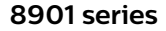

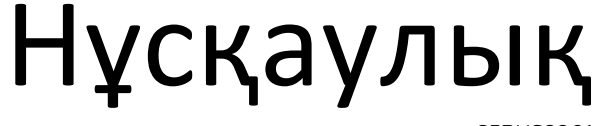

65PUS8901

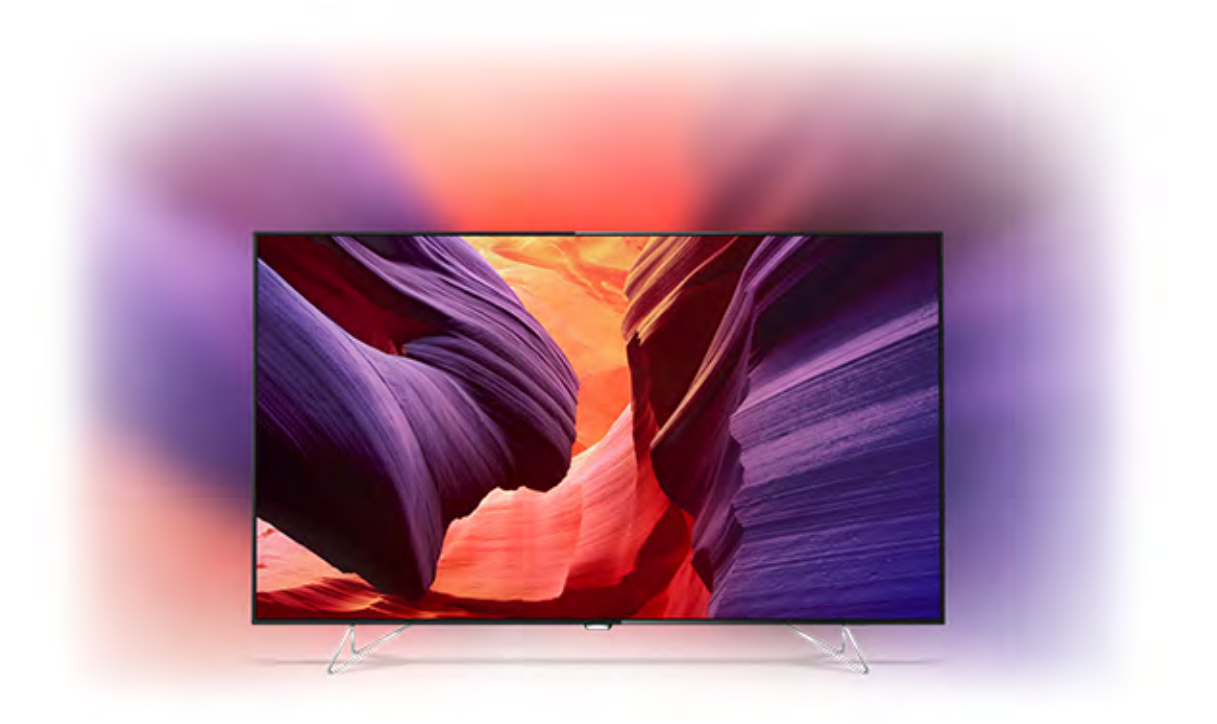

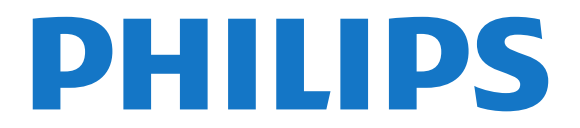

### **Мазмұны**

#### **[1 Теледидар нұсқаулығы](#page-3-0)***[4](#page-3-0)*

- [1.1 UltraHD теледидары](#page-3-1)*[4](#page-3-1)*
- [1.2 Ambilight проекциялау](#page-3-2)*[4](#page-3-2)*
- [1.3 Philips Android TV](#page-3-3)*[4](#page-3-3)*
- [1.4 Арналарды қарау](#page-3-4)*[4](#page-3-4)*
- [1.5 Қолданбаларды пайдалану](#page-4-0)*[5](#page-4-0)*
- [1.6 Ойын ойнау](#page-4-1)*[5](#page-4-1)*
- [1.7 Фильмді жалға алу](#page-4-2)*[5](#page-4-2)*
- [1.8 Теледидарды және жазуды кідірту](#page-4-3)*[5](#page-4-3)*
- [1.9 Смартфондар және планшеттер](#page-4-4)*[5](#page-4-4)*
- [1.10 Bluetooth байланысы](#page-4-5)*[5](#page-4-5)*

#### **[2 Орнату](#page-5-0)***[6](#page-5-0)*

- [2.1 Қауіпсіздік туралы нұсқауларды оқу](#page-5-1)*[6](#page-5-1)*
- [2.2 ТД тірегі](#page-5-2)*[6](#page-5-2)*
- [2.3 Орналастыру бойынша кеңестер](#page-5-3)*[6](#page-5-3)*
- [2.4 Қуат кабелі](#page-5-4)*[6](#page-5-4)*
- [2.5 Антенна кабелі](#page-5-5)*[6](#page-5-5)*
- [2.6 Жерсерік тарелкасы](#page-5-6)*[6](#page-5-6)*

#### **[3 Android теледидарын қосу](#page-7-0)***[8](#page-7-0)*

- [3.1 Желі және интернет](#page-7-1)*[8](#page-7-1)*
- [3.2 Google тіркелгісі](#page-9-0)*[10](#page-9-0)*
- [3.3 Philips App Gallery \(Philips қолданбалар жиынтығы\)](#page-10-0)*[11](#page-10-0)*

#### **[4 Құрылғыларды қосу](#page-12-0)***[13](#page-12-0)*

- [4.1 Байланыстар туралы ақпарат](#page-12-1)*[13](#page-12-1)*
- [4.2 Смарт карталы CAM CI+](#page-15-0)*[16](#page-15-0)*
- [4.3 Қабылдағыш теледидардың абоненттік қосымшасы](#page-16-0)*[17](#page-16-0)*
- [4.4 Үй кинотеатры жүйесі HTS](#page-16-1)*[17](#page-16-1)*
- [4.5 Телефондар және планшеттер](#page-18-0)*[19](#page-18-0)*
- [4.6 Blu-ray диск ойнатқышы](#page-19-0)*[20](#page-19-0)* [4.7 DVD ойнатқышы](#page-19-1)*[20](#page-19-1)*
- [4.8 Bluetooth динамиктер және джойстиктер](#page-19-2)*[20](#page-19-2)*
- [4.9 Құлақаспап](#page-20-0)*[21](#page-20-0)*
- [4.10 Ойын консолі](#page-20-1)*[21](#page-20-1)*
- [4.11 Джойстик](#page-21-0)*[22](#page-21-0)*
- [4.12 USB қатты дискісі](#page-22-0)*[23](#page-22-0)*
- [4.13 USB пернетақтасы](#page-22-1)*[23](#page-22-1)*
- [4.14 USB жад құрылғысы](#page-23-0)*[24](#page-23-0)*
- [4.15 Фотокамера](#page-23-1)*[24](#page-23-1)*
- [4.16 Бейне камера](#page-23-2)*[24](#page-23-2)*
- [4.17 Компьютер](#page-24-0)*[25](#page-24-0)*

#### **[5 Қосу және өшіру](#page-25-0)***[26](#page-25-0)*

- [5.1 Қосулы, Күту режимі немесе өшірулі](#page-25-1)*[26](#page-25-1)*
- [5.2 Philips логотипінің ашықтығы](#page-25-2)*[26](#page-25-2)*
- [5.3 Теледидардағы түймелер](#page-25-3)*[26](#page-25-3)*
- [5.4 Ұйқы таймері](#page-25-4)*[26](#page-25-4)*
- [5.5 Таймерді өшіру](#page-26-0)*[27](#page-26-0)*

#### **[6 Қашықтан басқару құралы](#page-27-0)***[28](#page-27-0)*

- [6.1 Түймелерге шолу](#page-27-1)*[28](#page-27-1)*
- [6.2 Touch Pad \(Сенсорлық панел\)](#page-28-0)*[29](#page-28-0)*
- [6.3 Қашықтан басқару құралы, микрофон](#page-28-1)*[29](#page-28-1)*
- [6.4 Пернетақта](#page-29-0)*[30](#page-29-0)*
- [6.5 Қашықтан басқару құралы, жұптау](#page-30-0)*[31](#page-30-0)*
- [6.6 Инфрақызыл сенсор](#page-31-0)*[32](#page-31-0)*
- [6.7 Батареялар](#page-31-1)*[32](#page-31-1)*
- [6.8 Тазалау](#page-31-2)*[32](#page-31-2)*

#### **[7 Телеарналар](#page-32-0)***[33](#page-32-0)*

- [7.1 Арналар тізімдері](#page-32-1)*[33](#page-32-1)*
- [7.2 Арналарды қарау](#page-33-0)*[34](#page-33-0)*
- [7.3 Таңдаулы арналар](#page-35-0)*[36](#page-35-0)*
- [7.4 Text / Teletext \(Мәтін/телемәтін\)](#page-37-0)*[38](#page-37-0)*
- [7.5 Интерактивті теледидар](#page-38-0)*[39](#page-38-0)*

#### **[8 Теледидар нұсқаулығы](#page-40-0)***[41](#page-40-0)*

- [8.1 Сізге не қажет](#page-40-1)*[41](#page-40-1)*
- [8.2 Теледидар нұсқаулығының деректері](#page-40-2)*[41](#page-40-2)*
- [8.3 Теледидар нұсқаулығын пайдалану](#page-40-3)*[41](#page-40-3)*

#### **[9 Теледидарды жазу және кідірту](#page-42-0)***[43](#page-42-0)*

- [9.1 Жазу](#page-42-1)*[43](#page-42-1)*
- [9.2 Теледидарды кідірту](#page-43-0)*[44](#page-43-0)*

#### **[10 Жоғарғы таңдаулар](#page-45-0)***[46](#page-45-0)*

- [10.1 Жоғарғы таңдаулар туралы ақпарат](#page-45-1)*[46](#page-45-1)*
- [10.2 Бағдарламалар, ұсыныстар](#page-45-2)*[46](#page-45-2)*
- [10.3 TV on Demand](#page-45-3)*[46](#page-45-3)*
- [10.4 Тапсырыс бойынша бейне](#page-46-0)*[47](#page-46-0)*

#### **[11 Негізгі мәзір](#page-47-0)***[48](#page-47-0)*

- [11.1 Home \(Басты\) мәзірі туралы ақпарат](#page-47-1)*[48](#page-47-1)*
- [11.2 Home \(Басты\) мәзірін ашу](#page-47-2)*[48](#page-47-2)*
- [11.3 Search \(Іздеу\) және Voice \(Дауыс\)](#page-47-3)*[48](#page-47-3)*
- [11.4 Шектеулі профиль](#page-47-4)*[48](#page-47-4)*

#### **[12 Теледидар мәзірі](#page-49-0)***[50](#page-49-0)*

- [12.1 Теледидар мәзірі туралы ақпарат](#page-49-1)*[50](#page-49-1)*
- [12.2 Теледидар мәзірін ашу](#page-49-2)*[50](#page-49-2)*

#### **[13 Netflix](#page-50-0)***[51](#page-50-0)*

#### **[14 Көздер](#page-51-0)***[52](#page-51-0)*

- [14.1 Теледидар кірісіне ауыстыру](#page-51-1)*[52](#page-51-1)*
- [14.2 Теледидар кірісі опциялары](#page-51-2)*[52](#page-51-2)*
- [14.3 Құрылғы атауы және түрі](#page-51-3)*[52](#page-51-3)*
- [14.4 Ойын немесе компьютер](#page-51-4)*[52](#page-51-4)*
- [14.5 Байланыстарды қайта сканерлеу](#page-52-0)*[53](#page-52-0)*

#### **[15 Қолданбалар](#page-53-0)***[54](#page-53-0)*

- [15.1 Қолданбалар туралы](#page-53-1)*[54](#page-53-1)*
- [15.2 Google Play](#page-53-2)*[54](#page-53-2)*
- [15.3 Қолданбалар жиынтығы](#page-54-0)*[55](#page-54-0)*
- [15.4 Қолданбаны іске қосу немесе тоқтату](#page-54-1)*[55](#page-54-1)*
- [15.5 Қолданбаларды құлыптау](#page-55-0)*[56](#page-55-0)*
- [15.6 Қолданба, қолжетімді жад](#page-56-0)*[57](#page-56-0)*

[16.4 Ыңғайлы ойын параметрлері](#page-58-4)*[59](#page-58-4)*

**[18 Бейнелеріңіз, фотосуреттер және музыка](#page-60-0)**

[18.2 Компьютерден немесе NAS қоймасынан](#page-60-2)*[61](#page-60-2)*

[15.7 Сақтау](#page-56-1)*[57](#page-56-1)*

#### **[16 Ойын ойнау](#page-58-0)***[59](#page-58-0)*

- [16.1 Сізге не қажет](#page-58-1)*[59](#page-58-1)*
- [16.2 Джойстиктер](#page-58-2)*[59](#page-58-2)*
- [16.3 Ойын ойнау](#page-58-3)*[59](#page-58-3)*

**[17 Интернет](#page-59-0)***[60](#page-59-0)* [17.1 Интернетті ашу](#page-59-1)*[60](#page-59-1)* [17.2 Интернеттегі опциялар](#page-59-2)*[60](#page-59-2)*

[18.1 USB қосылымынан](#page-60-1)*[61](#page-60-1)*

[18.3 Бұлтқа сақтау қызметінен](#page-60-3)*[61](#page-60-3)*

*61*

2

- [18.4 Бейнелерді ойнату](#page-60-4)*[61](#page-60-4)*
- [18.5 Фотосуреттерді көру](#page-61-0)*[62](#page-61-0)*
- [18.6 Музыка ойнату](#page-61-1)*[62](#page-61-1)*

#### **[19 Смартфондар және планшеттер](#page-63-0)***[64](#page-63-0)*

[19.1 Теледидарды қашықтан басқару бағдарламасы](#page-63-1)*[64](#page-63-1)* [19.2 Google Cast](#page-63-2)*[64](#page-63-2)*

- [19.3 AirPlay](#page-63-3)*[64](#page-63-3)*
- [19.4 MHL](#page-63-4)*[64](#page-63-4)*

#### **[20 Ambilight](#page-65-0)***[66](#page-65-0)*

- [20.1 Ambilight мәнері](#page-65-1)*[66](#page-65-1)*
- [20.2 Сәулелі жиек өлшемі](#page-65-2)*[66](#page-65-2)*
- [20.3 Ambilight өшірулі](#page-65-3)*[66](#page-65-3)*
- [20.4 Ambilight параметрлері](#page-66-0)*[67](#page-66-0)*

#### **[21 Бірнеше көрініс](#page-67-0)***[68](#page-67-0)*

- [21.1 Бірнеше көрініс ашу](#page-67-1)*[68](#page-67-1)*
- [21.2 Мәтін және теледидар](#page-67-2)*[68](#page-67-2)*

#### **[22 Параметрлер](#page-68-0)***[69](#page-68-0)*

- [22.1 Жиі пайдаланылатын параметрлер](#page-68-1)*[69](#page-68-1)*
- [22.2 Сурет](#page-68-2)*[69](#page-68-2)*
- [22.3 Дыбыс](#page-73-0)*[74](#page-73-0)*
- [22.4 Ambilight](#page-76-0)*[77](#page-76-0)*
- [22.5 Эко параметрлері](#page-80-0)*[81](#page-80-0)*
- [22.6 Жалпы параметрлер](#page-81-0)*[82](#page-81-0)*
- [22.7 Тіл, аудан және сағат](#page-82-0)*[83](#page-82-0)*
- [22.8 Әмбебап қол жеткізу](#page-84-0)*[85](#page-84-0)* [22.9 Балалардан қорғау құлпы](#page-85-0)*[86](#page-85-0)*
- [22.10 Сымсыз және желілер](#page-86-0)*[87](#page-86-0)*
- [22.11 Android параметрлері](#page-87-0)*[88](#page-87-0)*

#### **[23 Арнаны орнату](#page-88-0)***[89](#page-88-0)*

- [23.1 Антеннаны/Кабельді орнату](#page-88-1)*[89](#page-88-1)*
- [23.2 Жерсерікті орнату](#page-92-0)*[93](#page-92-0)*

#### **[24 Бағдарламалық құрал](#page-96-0)***[97](#page-96-0)*

- [24.1 Бағдарламалық құралды жаңарту](#page-96-1)*[97](#page-96-1)*
- [24.2 Бағдарламалық құрал нұсқасы](#page-96-2)*[97](#page-96-2)*
- [24.3 Бастапқы коды ашық бағдарламалық құрал](#page-97-0)*[98](#page-97-0)*
- [24.4 Хабарландырулар](#page-97-1)*[98](#page-97-1)*

#### **[25 Ерекшеліктер](#page-98-0)***[99](#page-98-0)*

- [25.1 Қоршаған ортаға қауіпсіз](#page-98-1)*[99](#page-98-1)*
- [25.2 Қуат](#page-98-2)*[99](#page-98-2)*
- [25.3 Өнімнің микрофишасы](#page-98-3)*[99](#page-98-3)*
- [25.4 Операциялық жүйе](#page-98-4)*[99](#page-98-4)*
- [25.5 Қабылдау](#page-98-5)*[99](#page-98-5)*
- [25.6 Дисплей](#page-99-0)*[100](#page-99-0)*
- [25.7 Өлшемдері және салмақтары](#page-99-1)*[100](#page-99-1)*
- [25.8 Байланыс мүмкіндігі](#page-99-0)*[100](#page-99-0)*
- [25.9 Дыбыс](#page-99-2)*[100](#page-99-2)*
- [25.10 Мультимедиа](#page-99-3)*[100](#page-99-3)*

#### **[26 Анықтама және қолдау](#page-101-0)***[102](#page-101-0)*

- [26.1 Теледидарды тіркеңіз](#page-101-1)*[102](#page-101-1)*
- [26.2 Анықтаманы пайдалану](#page-101-2)*[102](#page-101-2)*
- [26.3 Ақаулықтарды шешу](#page-101-3)*[102](#page-101-3)*
- [26.4 Онлайндық анықтама](#page-103-0)*[104](#page-103-0)*
- [26.5 Қолдау көрсету және жөндеу](#page-104-0)*[105](#page-104-0)*

#### **[27 Қауіпсіздік және қызмет көрсету](#page-105-0)***[106](#page-105-0)*

- [27.1 Қауіпсіздік](#page-105-1)*[106](#page-105-1)*
- [27.2 Тазалау](#page-106-0)*[107](#page-106-0)*

#### **[28 Пайдалану шарттары](#page-107-0)***[108](#page-107-0)*

[28.1 Пайдалану шарттары - Теледидар](#page-107-1)*[108](#page-107-1)*

[28.2 Пайдалану шарттары - Philips қолданбалар жиынтығы](#page-107-2) *[108](#page-107-2)*

#### **[29 Авторлық құқықтар](#page-108-0)***[109](#page-108-0)*

[29.1 HDMI](#page-108-1)*[109](#page-108-1)* [29.2 MHL](#page-108-2)*[109](#page-108-2)* [29.3 Dolby](#page-108-3)*[109](#page-108-3)* [29.4 DTS Premium Sound](#page-108-4)*[109](#page-108-4)* [29.5 Wi-Fi Alliance](#page-108-5)*[109](#page-108-5)* [29.6 Microsoft](#page-108-6)*[109](#page-108-6)* [29.7 Басқа сауда белгілері](#page-109-0)*[110](#page-109-0)*

#### **[Индекс](#page-110-0)***[111](#page-110-0)*

# **Теледидар нұсқаулығы**

#### <span id="page-3-1"></span> $\overline{11}$

<span id="page-3-0"></span>1

### **UltraHD теледидары**

Бұл теледидардың **Ultra HD** дисплейі бар. Оның ажыратымдылығы әдепкі HD дисплейінен төрт есе артық. 8 миллион пиксельдік Ultra HD теледидарда ең нақты және жанды көріністі қамтамасыз етеді.

Алдымен, жаңа **Ultra Pixel HD механизмі** теледидардан келген сигналдарды Ultra HD ажыратымдылығына үздіксіз түрлендіреді. Осылайша теледидарды қосқан сәтте таң қаларлық сурет сапасын көре аласыз. Немесе түпнұсқалық Ultra HD бейнелерін HDMI қосылымы арқылы көре аласыз. Ultra HD теледидар көрінісін үлкен экранның өзінде анық және бейнелі етеді.

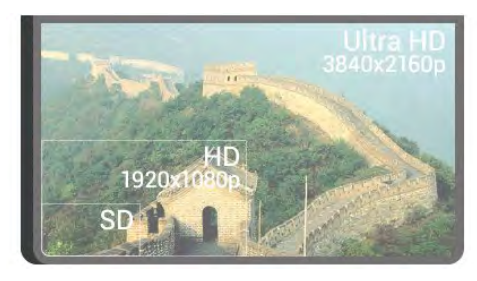

### <span id="page-3-2"></span>1.2 **Ambilight проекциялау**

**AmbiLux** теледидары ең соңғы Ambilight жаңартпасын енгізеді.

<span id="page-3-4"></span>Біздің жаңа Ambilight проекциялау енді таңғаларлық теледидар көру мүмкіндігін ұсынады. Теледидар экранындағы сурет бірден қонақ бөлмеңіздің қабырғасына да проекцияланады. Сурет мәліметтерін аздап көрсету немесе оның динамикалық мүмкіндіктерін арттыру арқылы теледидардың экранын атмосфералық түрде кеңейтеді. Бұл — ерекшеліктің тағы бір сәнді жағымды әсері. Теледидардың мұндай таң қалдыратын мүмкіндігін бұрын ешқашан көрмедіңіз. Көңіліңізге сәйкес келу үшін Ambilight Halo мәнерлерінің біреуін таңдаңыз. Сондай-ақ, **Қабырға түсі** мүмкіндігі бар Ambilight проекциялау түстеріндегі түсті қабырғаның әсерін жоюға болады.

**Ambilight+реңк** параметрімен Ambilight түсін әрі қарай кеңейтуге болады. **Philips Hue** \* (Philips реңк) параметрінің сымсыз басқарылатын шамдарымен енгізу. Олардың барлығы бөлмеңізді теледидардағыға сәйкес келетін түстермен толтырады.

Оны өшірген кезде Ambilight түсін жоғалтасыз.

<span id="page-3-3"></span>\* Philips реңкі бөлек сатылады.

#### 1.3 **Philips Android TV**

Бұл — UHD бар **Philips Android TV™**.

Android TV мыңдаған бейнелерді, шоуларды, Google Play ойындарын, YouTube және таңдаулы қолданбаларды ұсынады.\*

Дауыспен іздеу және жеке ұсыныстар ойын-сауыққа көп уақыт беріп, жақсысын іздеуге аз уақыт алады. Кірістірілген Google Cast көмегімен Chromebook немесе Android құрылғысындағы фильмдерді, шоуларды және фотосуреттерді теледидарға оңай жазуға болады.\*\*

## androidty

Смартфондағы немесе планшеттегі **Philips TV Remote App** арқылы теледидар арналары дәл алдыңызда болады. Үлкен теледидар экранына фотосурет жіберіңіз немесе асүйдегі планшетіңізден сүйікті аспаздық шоуды бақылаңыз. Енді теледидарыңыз мобильді үйіңіздің бір бөлігіне айналады.

#### **Теледидарды үй желісіне және интернетке қосыңыз.**

\* Теледидар интернетке қосылуы қажет. Жазылымдарға белгілі бір мазмұн провайдерлері қажет болуы мүмкін.

\*\* Жүргізу тек таңдалған қызметтерге оңтайландырылған. Басқа мазмұнды тасымалдау сапасы басқаша болуы мүмкін. Қолдау көрсетілетін операциялық жүйелер және құрылғылар: Android 2.3 және одан кейінгі нұсқасы, iOS® 7 және одан кейінгі нұсқасы, Windows® 7 және одан кейінгі нұсқасы, Mac OS® 10.7 және одан кейінгі нұсқасы және Chrome OS (38-нұсқасы немесе одан кейінгі нұсқасы).

Google, Android, Google Play және басқа белгілер — Google Inc. корпорациясының сауда белгілер. Android роботы Google жасаған және бөліскен жұмыстан қайта жасалды немесе өзгертілді және Creative Commons 3.0 түпнұсқалық лицензиясында сипатталған шарттарға сай пайдаланылады.

<http://creativecommons.org/licenses/by/3.0/legalcode>

### 1.4 **Арналарды қарау**

Әрине теледидарыңыз телеарналарды көруге арналған.

Осы теледидарда бірнеше таңдаулы тізімдерді жасауға, әрі таңдаулы тізімдегі тәртіпті немесе арнаның атын өзгертуге болады. **Қазір теледидарда** мүмкіндігімен ұсынылатын бағдарламаларды тексеріңіз немесе **Сұрау бойынша теледидар** мүмкіндігімен теледидардағы сериалдарды жіберіп алмаңыз. **Ұсыныстар** мүмкіндігімен жеке теледидар ұсыныстарын ашуға болады. Онлайн теледидар нұсқаулығы еске салғыштарды орнатуға немесе жазбалар\* жасауға мүмкіндік береді.

<span id="page-4-0"></span>1.5

### **Қолданбаларды пайдалану**

Қолданбалар теледидарда орындауға болатын мүмкіндіктер шеңберін айтарлықтай кеңейтеді.

Philips қолданбаларын, теледидармен пайдалануға болатын тегін қолданбаларды орнатуға немесе Android жүйесі немесе Android теледидары үшін қолжетімді қолданбаларды пайдалануға болады. Philips қолданбалар галереясындағы немесе Google Play Store дүкеніндегі сан түрлі қолданбаларды тексеріңіз. Іске кірісу үшін теледидарға кейбір қолайлы **Қолданбалар** алдын ала орнатылып қойған.

Қосымша ақпарат алу үшін, **- Кілтсөздер** түсті пернесін басып, **Қолданбалар** деп іздеңіз.

#### <span id="page-4-4"></span><span id="page-4-1"></span>1.6 **Ойын ойнау**

Бұл теледидар — **ойын ойнауға** арналған сіздің үлкен экраныңыз.

Жалғанған ойын консоліндегі, орнатылған қолданбадағы немесе веб-сайттағы жай ғана онлайн ойынды ойнауға болады. Жылдам әрі жауапты әрекет ету үшін теледидарды ойнауға арналған ең жақсы параметрлерге реттей аласыз.

Қосымша ақпарат алу үшін,  **Кілтсөздер** түсті пернесін басып, **Ойын** деп іздеңіз.

<span id="page-4-2"></span>1.7

### **Фильмді жалға алу**

**Жалға берілетін бейнені** алу үшін үйден шығудың қажеті жоқ.

<span id="page-4-5"></span>**Ұсыныстар** ішіндегі **Талап бойынша бейне** мүмкіндігімен соңғы таңдаулы киноны таңдауға және дереу ойнатуға болады. Бейнелер дүкені киноны үйдегі теледидарға ағынмен жібереді. Талап бойынша бейне кейбір елдерде ғана қолжетімді.

<span id="page-4-3"></span>Қосымша ақпарат алу үшін  **Кілтсөздер** пернесін басып, **Талап бойынша бейне** деп іздеңіз.

#### 1.8

### **Теледидарды және жазуды кідірту**

**USB қатты дискісін** қоссаңыз, сандық теледидар арнасынан таратылымды кідіртуге және жазуға болады.

Теледидарды уақытша тоқтатып, шұғыл қоңырауға жауап беріңіз немесе спорттық матч кезінде үзіліс жасаңыз, бұл кезде теледидар таратылымды USB қатты дискісіне сақтайды. Кейінірек қайта көруге болады.

USB қатты дискісі қосылып тұрғанда, сандық таратылымдарды да жазуға болады. Бағдарламаны көріп отырғанда жазуға немесе алдағы бағдарламаны жазуды жоспарлауға болады.

Қосымша ақпарат алу үшін **- Кілтсөздер** түсті пернесін басып, **Теледидарды кідірту** немесе **Жазу** деп іздеңіз.

#### 1.9

### **Смартфондар және планшеттер**

Philips Android теледидар қолданбасымен смартфондағы немесе планшеттегіні үлкен экранға оңай шығаруға болады.

**Philips TV Remote App** жүктеп, орнатыңыз. Android және iOS жүйелері үшін шектеусіз және қолжетімді.

Смартфондағы немесе планшеттегі теледидарды қашықтан басқару бағдарламасы арқылы айналаңыздағы медианың шеберіне айналасыз. Үлкен теледидар экранына фотосуреттер, музыка немесе бейнелер жіберіңіз, не болмаса теледидар арналарының кез келгенін планшеттен немесе телефоннан көріңіз. Теледидар нұсқаулығын ашып, ертеңге жазуды жоспарлаңыз. Үйдегі теледидар жұмысты орындайды. Ambilight+hue (Ambilight+реңк) параметрін қосып, қонақ бөлмеге ең жайлы түс әсерлерін реттеңіз. Теледидарды қашықтан басқару бағдарламасымен басқару сіздің қолыңызда болады. Теледидар дыбысын азайту керек болуы мүмкін.

#### 1.10 **Bluetooth байланысы**

Теледидардың ішінде **Bluetooth** технологиясы бар.

Қосымша сымсыз динамиктер немесе сымсыз құлақаспап қосуға болады. Кабельді қосуды ұмытыңыз, құрылғыны теледидармен жұптастыру жеткілікті.

Қосымша ақпарат алу үшін  **Кілтсөздер** түсті пернесін басып, **Bluetooth** немесе **Сымсыз динамиктер** деп іздеңіз.

# **Орнату**

<span id="page-5-1"></span>2.1

<span id="page-5-0"></span> $\overline{2}$ 

### **Қауіпсіздік туралы нұсқауларды оқу**

Теледидарды бірінші рет пайдаланбай тұрып қауіпсіздік туралы нұсқауларды оқып шығыңыз.

Нұсқаулықтарды оқу үшін **— Кілтсөздер** түсті пернесін басып, **Қауіпсіздік нұсқаулары** деп іздеңіз.

### <span id="page-5-2"></span> $2.2$ **ТД тірегі**

ТД тірегін орнату туралы нұсқауларды теледидармен бірге берілген Жұмысты бастаудың қысқаша нұсқаулығынан табуға болады. Жұмысты бастаудың қысқаша нұсқаулығын жоғалтып алсаңыз, оны [www.philips.com](http://www.philips.com) сайтынан жүктеп алуға болады.

Жүктеп алынатын **Жұмысты бастаудың қысқаша нұсқаулығын** теледидардың өнім түрінің саны арқылы іздеңіз.

#### <span id="page-5-5"></span><span id="page-5-3"></span>2.3

### **Орналастыру бойынша кеңестер**

• Теледидарды экранына жарық тікелей түспейтін жерге орналастырыңыз.

• Ambilight әсерін жақсарту үшін бөлмедегі жарықты азайтыңыз.

• Теледидардың алдын қабырғадан 24 см аралықта орналастырыңыз.

• Теледидарды қабырға бетімен параллель орналастырыңыз.

• Теледидарды көрудің ең қолайлы қашықтығы экран диагоналінің 3 еселік өлшеміне тең. Отырған кезде көз экранның орта тұсымен бір деңгейде болуы тиіс.

<span id="page-5-6"></span><span id="page-5-4"></span>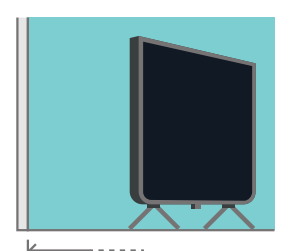

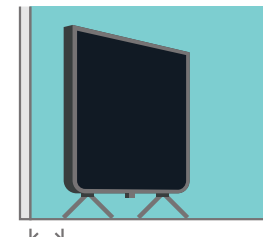

→ 9 cm

### 2.4 **Қуат кабелі**

- Қуат кабелінің теледидардың артындағы **POWER** коннекторына қосыңыз.
- Қуат кабелінің коннекторға мықтап кіргізілгенін тексеріңіз.
- Розеткадағы қуат ашасына кез келген уақытта қол жеткізуге болатынын тексеріңіз.
- Қуат кабелін суырғанда әрқашан ашаны тартыңыз, ешқашан кабельді тартпаңыз.

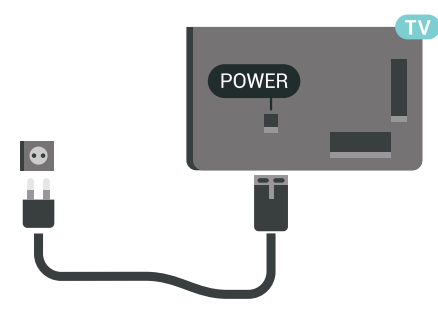

Бұл теледидар күту режимінде электр қуатын өте аз пайдаланғанымен, теледидарды ұзақ уақыт пайдаланбайтын болсаңыз, қуат үнемдеу үшін электр сымын ажыратып қойыңыз.

Қосымша ақпарат алу үшін, **Кілтсөздер** түрлі түсті пернесін басып, **Қосу және өшіру** деп іздеңіз.

#### 2.5

### **Антенна кабелі**

Антенна ашасын теледидардың артындағы **Antenna** ұясына қосыңыз.

Жеке антеннаңызды қосуға немесе антенна сигналына антенна тарату жүйесінен қосылуға болады. IEC Coax 75 Ohm RF антенна қосқышын пайдаланыңыз.

Бұл антенна байланысын DVB-T және DVB-C кіріс сигналдары үшін пайдаланыңыз.

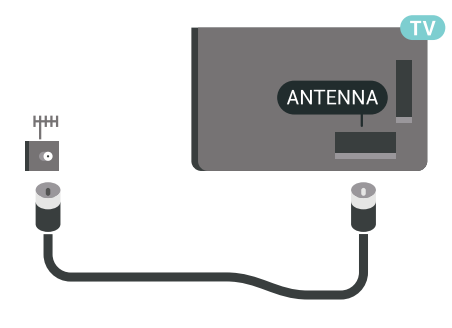

### **Жерсерік тарелкасы**

#### **Сарапшы анықтамасы**

Жерсерік тарелка жүйесін орнатқан кезде сарапшының көмегіне жүгініңіз. Жерсерікті қабылдаудың бар, бірақ белгісіз орнатылымы немесе жергілікті жағдайлар жерсерік жүйесінің орнатылымын күрделі етуі мүмкін. Дұрыс орнатпау теледидардың электрондық бұйымдарына зақым келтіруі мүмкін.

#### **Ескерту**

Жерсерік тарелкасында Әмбебап спутниктік түрлендіргіш қуаты болған кезде, бір кабельді орнатуды қолданып жатпасаңыз, коаксиалды **кабельді бөлгіштерді** қолданбаңыз.

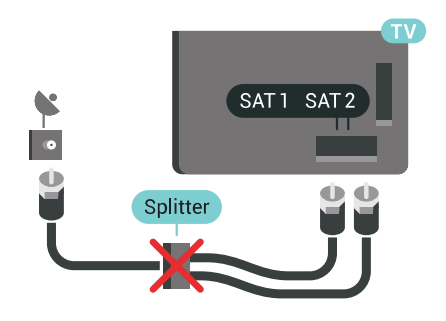

#### **Бір тюнер**

Жерсерік арнасын көру және бір уақытта басқа арнаны жазу үшін жерсерік тарелкасынан теледидарға бірдей 2 кабель жалғауыңыз қажет. Сізде 1 ғана кабель болса, жазып жатқан арнаңыз сіз көре алатын бір ғана арна болады.

Кабельді жерсерік тарелкасынан тікелей **SAT 1** қосылымына жалғаңыз. Жерсерік антенналық кабелін жалғауға арналған коаксиалды кабель жиынтығын пайдаланыңыз. Орнатпастан бұрын жерсерік тарелкасының дұрыс тураланғанын тексеріңіз.

Жерсерік тарелкасын орнату кезінде **One Tuner (Бір тюнер)** тармағын таңдаңыз.

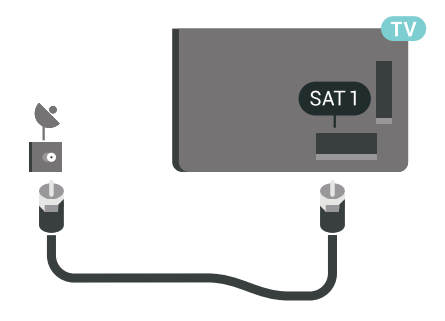

#### **Екі тюнер**

Жерсерік арнасын көру және бір уақытта басқа арнаны жазу үшін жерсерік тарелкасынан теледидарға бірдей 2 кабель жалғауыңыз қажет.

Кабельді жерсерік тарелкасынан тікелей **SAT 1** қосылымына жалғаңыз және екінші кабельді **SAT 2** қосылымына жалғаңыз. Жерсерік антенналық кабелін жалғауға арналған коаксиалды кабель жиынтығын пайдаланыңыз. Орнатпастан бұрын жерсерік тарелкасының дұрыс тураланғанын тексеріңіз.

Жерсерік тарелкасын орнату кезінде **Two Tuners (Екі тюнер)** тармағын таңдаңыз.

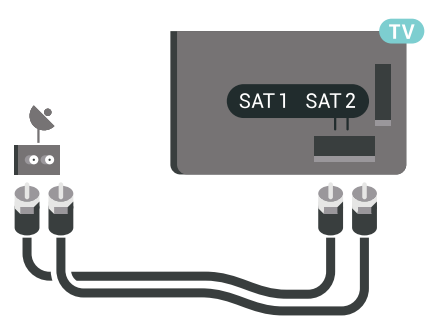

#### **Бір кабель немесе MDU**

Бір кабельдік жүйені пайдалансаңыз, кабельді **SAT 1** қосылымына жалғаңыз. Спутниктік антенна тарелкасын қосу үшін және тек қана бір кабельді үйлесімді кабель бөлгіштерін қосу үшін коаксиалды кабель жиынтығын пайдаланыңыз. Орнатпастан бұрын жерсерік тарелкасының дұрыс тураланғанын тексеріңіз.

Жерсерік тарелкасын орнату кезінде **Two Tuners (Екі тюнер)**, кейін **Unicable (Бір кабель)** тармағын таңдаңыз.

Қосымша ақпарат алу үшін Help (Анықтама) тармағындағы  **Кілтсөздер** түрлі түсті пернесін басып, **Unicable, setup** (Бір кабель, реттеу) деп іздеңіз.

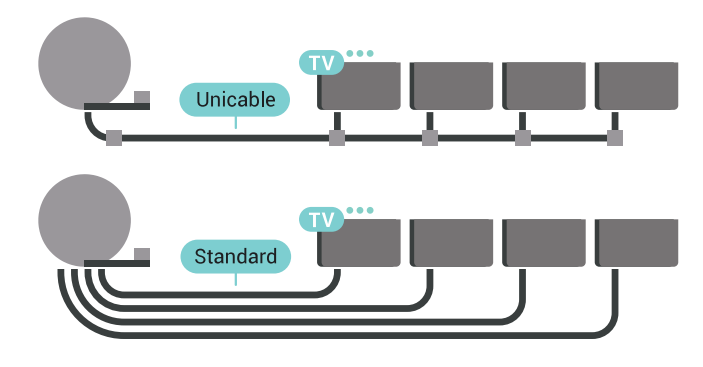

# <span id="page-7-0"></span>**Android теледидарын**

### **қосу**

#### <span id="page-7-1"></span>3.1

### **Желі және интернет**

#### **Үй желісі**

Philips Android TV толық мүмкіндіктерін пайдалану үшін теледидар интернетке қосылуы қажет.

Теледидар үй желісіне жоғары жылдамдықты интернет байланысымен қосыңыз. Теледидарды сымсыз немесе сымды желі роутеріне қосуға болады.

#### **Желіге қосылу**

#### **Сымсыз байланыс**

#### **Сізге не қажет**

Теледидарды интернетке сымсыз жалғау үшін интернет қосылымы бар Wi-Fi маршрутизаторы қажет.

Жылдамдығы жоғары (кең ауқымды) интернет қосылымын пайдаланыңыз.

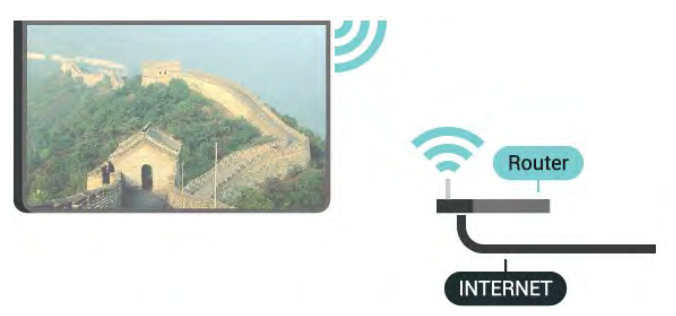

#### **Байланыс орнату**

#### **Ток сымысыз**

Сымсыз байланыс орнату үшін…

**1 -**  SETTINGS түймесін басып, **All Settings** (Барлық параметрлер) опциясын таңдаңыз, одан кейін **OK** түймесін басыңыз.

**2 - Wireless and Networks** (Сымды және сымсыз байланыс желілері) опциясын таңдап, түймесін (оң) басыңыз.

**3 - Сымды байланыс немесе Wi-Fi** > **Желіге қосылу** тармақтарын таңдап, **OK** түймесін басыңыз.

- **4 Сымсыз** опциясын таңдап, **OK** түймесін басыңыз.
- **5** Табылған желілер тізімінен сымсыз желіні таңдаңыз. Желі атауы жасырын болғандықтан, желі тізімде болмаса (маршрутизатордың SSID таратылымын өшіріп қойғансыз),

желі атауын өзіңіз енгізу үшін тізімнің соңындағы **Add New Network** (Жаңа желі қосу) тармағын таңдаңыз.

**6 -** Маршрутизатордың түріне байланысты шифрлау кілтін енгізіңіз - WEP, WPA не WPA2. Осы желіге шифрлау кілтін бұрын енгізіп қойсаңыз, бірден байланыстыру үшін **OK** түймесін басуға болады.

**7 -** Байланыс сәтті болғанда хабар көрсетіледі.

#### **Wi-Fi функциясын қосу/өшіру**

Байланыс орнатуға әрекет етпестен бұрын Wi-Fi функциясының қосылып тұрғанын тексеріңіз…

**1 -**  SETTINGS түймесін басып, **All Settings** (Барлық параметрлер) опциясын таңдаңыз, одан кейін **OK** түймесін басыңыз.

**2 - Wireless and Networks** (Сымды және сымсыз байланыс желілері) опциясын таңдап, түймесін (оң) басыңыз. **3 - Сымды байланыс немесе Wi-Fi** > **Wi-Fi қосу/өшіру** тармақтарын таңдап, **OK** түймесін басыңыз.

**4 -** Егер ол өшіп тұрса, **Қосулы** опциясын таңдап, **OK** түймесін басыңыз.

#### **WPS**

Маршрутизаторда WPS болса, маршрутизаторға желілер үшін сканерлеместен тікелей жалғауға болады. Сымсыз желіңізде WEP қауіпсіздік шифрлау жүйесін пайдаланатын құрылғылар болса, WPS пайдалана алмайсыз.

**1 -**  SETTINGS түймесін басып, **All Settings** (Барлық параметрлер) опциясын таңдаңыз, одан кейін **OK** түймесін басыңыз.

- **2 Wireless and Networks** (Сымды және сымсыз байланыс желілері) опциясын таңдап,  $\lambda$  түймесін (оң) басыңыз.
- **3 Сымды байланыс немесе Wi-Fi** > **Желіге қосылу** тармақтарын таңдап, **OK** түймесін басыңыз.
- **4 WPS** тармағын таңдап, **OK** түймесін басыңыз.
- **5** Маршрутизаторға өтіп, WPS түймесін басыңыз және 2 минут ішінде теледидарға оралыңыз.
- **6** Байланыс орнату үшін **Қосылу** түймесін басыңыз.
- **7** Байланыс сәтті болғанда хабар көрсетіледі.

#### **PIN коды бар WPS**

Маршрутизаторда PIN коды бар WPS болса, маршрутизаторға желілер үшін сканерлеместен тікелей жалғауға болады. Сымсыз желіңізде WEP қауіпсіздік шифрлау жүйесін пайдаланатын құрылғылар болса, WPS пайдалана алмайсыз.

**1 -**  SETTINGS түймесін басып, **All Settings** (Барлық параметрлер) опциясын таңдаңыз, одан кейін **OK** түймесін басыңыз.

**2 - Wireless and Networks** (Сымды және сымсыз байланыс желілері) опциясын таңдап, түймесін (оң) басыңыз.

**3 - Сымды байланыс немесе Wi-Fi** > **Желіге қосылу** тармақтарын таңдап, **OK** түймесін басыңыз.

**4 - PIN коды бар WPS** тармағын таңдап, **OK** түймесін басыңыз.

**5 -** Экранда көрсетілген 8 санды PIN кодын жазып, оны

компьютердегі маршрутизатор бағдарламалық құралына енгізіңіз. PIN кодын маршрутизатор бағдарламалық құралының қай бөлігіне енгізуді маршрутизатор нұсқаулығынан қараңыз.

- **6** Байланыс орнату үшін **Қосылу** түймесін басыңыз.
- **7** Байланыс сәтті болғанда хабар көрсетіледі.

#### **Мәселелер**

Қосымша ақпарат алу үшін «Анықтама» тармағындағы  **Keywords** (Кілтсөздер) түрлі түсті пернесін басып, **Troubleshooting** (Ақаулықтарды жою) деп іздеңіз.

#### **Сымды байланыс**

#### **Сізге не қажет**

Теледидарды интернетке қосу үшін интернет қосылымы бар желі маршрутизаторы қажет. Жылдамдығы жоғары (кең ауқымды) интернет қосылымын пайдаланыңыз.

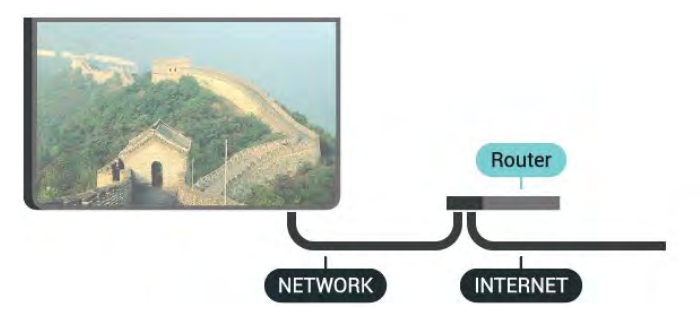

#### **Байланыс орнату**

Сымды байланыс орнату үшін…

**1 -** Маршрутизаторды теледидарға желілік кабельмен (Ethernet кабелі\*\*) қосыңыз.

**2 -** Маршрутизатордың қосылып тұрғанын тексеріңіз.

**3 -**  SETTINGS түймесін басып, **All Settings** (Барлық

параметрлер) опциясын таңдаңыз, одан кейін **OK** түймесін басыңыз.

**4 - Wireless and Networks** (Сымды және сымсыз байланыс желілері) опциясын таңдап, түймесін (оң) басыңыз.

**5 - Сымды байланыс немесе Wi-Fi** > **Желіге қосылу** тармақтарын таңдап, **OK** түймесін басыңыз.

**6 - Сымды** параметрін таңдап, **OK** түймесін

басыңыз. Теледидар желі қосылымын үздіксіз іздейді.

**7 -** Байланыс сәтті болғанда хабар көрсетіледі.

Егер байланыс орнатылмаса, маршрутизатордың DHCP параметрін тексеруге болады. DHCP параметрі қосулы болуы қажет.

\*\*EMC ережелерін орындау үшін қорғалған FTP Cat. 5E Ethernet кабелін пайдаланыңыз.

#### **Желі параметрлері**

#### **Желі параметрлерін көру**

Ағымдағы барлық желі параметрлерін осы жерден көруге болады. IP және MAC мекенжайы, сигнал күші, жылдамдығы, шифрлау әдісі, т.б.

Ағымдағы желі параметрлерін көру үшін…

**1 -** Маршрутизаторды теледидарға желілік кабельмен (Ethernet кабелі\*\*) қосыңыз.

**2 -** Маршрутизатордың қосылып тұрғанын тексеріңіз.

**3 -**  SETTINGS түймесін басып, **All Settings** (Барлық параметрлер) опциясын таңдаңыз, одан кейін **OK** түймесін басыңыз.

**4 - Wireless and Networks** (Сымды және сымсыз байланыс желілері) опциясын таңдап, түймесін (оң) басыңыз.

**5 - Сымды байланыс немесе Wi-Fi** > **Желі параметрлерін көру** тармақтарын таңдап, **OK** түймесін басыңыз. **6 -** Бір қадам артқа оралу үшін ≮ (сол жақ) түймесін басыңыз немесе мәзірді жабу үшін  $\leftarrow$  BACK түймесін басыңыз.

#### **Желі конфигурациясы**

Тәжірибелі пайдаланушы болсаңыз және желіні статикалық IP мекенжайымен орнатқыңыз келсе, теледидарды **Static IP** (Статикалық IP) параметріне орнатыңыз.

Теледидарды Static IP (Статикалық IP) параметріне орнату үшін…

**1 -**  SETTINGS түймесін басып, **All Settings** (Барлық параметрлер) опциясын таңдаңыз, одан кейін **OK** түймесін басыңыз.

**2 - Wireless and Networks** (Сымды және сымсыз байланыс желілері) опциясын таңдап, түймесін (оң) басыңыз.

**3 - Сымды байланыс немесе Wi-Fi** > **Статикалық IP**

**теңшелімі** тармақтарын таңдап, **OK** түймесін басыңыз.

**4 -** Байланысты конфигурациялау.

**5 -** Бір қадам артқа оралу үшін ≮ (сол жақ) түймесін басыңыз немесе мәзірді жабу үшін  $\leftarrow$  BACK түймесін басыңыз.

#### **Wi-Fi желісімен қосу (WoWLAN)**

Теледидар күту режимінде болса, бұл теледидарды смартфоннан немесе планшеттен қоса аласыз. **Switch on with Wi-Fi (WoWLAN) (Wi-Fi желісімен қосу (WoWLAN))** параметрі қосулы болуы қажет.

WoWLAN қосу үшін…

**1 -**  SETTINGS түймесін басып, **All Settings** (Барлық параметрлер) опциясын таңдаңыз, одан кейін **OK** түймесін басыңыз.

**2 - Wireless and Networks** (Сымды және сымсыз байланыс желілері) опциясын таңдап,  $\lambda$  түймесін (оң) басыңыз.

**3 - Сымды байланыс немесе Wi-Fi** > **Wi-Fi желісімен қосу**

**(WoWLAN)** тармақтарын таңдап, **OK** түймесін басыңыз.

**4 - Қосу** опциясын таңдап, **OK** түймесін басыңыз. **5 -** Бір қадам артқа оралу үшін (сол жақ) түймесін басыңыз немесе мәзірді жабу үшін  $\leftarrow$  BACK түймесін басыңыз.

#### **Digital Media Renderer - DMR**

Егер мультимедиалық файлдар теледидарда ойнатылмаса, Digitial Media Renderer (Сандық мультимедиа өңдегіш) қосулы екенін тексеріңіз. Зауыттық параметр ретінде DMR қосулы болады.

DMR қосу үшін…

**1 -**  SETTINGS түймесін басып, **All Settings** (Барлық параметрлер) опциясын таңдаңыз, одан кейін **OK** түймесін басыңыз.

**2 - Wireless and Networks** (Сымды және сымсыз байланыс желілері) опциясын таңдап, түймесін (оң) басыңыз.

**3 - Сымды байланыс немесе Wi-Fi** > **Digital Media Renderer**

**- DMR** тармақтарын таңдап, **OK** түймесін басыңыз.

**4 - Қосу** опциясын таңдап, **OK** түймесін басыңыз.

**5 -** Бір қадам артқа оралу үшін (сол жақ) түймесін басыңыз немесе мәзірді жабу үшін  $\leftarrow$  BACK түймесін басыңыз.

#### **Wi-Fi Smart экраны**

Цифрлық теледидар арналарды смартфонда немесе планшетте Philips теледидарды қашықтан басқару қолданбасы арқылы қарау үшін Wi-Fi Smart Screen (Wi-Fi Smart экраны) функциясын қосу қажет. Кейбір шифрланған арналар мобильді құрылғыда қолжетімді болмауы мүмкін.

Кейбір елдердегі заңнама немесе техникалық нормалар Wi-Fi Smart экранына тыйым салуы мүмкін.

Wi-Fi Smart Screen (Wi-Fi Smart экраны) функциясын қосу үшін…

**1 -**  SETTINGS түймесін басып, **All Settings** (Барлық параметрлер) опциясын таңдаңыз, одан кейін **OK** түймесін басыңыз.

**2 - Wireless and Networks** (Сымды және сымсыз байланыс желілері) опциясын таңдап, түймесін (оң) басыңыз.

**3 - Сымды байланыс немесе Wi-Fi** > **Wi-Fi Smart экраны** тармақтарын таңдап, **OK** түймесін басыңыз.

**4 - Қосу** опциясын таңдап, **OK** түймесін басыңыз.

**5 -** Бір қадам артқа оралу үшін (сол жақ) түймесін басыңыз немесе мәзірді жабу үшін  $\leftarrow$  BACK түймесін басыңыз.

#### **Теледидар желісінің атауы**

Үйдегі желіңізде бірнеше теледидар болса, теледидарға бірегей атау беруге болады.

<span id="page-9-0"></span>Теледидар атауын өзгерту үшін…

**1 -**  SETTINGS түймесін басып, **All Settings** (Барлық

параметрлер) опциясын таңдаңыз, одан кейін **OK** түймесін басыңыз.

**2 - Wireless and Networks** (Сымды және сымсыз байланыс желілері) опциясын таңдап,  $\lambda$  түймесін (оң) басыңыз.

**3 - Сымды байланыс немесе Wi-Fi** > **ТД желі атауы** тармақтарын таңдап, **OK** түймесін басыңыз.

**4 -** Қашықтан басқару құралының пернетақтасы арқылы атауын енгізіңіз.

**5 -** Аяқтау үшін таңдап, **OK** түймесін басыңыз.

**6 -** Бір қадам артқа оралу үшін ≮ (сол жақ) түймесін басыңыз немесе мәзірді жабу үшін  $\leftarrow$  BACK түймесін басыңыз.

#### **«Cookie» файлдары, тазарту**

Интернет жадын тазалау мүмкіндігімен Philips серверлік тіркеу және ата-аналық рейтинг параметрлерін, бейнелер дүкені қолданбасының кіру мәліметтерін, Philips қолданбалар галереясының барлық таңдаулы қолданбаларын, интернет бетбелгілерін және журналды тазалауға болады. Сондай-ақ, интерактивтік MHEG қолданбалары «cookie» атты файлдарды теледидарға сақтай алады. Бұл файлдар да жойылады.

Интернет жадын тазалау үшін…

**1 -**  SETTINGS түймесін басып, **All Settings** (Барлық параметрлер) опциясын таңдаңыз, одан кейін **OK** түймесін басыңыз.

**2 - Wireless and Networks** (Сымды және сымсыз байланыс желілері) опциясын таңдап, түймесін (оң) басыңыз.

**3 - Сымды байланыс немесе Wi-Fi** > **Интернет жадын тазалау** тармақтарын таңдап, **OK** түймесін басыңыз.

**4 -** Растау үшін **OK** түймесін басыңыз.

**5 -** Бір қадам артқа оралу үшін (сол жақ) түймесін басыңыз немесе мәзірді жабу үшін  $\leftarrow$  BACK түймесін басыңыз.

#### **Файлды бөлісу**

Теледидар сымсыз желідегі компьютер немесе смартфон сияқты басқа құрылғыларға қосыла алады. Компьютерді Microsoft Windows немесе Apple OS X жүйесімен бірге пайдалануға болады.

Бұл теледидарда компьютерде сақталған фотосуреттерді, музыканы және бейнелерді ашуға болады. Жақында DLNA сертификатын алған кез келген медиа сервер бағдарламалық құралды пайдаланыңыз.

Медиа сервер бағдарламасын компьютерге орнатыңыз және оны мультимедиалық файлдарды теледидармен бөлісуге реттеңіз. Қосымша ақпаратты алу үшін медиа сервер бағдарламасының нұсқаулығын оқып шығыңыз. Файлдарды теледидарда көру немесе ойнату үшін бұл бағдарлама компьютерде орнатылған болуы керек.

### 3.2 **Google тіркелгісі**

#### **Кіру**

Philips Android теледидарының толық мүмкіндіктерін пайдалану үшін Google тіркелгісімен Google жүйесіне кіруге болады.

Жүйеге кіру арқылы телефон, планшет және теледидар арқылы таңдаулы ойындар ойнауға болады. Сонымен қатар, YouTube, Google Play және басқа қолданбаларға кіру құқығымен қоса, теледидардың басты экранында реттелген бейне және музыка ұсыныстарын алуға болады.

#### **Кіру**

Теледидарда Google жүйесіне кіру үшін бар **Google тіркелгісін** пайдаланыңыз. Google тіркелгісі электрондық пошта мекенжайынан және құпия сөзден тұрады. Егер Google тіркелгіңіз әлі болмаса, оны жасау үшін компьютер немесе планшет пайдаланыңыз (accounts.google.com). Google Play жүйесімен ойын ойнау үшін Google+ профилі керек. Егер алғашқы теледидар орнату барысында жүйеге кірмесеңіз, жүйеге кейін кіруге болады.

Теледидар орнатымынан кейін жүйеге кіру үшін…

1 **- △ HOME түймесін басып, төмен қарай жылжып, ■ \* General Settings** (Жалпы параметрлер) опциясын таңдап, **OK** түймесін басыңыз.

<span id="page-10-0"></span>**2 -**  (оң) түймесін басып, **Android Settings** (Android параметрлері) тармағын таңдап, **OK** түймесін басыңыз. **3 -**  (төмен) түймесін басып, **Жеке** > **Тіркелгі қосу** тармағын таңдап, **OK** түймесін басыңыз.

**4 -** SIGN IN (Жүйеге кіру) опциясын **OK** түймесін басыңыз. **5 -** Қашықтан басқару пернетақтасымен электрондық пошта мекенжайын енгізіп, пернетақтаның оң жағында кішкентай **OK** пернесін басыңыз.

**6 -** Құпия сөзді енгізіп, жүйеге кіру үшін бірдей кішкентай **OK** пернесін басыңыз.

**7 -** Бір қадам артқа оралу үшін (сол жақ) түймесін басыңыз немесе мәзірді жабу үшін  $\leftarrow$  BACK түймесін басыңыз.

Егер басқа Google тіркелгісімен жүйеге кіру керек болса, алдымен жүйеден шығып, басқа тіркелгімен жүйеге кіріңіз.

#### **Шығу**

Google тіркелгісінен шығу үшін…

1 - △ HOME түймесін басып, төмен қарай жылжып,  **General Settings** (Жалпы параметрлер) опциясын таңдап, **OK** түймесін басыңыз.

**2 -**  (оң) түймесін басып, **Android Settings** (Android параметрлері) тармағын таңдап, **OK** түймесін басыңыз.

**3 -**  (төмен) түймесін басып, **Personal** (Жеке) > **Google** тармағын таңдап, **OK** түймесін басыңыз.

- **4 Тіркелгіні жою** пәрменін таңдап, **OK** түймесін басыңыз.
- **5 OK** опциясын таңдап, **OK** түймесін басыңыз.

**6 -** Бір қадам артқа оралу үшін (сол жақ) түймесін басыңыз немесе мәзірді жабу үшін  $\leftarrow$  BACK түймесін басыңыз.

#### **Android параметрлері**

Android жүйесіне тән параметрлерді немесе ақпаратты орнатуға немесе көруге болады. Теледидарға орнатылған қолданбалар тізімін және қажетті сақтау орнын табуға болады. Voice (Дауыс) мүмкіндігімен пайдаланғыңыз келген тілді орнатуға болады. Экрандық пернетақтаны реттеуге немесе қолданбаларға орныңызды пайдалануға рұқсат беруге болады. Әр түрлі Android параметрлерін пайдаланып көріңіз. Осы параметрлер туралы қосымша ақпарат алу

үшін [www.support.google.com/androidtv](http://www.support.google.com/androidtv) сайтына өтуге болады.

Осы параметрлерді ашу үшін…

1 - △ НОМЕ түймесін басып, төмен қарай жылжып,  **General Settings** (Жалпы параметрлер) опциясын таңдап, **OK** түймесін басыңыз.

**2 -**  (оң) түймесін басып, **Android Settings** (Android параметрлері) тармағын таңдап, **OK** түймесін басыңыз. **3 -** Әр түрлі Android параметрлерін пайдаланып көріңіз.

**4 -** Бір қадам артқа оралу үшін (сол жақ) түймесін басыңыз немесе мәзірді жабу үшін  $\leftarrow$  BACK түймесін басыңыз.

#### 3.3

### **Philips App Gallery (Philips қолданбалар жиынтығы)**

#### **Philips қолданбалары**

Philips ұйымымен таңдалған қолданбаларды пайдалану үшін теледидарды интернетке қосыңыз. **Philips қолданбалар галереясы** қолданбалары теледидарға арналып жасалған. Қолданбалар жиынтығы қолданбаларын жүктеп алу және орнату тегін.

Philips қолданбалар жиынтығының қолданбалар жинағы әрбір ел немесе аймақ үшін әр түрлі болады.

#### **Пайдалану шарттары**

Philips қолданбалар жиынтығы қолданбаларын орнату және пайдалану үшін пайдалану шарттарымен келісу қажет. Егер алғашқы теледидар орнату барысында осы шарттармен келіспесеңіз, олармен кейін келісуге болады. Пайдалану шарттарымен келіскен кезде, кейбір қолданбалар дереу қолжетімді болып, басқа қолданбаларды орнату үшін Philips қолданбалар жиынтығын шолуға болады.

Теледидар орнатуынан кейін пайдалану шарттарымен

келісу үшін...

**1 - HOME** (Басты бет) түймесін басып, **Philips Collection** (Philips жинағы) > **App Gallery** (Қолданбалар жиынтығы) тармағын таңдап, қолданбалар жиынтығын ашу үшін OK түймесін басыңыз.

**2 -**  OPTIONS түймесін басып, **Пайдалану шарттары** опциясын таңдап, **OK** түймесін басыңыз. Пайдалану шарттарын немесе құпиялылықты сақтау саясатын оқуыңызға болады.

**3 - Agree** (келісемін) пәрменін таңдап, **OK** түймесін басыңыз. Бұл растауды орындамау мүмкін емес. **4 -** Бір қадам артқа оралу үшін (сол жақ) түймесін басыңыз немесе мәзірді жабу үшін  $\leftarrow$  BACK түймесін басыңыз.

#### **Құпиялылық параметрлері**

Philips қолданбалар жиынтығы қолданбаларының кейбір құпиялық параметрлерін орнатуға болады.

• Philips ұйымына техникалық статистиканы жіберуге болады.

• Жеке ұсыныстарға мүмкіндік беруге болады.

• Cookie файлдарына мүмкіндік беруге болады.

• 18+ қолданбалары үшін балалардан қорғау құлпын қосуға болады.

Philips қолданбалар жиынтығының құпиялық параметрлерін орнату үшін...

**1 - HOME** (Басты бет) түймесін басып, **Philips Collection** (Philips жинағы) > **App Gallery** (Қолданбалар жиынтығы) тармағын таңдап, қолданбалар жиынтығын ашу үшін OK түймесін басыңыз.

**2 -**  OPTIONS түймесін басып, **Privacy Settings** (Құпиялылық параметрлері) опциясын таңдап, **OK** түймесін басыңыз.

**3 -** Әрбір параметрді таңдап, рұқсат беру немесе бермеу үшін **OK** түймесін басыңыз. Әрбір параметр туралы толықтай ақпаратты оқуға болады.

**4 -** Бір қадам артқа оралу үшін (сол жақ) түймесін басыңыз немесе мәзірді жабу үшін  $\leftarrow$  BACK түймесін басыңыз.

### <span id="page-12-0"></span>**Құрылғыларды қосу**

<span id="page-12-1"></span>4.1

### **Байланыстар туралы ақпарат**

#### **Байланыс мүмкіндігінің нұсқаулығы**

Құрылғыны теледидарға әрқашан жоғары сапалы қосылыммен қосыңыз. Сондай-ақ, сурет пен дыбыстың жақсы тасымалдануын қамтамасыз ету үшін жоғары сапалы кабельдерді пайдаланыңыз.

Құрылғыны жалғаған кезде, теледидар оның түрін анықтайды және әр құрылғыға дұрыс түр атауын береді. Қаласаңыз, түр атауын өзгертуге болады. Құрылғыға дұрыс түр атауы берілсе, Sources (Көздер) мәзірінде осы құрылғыға ауысқан кезде, теледидар ыңғайлы теледидар параметрлеріне автоматты түрде ауысады.

Бірнеше құрылғыны теледидарға қосу үшін көмек керек болса, Philips TV қосылым мүмкіндігінің нұсқаулығына кіруіңізге болады. Нұсқаулық қосу жолы және пайдаланылатын кабельдер туралы ақпаратты ұсынады.

**www.connectivityguide.philips.com** сайтына өтіңіз

#### **Антенна порты**

Қосымша құрылғы (сандық ресивер) немесе тіркеуіш болса, антенна сигналы теледидарға кірместен бұрын оны приставка және/немесе тіркеуіш арқылы бірінші жүргізу үшін антенна кабельдерін қосыңыз. Осылайша, антенна және приставка мүмкін қосымша арналарды жазу үшін тіркеуішке жібере алады.

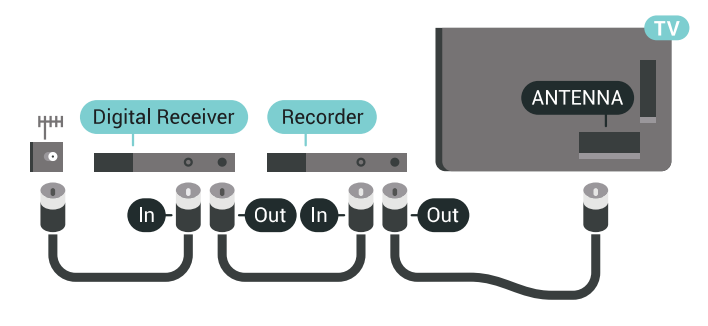

#### **HDMI порттары**

#### **HDMI сапасы**

HDMI қосылымының көрінісі мен дыбыс сапасы ең жақсы. Бір HDMI кабелі бейне және аудио сигналдарын біріктіреді. Ажыратымдылығы жоғары (HD) немесе Ultra HD (UHD) TД сигналдары үшін HDMI кабелін пайдаланыңыз.

Сигнал тасымалдаудың сапасын жақсарту үшін жоғары жылдамдықты HDMI кабелін пайдаланыңыз және 5 м-ден ұзын HDMI кабелін пайдаланбаңыз.

HDMI ұясына қосылған құрылғы дұрыс жұмыс істемесе, басқа **HDMI Ultra HD** параметрі осы мәселені шешуі мүмкін. Қосымша ақпарат алу үшін Help (Анықтама) тармағындағы  **Кілтсөздер** түрлі түсті пернесін басып, **HDMI Ultra HD** деп іздеңіз.

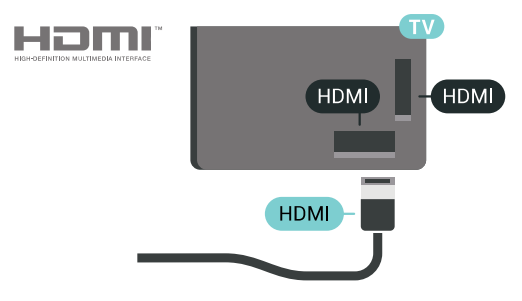

#### **Көшіруден қорғау**

HDMI кабельдері HDCP 2.2 протоколдарын қолдайды (жоғары өткізу мүмкіндігі бар сандық мазмұнды қорғау). HDCP — DVD немесе Blu-ray дискілерінен мазмұнның көшірілуін болдырмайтын қорғау сигналы. DRM (сандық құқықтарды басқару) деп те аталады.

#### **HDMI ARC**

Теледидардағы барлық HDMI қосылымдарында **HDMI ARC** (Дыбысты қайтару арнасы) бар.

Егер құрылғыда да, әдетте үй кинотеатры жүйесінде (HTS), HDMI ARC қосылымы болса, оны осы теледидардағы HDMI ұяларының кез келгеніне қосыңыз. HDMI ARC ұясымен теледидар суретінің дыбысын HTS жүйесіне жіберетін сыртқы дыбыс кабелін қосудың қажеті жоқ. HDMI ARC ұяшығы екі сигналды біріктіреді.

Бұл теледидарда HTS жүйесіне қосу үшін кез келген HDMI байланысын пайдалануға болады, бірақ ARC сигналы бір уақытта тек 1 құрылғыда/байланыста қол жетімді болады.

#### **HDMI MHL**

**HDMI MHL** көмегімен Android смартфонында немесе планшетте көрген ақпаратты теледидар экранына жіберуге болады.

Осы теледидардағы **HDMI 4** байланысы **MHL 2** (Mobile High-Definition Link) жүйесімен байланысады.

Осы сымды байланыс керемет тұрақтылықты, жолақ енін, төмен кідіріс кезеңін, сымсыз кедергінің болмауын және жақсы сапалы дыбыстың шығуын ұсынады. Оның үстінде MHL байланысы смартфон немесе планшет батареясын зарядтайды. Теледидар күту режимінде болған кезде, мобильді құрылғы зарядталмайды.

Ұялы құрылғыға үйлесімді пассивті MHL кабелі туралы хабарлаңыз. Жекелеп айтқанда, бір жағында теледидар үшін HDMI коннекторы бар, ал екінші жағында смартфонға немесе планшетке қосылатын коннектор түрі бар.

MHL, Mobile High-Definition Link және MHL логотипі — MHL, LLC компаниясының сауда белгілері немесе тіркелген сауда белгілері.

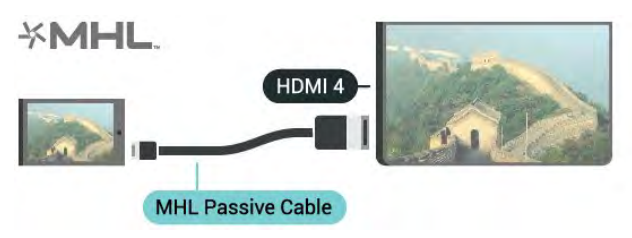

#### **HDMI Ultra HD**

Түпнұсқалық Ultra HD ажыратымдылықта - 3840x2160 пиксель - жасалған бейнені осы теледидардан қарай аласыз. Ultra HD бейнені ойнататын құрылғыларды HDMI коннекторларының біріне қосыңыз.

#### **HDMI коннекторына қосылған құрылғыларға қатысты проблемалар**

Бұл — Ultra HD теледидар. HDMI коннекторына қосылған кейбір ескі құрылғылар Ultra HD теледидарын электрондық түрде анықтамайды және дұрыс жұмыс істемеуі немесе бұзылған суретті немесе дыбысты көрсетпеуі мүмкін. Осындай құрылғы ақаулығын болдырмау үшін сигнал сапасын құрылғы өңдейтін деңгейге орнатуға болады. Егер құрылғыда Ultra HD сигналдары пайдаланылмаса, осы HDMI байланысының Ultra HD өшіруге болады.

Сигнал сапасын орнату үшін…

**1 -**  SETTINGS түймесін басып, **All Settings** (Барлық параметрлер) опциясын таңдаңыз, одан кейін **OK** түймесін басыңыз.

**2 - General Settings** (Жалпы параметрлер) тармағын таңдап, **OK** түймесін басыңыз.

**3 - HDMI Ultra HD** пәрменін таңдап, **OK** түймесін басыңыз. **4 - UHD 4:4:4/4:2:2** (ең жоғарғы UHD сапасы), **UHD**

**4:2:0** немесе **Off** (Өшіру) опциясын таңдап, **OK** түймесін басыңыз.

**5 -** Бір қадам артқа оралу үшін (сол жақ) түймесін басыңыз немесе мәзірді жабу үшін  $\leftarrow$  BACK түймесін басыңыз.

#### **HDMI CEC - EasyLink**

#### **EasyLink**

EasyLink арқылы теледидардың қашықтан басқару құралымен қосылған құрылғыны пайдалануға болады. EasyLink қосылған құрылғылармен байланысу үшін HDMI CEC (тұтынушылық электрониканы басқару) мүмкіндігін пайдаланады. Құрылғылар HDMI CEC сигналын қолдауы және HDMI қосылымы арқылы жалғануы тиіс.

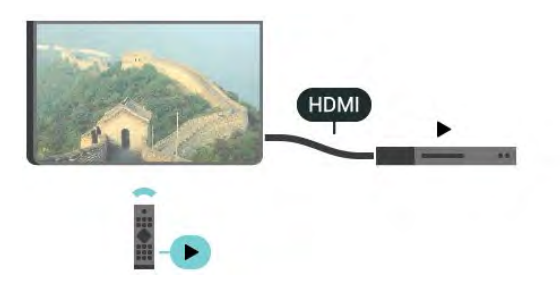

#### **EasyLink параметрлерін орнату**

EasyLink мүмкіндігі теледидарда қосылып келеді. Қосылған EasyLink құрылғыларында барлық HDMI CEC параметрлері дұрыс орнатылғанын тексеріңіз. EasyLink басқа маркалы құрылғылармен жұмыс істемеуі мүмкін.

#### **Басқа маркалардағы HDMI-CEC**

HDMI-CEC функциясының аты әр компанияларда әртүрлі болады. Кейбір мысалдар: Anynet, Aquos Link, Bravia Theatre Sync, Kuro Link, Simplink және Viera Link. Бұл маркалардың барлығы EasyLink мүмкіндігімен үйлесімді бола бермейді.

Мысалы, HDMI CEC марка атаулары тиісті иелерінің жекеменшігі болып табылады.

#### **Құрылғыларды басқару**

HDMI ұяшығына қосылған құрылғыны пайдалану және EasyLink арқылы реттеу үшін теледидар қосылымдарының тізімінен құрылғыны -немесе оның әрекетін- таңдаңыз. **SOURCE түймесін басып, HDMI қосылымын ұяшығына** қосылған құрылғыны таңдаңыз да, **OK** түймесін басыңыз.

Құрылғыны таңдағаннан кейін теледидардың қашықтан басқару құралы құрылғыны басқара алады. Дегенмен,  $\bigcirc$  HOME және  $\bigcirc$  OPTIONS және  $\bigcirc$  AMBILIGHT сияқты басқа теледидар пернелері құрылғыға арналмаған.

Егер қажет перне теледидардың қашықтан басқару құралында болмаса, Options (Параметрлер) мәзірінде пернені таңдаңыз.

 OPTIONS түймесін басып, мәзір жолағында **Controls** (Басқару элементтері) пәрменін таңдаңыз. Экранда қажет құрылғы пернесін таңдап, **OK** түймесін басыңыз. Кейбір өте айрықша құрылғы пернелері «Басқару элементтері» мәзірінде болмауы мүмкін.

Тек **EasyLink қашықтан басқару пульті** функциясын қолдайтын құрылғылар теледидардың қашықтан басқару құралына жауап береді.

#### **EasyLink қосулы немесе өшірулі**

EasyLink параметрін қосуға немесе өшіруге болады. Теледидарда EasyLink параметрлері қосулы келеді.

EasyLink өшіру үшін…

**1 -**  SETTINGS түймесін басып, **All Settings** (Барлық параметрлер) опциясын таңдаңыз, одан кейін **OK** түймесін басыңыз.

**2 - General Settings** (Жалпы параметрлер) >

**EasyLink** тармағын таңдап, **OK** түймесін басыңыз.

**3 - EasyLink** опциясын таңдап, **OK** түймесін басыңыз.

**4 - On** (Қосу) немесе **Off** (Өшіру) күйін таңдап, **OK** түймесін басыңыз.

**5 -** Бір қадам артқа оралу үшін (сол жақ) түймесін басыңыз немесе мәзірді жабу үшін  $\leftarrow$  BACK түймесін басыңыз.

#### **EasyLink қашықтан басқару құралы**

Құрылғыларды байланыстырғаннан кейін, оларды теледидардың басқару құралымен пайдаланғыңыз келмесе, EasyLink қашықтан басқару құралын бөлек ажыратуға болады.

EasyLink қашықтан басқару құралын қосу немесе өшіру үшін…

**1 -**  SETTINGS түймесін басып, **All Settings** (Барлық параметрлер) опциясын таңдаңыз, одан кейін **OK** түймесін басыңыз.

**2 - General Settings** (Жалпы параметрлер) >

**EasyLink** тармағын таңдап, **OK** түймесін басыңыз.

**3 - EasyLink Remote Control** (EasyLink қашықтан басқару пульті) пәрменін таңдап, **OK** түймесін басыңыз.

**4 - On** (Қосу) немесе **Off** (Өшіру) күйін таңдап, **OK** түймесін басыңыз.

**5 -** Бір қадам артқа оралу үшін (сол жақ) түймесін басыңыз немесе мәзірді жабу үшін  $\leftarrow$  BACK түймесін басыңыз.

#### **DVI - HDMI**

Егер сізде DVI қосылымы ғана бар құрылғы әлі де болса, құрылғыны **HDMI** ұясының кез келгеніне DVI - HDMI адаптері арқылы жалғаңыз.

Дыбыс L/R кабелін **AUDIO IN** ұясына жалғаңыз (3,5 мм шағын ұя).

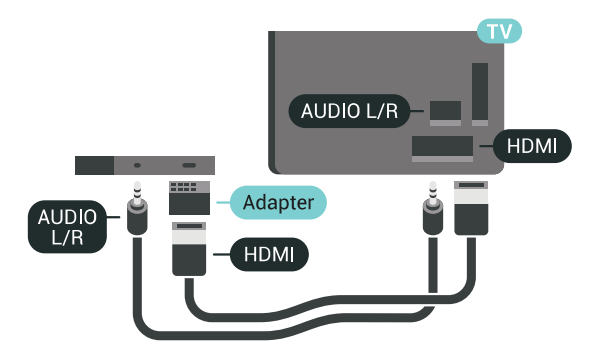

#### **Y Pb Pr - Компоненттік**

**Y Pb Pr** - Компоненттік бейне жоғары сапалы қосылым болып табылады.

YPbPr қосылымын ажыратымдылығы жоғары (HD) теледидар сигналдарына пайдалануға болады. Y, Pb және Pr сигналдарының жанына дыбысқа арналған Audio Left and Right (Сол жақ және оң жақ дыбыс) сигналдарын қосыңыз.

YPbPr (жасыл, көк, қызыл) коннекторының түстерін жалғаған кезде кабель ашаларымен сәйкестендіріңіз. Құрылғыңызда да дыбыс болса, Audio L/R (cinch) кабелін пайдаланыңыз.

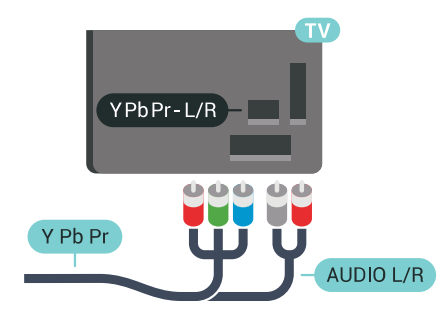

#### **Scart**

**SCART** — сапасы жақсы қосылым.

SCART қосылымын CVBS және RGB бейне сигналдарына пайдалануға болады, бірақ ажыратымдылығы жоғары (HD) теледидар сигналдарына қолдануға болмайды. SCART қосылымы бейне және дыбыс сигналдарын біріктіреді. Сондай-ақ, SCART қосылымы NTSC ойнатуын қолдайды.

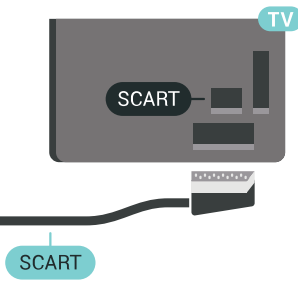

#### **Дыбыс шығысы - оптикалық**

**Дыбыс шығысы - оптикалық** — жоғары сапалы дыбыс қосылымы.

Бұл оптикалық қосылым 5.1 аудио арналарын тасымалдайды. Құрылғыңызда, әдетте үй кинотеатры жүйесінде (HTS) HDMI ARC ұялары болмаса, осы қосылымды HTS жүйесінде «Дыбыс шығысы - оптикалық» қосылымымен пайдалануға болады. «Дыбыс шығысы оптикалық» қосылымы дыбысты теледидардан HTS бейнесіне жібереді.

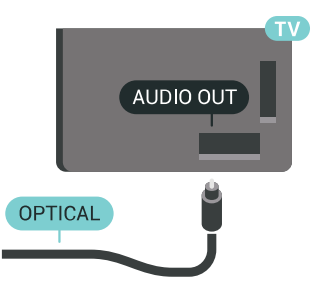

Үй кинотеатры жүйесінің дыбыс мүмкіндіктерін сәйкестендіру үшін дыбыс шығысы сигналының түрін көрсетуге болады.

Қосымша ақпарат алу үшін **— Keywords (Кілтсөздер)** түймесін басып, **Audio Out Settings** (Дыбыс шығысы параметрлері) деп іздеңіз.

Дыбыс экрандағы бейнеге сәйкес келмесе, дыбыс-бейне синхрондауын реттеуге болады.

Қосымша ақпарат алу үшін - Keywords (Кілтсөздер) түймесін басып, **Audio to Video Sync** (Дыбыс пен бейнені синхрондау) деп іздеңіз.

<span id="page-15-0"></span>4.2

### **Смарт карталы CAM - CI+**

#### **CI+**

Бұл теледидар CI+ **шартты** кіру үшін дайын.

CI+ мүмкіндігімен аймағыңыздағы сандық теледидар операторлары ұсынатын фильмдер мен спорт сияқты ажыратымдылығы жоғары бағдарламаларды қарауға болады. Бұл бағдарламаларды теледидар операторы шифрлайды, алдын ала төленген CI+ модулімен шифры алынады.

Үздік бағдарламаларына жазылған кезде, сандық теледидар операторлары CI+ модулін (шартты кіру модулі - CAM) және онымен бірге жүретін смарт картаны береді. Бұл бағдарламалардың көшіруден қорғау деңгейі жоғары.

Шарттар мен ережелері бойынша қосымша ақпарат алу үшін сандық теледидар операторына хабарласыңыз.

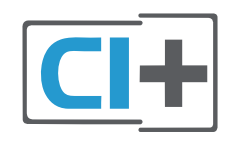

#### **Бір смарт карта**

Үздік бағдарламаларына жазылған кезде, сандық теледидар операторлары CI+ модулін (шартты кіру модулі - CAM) және онымен бірге жүретін смарт картаны береді.

Смарт картаны CAM модуліне енгізіңіз. Оператор ұсынған нұсқаулықты қараңыз.

CAM модулін теледидарға енгізу үшін…

**1 -** Дұрыс салу әдісін көру үшін CAM модулінен қараңыз. Дұрыс салынбаса, CAM мен теледидар зақымдалуы мүмкін.

**2 -** Теледидарға CAM модулінің алдыңғы жағы сізге қараған күйде қарап, CAM модулін **COMMON INTERFACE 1** ұясына мұқият енгізіңіз.

**3 -** CAM модулін кіргенше салыңыз. Оны ұяда қалдырыңыз.

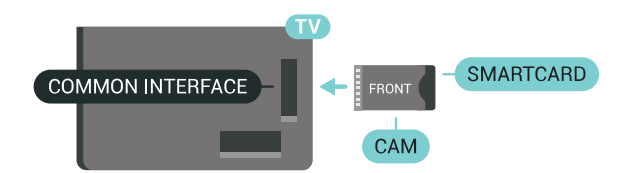

Теледидарды қосқан кезде, CAM іске қосылуы бірнеше минут уақыт алады. CAM модулі енгізіліп, жазылым ақылары төленсе (жазылым әдістері әртүрлі болуы мүмкін), CAM смарт картасы қолдау көрсететін шифрланған арналарды қарай аласыз.

CAM модулі мен смарт карта арнайы теледидарыңызға арналған. CAM модулін алып тастасаңыз, CAM смарт картасы қолдау көрсететін шифрланған арналарды бұдан былай қарай аласыз.

#### **Екі смарт карта**

Кейбір сандық теледидар операторлары екінші CI+ модулі (CAM) мен смарт картаны ұсынуы мүмкін. Қосымша CAM модулі мен смарт карта бір арнаны қарап, сол теледидар операторынан басқа арнаны жазған кезде қажет болады.

Әр картамен бірдей арналарды қарай алсаңыз, екі картаның көру құқықтары бірдей болады. Картаның біреуінде қарауға болатын арналар саны аз болса, карталардың көру құқықтары бірдей емес.

Смарт карталардың көру құқықтары бірдей болса, ұяға салынатын карталардың айырмашылығы жоқ. Бір картаның көру құқықтары екіншісінен көп болса, **COMMON INTERFACE 1** ұясына көру құқықтары көп картаны енгізіңіз. **COMMON INTERFACE 2** ұясына көру құқықтары азырақ картаны салыңыз.

Смарт карталарды CAM модульдеріне енгізіңіз. Оператор ұсынған нұсқаулықты қараңыз.

CAM модулін теледидарға енгізу үшін…

**1 -** Дұрыс салу әдісін көру үшін CAM модулінен қараңыз. Дұрыс салынбаса, CAM мен теледидар зақымдалуы мүмкін.

**2 -** Теледидарға CAM модулінің алдыңғы жағы сізге қараған күйде қарап, CAM модулін ұяға мұқият енгізіңіз. **3 -** CAM модулін кіргенше салыңыз. Оны ұяда қалдырыңыз.

Теледидарды қосқан кезде, CAM іске қосылуы бірнеше минут уақыт алады. CAM модулі енгізіліп, жазылым

ақылары төленсе (жазылым әдістері әртүрлі болуы мүмкін), CAM смарт картасы қолдау көрсететін шифрланған арналарды қарай аласыз.

CAM модулі мен смарт карта арнайы теледидарыңызға арналған. CAM модулін алып тастасаңыз, CAM смарт картасы қолдау көрсететін шифрланған арналарды бұдан былай қарай аласыз.

#### **Құпия сөздер және PIN кодтары**

Кейбір CAM модульдерінің арналарын қарау үшін PIN кодын енгізу қажет. CAM модуліне PIN кодын орнатсаңыз, теледидарды құлыптан ашуға пайдаланылатын кодты қолдануға кеңес береміз.

CAM модуліне PIN кодын орнату үшін…

- **1**  SOURCES түймесін басыңыз.
- **2** CAM пайдаланылатын арна түрін таңдап, Watch

TV (Теледидар көру) немесе **Watch Satellite** (Жерсеріктен көру) опциясын таңдаңыз.

**3 -**  OPTIONS түймесін басып, **Common Interface** (Жалпы интерфейс) пәрменін таңдаңыз.

**4 -** Осы CAM үшін пайдаланатын Жалпы интерфейс ұясын (1 немесе 2 ұя) таңдап,  $\sum$  (оң) түймесін басыңыз.

**5 -** CAM операторын таңдап, **OK** түймесін басыңыз. Келесі терезелер теледидар операторынан келеді. PIN коды параметрін іздеңіз.

# **Digital Receiver** HDMI

#### **Таймерді өшіру**

Тек теледидардың абоненттік қосымшасының қашықтан басқару құралын пайдаланып отырған болсаңыз, автотаймерді өшіріңіз. Теледидардың қашықтан басқару құралында ешбір перне 4 сағат бойы басылмағандықтан, теледидардың автоматты түрде өшуін болдырмау үшін осы таймерді өшіріңіз.

Қосымша ақпарат алу үшін **Help (Анықтама)** тармағындағы **Keywords (Кілтсөздер)** түсті пернесін басып, **Switch Off Timer (Таймерді өшіру)** деп іздеңіз.

#### **Жерсерік тюнері**

Тарелка антеннасының кабелін спутниктік қабылдағышқа жалғаңыз.

Антенна қосылымдарының жанында құрылғыны теледидарға қосу үшін HDMI кабелін қосыңыз. Не болмаса, егер құрылғыда HDMI қосылымы болмаса, SCART кабелін пайдалануға болады.

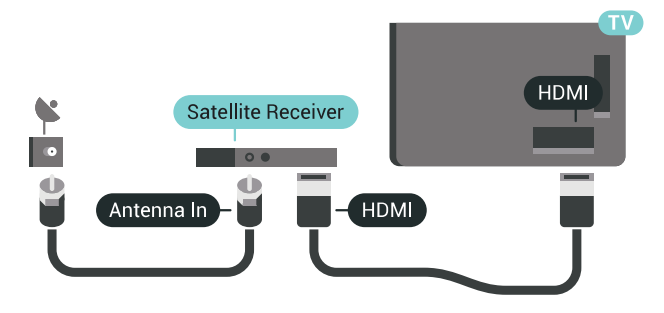

#### **Таймерді өшіру**

Тек теледидардың абоненттік қосымшасының қашықтан басқару құралын пайдаланып отырған болсаңыз, автотаймерді өшіріңіз. Теледидардың қашықтан басқару құралында ешбір перне 4 сағат бойы басылмағандықтан, теледидардың автоматты түрде өшуін болдырмау үшін осы таймерді өшіріңіз.

Қосымша ақпарат алу үшін **Help (Анықтама)** тармағындағы **Keywords (Кілтсөздер)** түсті пернесін басып, **Switch Off Timer (Таймерді өшіру)** деп іздеңіз.

#### <span id="page-16-0"></span>4.3

### **Қабылдағыш - теледидардың абоненттік қосымшасы**

#### **Кабель жәшігі**

Антеннаны теледидардың абоненттік қосымшасына (сандық қабылдағыш) және теледидарға жалғау үшін 2 антенна кабелін пайдаланыңыз.

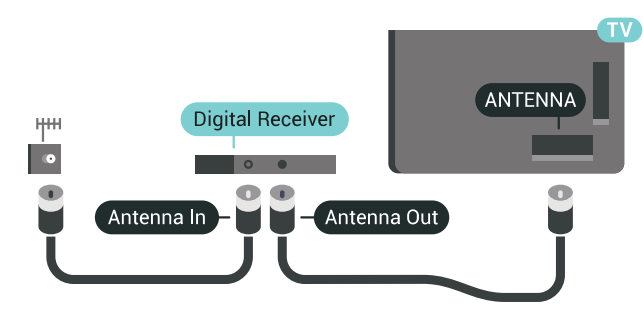

<span id="page-16-1"></span>Антенна қосылымдарының жанында приставканы теледидарға қосу үшін HDMI кабелін қосыңыз. Бұған қосымша, приставкада HDMI қосылымы болмаса, SCART кабелін пайдалануға болады.

### **Үй кинотеатры жүйесі — HTS**

#### **HDMI ARC арқылы қосылу**

Үй кинотеатрының жүйесін (HTS) теледидарға қосу үшін HDMI кабелін пайдаланыңыз. Philips Дыбыс жолағын немесе HTS жүйесін ішіне орнатылған диск ойнатқышымен қосуға болады.

#### **HDMI ARC**

Егер үй кинотеатры жүйесінде HDMI ARC ұяшығы болса, қосу үшін теледидардағы кез келген HDMI ұяшығын пайдалануға болады. HDMI ARC болса, қосымша дыбыстық кабельді қосу қажет емес. HDMI ARC ұяшығы екі сигналды біріктіреді.

Теледидардағы барлық HDMI қосылымдары дыбысты қайтару арнасының (ARC) сигналын ұсына алады. Бірақ үй кинотеатры жүйесіне қосылғаннан кейін теледидар ARC сигналын тек осы HDMI қосылымына жібере алады.

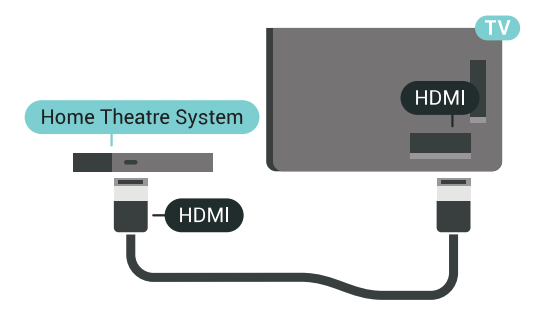

#### **Дыбыс-бейне синхрондауы**

Егер дыбыс экрандағы бейнеге сәйкес болмаса, диск ойнатқышы бар үй кинотеатры жүйелерінің көпшілігінде кідірісті дыбыс бейнеге сай болатындай орнатуға болады.

Қосымша ақпарат алу үшін  **Keywords (Кілтсөздер)** түсті пернесін басып, **Audio to Video Sync** (Дыбыс пен бейнені синхрондау) деп іздеңіз.

#### **HDMI арқылы қосылу**

Үй кинотеатрының жүйесін (HTS) теледидарға қосу үшін HDMI кабелін пайдаланыңыз. Philips Дыбыс жолағын немесе HTS жүйесін ішіне орнатылған диск ойнатқышымен қосуға болады.

Егер үй кинотеатрының жүйесінде HDMI ARC ұяшығы болмаса, теледидардағы сурет дыбысын үй кинотеатрының жүйесіне жіберу үшін оптикалық дыбыс кабелін (Toslink) қосыңыз.

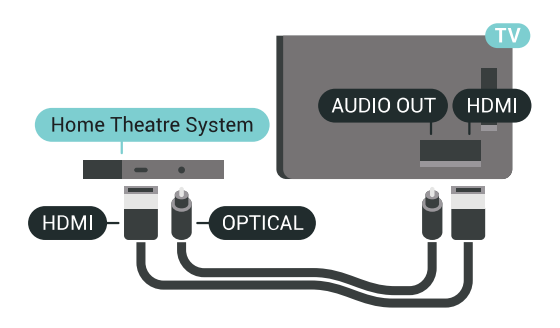

#### **Дыбыс-бейне синхрондауы**

Егер дыбыс экрандағы бейнеге сәйкес болмаса, диск ойнатқышы бар үй кинотеатры жүйелерінің көпшілігінде кідірісті дыбыс бейнеге сай болатындай орнатуға болады.

Қосымша ақпарат алу үшін  **Keywords (Кілтсөздер)** түсті пернесін басып, **Audio to Video Sync** (Дыбыс пен бейнені синхрондау) деп іздеңіз.

#### **Дыбыс шығысының параметрлері**

#### **Дыбыс шығысын кідірту**

Үй кинотеатры жүйесі (HTS) теледидарға қосылып тұрғанда теледидардағы сурет және HTS жүйесіндегі дыбыс синхрондалуы керек.

#### **Дыбысты автоматты түрде бейнеге синхрондау**

Соңғы Philips үй кинотеатрының жүйелерінде дыбыс пен бейне автоматты түрде синхрондалады әрі әрдайым дұрыс болады.

#### **Дыбыс синхрондалуының кешігуі**

Кейбір үй кинотеатрының жүйелерінде дыбыс пен бейнені синхрондау үшін, дыбыс синхрондалуының кешігуін реттеу қажет болуы мүмкін. Үй кинотеатрының жүйесінде сурет пен дыбыс арасында сәйкестік болғанша, кідірту уақытын арттырыңыз. 180 мс кідірту уақыты қажет болуы мүмкін. Үй кинотеатры жүйесінің пайдаланушы нұсқаулығын оқыңыз. Үй кинотеатрының жүйесінде кідірту уақытын орнатқанда теледидардың Audio Out Delay (Дыбыс шығысын кідірту) мүмкіндігін ажырату қажет.

Audio Out Delay (Дыбыс шығысын кідірту) мүмкіндігін өшіру үшін…

**1 -**  SETTINGS түймесін басып, **All Settings** (Барлық параметрлер) опциясын таңдаңыз, одан кейін **OK** түймесін басыңыз.

**2 - Sound** (Дыбыс) пәрменін таңдап, (оң) түймесін басыңыз.

**3 - Қосымша функциялар** > **Дыбыс шығысын кідірту** тармақтарын таңдап, **OK** түймесін басыңыз.

**4 - Өшіру** опциясын таңдап, **OK** түймесін басыңыз.

5 - Бір қадам артқа оралу үшін **<** (сол жақ) түймесін басыңыз немесе мәзірді жабу үшін  $\leftarrow$  BACK түймесін басыңыз.

#### **Дыбыс шығысын бітеу**

Үй кинотеатрының жүйесінде кідіртуді орната алмаған болсаңыз, теледидарды дыбысты синхрондайтын етіп орнатуға болады. Теледидар суретінің дыбысын өңдеу үшін үй кинотеатрының жүйесіне қажет уақытты қамтамасыз ететін бітеуді орнатуға болады. 5 мс-тық қадамдармен мәнді орнатуға болады. Ең жоғары орнату уақыты - 60 мс.

Audio Out Delay (Дыбыс шығысын кідірту) параметрі қосулы болуы тиіс.

Теледидар дыбысын синхрондау үшін…

**1 -**  SETTINGS түймесін басып, **All Settings** (Барлық параметрлер) опциясын таңдаңыз, одан кейін **OK** түймесін басыңыз.

**2 - Sound** (Дыбыс) пәрменін таңдап, (оң) түймесін басыңыз.

**3 - Advanced** (Қосымша функциялар) > **Audio Out Offset** (Дыбыс шығысының ауытқуы) тармағын таңдап, (оң) түймесін басыңыз.

**4 - Мәнді реттеу үшін ∧ (жоғары) немесе ∨ (төмен)** түймесін басыңыз.

**5 -** Бір қадам артқа оралу үшін (сол жақ) түймесін басыңыз немесе мәзірді жабу үшін  $\leftarrow$  BACK түймесін басыңыз.

#### **Дыбыс шығысының пішімі**

Үй кинотеатрының жүйесінде Dolby Digital, DTS® немесе соған ұқсас көп арналы дыбысты өңдеу мүмкіндігі бар болса, «Сандық дыбыс шығысы пішімі» параметрін «Көп арналы» мәніне қойыңыз. Көп арналы мүмкіндігімен теледидар қысылған көп арналы дыбыс сигналын телеарнадан немесе жалғанған ойнатқыштан үй кинотеатрының жүйесіне жібере алады. Үй кинотеатрының жүйесінде көп арналы дыбыс өңдеу мүмкіндігі болмаса, «Стерео» опциясын таңдаңыз.

Дыбыс шығысының пішімін реттеу үшін…

**1 -**  SETTINGS түймесін басып, **All Settings** (Барлық параметрлер) опциясын таңдаңыз, одан кейін **OK** түймесін басыңыз.

**2 - Sound** (Дыбыс) пәрменін таңдап, (оң) түймесін басыңыз.

**3 - Advanced** (Қосымша) > **Audio Out Format** (Дыбыс шығысының пішімі) тармағын таңдап, **OK** түймесін басыңыз.

**4 - Multichannel** (Көп арналы) немесе **Stereo** (Стерео) тармағын таңдап, **OK** түймесін басыңыз.

<span id="page-18-0"></span>**5 -** Бір қадам артқа оралу үшін (сол жақ) түймесін басыңыз немесе мәзірді жабу үшін  $\leftarrow$  BACK түймесін басыңыз.

#### **Дыбыс шығысын реттеу**

Бірінен екіншісіне ауысқанда теледидар мен үй кинотеатры жүйесінің дыбыс деңгейін (қаттылығын) теңеу үшін Audio Out Levelling (Дыбыс шығысын реттеу) параметрін пайдаланыңыз. Дыбыс айырмашылықтары дыбыс өңдеудегі айырмашылықтардан туындайды.

Дыбыс айырмашылықтарын реттеу үшін…

**1 -**  SETTINGS түймесін басып, **All Settings** (Барлық параметрлер) опциясын таңдаңыз, одан кейін **OK** түймесін басыңыз.

**2 - Sound** (Дыбыс) пәрменін таңдап, (оң) түймесін басыңыз.

**3 - Қосымша функциялар** > **Дыбыс шығысын реттеу** тармақтарын таңдап, OK түймесін басыңыз.

**4 -** Дыбыс деңгейінің айырмашылығы үлкен болса, **More (Көбірек)** параметрін таңдаңыз. Егер дыбыс деңгейінің айырмашылығы аз болса, **Less (Азырақ)** параметрін таңдаңыз.

**5 - OK** пернесін басыңыз.

**6 -** Бір қадам артқа оралу үшін (сол жақ) түймесін басыңыз немесе мәзірді жабу үшін  $\leftarrow$  BACK түймесін басыңыз.

Дыбыс шығысын теңеу дыбыс шығысы — оптикалық және HDMI-ARC дыбыс сигналдарының екеуіне де әсер етеді.

#### **HTS дыбысында мәселелер бар**

#### **Қатты шуы бар дыбыс**

Бейнені қосылған USB жад құрылғысынан немесе қосылған компьютерден көрсеңіз, үй кинотеатры жүйесінің дыбысы бұрмалануы мүмкін. Бұл шу дыбыс немесе бейне файлында DTS дыбысы болғанда, бірақ үй кинотеатры жүйесінде DTS дыбыс өңдеуі болмаған кезде шығады. Мұны теледидардың **Audio Out Format (Дыбыс шығысының пішімі)** параметрін **Stereo (Стерео)** мәніне орнату арқылы түзете аласыз.

 түймесін басып, **All Settings** (Барлық параметрлер) > **Sound** (Дыбыс) > **Advanced** (Кеңейтілген) > **Audio Out Format** (Дыбыс шығысының пішімі) тармағын таңдаңыз.

#### **Дыбыс жоқ**

Үй кинотеатры жүйесінде теледидардың дыбысын ести алмасаңыз, Үй кинотеатры жүйесінде HDMI кабелін **HDMI ARC** ұясына жалғағаныңызды тексеріңіз. Теледидардағы барлық HDMI ұялары HDMI ARC ұялары болып табылады.

### **Телефондар және планшеттер**

Смартфонды немесе планшетті теледидарға қосу үшін сымсыз немесе сымды байланысты пайдалануға болады.

#### **Ток сымысыз**

Сымсыз байланыс үшін смартфонда немесе планшетте таңдаулы қолданбалар дүкенінен Philips теледидарды қашықтан басқару қолданбасын жүктеп алыңыз. Қосымша ақпарат алу үшін Help (Анықтама)

тармағындағы  **Keywords** (Кілтсөздер) түрлі түсті пернесін басып, **Philips TV Remote App** (Philips теледидарды қашықтан басқару қолданбасы) деп іздеңіз.

#### **Сымды**

<span id="page-19-2"></span>Сымды байланыс үшін теледидар артындағы HDMI 4 MHL байланысын пайдаланыңыз. Қосымша ақпарат алу үшін Help (Анықтама) тармағындағы  **Кілтсөздер** түрлі түсті пернесін басып, **HDMI MHL** деп іздеңіз.

<span id="page-19-0"></span>4.6

### **Blu-ray диск ойнатқышы**

Blu-ray диск ойнатқышын теледидарға жалғау үшін **жоғары жылдамдықты HDMI** кабелін пайдаланыңыз.

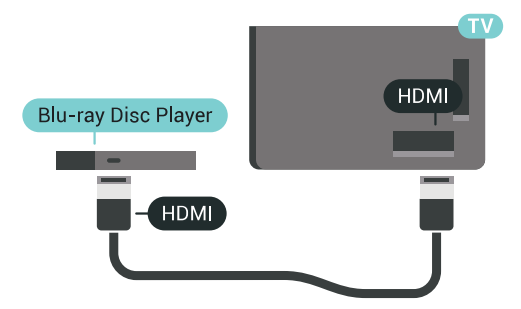

Blu-ray диск ойнатқышында EasyLink HDMI CEC болса, ойнатқышты теледидардың қашықтан басқару құралымен пайдалануға болады.

Қосымша ақпарат алу үшін Help (Анықтама) тармағындағы **Keywords (Кілтсөздер)** түсті пернесін басып, **EasyLink HDMI CEC** деп іздеңіз.

#### <span id="page-19-1"></span>4.7

### **DVD ойнатқышы**

DVD ойнатқышын теледидарға жалғау үшін HDMI кабелін пайдаланыңыз.

Не болмаса, егер құрылғыда HDMI қосылымы болмаса, SCART кабелін пайдалануға болады.

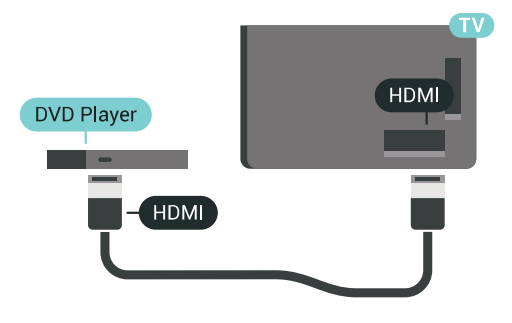

DVD ойнатқышы HDMI кабелімен жалғанып, онда EasyLink CEC болса, ойнатқышты теледидардың қашықтан басқару құралымен басқаруға болады.

EasyLink туралы қосымша ақпарат алу үшін  **Keywords (Кілтсөздер)** түсті пернесін басып, **EasyLink HDMI CEC** деп іздеңіз.

4.8

### **Bluetooth - динамиктер және джойстиктер**

#### **Сізге не қажет**

Сымсыз құрылғыны – сымсыз динамикті, сабвуферді, дыбыс жолағын немесе құлақаспапты Bluetooth® арқылы теледидарға қосуға болады. Сымсыз джойстикті Bluetooth LE арқылы қосуға болады.

Теледидар дыбысын сымсыз динамиктен ойнату үшін, сымсыз динамикті теледидармен жұптастыруға болады. Кейбір сымсыз динамиктерді және ең көбі 4 Bluetooth LE (төмен қуат) құрылғысын жұптастыруға болады. Теледидарда бір уақытта бір-ақ динамик дыбысын ойнатуға болады. Сабвуферді жалғасаңыз, дыбыс теледидарда және сабвуферде ойналады. Дыбыс жолағын жалғасаңыз, дыбыс жолағында дыбыс қана ойнатылады.

#### **Назар аударыңыз - Аудио және бейне синхрондау**

Көптеген Bluetooth динамик жүйелерінде жоғары «кідіріс кезеңі» болады. Жоғары кідіріс кезеңі — синхрондалмаған «бейне мен дыбыс ауытқуына» себеп болатын бейнеден кейінгі аудио дыбыстар. Сымсыз Bluetooth динамигі жүйесін сатып алудан бұрын, ең жаңа үлгілер туралы хабарлап, төмен кідіріс кезеңі деңгейіне ие құрылғыны іздеңіз. Дилерден кеңес алыңыз.

Сымсыз динамикті жұптастыру туралы қосымша ақпарат алу үшін  **Кілтсөздер** түрлі түсті пернесін басып, **Bluetooth, pairing** (Bluetooth, жұптастыру) деп іздеңіз.

#### **Құрылғыны жұптастыру**

Сымсыз динамикті теледидардан 5 метр қашықтыққа орналастырыңыз. Жұптастыру және сымсыз ауқым туралы нақты ақпаратты алу үшін пайдаланушы нұсқаулығын оқыңыз. Теледидарда Bluetooth параметрі қосылғанын тексеріңіз.

Сымсыз джойстик жұптастырылса, оны пайдалануға болады. Сымсыз динамик жұптастырылған кезде, теледидар дыбысын ойнату үшін таңдауға болады. Құрылғы жұптастырылған кезде құрылғыны алмай тұрып, қайта жұптастыруға болмайды.

Сымсыз динамикті теледидармен жұптастыру үшін…

**1 -** Сымсыз динамикті қосып, теледидар ауқымында қойыңыз.

**2 -**  SETTINGS түймесін басып, **All Settings** (Барлық параметрлер) опциясын таңдаңыз, одан кейін **OK** түймесін басыңыз.

**3 - Wireless and Networks** (Сымды және сымсыз байланыс желілері) > Bluetooth > **Search Bluetooth Device** (Bluetooth құрылғысын іздеу) тармағын таңдап, **OK** түймесін басыңыз. **4 - Start** (Іске қосу) опциясын таңдап, **OK** түймесін басыңыз. Экрандағы нұсқауларды орындаңыз. Құрылғыны теледидармен жұптайсыз және теледидар қосылымды сақтайды. Жұптастырылған құрылғылардың саны ең көп мөлшеріне жетсе, бірінші жұптастырылған құрылғыны үзу қажет болуы мүмкін.

<span id="page-20-0"></span>**5 -** Құрылғы түрін (құлақаспап, сабвуфер,...) таңдап, **OK** түймесін басыңыз.

**6 -** Бір қадам артқа оралу үшін (сол жақ) түймесін басыңыз немесе мәзірді жабу үшін  $\leftarrow$  BACK түймесін басыңыз.

Сымсыз динамикті таңдау туралы қосымша ақпарат алу үшін,  **Keywords** түсті пернесін басып, **Speakers, select speaker (Динамиктер, динамикті таңдау)** деп іздеңіз.

Bluetooth қосу немесе өшіру параметрі туралы қосымша ақпарат алу үшін  **Кілтсөздер** түрлі түсті пернесін басып, **Bluetooth, қосу немесе өшіру** деп іздеңіз.

#### **Құрылғыны таңдау**

Сымсыз Bluetooth динамигі жұптастырылған кезде, теледидар дыбысын ойнату үшін таңдауға болады.

Теледидар дыбысын ойнататын динамикті таңдау үшін…

**1 -**  SETTINGS түймесін басып, **Speakers** (Динамиктер) опциясын таңдап, **OK** түймесін басыңыз.

**2 -** Қажетті динамик жүйесін таңдап, **OK** түймесін басыңыз.

**3 -** Бір қадам артқа оралу үшін (сол жақ) түймесін

<span id="page-20-1"></span>басыңыз немесе мәзірді жабу үшін  $\leftarrow$  BACK түймесін басыңыз.

#### **Құрылғыны алып тастау**

Сымсыз Bluetooth құрылғысын қосуға немесе ажыратуға болады. Bluetooth құрылғысы қосылған кезде, джойстик пайдалануға болады немесе сымсыз динамик арқылы теледидар дыбысын естуге болады. Сонымен қатар, сымсыз Bluetooth құрылғысын алып тастауға болады. Егер Bluetooth құрылғысы алынып тасталса, құрылғы жұптастырылмайды.

Сымсыз құрылғыны алып тастау немесе ажырату үшін...

**1 -**  SETTINGS түймесін басып, **All Settings** (Барлық параметрлер) опциясын таңдаңыз, одан кейін **OK** түймесін басыңыз.

**2 - Wireless and Networks** (Сымсыз және желілер) опциясын таңдап, **OK** түймесін басыңыз.

**3 - Bluetooth**, **Remove Device** (Құрылғыны жою) тармағын таңдап, **OK** түймесін басыңыз.

**4 -** Тізімде сымсыз құрылғыны таңдап, **OK** түймесін басыңыз.

**5 - Disconnect** (Ажырату) немесе **Remove** (Жою) опциясын таңдап, **OK** түймесін басыңыз.

**6 - OK** опциясын таңдап, растау үшін **OK** түймесін басыңыз. **7 -** Бір қадам артқа оралу үшін **く** (сол жақ) түймесін басыңыз немесе мәзірді жабу үшін  $\leftarrow$  BACK түймесін

4.9

басыңыз.

### **Құлақаспап**

Құлақаспаптар жинағын теледидардың артқы бөлігіндегі байланысына жалғаңыз. Байланыс — 3,5 мм шағын ұя. Құлақаспаптардың дыбыс деңгейін бөлек реттеуге болады.

Теледидардың артқы жағында көрсетілген астыңғы бұрыштарындағы шағын ұяшықты коннекторларды қолданбаңыз - бұл коннекторлар алынып-салынатын динамиктерге арналған.

Дыбыс деңгейін реттеу үшін…

**1 -**  SETTINGS түймесін басыңыз.

**2 - Headphones Volume** (Құлақаспаптың дыбыс деңгейі) параметрін таңдап, (оң жақ) түймесін басыңыз. **3 - Мәнді реттеу үшін**  $\land$  **(жоғары) немесе**  $\lor$  **(төмен)** түймесін басыңыз.

**4 -** Бір қадам артқа оралу үшін (сол жақ) түймесін басыңыз немесе мәзірді жабу үшін  $\leftarrow$  BACK түймесін басыңыз.

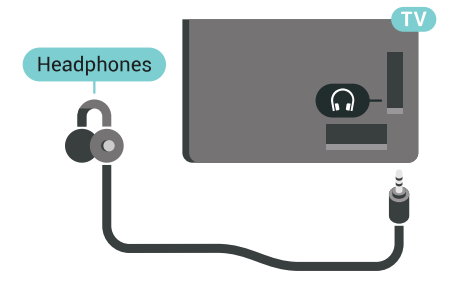

### **Ойын консолі**

#### **HDMI**

4.10

Ең жақсы сапа үшін ойын консолін жылдамдығы жоғары HDMI кабелінің көмегімен теледидарға қосыңыз.

<span id="page-21-0"></span>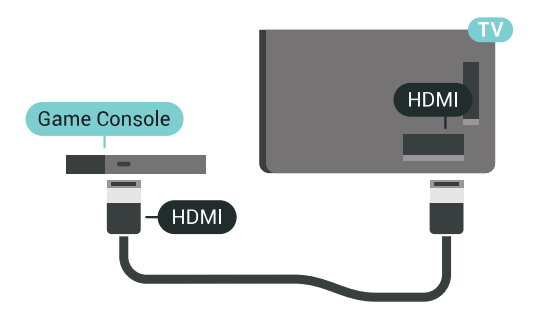

#### **Y Pb Pr**

Ойын приставкасын компоненттік бейне кабель (Y Pb Pr) және дыбыстық L/R кабелінің көмегімен теледидарға жалғаңыз.

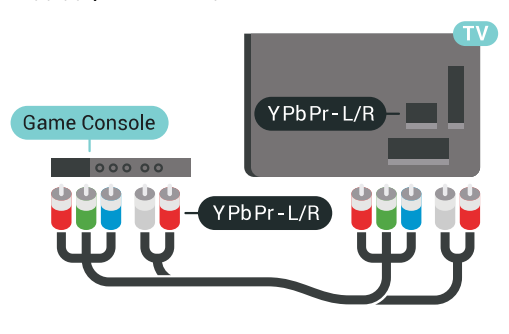

#### **Scart**

Ойын консолінде тек Video (CVBS) және Audio L/R шығысы болса, SCART адаптеріне (жеке сатылады) қосу үшін Video Audio L/R - SCART адаптерін пайдаланыңыз.

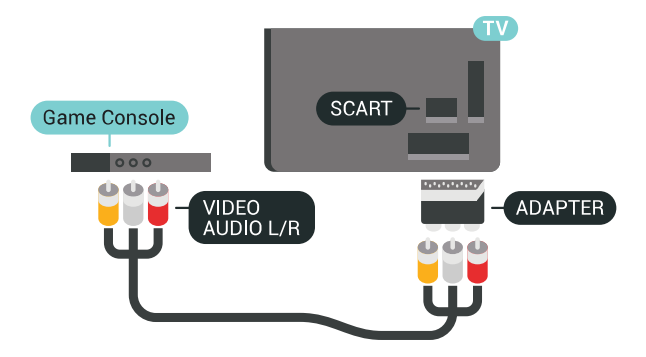

#### **Ыңғайлы параметр**

Қосылған ойын консолінен ойын ойнауды бастау алдында **Game** (Ойын) параметрінде теледидар орнату ұсынылады.

Қосымша ақпарат алу мақсатында Help (Анықтама) тармағындағы  **Keywords** (Кілтсөздер) түрлі түсті пернесін басып, **Game or Computer** (Ойын немесе компьютер) деп іздеңіз.

#### 4.11

### **Джойстик**

#### **Джойстикті қосу**

Интернет ойындарын осы теледидардан ойнау үшін сымсыз джойстиктердің белгілі бір ауқымын қоса аласыз. Bluetooth қосулы джойстиктерді немесе USB нано ресиверлі джойстиктерді пайдалануға болады.

Джойстикті USB нано ресиверіне қосу үшін…

**1 -** Теледидардың бүйіріндегі USB ұяларының біріне шағын нано-қабылдағышты жалғаңыз. Сымсыз нано-қабылдағыш джойстикпен келеді.

**2 -** Джойстик қосулы болса, оны пайдалануға болады.

Теледидардың бүйіріндегі екінші USB ұясына екінші джойстикті жалғауға болады.

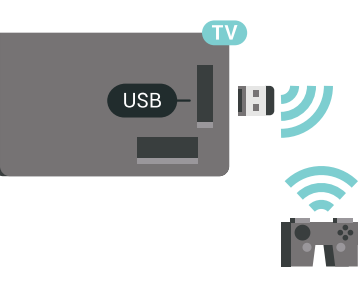

#### **Bluetooth**

Bluetooth қосулы сымсыз джойстикке қосу үшін түрлі түсті  **Кілтсөздер** пернесін басып, **Bluetooth, жұптастыру** деп іздеңіз.

#### **Үйлесімді джойстиктер**

Сымсыз джойстиктердің белгілі бір ауқымы осы теледидармен пайдалануға сәйкес келеді және сынақтан өткізілді. Басқа джойстиктер толық сәйкес келмеуі мүмкін.

Үйлесімді джойстиктер…

- Logitech F710
- Logitech F510
- Windows жүйесіне арналған Xbox 360 сымсыз контроллері
- Speedlink Strike FX сымсыз джойстигі
- Sony Play Station сымды
- Mad Catz C.T.R.L. Android жүйесіне арналған ұялы

джойстик

- Ipega, PG-9023
- Ipega, PG-9025
- PhoneJoy джойстигі

#### **Мәселелер**

Теледидардың басқа сымсыз құрылғылармен ықтимал кедергілерін шешу үшін…

• USB ұзартқыш сымын пайдаланып, нано-қабылдағышты теледидардан 1 метр алысқа жылжытыңыз.

• Не болмаса, теледидарға жалғанған USB хабын пайдалануға және USB хабындағы нано-қабылдағышты жалғауға болады.

#### <span id="page-22-0"></span>4.12

### **USB қатты дискісі**

#### **Сізге не қажет**

Егер USB қатты дискісін қоссаңыз, сандық теледидар таратылымдарын (DVB таратылымдары немесе ұқсас) тоқтата тұруыңызға немесе жазып алуыңызға болады.

Егер USB қатты дискісін қоссаңыз, оны басқа қолданбаларды сақтау үшін теледидар жадын кеңейтуге пайдалануға болады.

#### **Ең аз диск орны**

Таратылымды кідірту үшін сізге кемінде 32 ГБ қатты диск бос орны бар USB 2.0 портымен үйлесімді қатты диск қажет.

<span id="page-22-1"></span>Таратылымды кідірту және жазу үшін, кемінде 250 ГБ бос орын қажет. Қолжетімді диск орнына сәйкес, орнатылған бөлімдер теледидарды кідірту, жазбалар, қолданбаларды сақтау үшін форматталған.

USB қатты дискісін орнату әдісі туралы қосымша ақпарат алу үшін  **Кілтсөздер** түсті пернесін басып, **USB қатты дискісі, форматтау** деп іздеңіз.

#### **Пішімдеу**

Хабар таратуды кідірту, не жазу, не қолданбаларды сақтаудың алдында USB қатты дискін қосып, пішімдеу қажет. Пішімдеген кезде USB қатты дискісіндегі барлық файлдар жойылады. Егер таратылатын хабарды теледидар нұсқаулығының деректері арқылы интернеттен жазғыңыз келсе, USB қатты дискісін орнатудың алдында интернетке қосылу қажет.

#### **Ескерту**

USB қатты дискісі осы теледидар үшін арнайы пішімделген, ондағы жазбаларды басқа теледидарда немесе компьютерде қолдану мүмкін емес. USB қатты дискісіндегі жазба файлдарын ешбір компьютер бағдарламасымен

көшіруге немесе өзгертуге болмайды. Әйтпесе, жазбалар бүлінеді. Басқа USB қатты дискісін пішімдеген кезде оның мазмұны жоғалады. Теледидарда орнатылған USB қатты дискісін компьютерде пайдалану үшін қайта пішімдеу керек.

USB қатты дискісін пішімдеу…

**1 -** USB қатты дискісін теледидардағы **USB** қосылымдарының біреуіне қосыңыз. Пішімдеу кезінде басқа USB құрылғысын екінші USB порттарына қоспаңыз. **2 -** USB қатты дискісі мен теледидарды қосыңыз. **3 -** Теледидар сандық теледидар арнасына реттелген болса, (Кідірту) түймесін басыңыз. Кідірту әрекеті пішімдеуді бастайды. Экрандағы нұсқауларды орындаңыз. **4 -** Теледидарда қолданбаларды сақтау үшін USB қатты дискісін пайдаланғыңыз келетін-келмейтіні туралы сұрайды, пайдаланғыңыз келсе, сұрақпен келісесіз. **5 -** USB қатты дискісі пішімделгеннен кейін тұрақты жалғанып тұра берсін.

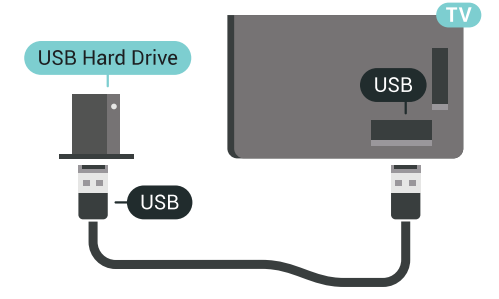

Help (Анықтама) туралы қосымша ақпарат алу үшін  **Кілтсөздер** түрлі түсті пернесін басып, **Теледидарды кідірту** немесе **Жазу** деп іздеңіз.

#### 4.13

### **USB пернетақтасы**

#### **Жалғау**

Теледидарда мәтін енгізу үшін USB пернетақтасын (USB-HID түріндегі) қосыңыз.

Теледидарға пернетақта және тінтуір қосуға болады. Қосу үшін **USB** қосылымдарының біреуін пайдаланыңыз.

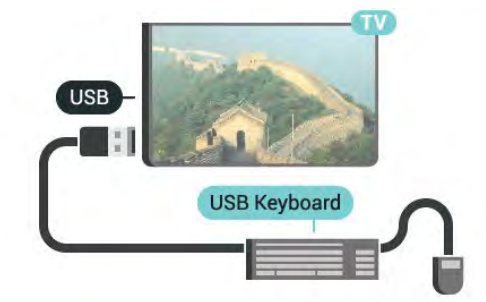

#### **Параметрлерді реттеу**

#### **Пернетақтаны орнату**

USB пернетақтасын орнату үшін теледидарды қосыңыз және USB пернетақтасын теледидардағы **USB** қосылымдарының біреуіне қосыңыз. Теледидар пернетақтаны бірінші рет анықтағанда пернетақта орналасуын таңдауға және таңдауды сынақтан өткізуге болады. Алдымен Cyrillic (кириллица) немесе Greek (грек) пернетақта орналасуын таңдасаңыз, қосымша латын пернетақта орналасуын таңдай аласыз.

Орналасу таңдалған кезде пернетақта орналасуын өзгерту үшін…

**1 -**  SETTINGS түймесін басып, **All Settings** (Барлық параметрлер) опциясын таңдаңыз, одан кейін **OK** түймесін басыңыз.

**2 - General Settings** (Жалпы параметрлер) опциясын таңдап, (оң жақ) түймесін басыңыз.

<span id="page-23-1"></span>**3 -** Пернетақта орнатылуын бастау үшін **USB Keyboard Settings** (USB пернетақта параметрлерін) таңдаңыз.

#### **Арнайы пернелер**

#### **Мәтін енгізуге арналған пернелер**

- Enter пернесі = ОК
- Backspace = курсор алдындағы таңбаны жою
- Көрсеткі пернелер = мәтін өрісінде шарлау
- Пернетақта орналасуларын ауыстыру үшін, қосалқы

орналасу орнатылса, **Ctrl + Spacebar (Бос орын)** пернелерін бірге басыңыз.

#### **Қолданбалар мен интернет беттеріне арналған пернелер**

- Tab және Shift + Tab = Келесі және алдыңғы
- Home = беттің жоғарғы жағына жылжу
- End = беттің төменгі жағына жылжу
- Page Up = бір бетке жоғары өту
- Page Down = бір бетке төмен өту
- + = бір қадам үлкейту
- - = бір қадам кішірейту
- \* = веб-бетті экран еніне сәйкестендіру

#### <span id="page-23-0"></span>4.14

### **USB жад құрылғысы**

Қосылған USB жад құрылғысынан суреттерді көруге немесе музыканы және бейнені ойнатуға болады.

Теледидар қосылып тұрғанда теледидардағы **USB** қосылымдарының біреуіне USB флеш жадын қосыңыз.

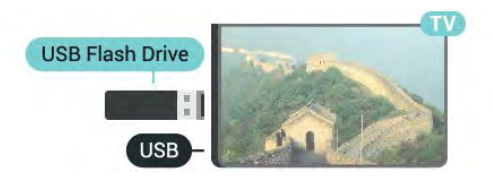

көрсететін тізімді ашады.

Мазмұн тізімі автоматты түрде пайда болмаса, SOURCES пернесін және **USB** түймесін басыңыз.

USB флеш жадының мазмұнын қарауды тоқтату үшін  **TV** түймесін басыңыз немесе басқа әрекетті таңдаңыз. USB жад құрылғысын ажырату үшін оны кез келген уақытта суырып алуға болады.

#### **USB құралындағы Ultra HD**

Қосылған USB құрылғысы не жад құрылғысынан фотосуреттерді Ultra HD ажыратымдылықта көре аласыз. Егер суреттің ажыратымдылығы жоғары болса, теледидар оны Ultra HD ажыратымдылығына дейін төмендетеді.

USB жад құрылғысынан мазмұн көру немесе ойнату туралы қосымша ақпарат алу үшін  **Кілтсөздер** түсті пернесін басып, **Бейнелер, фотосуреттер және музыка** деп іздеңіз.

4.15

### **Фотокамера**

Сандық фотокамерада сақталған фотосуреттерді көру үшін фотокамераны теледидарға тікелей жалғауға болады.

Қосу үшін теледидардағы **USB** қосылымдарының біреуін пайдаланыңыз. Қосылымды орнатқаннан кейін камераны қосыңыз.

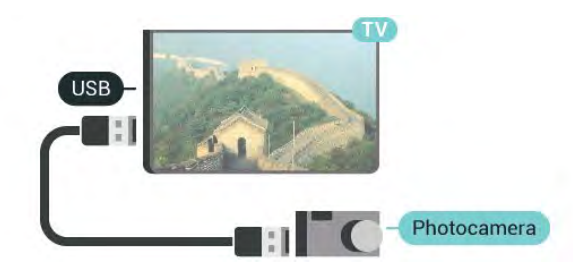

Мазмұн тізімі автоматты түрде пайда болмаса, SOURCES пернесін және **USB** түймесін басыңыз. Фотокамераны мазмұнын PTP (сурет тасымалдау протоколы) арқылы тасымалдауға реттеу қажет болуы мүмкін. Сандық фотокамераның пайдаланушы нұсқаулығын оқыңыз.

#### **USB құралындағы Ultra HD**

Қосылған USB құрылғысы не жад құрылғысынан фотосуреттерді Ultra HD ажыратымдылықта көре аласыз. Егер суреттің ажыратымдылығы жоғары болса, теледидар оны Ultra HD ажыратымдылығына дейін төмендетеді. Түпнұсқалық Ultra HD бейнелерін USB байланыстарынан ойната алмайсыз.

Фотосуреттерді көру туралы қосымша ақпарат алу үшін  **Кілтсөздер** түсті пернесін басып, **Бейнелер, фотосуреттер және музыка** деп іздеңіз.

<span id="page-23-2"></span>Теледидар жад құрылғысын анықтап, оның мазмұнын

#### 4.16

### **Бейне камера**

#### **HDMI**

Жақсырақ сапа алу мақсатында бейнекамераны теледидарға қосу үшін HDMI кабелін пайдаланыңыз.

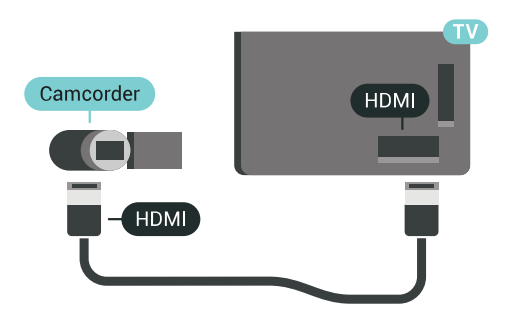

### **Audio Video LR / Scart**

Бейнекамераны қосу үшін HDMI, YPbPr немесе SCART қосылымын пайдалануыңызға болады. Бейнекамерада тек Video (CVBS) және Audio L/R шығысы болса, SCART адаптеріне (жеке сатылады) қосу үшін Video Audio L/R - SCART адаптерін пайдаланыңыз.

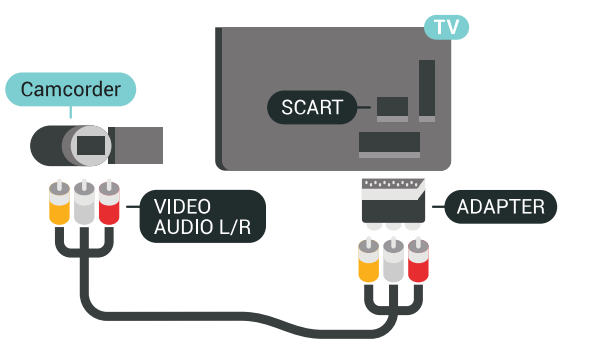

#### <span id="page-24-0"></span>4.17

### **Компьютер**

#### **Жалғау**

Компьютерді теледидарға қосып, теледидарды компьютер мониторы ретінде қолдануға болады.

#### **HDMI арқылы**

Компьютерді теледидарға жалғау үшін, HDMI кабелін пайдаланыңыз.

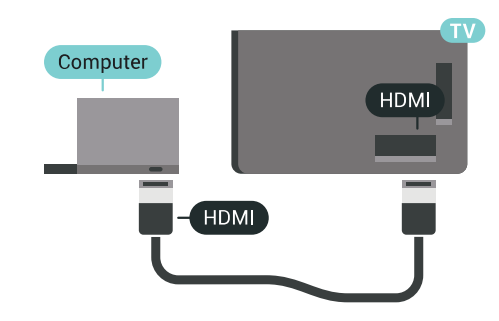

#### **DVI - HDMI арқылы**

Не болмаса, компьютерді HDMI ұяшығына жалғау үшін DVI - HDMI адаптерін (жеке сатылады) және теледидардың артындағы AUDIO IN L/R ұяшығына жалғау үшін дыбыс L/R кабелін (3,5 мм шағын ұяшық) пайдаланыңыз.

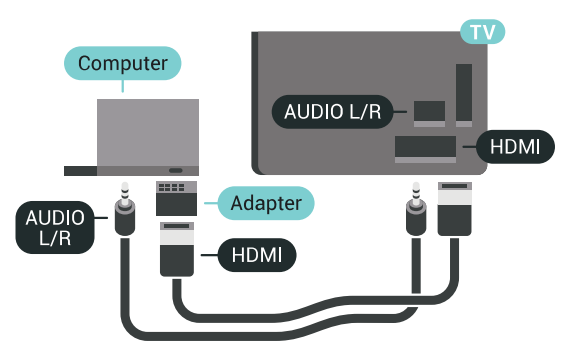

#### **Ыңғайлы параметр**

Теледидарды компьютер мониторы ретінде қолдану үшін, теледидарды **Computer** (Компьютер) параметрінде теледидар орнату ұсынылады.

Қосымша ақпарат алу мақсатында Help (Анықтама) тармағындағы  **Keywords** (Кілтсөздер) түрлі түсті пернесін басып, **Game or Computer** (Ойын немесе компьютер) деп іздеңіз.

# **Қосу және өшіру**

#### <span id="page-25-1"></span>5.1

<span id="page-25-0"></span>5

### **Қосулы, Күту режимі немесе өшірулі**

Теледидарды қоспас бұрын, теледидардың артқы жағындағы **POWER** коннекторына желі қуатын жалғанғаныңызды тексеріңіз.

Көрсеткіш шамы өшірулі кезде, теледидарды күту режиміне қою үшін теледидардың артқы жағындағы шағын джойстик түймесін басыңыз. Көрсеткіш жанады.

<span id="page-25-3"></span>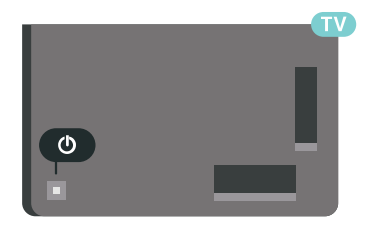

Теледидар күту режимінде болса, теледидарды қосу үшін қашықтан басқару құралында <sup>Ф</sup> түймесін басыңыз. Не болмаса, HOME түймесін басыңыз.

#### **Күту режиміне кері ауыстыру**

Теледидарды күту режиміне ауыстыру үшін қашықтан басқару құралында <sup>Ф</sup> түймесін басыңыз.

#### **Өшіру**

Теледидарды өшіру үшін джойстик пернесін басыңыз. Көрсеткіш шамы өшеді.

Теледидар желі қуатына әлі жалғанған, бірақ өте аз энергия тұтынады.

Теледидарды толығымен өшіру үшін қуат ашасын суырыңыз.

Қуаттан ажырату кезінде ашаны ұстап тартыңыз, ешқашан кабелінен тартпаңыз. Ашаға, қуат кабеліне және розеткаға әрдайым қолыңыз жететініне көз жеткізіңіз.

#### <span id="page-25-2"></span>5.2

### **Philips логотипінің ашықтығы**

<span id="page-25-4"></span>Теледидардың алдыңғы жағындағы Philips логотипінің жарықтығын өшіруге немесе реттеуге болады.

Реттеу немесе өшіру үшін…

**1 -**  SETTINGS түймесін басып, **All Settings** (Барлық параметрлер) опциясын таңдаңыз, одан кейін **OK** түймесін басыңыз.

**2 - General Settings** (Жалпы параметрлер) опциясын таңдап, **Philips Logo Brightness** (Philips логотипінің жарықтығын) түймесін басыңыз.

**3 - Maximum (Ең көп)**, **Medium (Орташа)**, **Minimum (Ең аз)**

параметрін таңдаңыз немесе логотиптің жарығын өшіру үшін **Off (Өшірулі)** параметрін таңдаңыз.

**4 -** Бір қадам артқа оралу үшін (сол жақ) түймесін басыңыз немесе мәзірді жабу үшін  $\leftarrow$  BACK түймесін басыңыз.

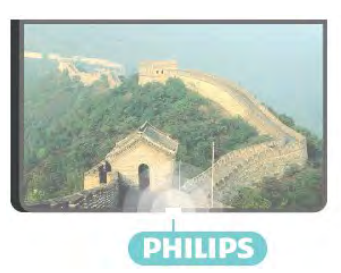

#### 5.3

### **Теледидардағы түймелер**

Қашықтан басқару құралын жоғалтып алсаңыз немесе батареялары бос болса, кейбір негізгі теледидар операцияларын әлі де орындауға болады.

Негізгі мәзірді ашу үшін…

**1 -** Теледидар қосулы кезде, негізгі мәзірді ашу үшін теледидардың артқы жағындағы джойстик түймесін басыңыз.

**2 -**  Volume (Дыбыс деңгейі), Channel (Арна) немесе Sources (Көздер) опцияларын таңдау үшін сол немесе оң жақтарын басыңыз. Demo фильмін бастау үшін Demo (Демо) опциясын таңдаңыз.

**3 -** Дыбыс деңгейін реттеу немесе келесі не алдыңғы арнаға өту үшін жоғары немесе төмен басыңыз. Көздер тізімі, оның ішінде тюнер таңдауы ішінде ауысу үшін жоғары немесе төмен басыңыз. Demo фильмін бастау үшін джойстик түймесін басыңыз.

**4 -** Мәзір автоматты түрде жоғалады.

Теледидарды өшіру үшін <sup>Ф</sup>опциясын таңдап, джойстик түймесін басыңыз.

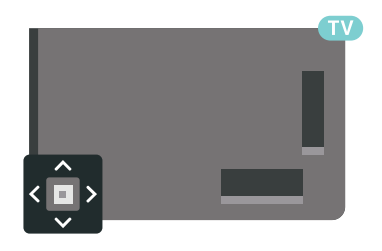

#### 5.4

### **Ұйқы таймері**

**Sleep Timer** (Ұйқы таймері) көмегімен теледидарды белгіленген уақыт өткенде күту режиміне автоматты түрде өтетін етіп реттеуге болады.

Sleep Timer (Ұйқы таймерін) реттеу үшін…

**1 -**  SETTINGS түймесін басып, **All Settings** (Барлық

параметрлер) опциясын таңдаңыз, одан кейін **OK** түймесін басыңыз.

**2 - General Settings** (Жалпы параметрлер), одан кейін **Sleep Timer** (Ұйқы таймері) тармағын таңдап, (оң жақ) түймесін басыңыз. Жүгірткі жолағының көмегімен уақытта 5 минуттық қадамдармен 180 минутқа дейін орнатуға болады. Егер 0 минутқа орнатсаңыз, ұйқы таймері өшіріледі. Әрқашан кері санақ кезінде теледидарды ертерек өшіруге болады немесе уақытты ысыруға болады. **3 -** Бір қадам артқа оралу үшін (сол жақ) түймесін басыңыз немесе мәзірді жабу үшін  $\leftarrow$  BACK түймесін басыңыз.

#### <span id="page-26-0"></span> $\overline{5.5}$

### **Таймерді өшіру**

Теледидар сигналды қабылдаса, бірақ сіз 4 сағат ішінде қашықтан басқару құралындағы пернені баспасаңыз, теледидар энергияны үнемдеу үшін автоматты түрде өшеді. Сондай-ақ, теледидар сигналды не қашықтан басқару құралының пәрменін 10 минут ішінде қабылдамаса, теледидар автоматты түрде өшеді.

Теледидарды монитор ретінде пайдаланып немесе теледидарды көру үшін сандық қабылдағышты (теледидардың абоненттік қосымшасы (STB)) қолданып, теледидардың қашықтан басқару құралын қолданбасаңыз, осы автоматты өшіру мүмкіндігін ажыратуыңыз қажет.

Өшіру таймерін ажырату үшін**…**

**1 -**  SETTINGS түймесін басып, **All Settings** (Барлық параметрлер) опциясын таңдаңыз, одан кейін **OK** түймесін басыңыз.

**2 - Eco Settings** (Эко параметрлері), **Switch Off Timer** (Таймерді өшіру) опцияларын таңдап, (оң жақ) түймесін басыңыз. Мәнді реттеу үшін жоғары немесе төмен көрсеткілерін басыңыз. **0** (Өшірулі) мәні автоматты өшіруді ажыратады.

**3 -** Бір қадам артқа оралу үшін (сол жақ) түймесін басыңыз немесе мәзірді жабу үшін  $\leftarrow$  BACK түймесін басыңыз.

Белсенді кезде белгішесі Switch Off Timer (Өшіру таймерінің) алдыңғы жағында көрсетіледі.

Қоршаған ортаға зиянды емес теледидар параметрлері туралы қосымша ақпарат алу үшін - Keywords **(Кілтсөздер)** түсті пернесін басып, **Eco Settings (Эко параметрлері)** деп іздеңіз.

# <span id="page-27-0"></span>**Қашықтан басқару**

### **құралы**

#### <span id="page-27-1"></span>6.1

### **Түймелерге шолу**

#### **Үсті**

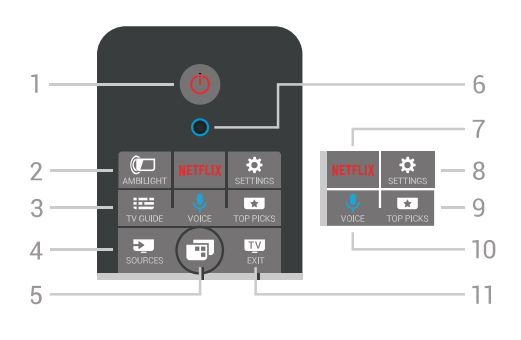

#### **1** - **Standby (Күту режимі)** / **On (Қосулы)**

Теледидарды қосады немесе қайтадан күту режиміне қайтарады.

#### **2** -  **AMBILIGHT**

Ambilight шамдарын қосу немесе сөндіру және күту режимінен Ambilight шамдарын қосу.

#### **3** -  **TV GUIDE**

Теледидар нұсқаулығын ашады немесе жабады.

**4** -  **SOURCES**

Ресурстар мәзірін ашу немесе жабу.

#### **5** -  **TV Menu** (Теледидар мәзірі)

Теледидар мәзірін әдепкі теледидар функцияларымен ашу.

**6** - **VOICE** microphone (Дауыс микрофоны)

#### **7** -

Netflix қолданбасын тікелей ашу (қолжетімді болса). Қосулы немесе күту режиміндегі ТД.

#### **8** -  **SETTINGS**

Frequent Settings (Жиі пайдаланылатын параметрлер) және All Settings (Барлық параметрлер) мәзірін ашу.

#### **9** -  **TOP PICKS**

Мәзірді ұсынылған бағдарламалармен ашу, Талап бойынша бейне (Жалға берілетін бейнелер) немесе Онлайн теледидар (Эфирден кейінгі теледидар). Қолжетімді болса.

#### **10** -  **VOICE**

Дауыс пәрмендерін айтуды бастау.

#### **11** -  **EXIT**

Теледидарды қарауға оралу. Интерактивті теледидар қолданбасын (HbbTV) тоқтату.

#### **Ортасы**

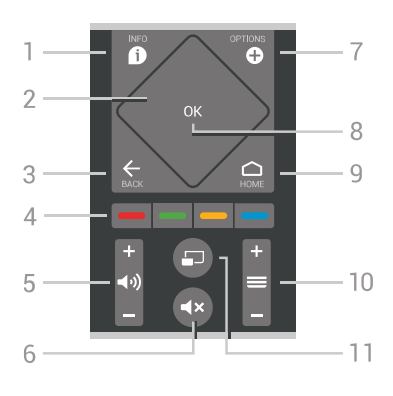

#### **1** -  **INFO**

Бағдарлама туралы ақпаратты ашады немесе жабады.

### **2** - **Touch pad (Сенсорлық панел)** / **Navigation keys**

(Навигациялық пернелер) Жоғары, төмен, солға немесе оңға жылжытады. Тізім арқылы жылжыту.

#### $3 - \leftarrow$  **BACK**

Алдыңғы таңдалған арнаға қайта ауыстырады. Параметрді өзгертпей мәзірді жабады. Алдыңғы App/Internet (Қолданба/интернет) бетіне қайтарады.

**4** - **Colour keys** (Түсті пернелер) Параметрлерді тікелей таңдау. Көк түйме , **Help** (Анықтама) тармағын ашады.

**5** - **(1)** Volume (Дыбыс деңгейі) Дыбыс деңгейін реттейді.

#### **6** -  **Дыбысты өшіру**

Дыбысты өшіреді немесе қалпына келтіреді.

#### **7** -  **OPTIONS**

Options (Опциялар) мәзірін ашады немесе жабады.

#### **8** - **OK** түймесі

Таңдауды немесе параметрді растайды. ТД қарау кезінде арналар тізімін ашу.

#### **9** - △ HOME

Home (Басты) мәзірін ашады немесе жабады.

#### $10 - \equiv$  Channel

Арналар тізіміндегі келесі не алдыңғы арнаға ауыстырады. Мәтінде/телемәтінде келесі немесе алдыңғы бетті ашады. Дискіде келесі немесе алдыңғы тарауды бастайды.

11 - **• Multi View** (Бірнеше көрініс) Кішкентай экранды үлкен экранда ашу.

#### **Асты**

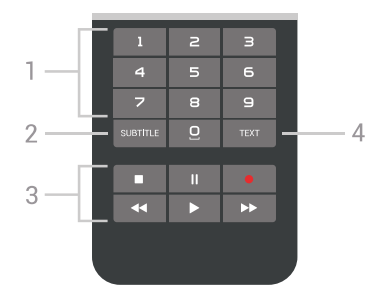

**1** - **Number keys** (Сан пернелері) Арнаны тікелей таңдайды.

#### <span id="page-28-1"></span>**2** - **SUBTITLE** (Субтитр)

Субтитрлерді қосу, өшіру немесе автоматты түрде көрсету.

#### **3** - **Ойнату және жазу**

- Ойнату  $\blacktriangleright$ , ойнату ушін.
- Уақытша тоқтату II, ойнатуды уақытша тоқтату үшін
- Тоқтату  $\blacksquare$ , ойнатуды тоқтату үшін
- Артқа айналдыру <<. артқа айналдыру үшін
- Жылдам алға айналдыру >>, жылдам алға айналдыру үшін
- Жазу •, жазуды бастау үшін

**4** - **TEXT** (Мәтін) Мәтінді/Телемәтінді қосу.

<span id="page-28-0"></span>6.2

### **Touch Pad (Сенсорлық панел)**

Қашықтан басқару құралындағы навигациялық кілттердің алмас пішіндес аймағы - жоғарыға, төменге, солға, оңға арналған кілттер - шағын сенсорлық панел. Ұзын тізімдер бойымен жылжыту үшін немесе асықпай тізімді қарау үшін осы сенсорлық панелді қолдануыңызға болады.

Сенсорлық панелді қалай қолдану керек…

**1 -** Тізімі бар кез келген теледидар мәзірін ашыңыз, мысалы, Home menu (Негізгі мәзір) немесе Channel list (Арналар тізімі).

**2 -** Сенсорлық панелде жылжыту үшін бас бармағыңызды қолданып, жылжуы қажет тізімге қарай бағыттаңыз. Жоғары немесе төмен, солға немесе оңға. Егер сенсорлық панелді жылжытсаңыз, белгілеу 1 қадамға қозғалады. Егер жылжытып, бас бармағыңызды сенсорлық панель бетінде ұстап тұрсаңыз (басудың қажеті жоқ), белгілеу тізім бойы сіз сенсорлық панелден бас бармағыңызды алмайынша жылжиды.

Осы жылжыту немеме жылжыту және ұстау ишараты туралы толық ақпарат алу үшін уақыт қажет. Ұзын тізімдерді қарауда бұл өте пайдалы.

Сенсорлық панелді өшірсеңіз болады.

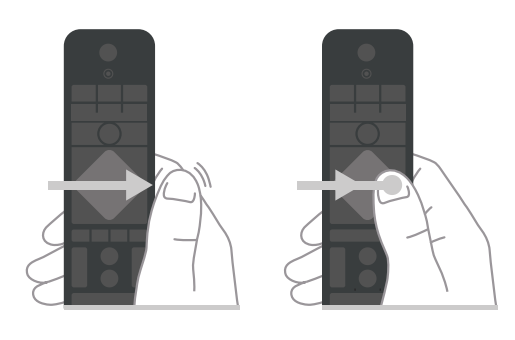

#### 6.3

### **Қашықтан басқару құралы, микрофон**

#### **Дауысты пайдалану**

Дауысыңызды қолдану арқылы интернеттен бейнелерді, музыканы немесе тағы да басқа нәрселерді іздеуге болады. Қашықтықтан басқару құралындағы микрофонға сөйлей аласыз. Болмаса, мәтінді енгізуге қашықтан басқару пернетақтасын пайдалануға болады.

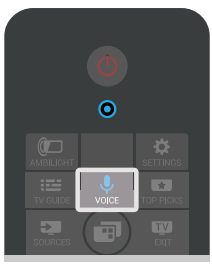

Voice (Дауыс) мүмкіндігін қолдану…

**1 -**  VOICE түймесін басыңыз. Қашықтан басқару құралындағы көк түс жанған кезде іздеу өрісі ашылады. белгішесі экранда қызыл болып жанып тұрғанда, микрофон қосулы болады.

**2 -** Іздеп жатқан затты анық айтыңыз. Микрофон өшкенге дейін 10 секунд сөйлей аласыз. Нәтижелер көрсетілуі үшін бірнеше уақыт кетуі мүмкін.

**3 -** Іздеу нәтижелерінің тізімінде қажетті элементті таңдауға болады.

**4 - Іздеу нәтижелерін жабу қажет болса, ← ВАСК түймесін** басыңыз.

Іздеу үшін қашықтан басқару құралы пернетақтасын қолдану…

- **1** Іздеу өрісін ашу үшін VOICE түймесін басыңыз.
- **2** Мәтін өрісін белгілеу үшін (оң жақ) түймесін басыңыз.

**3 -** Қашықтан басқару құралының пернетақтасын жоғары қаратып, іздеп жатқан затты теріңіз.

**4 - Экран пернетақтасын жасыру үшін ← BACK түймесін** басыңыз.

**5 -** Іздеу нәтижелерінің тізімінде қажетті элементті таңдауға болады.

**6 -** Іздеу нәтижелерін жабу қажет болса, BACK түймесін басыңыз.

Сондай-ақ, www.support.google.com/androidtv веб-сайтын қараңыз

#### **Дауыс параметрлері**

Voice (Дауыс) мүмкіндігімен пайдаланғыңыз келген тілді орнатуға болады.

Дауыс үшін тілді орнату…

1 - △ HOME түймесін басып, төмен қарай жылжып, ■<sup>梦</sup>  **General Settings** (Жалпы параметрлер) опциясын таңдап, **OK** түймесін басыңыз.

**2 -**  (оң) түймесін басып, **Android Settings** (Android параметрлері) тармағын таңдап, **OK** түймесін басыңыз. **3 - Preferences** (Параметрлер) >  **Speech** (Сөйлесу) бөлімін таңдап, **OK** түймесін басыңыз.

**4 -** Пайдаланғыңыз келген тілді таңдап, **OK** түймесін басыңыз.

**5 -** Бір қадам артқа оралу үшін ≮ (сол жақ) түймесін басыңыз немесе мәзірді жабу үшін  $\Leftarrow$  BACK түймесін басыңыз.

#### <span id="page-29-0"></span>6.4

### **Пернетақта**

#### **Мәтінді жазу**

Қашықтан басқару құралының артқы жағындағы пернетақтамен экрандағы кез келген мәтін жолағына мәтін жазуға болады.

Мәтін жазу…

**1 -** Егер мәтін өрісі таңдалмаса, оны таңдаңыз.

**2 -** Пернетақта пернелерін іске қосу үшін қашықтан басқару құралының пернетақтасын жоғары қаратыңыз. Қашықтан басқару құралын екі қолыңызбен ұстап, бас бармақтарыңызбен теріңіз.

**3 -** Экрандық пернетақтаны жасыру үшін ← BACK түймесін басыңыз.

**4 -** Мәтінді растау үшін **OK** пернесін басыңыз.

#### **Экрандық пернетақта**

Егер мәтін енгізу үшін экрандық пернетақтаны пайдалансаңыз, ыңғайлы орынға пернетақта орналасуын конфигурациялауға болады.

Осы параметрлерді ашу үшін…

**1 - △ НОМЕ түймесін басып, ■ General Settings (Жалпы** параметрлер) опциясын таңдап, **OK** түймесін басыңыз. **2 -**  (оң) түймесін басып, **Android Settings** (Android

параметрлері) тармағын таңдап, **OK** түймесін басыңыз.

**3 - Preferences** (Параметрлер) >  **Keyboard** (Пернетақта) бөлімін таңдап, **OK** түймесін басыңыз.

**4 - Language** (Тіл) бөлімін таңдап, **OK** түймесін басыңыз. Осы жерде тілдің пернетақта орналасуын орнатуға болады.

**5 -** Бір қадам артқа оралу үшін (сол жақ) түймесін

басыңыз немесе мәзірді жабу үшін  $\leftarrow$  BACK түймесін басыңыз.

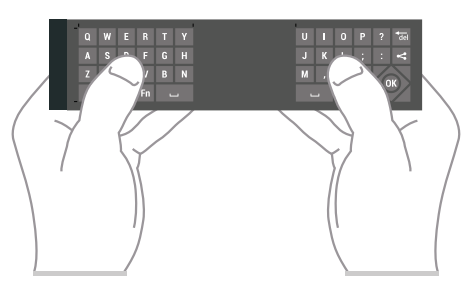

#### **Түймелерге шолу**

#### **Qwerty және Azerty**

Qwerty/Azerty пернетақтасына шолу.\*

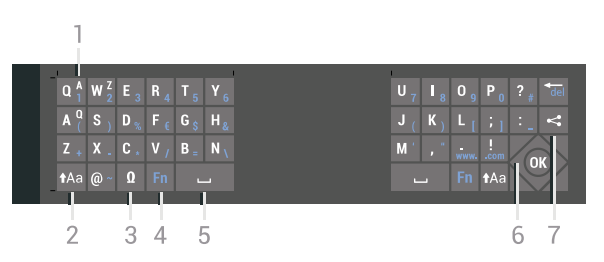

#### **1** - **Azerty character (Azerty таңбалары)**

Пернетақта орналасуы Azerty деп орнатылған кездегі таңбаның орны.

#### **2** -  **Shift (Ауыстыру)**

Жоғарғы регистрдегі таңбаларды теру.

#### **3** - **Ω Арнайы таңбалар**

Екпін қойылған таңбаларды немесе символдарды таңдауға арналған экрандық пернетақтаны ашу.

**4** - **Fn** пернесі

Санды немесе тыныс белгісін теру.

- **5 Spacebar (Бос орын)**
- **6 Navigation (Шарлау)** және **OK**

#### **7** - **Share this (Осыны бөлісу)**

Қазір көріп жатқанда онлайн бөлісу.

\* Аймаққа байланысты қашықтан басқару құралында Qwerty / Azerty немесе Qwerty / кириллица пернетақтасы болады.

#### **Qwerty және кириллица**

Qwerty/кириллица пернетақтасын шолу.\*

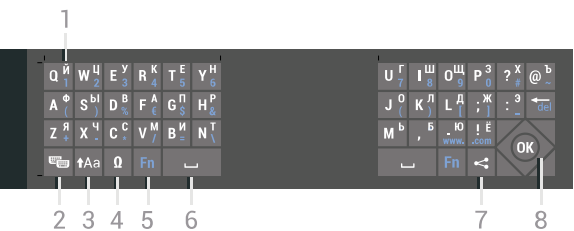

#### **1** - **Кириллица таңбалары**

Пернетақта кириллицаға ауыстырылғандағы қол жетімді таңбалар.

#### **2** - **Cyrillic keyboard switch (Кириллица пернетақтасына ауыстыру)**

Пернетақтаны кириллица таңбаларына немесе қайтадан Qwerty орналасуына ауыстыру.

#### **3** -  **Shift**

Жоғарғы регистрдегі таңбаларды теру.

#### **4** - **Ω Арнайы таңбалар**

Екпін қойылған таңбаларды немесе символдарды таңдауға арналған экрандық пернетақтаны ашу.

**5** - **Fn** түймесі Санды немесе тыныс белгісін теру

#### **6** -  **Spacebar (Бос орын)**

**7** - **Share this (Осыны бөлісу)**

Қазір көріп жатқанда онлайн бөлісу.

#### **8** - **Жылжу** және **OK**

\* Аймаққа байланысты қашықтан басқару құралында Qwerty / Azerty немесе Qwerty / кириллица пернетақтасы болады.

#### **Бас әріп пен кіші әріп**

Жоғарғы регистрдегі таңбаны теру үшін тура таңбаны теру алдында (Shift) пернесін басыңыз.

Бірнеше жоғарғы регистрдегі таңбаны қатарынан теру үшін теріп жатқанда Аа пернесін басып тұрыңыз.

Үздіксіз жоғарғы регистрде теру үшін пернетақтаны жоғарғы регистр режиміне ауыстыру үшін пернесін 2 секунд бойы басыңыз.

Жоғарғы регистр режимін ажырату үшін  $\dagger$ Аа пернесін қайта басыңыз. 20 секунд бойы ешқандай перне басылмаса, жоғарғы регистр режимі автоматты түрде ажыратылады. Сондай-ақ, **Fn** немесе **Ω** сияқты басқа өзгерту пернесін бассаңыз, жоғарғы регистр режимі ажыратылады.

#### **Сандар мен тыныс белгілері**

Санды немесе тыныс белгісін теру үшін, қажетті санды немесе тыныс белгісін термес бұрын **Fn** түймесін басыңыз. Бас әріп режимі сияқты Fn режимін қосуға немесе ажыратуға болады.

#### **Интернет**

<span id="page-30-0"></span>**Fn** пернесін пайдаланып, **www.** немесе **.com** деп теруге болады.

#### **Екпін белгісі бар әріптер мен таңбалар**

Қашықтан басқару құралының пернетақтасында екпін белгісі бар таңбалар мен нышандар тікелей қол жетімді емес.

Мұндай таңбаны теру үшін экрандық пернетақтаны ашуға болады.

Экрандық пернетақтаны ашу үшін **Ω** пернесін басыңыз. Экрандық пернетақтада қажет таңбаны табуға болады. Түсті пернелермен пернетақта орналасуын ауыстырыңыз. Таңбаны енгізу үшін **OK** пернесін басыңыз. Қашықтан басқару құралының пернетақтасында бір таңбаны басқан кезде экрандық пернетақта жоғалады.

#### **Qwerty, Azerty және кириллица пернетақтасы**

Қашықтан басқару құралы пернетақтасының стандартты орналасуы – Qwerty.

#### **Azerty пернетақтасы**

Аймаққа байланысты қашықтан басқару құралын Azerty пернетақтасына қоюға болады. Azerty таңбалары қатысты пернелердің жоғарғы оң жағында көрсетіледі.

Пернетақта орналасуын Azerty пернетақтасына реттеу үшін…

**1 -**  SETTINGS түймесін басып, **All Settings** (Барлық параметрлер) опциясын таңдаңыз, одан кейін **OK** түймесін басыңыз.

**2 - Region and Language** (Аудан және тіл) > **Remote Control Keyboard** (Қашықтан басқару құралы пернетақтасы) тармағын таңдаңыз.

**3 - Azerty** немесе **Qwerty** тармағын таңдап, **OK** түймесін басыңыз.

**4 -** Бір қадам артқа оралу үшін (сол жақ) түймесін басыңыз немесе мәзірді жабу үшін  $\leftarrow$  BACK түймесін басыңыз.

#### **Кириллица пернетақтасы**

Аймаққа байланысты қашықтан басқару құралының пернетақтасын Кириллица таңбаларына ауыстыруға болады.

Кириллица таңбалары пернетақта пернелерінің жоғарғы оң жағында көрсетіледі.

Кириллица таңбаларын жазу үшін…

**1 -** Қашықтан басқару құралындағы түймесін басыңыз. **2 -** Qwerty пернетақтасына қайта ауысу үшін түймесін қайта басыңыз.

### **Қашықтан басқару құралы, жұптау**

<span id="page-31-1"></span>Бұл қашықтан басқару құралы пәрмендерін теледидарға жіберу үшін радиожиілікті (РЖ) пайдаланады. Инфрақызыл сигналдары пайдаланылатын қашықтан басқару құралдарына керісінше РЖ арқылы ТД бағыттау мүмкін емес. Қашықтан басқару құралы теледидармен байланысуы үшін теледидар мен қашықтан басқару құралын бір-бірімен жұптау (байланыстыру) қажет. Жұпталғаннан кейін қашықтан басқару құралын басқа теледидарды басқару үшін қолдану мүмкін болмайды.

#### **Жұптау**

6.5

Теледидарды алғаш орнатқан кезде теледидар сізді **OK** пернесін басуға шақырады, оны басқан кезде жұптау орындалады. Егер ТД қашықтан басқару құралы пернесіне жауап бермесе, жұптастыру сәтсіз болған.

#### **Қайта жұптастыру**

Егер қашықтан басқару құралымен жұптастыру жоғалса, теледидарды қашықтан басқару құралымен қайта жұптастыруға болады.

Жұптауды бастау…

**1 -** Теледидардың алдыңғы жағында тұрып, оң жақтан теледидардың артқы жағындағы джойстик қуат пернесін 3 секунд басыңыз. Теледидар жұптастыруға дайын екендігін көрсететін хабар көрсетіледі. **2 -** Түрлі түсті (қызыл) және (көк) пернелерін бір уақытта 1 секунд басыңыз. Жұптастыру сәтті болса, хабар пайда болады.

Теледидар өшірілген кезде жұптау сақталады.

Бұл теледидарды бір ғана қашықтықтан басқару құралымен жұптауға болады. Қашықтан басқару құралын теледидардан ажырату үшін оны басқа теледидармен жұптау қажет.

#### <span id="page-31-0"></span>6.6

### <span id="page-31-2"></span>**Инфрақызыл сенсор**

Теледидардың қашықтан басқару құралы теледидарға пәрмен жіберу үшін РЖ (радиожиілікті) қолданады. РЖ көмегімен қашықтан басқару құралын теледидарға бағыттаудың қажеті жоқ.

Дегенмен, теледидар пәрмен жіберу үшін ИҚ (инфрақызыл) сәулелерін қолданатын қашықтан басқару құралдарынан пәрмен алады. Мұндай қашықтан басқару құралын пайдалансаңыз, қашықтан басқару құралын теледидардың алдыңғы жағындағы инфрақызыл сенсорға бағыттаңыз.

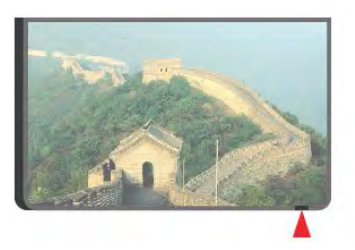

#### 6.7

### **Батареялар**

Қашықтан басқару құралындағы батареялардың қуаты азайғанда теледидар сізді ескертеді.

Батареяларды ауыстыру үшін қашықтан басқару құралының пернетақта бүйіріндегі батареялар бөлімін ашыңыз.

**1 -** Батарея қақпағын ашу үшін шағын тиынмен немесе басқа шағын, өтпес затпен тікбұрышты босату түймесін басыңыз.

**2 -** Батареяны металл серіппе бағытында жылжытып,

батарея шығысын кері шетінен тартыңыз.

**3 -** Ескі батареяларды 2 **AA-LR6-1,5 В** түріндегі батареялармен алмастырыңыз. Батареялардың + және -

жақтары дұрыс орнатылғанына көз жеткізіңіз.

**4 -** Батарея есігінің орнын өзгертіңіз және шырт еткенше төмен басыңыз.

Қашықтан басқару құралын ұзақ уақыт бойы пайдаланбағанда батареяларды шығарып алыңыз.

Ескі батареяларды пайдалану соңындағы нұсқауларға сай қоқысқа қауіпсіз тастаңыз.

Қосымша ақпарат алу үшін • Keywords (Кілтсөздер) түймесін басып, **End of use (Пайдаланудың соңы)** деп іздеңіз.

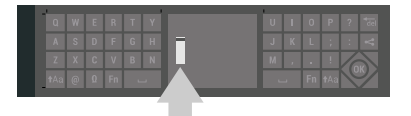

#### 6.8

### **Тазалау**

Қашықтан басқару құралы сырылмайтын бетке қойылады.

Қашықтан басқару құралын тазалау үшін жұмсақ әрі дымқыл шүберекті қолданыңыз. Теледидар мен қашықтан басқару құралына спирт, химиялық заттар немесе тұрмыстық тазалағыштар сияқты заттарды қолданбаңыз.

### **Телеарналар**

<span id="page-32-1"></span> $\frac{1}{7.1}$ 

<span id="page-32-0"></span> $\overline{7}$ 

### **Арналар тізімдері**

#### **Арналар тізімдері туралы ақпарат**

Арнаны орнатқаннан кейін арналар тізімінде барлық арналар пайда болады. Егер теледидар интернетке қосылса және осы ақпарат қолжетімді болса, арналар атауымен және логотипімен көрсетіледі.

Әрбір тюнер түріне арналған - Антенна/кабель (DVB-T/C) немесе спутник (DVB-S) - барлық орнатылған арналары бар арналар тізімі бар. Теледидар немесе тек радио арналарын көрсетуге осы тізімді сүзуге болады. Болмаса, бірнеше жерсеріктік құрылғы орнатылған кезде, әрбір құрылғыға арналарды сүзіп қоюға болады.

Әрбір тюнер түрі үшін - Antenna/Cable (Антенна/кабель - DVB-T/C) немесе Satellite (Жерсерік - DVB-S) - арнаны оңай ауыстыру үшін таңдаулы арнаның 4 түрлі тізімдерін жасауға болады. Әрбір таңдаулылар тізіміне жеке-жеке атау беруге болады. Тек осы таңдаулылар тізімінде ғана арналарды қайта реттеуге болады.

Арналар тізімі таңдалғанда,  $\equiv$  + немесе $\equiv$  пернелерімен тізімдегі арналарға реттеуге болады.

#### **Арна белгішелері**

Арналар тізімін автоматты арна жаңартқаннан кейін, жаңадан табылған арналар (жұлдызша) белгісімен белгіленеді.

Егер арна құлыпталса, бұл (құлып) белгісімен белгіленеді.

Сол мезетте басқалар көретін 3 ең атақты арна **1**, **2** немесе **3** ретінде белгіленеді.

#### **Радио станциялар**

Сандық таратылым қол жетімді болса, орнату кезінде сандық радиостанциялар орнатылады. Радио арнасына теледидар арнасына ұқсас ауысуға болады. Кабельдік (DVB-C) арна орнатуы әдетте радиостанцияларды 1001 арна нөмірінен ары қарай орналастырады

#### **Арналардың тізімін ашу**

Әрбір тюнерге, антеннаға/кабельге немесе жерсеріктік тюнерге арналған барлық арналары бар тізімнен кейін сүзілген тізімді таңдауға болады немесе жасалған таңдаулы тізімдердің біреуін таңдауға болады.

Ағымдағы арналар тізімін ашу үшін…

- **1** Теледидарға ауыстыру үшін TV түймесін басыңыз.
- **2** Ағымдағы арналар тізімін ашу үшін **OK** түймесін басыңыз.
- **3** Арналар тізімін жабу үшін BACK түймесін басыңыз.

Арналар тізімдерінің біреуін таңдау үшін…

**1 -** Экрандағы ашық арналар тізімімен OPTIONS түймесін басыңыз.

**2 - Select Channel List** (Арналар тізімін таңдау) опциясын таңдап, **OK** түймесін басыңыз.

**3 -** Тізім мәзірінде қолжетімді арналар тізімдерінің бірін таңдап, **OK** түймесін басыңыз.

Болмаса, арналар тізімінің үстінде тізім атауын таңдап, тізім мәзірін ашу үшін **OK** түймесін басыңыз.

#### **Кеңес**

**Sources** (Көздер) мәзіріндегі екі тюнер арасында оңай ауыстыруға болады.

**SOURCES** түймесін басып, антенна/кабель тюнеріне ауыстыру үшін Watch TV (Теледидар көру) опциясын таңдаңыз. Жерсеріктік тюнерге ауыстыру үшін **Watch Satellite** (Жерсеріктен көру) опциясын таңдаңыз. Теледидар үнемі таңдалған тюнер үшін соңғы таңдалған арналар тізімін ашады.

#### **Арналар тізімін сүзу**

Барлық арналардан тұратын тізімді сүзуге болады. Тек теледидар арналарын немесе тек радиостансаларды көрсету үшін арналар тізімін орнатуға болады. Антенна/кабель арналары үшін ауасыз немесе шифрланған арналарды көрсету үшін тізімді орнатуға болады. Бірнеше жерсеріктік құрылғы орнатылған кезде, әрбір құрылғы үшін жерсеріктік арналар тізімін сүзуге болады.

Барлық арналардан тұратын тізімде сүзгіні орнату…

**1 -**  TV түймесін басыңыз.

**2 -** Ағымдағы арналар тізімін ашу үшін **OK** түймесін басыңыз.

**3 -**  OPTIONS түймесін басыңыз.

**4 - Select Channel List** (Арналар тізімін таңдау) опциясын таңдап, **OK** түймесін басыңыз.

**5 -** Сүзгіңіз келген тізімге сәйкес **Filter Antenna Channels** (Антенна арналарын сүзгілеу), **Filter Cable Channels** (Кабель арналарын сүзгілеу) немесе **Filter Satellite**

**Channels** (Спутник арналарын сүзгілеу) опциясын таңдаңыз.

**6 - Options** (Опциялар) мәзірінде қажетті сүзгіні таңдап, іске қосу үшін **OK** түймесін басыңыз. Сүзгі атауы арналар тізімінің үстінде арналар тізімі атауы ретінде пайда болады.

**7 -** Бір қадам артқа оралу үшін ≮ (сол жақ) түймесін басыңыз немесе мәзірді жабу үшін  $\leftarrow$  BACK түймесін басыңыз.

#### **Арнаны іздеу**

Ұзын арналар тізімін табу үшін арнаны іздеуге болады.

Теледидар 3 негізгі арналар тізімдерінің біреуіндегі арнаны іздейді: антенна, кабель немесе жерсеріктік арналар тізімі.

Арнаны іздеу үшін…

**1 -**  TV түймесін басыңыз.

**2 -** Ағымдағы арналар тізімін ашу үшін **OK** түймесін басыңыз.

**3 -**  OPTIONS түймесін басыңыз.

**4 - Select Channel List** (Арналар тізімін таңдау) опциясын таңдап, **OK** түймесін басыңыз.

**5 - Filter Antenna Channels** (Антенна арналарын сүзу), **Filter Cable Channels** (Кабель арналарын сүзу) немесе **Filter Satellite Channels** (Жерсеріктік арналарды сүзу) опциясын таңдап, **OK** түймесін басыңыз.

**6 - Search Channel** (Арнаны іздеу) опциясын таңдап, мәтін өрісін ашу үшін **OK** түймесін басыңыз. Мәтінді енгізу үшін экрандағы пернетақтаны немесе қашықтан басқару құралы пернетақтасын қолдана аласыз.

**7 -** Нөмірін, атауын немесе атауының бөлігін

енгізіп, **Apply** (Қолдану) опциясын таңдап, **OK** түймесін басыңыз. Теледидар таңдалған тізім ішінен сәйкес арна атауларын іздейді.

Іздеу нәтижелері арналар тізімі ретінде тізімделеді үстіндегі тізім атауын көріңіз. Басқа арналар тізімін таңдаған кезде немесе іздеу нәтижелері бар тізімді жапқан кезде, іздеу нәтижелері жойылады.

<span id="page-33-0"></span>7.2

### **Арналарды қарау**

#### **Арнаға ауысу**

Теледидар арналарын қарауды бастау үшін **VI**TV пернесін басыңыз. Теледидар соңғы көрген арнаға реттейді.

#### **Арнаға ауысу**

Басқа арнаға ауысу үшін  $\equiv$  + немесе  $\equiv$  - басыңыз. Арна нөмірін білсеңіз, сан пернелерімен нөмірін теріңіз. Нөмірді енгізген соң тез арада ауысу үшін **OK** түймесін басыңыз.

Ақпаратты интернеттен алуға болатын болса, теледидарда ағымдағы бағдарлама атауы мен мәліметтерінен кейін келесі бағдарлама атауы мен мәліметтері көрсетіледі.

#### **Алдыңғы арна**

Алдыңғы арнаға қайта ауысу үшін  $\leftarrow$  BACK түймесін басыңыз.

**Арналар тізімінен** арналарға ауыса аласыз.

#### **Арнаны құлыптау**

#### **Арнаны құлыптау және босату**

Балалардың арнаны қарауына тыйым салу үшін, оны құлыптауға болады. Құлыпталған арнаны қарау үшін алдымен 4 таңбалы **Child Lock** (Балалардан қорғау құлпы) PIN кодын енгізу қажет. Бағдарламаларды жалғанған құрылғылардан құлыптай алмайсыз.

Арнаны құлыптау үшін…

**1 -**  TV түймесін басыңыз.

**2 -** Арналар тізімін ашу үшін **OK** түймесін басыңыз. Қажет болған жағдайда арналар тізімін өзгертіңіз.

**3 -** Құлыптағыңыз келген арнаны таңдаңыз.

**4 -**  OPTIONS және **Lock Channel** (Арнаны құлыптау) опциясын таңдап, **OK** түймесін басыңыз.

**5 -** Теледидар сұраған жағдайда 4 таңбалы PIN кодын енгізіңіз. Құлыпталған арна (құлып) белгісімен белгіленеді.

**6 -** Бір қадам артқа оралу үшін (сол жақ) түймесін басыңыз немесе мәзірді жабу үшін  $\leftarrow$  BACK түймесін басыңыз.

Арнаны босату үшін…

**1 -**  TV түймесін басыңыз.

**2 -** Арналар тізімін ашу үшін **OK** түймесін басыңыз. Қажет болған жағдайда арналар тізімін өзгертіңіз.

**3 -** Босатқыңыз келген арнаны таңдаңыз.

**4 -**  OPTIONS түймесін басып, **Unlock Channel** (Арнаны

босату) опциясын таңдап, **OK** түймесін басыңыз.

**5 -** Теледидар сұраған жағдайда 4 таңбалы PIN кодын енгізіңіз.

**6 -** Бір қадам артқа оралу үшін (сол жақ) түймесін басыңыз немесе мәзірді жабу үшін  $\leftarrow$  BACK түймесін басыңыз.

Егер арналар тізімінен құлыптаулы немесе босатылған арналарды көрсеңіз, арналар тізімін жапқан кезде PIN кодын бір-ақ рет енгізесіз.

Қосымша ақпарат алу үшін Help (Анықтама) тармағындағы  **Keywords** (Кілтсөздер) түрлі түсті пернесін басып, **Child Lock** (Балалардан қорғау құлпы) деп іздеңіз.

#### **Жас деңгейі**

Балалардың жасына сай емес бағдарламаны көруіне тыйым салу үшін жас шегін реттеуіңізге болады.

Сандық арналарда бағдарламалардың жас деңгейі болуы мүмкін. Бағдарламаның жас деңгейі балаңыздың жас деңгейі ретінде орнатылған жаспен тең немесе одан үлкен болған кезде, бағдарлама құлыпталады. Құлыпталған бағдарламаны көру үшін алдымен **Child Lock** (Балалардан қорғау құлпы) PIN кодын енгізу қажет.

Жас деңгейін орнату үшін…

**1 -**  SETTINGS түймесін басып, **All Settings** (Барлық

параметрлер) опциясын таңдаңыз, одан кейін **OK** түймесін басыңыз.

**2 - Child Lock** (Балалардан қорғау құлпы) > **Parental Rating** (Жас деңгейі) тармағын таңдаңыз.

**3 -** Балалардан қорғау құлпының 4 сандық PIN кодын енгізіңіз. Кодты әлі орнатпасаңыз, **Child Lock** (Балалардан қорғау құлпы) ішінде **Set code** (Кодты орнату) опциясын таңдаңыз. 4 сандық Child lock (Балалардан қорғау құлпы) PIN кодын енгізіп, растаңыз. Енді жас деңгейін реттеуге болады.

**4 - Parental Rating** (Жас деңгейі) тармағына кері өтіп, жасты таңдаңыз, одан кейін **OK** түймесін басыңыз.

**5 -** Бір қадам артқа оралу үшін (сол жақ) түймесін басыңыз немесе мәзірді жабу үшін  $\leftarrow$  BACK түймесін басыңыз.

Ата-аналық жас деңгейін өшіру үшін, **None (Ешқайсысы)** түймесін басыңыз. Алайда, кейбір елдерде жас деңгейін орнатуыңыз қажет.

Кейбір тарату станциялары/операторлар үшін теледидар жас деңгейі жоғарырақ бағдарламаларды ғана құлыптайды. Ата-аналық жас деңгейі барлық арналар үшін орнатылады.

#### **Арна параметрлері**

#### **Параметрлерді ашу**

Арнаны қараған кезде, кейбір параметрлерді реттеуге болады.

Қарап жатқан арнаның түріне (аналогтық немесе сандық) немесе жасалған теледидар параметрлеріне байланысты, кейбір параметрлер қолжетімді.

Опциялар мәзірін ашу үшін…

**1 -** Арнаны көріп жатқанда OPTIONS түймесін басыңыз.

**2 -** Жабу үшін түймесін қайтадан басыңыз.

#### **Субтитрлер**

#### **Қосу**

Сандық таратылымдарда бағдарламаларына арналған субтитрлер болуы мүмкін.

Субтитрлерді көрсету…

**SUBTITLE** пернесін басыңыз.

Субтитрлерді **On** (Қосулы) немесе **Off** (Өшірулі) күйіне ауыстыруға болады. Болмаса, **Automatic** (Автоматты) күйін таңдауға болады.

#### **Автоматты**

Егер тіл ақпарат сандық тарату бөлігі болса және таратылған бағдарлама өз тіліңізде болмаса (тіл теледидарда орнатылады), теледидар субтитрлерді қалаулы субтитр тілдерінде автоматты түрде көрсетіледі. Сонымен қатар, осы субтитр тілдерінің бірі таратылым

бөлігі болуы қажет.

**Subtitle Language** (Субтитр тілі) ішінде қажетті субтитр тілдерін таңдауға болады.

#### **Мәтіндегі субтитрлер**

Аналогтық арнаға реттесеңіз, әр арна үшін субтитрлерді қолмен қолжетімді етуіңіз қажет.

**1 -** Арнаға ауысып, Text (Мәтін) бетін ашу үшін **TEXT** пернесін басыңыз.

**2 -** Субтитрлердің бет нөмірін енгізіңіз, әдетте **888**.

**3 -** Text (Мәтін) қызметін жабу үшін **TEXT** түймесін қайтадан басыңыз.

Осы аналогтық арнасын қарап отырғанда Субтитр мәзірі үшін **On (Қосулы)** мәнін таңдаған болсаңыз, бар болса, субтитрлер көрсетіледі.

Арнаның аналогтық немесе сандық екенін білгіңіз келсе, арнаға өтіп, OPTIONS ішіндегі **Channel Info** (Арна ақпараты) бетін ашыңыз.

#### **Субтитр тілі**

#### **Қалаулы субтитр тілдері**

Сандық таратылым үшін бірнеше субтитр тілі ұсынылуы мүмкін. Қалаған негізгі және көмекші субтитр тілдерін орнатуға болады. Егер осы тілдердің бірінде субтитр қол жетімді болса, теледидар сіз таңдаған субтитрлерді көрсетеді.

Негізгі және қосалқы субтитр тілін реттеу үшін…

**1 -**  SETTINGS түймесін басып, **All Settings** (Барлық параметрлер) опциясын таңдаңыз, одан кейін **OK** түймесін басыңыз.

**2 - Region and Language** (Аудан және тіл) және **Languages** (Тілдер) > **Primary Subtitles** (Негізгі субтитрлер) немесе **Secondary Subtitles** (Қосымша субтитрлер) тармағын таңдаңыз.

**3 -** Қажет тілді таңдап, **OK** түймесін басыңыз.

**4 -** Бір қадам артқа оралу үшін (сол жақ) түймесін басыңыз немесе мәзірді жабу үшін  $\leftarrow$  BACK түймесін басыңыз.

#### **Субтитр тілін таңдау**

Егер қалаулы субтитр тілдерінің ешқайсысы қолжетімді болмаса, қолжетімді басқа субтитр тілін таңдауға болады. Егер субтитр тілдері қолжетімді болмаса, бұл опцияны таңдау мүмкін емес.

Сізге қажетті тілдердің ешқайсысы қолжетімді болмаған кезде, субтитр тілін таңдау үшін…

**1 -**  OPTIONS түймесін басыңыз.

**2 - Subtitle Language** (Субтитр тілі) опциясын таңдап, уақытша субтитрлер ретінде тілдердің біреуін таңдаңыз.

#### **Дыбыс тілі**

#### **Таңдалған дыбыс тілдері**

Сандық таратылым үшін бірнеше аудио тілдері (сөйлеу тілдері) ұсынылуы мүмкін. Қалаған негізгі және көмекші дыбыс тілін орнатуға болады. Егер дыбыс осы тілдердің бірінде қолжетімді болса, теледидар осы аудио тіліне ауысады.

Негізгі және қосалқы дыбыс тілін реттеу үшін…

**1 -**  SETTINGS түймесін басып, **All Settings** (Барлық параметрлер) опциясын таңдаңыз, одан кейін **OK** түймесін басыңыз.

**2 - Region and Language** (Аймақ және тіл) және **Languages** (Тілдер) > **Primary Audio** (Негізгі дыбыс) немесе **Secondary Audio** (Қосымша дыбыс) тармағын таңдаңыз.

**3 -** Қажет тілді таңдап, **OK** түймесін басыңыз.

**4 -** Бір қадам артқа оралу үшін (сол жақ) түймесін басыңыз немесе мәзірді жабу үшін  $\leftarrow$  BACK түймесін басыңыз.

#### **Дыбыс тілін таңдаңыз**

Егер қалаған аудио тілдерінің ешқайсысы қолжетімді болмаса, қолжетімді басқа аудио тілін таңдауға болады. Егер аудио тілдері қолжетімді болмаса, осы опцияны таңдау мүмкін емес.

Сізге қажетті тілдердің ешқайсысы қолжетімді болмаған кезде, аудио тілін таңдау үшін…

**1 -**  OPTIONS түймесін басыңыз.

**2 - Audio Language** (Аудио тілі) опциясын таңдап, уақытша аудио ретінде тілдердің біреуін таңдаңыз.

#### **Жалпы интерфейс**

Егер жалпы интерфейс ұяларының біреуінде CAM орнатылса, CAM немесе оператор ақпаратын көруге немесе кейбір CAM қатысты параметрлерді істеуге болады.

CAM ақпаратын көру үшін…

- **1**  SOURCES түймесін басыңыз.
- **2** CAM пайдаланылатын арна түрін таңдап, **Watch TV** (Теледидар көру) немесе **Watch Satellite** (Жерсеріктен
- көру) опциясын таңдаңыз.

**3 -**  OPTIONS түймесін басып, **Common Interface** (Жалпы интерфейс) пәрменін таңдаңыз.

- **4** Тиісті жалпы интерфейс ұясын (1 немесе 2)
- таңдап, (оң жақ) түймесін басыңыз.

<span id="page-35-0"></span>**5 -** CAM модулінің теледидар операторын таңдап, **OK** түймесін басыңыз. Келесі терезелер теледидар операторынан келеді.

#### **Осы арнадағы HbbTV**

Нақты арналарда HbbTV беттеріне кірмеу үшін тек осы арнаға HbbTV беттерін құрсаулай аласыз.

**1 -** HbbTV беттері блокталатын арнаға реттеңіз.

**2 -**  OPTIONS пернесін басып, **HbbTV on This Channel** (Осы арнадағы HbbTV) опциясын таңдап, (оң жақ) түймесін басыңыз.

**3 - Өшіру** опциясын таңдап, **OK** түймесін басыңыз. **4 -** Бір қадам артқа оралу үшін (сол жақ) түймесін басыңыз немесе мәзірді жабу үшін  $\leftarrow$  BACK түймесін басыңыз.

Теледидарда толығымен HbbTV құлыптау үшін…

**1 -**  SETTINGS түймесін басып, **All Settings** (Барлық параметрлер) опциясын таңдаңыз, одан кейін **OK** түймесін басыңыз.

**2 - General Settings** (Жалпы параметрлер) > **Advanced** (Кеңейтілген) > **HbbTV** тармағын таңдап, **OK** түймесін басыңыз.

**3 - Өшіру** опциясын таңдап, **OK** түймесін басыңыз.

**4 -** Бір қадам артқа оралу үшін (сол жақ) түймесін басыңыз немесе мәзірді жабу үшін  $\Leftarrow$  ВАСК түймесін басыңыз.

#### **Арна туралы ақпарат**

Сандық немесе аналогтық, дыбыс түрі, т. б. сияқты белгілі бір арнаның техникалық сипаттарын көруге болады.

Арнадағы техникалық ақпаратты көру үшін…

**1 -** Арнаға бұрыңыз.

**2 -**  OPTIONS түймесін басып, **Channel Info** (Арна туралы ақпарат) опциясын таңдап, **OK** түймесін басыңыз. **3 -** Экранды жабу үшін **OK** түймесін басыңыз.

#### **Моно / Стерео**

Аналогтық арна дыбысын моно немесе стерео күйіне ауыстыруға болады.

Моно немесе стерео күйіне ауыстыру үшін…

- **1** Аналогтық арнаға реттеңіз.
- **2**  OPTIONS түймесін басып, **Mono/Stereo**

(Моно/Стерео) опциясын таңдап, (оң жақ) түймесін басыңыз.

**3 - Mono** (Моно) немесе **Stereo** (Стерео) тармағын таңдап, **OK** түймесін басыңыз.

**4 -** Бір қадам артқа оралу үшін (сол жақ) түймесін басыңыз немесе мәзірді жабу үшін  $\leftarrow$  BACK түймесін басыңыз.
# **Таңдаулы арналар**

### **Таңдаулы арналар туралы ақпарат**

Таңдаулы арналар тізімінде қалаулы арналарды жинауға болады.

Әрбір тюнер түрі үшін - **Watch TV** (Теледидар көру) (Антенна/кабель - DVB-T/C) немесе **Watch Satellite** (Жерсеріктен көру) (Жерсерік - DVB-S) - оңай арнаны ауыстыру үшін таңдаулы арнаның 4 түрлі тізімдерін жасауға болады. Әрбір таңдаулылар тізіміне жеке-жеке атау беруге болады. Тек арналарды қайта реттеуге болатын таңдаулылар тізімі ішінде.

Таңдаулылар тізімі таңдалғанда,  $\equiv$  + немесе $\equiv$  пернелерімен тізімдегі арналарға реттеуге болады.

### **Таңдаулылар тізімін жасау**

Таңдаулы арналар тізімін жасау үшін…

**1 -** Теледидарға ауыстыру үшін TV түймесін басыңыз. **2 -** Ағымдағы арналар тізімін ашу үшін **OK** түймесін басыңыз.

**3 -**  OPTIONS түймесін басыңыз.

**4 - Create Favourites List** (Таңдаулылар тізімін жасау) опциясын таңдап, **OK** түймесін басыңыз.

**5 -** Сол жақтағы тізімде таңдаулы ретінде қажетті арнаны таңдап, **OK** түймесін басыңыз. Арналар қосқан ретіңізбен оң жақ тізімде пайда болады. Орындамау үшін сол жақ тізімдегі арнаны таңдап, **OK** түймесін қайта басыңыз.

**6 -** Қажет болған жағдайда арналарды таңдаулы етіп таңдауға және қосуға өтуге болады.

**7 -** Арналарды қосуды аяқтау үшін BACK түймесін басыңыз.

Теледидар таңдаулылар тізімі атауын өзгертуді сұрайды. Экрандағы пернетақтаны пайдалануға болады немесе қашықтан басқару құралы артындағы пернетақтаны пайдаланыңыз.

1 - Экран пернетақтасын жасыру үшін  $\leftarrow$  BACK түймесін басыңыз.

**2 -** Ағымдағы атауын жоюға және жаңа атауын енгізуге қашықтан басқару құралы артындағы пернетақтаны пайдаланыңыз.

**3 -** Орындалған кезде қашықтан басқару құралын бұрып, **Close** (Жабу) опциясын таңдап, **OK** түймесін басыңыз.

Теледидар жаңадан жасалған таңдаулылар тізіміне ауыстыруды сұрайды.

Бір өтумен арналар ауқымын қосуға болады немесе барлық арналарды арналар тізімімен көшіру арқылы және қажетсіз арналарды жою арқылы таңдаулылар тізімін бастауға болады.

Таңдаулылар тізіміндегі арналар қайта нөмірленеді.

### **Арналар ауқымын қосу**

Арналардың жүйелі ауқымын таңдаулылар тізіміне бір өтумен қосу үшін Select Range (Ауқымды таңдау) опциясын пайдалануға болады.

Арналар ауқымын қосу үшін…

**1 -** Арналар ауқымын қосу керек орында таңдаулылар тізімін ашыңыз.

**2 -**  OPTIONS түймесін басып, **Select Range** (Ауқым таңдау) опциясын таңдап, **OK** түймесін басыңыз.

**3 -** Сол жақтағы тізімде қосу керек арналар ауқымын таңдап, **OK** түймесін басыңыз.

**4 -** Қосқыңыз келген соңғы ауқым арнасын таңдау үшін (төмен) түймесін басыңыз. Арналар сол жағында белгіленеді.

**5 -** Осы арналар ауқымын қосып растау үшін **OK** түймесін басыңыз.

Сонымен қатар, Select Range (Ауқым таңдау) ішінен таңдаулылар тізімін жасауды бастауға болады.

### **Таңдаулылар тізімі атауын өзгерту**

Таңдаулылар тізімінің атын өзгертуге болады.

Таңдаулылар тізімі атауын өзгерту үшін…

**1 -** Атауын өзгерту керек таңдаулы тізімін ашыңыз.

**2 -**  OPTIONS түймесін басып, **Rename Favourites List** (Таңдаулылар тізімі атауын өзгерту) опциясын таңдап, **OK** түймесін басыңыз.

**3 -** Экран пернетақтасын жасыру үшін BACK түймесін басыңыз.

**4 -** Ағымдағы атауын жоюға және жаңа атауын енгізуге қашықтан басқару құралы артындағы пернетақтаны пайдаланыңыз.

**5 -** Орындалған кезде қашықтан басқару құралын бұрып, **Close** (Жабу) опциясын таңдап, **OK** түймесін басыңыз.

**6 -** Арналар тізімін жабу үшін BACK түймесін басыңыз.

### **Таңдаулылар тізімін жою**

Таңдаулылар тізімін жоюға болады.

Таңдаулылар тізімін жою үшін…

- **1** Жойғыңыз келген таңдаулылар тізімін ашыңыз.
- **2**  OPTIONS түймесін басып, **Remove Favourites List**

(Таңдаулылар тізімін жою) опциясын таңдап, **OK** түймесін басыңыз.

- **3** Тізімді жоюды растаңыз.
- **4 Арналар тізімін жабу үшін ← BACK түймесін басыңыз.**

### **Арналардың ретін өзгерту**

Тек таңдаулылар тізімінде арналар ретінде өзгертуге болады (қайта реттеу).

Арналар ретін өзгерту үшін…

- **1** Қайта реттегіңіз келген таңдаулылар тізімін ашыңыз.
- **2**  OPTIONS түймесін басып, **Reorder Channels**

(Арналарды қайта реттеу) опциясын таңдап, **OK** түймесін басыңыз.

**3 -** Таңдаулылар тізімінде қайта реттегіңіз келген арнаны таңдап, **OK** түймесін басыңыз.

**4 - ∧** (жоғары) немесе ∨ (төмен) пернелерімен арнаны қажетті орынға жылжытыңыз.

**5 -** Жаңа орынды растау үшін **OK** түймесін басыңыз.

**6 -** Таңдаулылар тізімін BACK пернесімен жапқанша, бір әдіспен арналарды қайта реттеуге болады.

#### 7.4

# **Text / Teletext (Мәтін/телемәтін)**

### **Мәтін беттері**

Телеарналарды көріп жатқанда, Text/Teletext (Мәтін/телемәтін) терезесін ашу үшін **TEXT** пернесін басыңыз.

Телемәтінді жабу үшін, **TEXT (ТЕЛЕМӘТІН)** пернесін қайта басыңыз.

#### **Мәтін бетін таңдаңыз**

Бетті таңдау. . .

- **1** Бет нөмірін санды түймелермен енгізіңіз.
- **2** Шарлау үшін көрсеткі пернелерін пайдаланыңыз.

**3 -** Экранның төменгі жағындағы түспен кодталған

тақырыпты таңдау үшін, түсті түйменің біреуін басыңыз.

#### **Мәтіннің ішкі беттері**

Телемәтін бетінің нөмірінде бірнеше ішкі бет болуы мүмкін. Ішкі бет нөмірлері негізгі бет нөмірінің жанындағы жолақта көрсетіледі.

Ішкі бетті таңдау үшін < немесе > түймесін басыңыз.

#### **T.O.P. Мәтін беттері**

Кейбір тарату станциялары T.O.P. мәтіні) терезесін ашу. T.O.P. Text (T.O.P. Мәтін ішіндегі мәтін беттері, OPTIONS түймесін басып, **T.O.P.** опциясын таңдаңыз. **Шолыңыз** және **OK** түймесін басыңыз.

#### **Таңдаулы беттер**

Теледидар ашылған соңғы 10 Мәтін беттерінің тізімін жасайды. Оларды Таңдаулы мәтін беттері бағанында қайта оңай ашуға болады.

**1 -** Text (Мәтін) ішінде таңдаулы беттер бағанын көрсету үшін экранның жоғарғы сол жақ бұрышындағы (жүрек) белгішесін таңдаңыз.

**2 -** Бет нөмірін таңдау үшін (төмен) немесе (жоғары) түймесін басып, бетті ашу үшін **OK** түймесін басыңыз.

**Таңдаулы беттерді тазалау** опциясымен тізімді тазалауға болады.

#### **Телемәтінді іздеу**

Бір сөзді таңдап, сол сөздің барлық қайталануларын мәтіннен іздеуге болады.

- **1** Телемәтін бетін ашып, **OK** түймесін басыңыз.
- **2** Сөзді немесе санды көрсеткі пернелермен таңдаңыз.
- **3** Енді осы сөздің немесе нөмірдің келесі қайталануына тікелей өту үшін **OK** пернесін қайта басыңыз.

**4 -** Келесі қайталауға өту үшін **OK** пернесін қайтадан басыңыз.

**5 -** Іздеуді тоқтату үшін ештеңе таңдалмағанша (жоғары) түймесін басыңыз.

#### **Жалғанған құрылғыдан келетін телемәтін**

Телеарналарды қабылдайтын кейбір құрылғылар да мәтінді ұсынуы мүмкін.

Жалған құрылғыдан Text (Мәтін) тармағын ашу үшін. . .

**1 -**  SOURCES пернесін басып, құрылғыны таңдаңыз, одан кейін **OK** пернесін басыңыз.

**2 -** Құрылғыда арнаны көріп жатқанда, OPTIONS түймесін басып, **Show Device Keys** (Құрылғы пернелерін көрсету) опциясын, сосын опциясын таңдаңыз да, **OK** түймесін басыңыз.

**3 -** Құрылғы пернелерін жасыру үшін ← BACK түймесін басыңыз.

**4 -** «Мәтін» терезесін жабу үшін BACK пернесін қайта басыңыз.

#### **Сандық телемәтін (тек Ұлыбритания үшін)**

Кейбір таратушылар өздерінің сандық телеарналарында арнайы сандық мәтін немесе интерактивті теледидар қызметін ұсынады. Бұлардың ішіне таңдау және жылжу үшін санды, түрлі түсті және көрсеткі пернелерді пайдаланатын қалыпты мәтін кіреді.

Сандық мәтін терезесін жабу үшін  $\leftarrow$  BACK пернесін басыңыз.

### **Мәтін опциялары**

Мәтін/телемәтін тармағында келесіні таңдау үшін OPTIONS түймесін басыңыз…

- **Бетті қатыру**
- Ішкі беттерді автоматты түрде бұруды тоқтату.
- **Екі экран / Толық экран**
- Телеарнаны және мәтінді бір бірінің жанында көрсету.
- **T.O.P. шолу**
- T.O.P. Text (T.O.P. мәтіні) терезесін ашу.
- **Үлкейту**
- Ыңғайлы оқу үшін Text (Мәтін) бетін үлкейту.

#### • **Көрсету**

Беттегі жасырын ақпаратты көрсету.

- **Ішкі беттер циклі**
- Қолжетімді болса, ішкі беттер арасында ауысу.
- **Таңдаулы беттерді жасыру/көрсету**

Таңдаулы беттер тізімін жасырыңыз немесе көрсетіңіз.

#### • **Таңдаулы беттерін жою**

Таңдаулы беттер тізімін жойыңыз.

#### • **Тіл**

Text (Мәтін) дұрыс көрсету үшін пайдаланатын таңбалар тобын ауыстыру.

#### • **Телемәтін 2,5**

Қосымша түстер мен жақсырақ графика үшін Text 2.5 іске қосу.

### **Мәтін және теледидар**

Мәтінді қарап жатқанда Бірнеше көрініс кішкентай экранындағы Теледидар арнасын қарауға болады.

Мәтінді қарап жатқанда Теледидар арнасын қарау үшін…

**1 -** түймесін басыңыз.

**2 -** Экранда **Multi View: On** (Бірнеше көрініс: қосу) опциясын таңдаңыз. Қаралатын арна кішкентай экранда көрсетіледі.

**3 -** Кішкентай экранды жасыру үшін пернесін қайтадан басыңыз, одан кейін экраннан **Multi View: Off** (Бірнеше көрініс: өшіру) опциясын таңдаңыз.

### **Мәтін параметрлерін орнату**

#### **Телемәтін тілі**

Кейбір сандық телестанциялары бірнеше Телемәтін тілін қамтамасыз етеді.

Негізгі және қосымша Text (Мәтін) тілін орнату үшін. . .

**1 -**  SETTINGS түймесін басып, **All Settings** (Барлық параметрлер) опциясын таңдаңыз, одан кейін **OK** түймесін басыңыз.

#### **2 - Region and Language (Аудан және тіл)**

> **Languages** (Тілдер) опцияларын таңдап, **OK** түймесін басыңыз.

**3 - Негізгі мәтін** немесе **Көмекші мәтін** опцияларын таңдап, **OK** түймесін басыңыз.

**4 -** Қалаған мәтін тіліңізді таңдап, **OK** түймесін басыңыз. **5 -** Бір қадам артқа оралу үшін (сол жақ) түймесін басыңыз немесе мәзірді жабу үшін  $\leftarrow$  BACK түймесін

#### **Телемәтін 2,5**

басыңыз.

Бар болса, Телемәтін 2.5 қызметінің қосымша түстері бар және оның графикасы жақсы болады. Телемәтін 2.5 стандартты зауыттық параметр ретінде қосылады. Телемәтін 2.5 параметрін өшіру…

**1 - TEXT** пернесін басыңыз.

**2 -** Мәтін/Телемәтін арқылы экранда ашып, OPTIONS түймесін басыңыз.

**3 - Мәтін 2.5** > **Өшірулі** опциясын таңдап, **OK** түймесін басыңыз.

**4 -** Бір қадам артқа оралу үшін (сол жақ) түймесін басыңыз немесе мәзірді жабу үшін  $\leftarrow$  BACK түймесін басыңыз.

#### 7.5

# **Интерактивті теледидар**

### **iTV туралы**

Интерактивті теледидар көмегімен кейбір сандық телестанциялар өздерінің қалыпты ТВ бағдарламаларын ақпаратпен немесе ойын-сауық беттерімен біріктіреді. Кейбір беттерде бағдарламаға әрекет етуге немесе дауыс беруге, Интернет арқылы заттар сатып алуға немесе сұрау бойынша бейне бағдарламасы үшін төлеуге болады.

#### **HbbTV, MHEG. . .**

Телестанцияларда түрлі интерактивті теледидар жүйелері пайдаланылады: HbbTV (Hybrid Broadcast Broadband TV) немесе iTV (Interactive TV - MHEG). Интерактивті телевизияны кейде Сандық телемәтін немесе Қызыл түйме деп те атайды. Бірақ әр жүйе ерекше болып келеді.

Қосымша ақпаратты таратушының интернеттегі вебсайтынан қараңыз.

### **Сізге не қажет**

Интерактивті теледидарды тек сандық телеарналарда пайдалануға болады. Интерактивті теледидар мүмкіндіктерін толық пайдалану үшін, теледидарға жоғары жылдамдықты (кең жолақты) Интернет қосылған болуы керек.

#### **HbbTV**

Қосымша ақпарат алу үшін Help (Анықтама) тармағындағы  **Keywords** (Кілтсөздер) түсті пернесін басып, **HbbTV, қосулы немесе өшірулі** деп іздеңіз.

### **iTV қызметін пайдалану**

#### **iTV беттерін ашу**

HbbTV немесе iTV қызметін қамтамасыз ететін арналардың көбі интерактивті бағдарламаларын ашу үшін (қызыл) түсті пернесін немесе **OK** пернесін басуды ұсынады.

#### **iTV беттерінде жылжу**

iTV беттерін шарлау үшін көрсеткіні және түсті пернелерді, сандық пернелерді және  $\leftarrow$  BACK пернесін пайдалануға болады.

iTV беттеріндегі бейнелерді көру үшін ▶ (Ойнату), II (Кідірту) және (Тоқтату) түймелерін пайдалануға болады.

#### **Сандық телемәтін (тек Ұлыбритания үшін)**

Сандық мәтінді ашу үшін **TEXT** пернесін басыңыз. Жабу үшін  $\leftarrow$  ВАСК пернесін басыңыз.

#### **iTV беттерін жабу**

iTV беттерінің көбінде жабу үшін қолданылатын пернені көрсетеді.

iTV бетін күштеп жабу үшін келесі телеарнаға ауысып, BACK түймесін басыңыз.

# **Теледидар нұсқаулығы**

8.1

8

# **Сізге не қажет**

Теледидар нұсқаулығымен арналардың ағымдағы және жоспарланған теледидар бағдарламаларының тізімін көруге болады. Теледидар нұсқаулығы ақпаратының (деректерінің) берілген жеріне байланысты аналогтық және сандық арналар немесе тек сандық арналар көрсетіледі. Теледидар нұсқаулығы ақпаратын барлық арналар ұсынбайды.

Теледидар теледидарда орнатылған арналар үшін теледидар нұсқаулығының мәліметтерін жинай алады. Сандық қабылдағыштан көрілген арналардың теледидар нұсқаулығы мәліметтерін жинай алмайды.

8.2

# **Теледидар нұсқаулығының деректері**

Теледидар нұсқаулығы мәліметтерді (деректерді) хабар тарататын станциялардан немесе интернеттен алады. Кейбір аймақтарда және кейбір арналар үшін теледидар нұсқаулығының мәліметтері қол жетімді болмауы мүмкін. Теледидар теледидарда орнатылған арналар үшін теледидар нұсқаулығының мәліметтерін жинай алады. Теледидар сандық қабылдағыштан көрілген арналар үшін теледидар нұсқаулығының мәліметтерін жинай алмайды.

Теледидармен берілген ақпарат **Хабар тарататын станциядан** параметріне орнатылған.

Теледидар нұсқаулығының мәліметтері интернеттен келсе, сандық арналардың жанына аналогтық арналардың тізімін де бере алады. Теледидар нұсқаулығының мәзірі ағымдағы арна бар шағын терезені де көрсетеді.

#### **Интернеттен жаңарту**

Егер теледидар интернетке қосылған болса, теледидарды теледидар нұсқаулығының ақпаратын интернеттен қабылдайтын етіп орнатуға болады.

Теледидар нұсқаулығының ақпаратын орнату үшін…

**1 -**  түймесін басып, **All Settings** (Барлық параметрлер) опциясын таңдап, **OK** түймесін басыңыз.

- **2** Select **General Settings** (Жалпы параметрлер) > **Advanced** (Кеңейтілген) > **TV Guide** (Теледидар нұсқаулығы) және **From the Internet** (Интернеттен) опцияларын таңдап, **OK** түймесін басыңыз.
- **3** Мәзірді жабу үшін BACK түймесін басыңыз.

#### **Жоқ жазбалар**

Кейбір жазбалардың жазбалар тізімінен жоғалып кеткенін байқасаңыз, теледидар нұсқаулығының ақпараты (деректері) өзгертілген болуы мүмкін. Егер параметрді **From the Internet (Интернеттен)** параметріне немесе керісінше етіп орнатсаңыз, **From the broadcaster (Таратушыдан)** параметрімен жасалған жазбалар тізімде көрінбейтін болады. Теледидар автоматты түрде **From the Internet (Интернеттен)** параметріне ауысуы мүмкін. Жазбаларды жазбалар тізімінде қол жетімді ету үшін, жазбалар жасалғанда таңдалған параметрге ауысыңыз.

8.3

# **Теледидар нұсқаулығын пайдалану**

### **Теледидар нұсқаулығын ашу**

Теледидар нұсқаулығын ашу үшін TV GUIDE түймесін басыңыз. Теледидар нұсқаулығы табылған тюнер арналарын орнатады.

Жабу үшін **II** TV GUIDE пернесін қайтадан басыңыз.

Теледидар нұсқаулығын бірінші рет ашқанда бағдарлама ақпараты үшін теледидар барлық телеарналарды тексереді. Оған бірнеше минут кетуі мүмкін. Теледидар нұсқаулығының деректері теледидарда сақталады.

### **Бағдарламаға дәлдеу**

Теледидар нұсқаулығынан ағымдағы бағдарламаға ауысуға болады.

Бағдарламаға (арнаға) ауысу үшін, бағдарламаны таңдап, **OK** түймесін басыңыз.

#### **Бағдарлама мәліметтерін қарау**

Таңдалған бағдарламаның мәліметтерін шақыру үшін…

- **1**  INFO түймесін басыңыз.
- **2** Жабу үшін ← ВАСК түймесін басыңыз.

### **Күнді өзгерту**

Теледидар нұсқаулығы алдағы күндер (ең көбі 8 күн) үшін жоспарланған бағдарламаларды көрсетеді.

 **Күн** түсті пернесін басып, қажетті күнді таңдауға болады.

## **Жанр бойынша іздеу**

Ақпарат қол жетімді болса, жоспарланған бағдарламаларды фильмдер, спорт, т. б. сияқты жанр бойынша іздеуге болады.

Жанр бойынша бағдарламаларды іздеу…

**1 -**  TV GUIDE пернесін басыңыз.

**2 -**  OPTIONS түймесін басыңыз.

**3 - Search by Genre** (Жанр бойынша іздеу) опциясын таңдап, **OK** түймесін басыңыз.

**4 -** Қажет жанрды таңдап, OK пернесін басыңыз. Табылған бағдарламалар тізімі пайда болады.

**5 -** Еске салғыштарды орнатуға немесе таңдалған

бағдарламада жазбаны жоспарлауға болады.

**6 -** Мәзірді жабу үшін BACK түймесін басыңыз.

Жазу туралы қосымша ақпарат алу үшін **- Keywords (Кілтсөздер)** пернесін басып, **Recording (Жазу)** деп іздеңіз.

#### **Еске салғышты орнату**

Бағдарлама үшін еске салғышты орнатуға болады. Бағдарлама басында сізді хабармен ескертеді. Осы арнаны дереу қосуға болады.

Теледидар нұсқаулығындағы еске салғышы бар бағдарлама  $\odot$  (сағат) белгісімен белгіленеді.

Еске салғышты орнату үшін…

**1 -**  TV GUIDE пернесін басып, болатын бағдарламаны таңдаңыз.

- **2**  OPTIONS түймесін басыңыз.
- **3 Set Reminder** (Еске сал. орн.) опциясын таңдап, **OK** түймесін басыңыз.

**4 -** Мәзірді жабу үшін BACK түймесін басыңыз.

Еске салғышты өшіру үшін…

**1 -**  TV GUIDE пернесін басып, еске салғыш бар бағдарламаны таңдаңыз.

**2 -**  OPTIONS түймесін басыңыз.

**3 - Clear Reminder** (Еске сал. өш-у) опциясын таңдап, **OK** түймесін басыңыз.

**4 -** Мәзірді жабу үшін BACK түймесін басыңыз.

### **Еске салғыштар тізімі**

Орнатылған еске салғыштар тізімін көруге болады.

#### **Еске салғыштар тізімі**

Еске салғыштар тізімін ашу…

- **1**  TV GUIDE пернесін басыңыз.
- **2 Recordings** (Жазбалар) түсті пернесін басыңыз.

**3 -** Экран үстінде  **Scheduled** (Жоспарланған) опциясын таңдап, **OK** түймесін басыңыз.

**4 -** Жоспарланған жазбалар мен еске салғыштар тізімінде **Reminders** (Еске салғыштар) қойындысын таңдап, тек еске салғыштарды көру үшін **OK** түймесін басыңыз. **5 -** Таңдалған еске салғышты өшіру үшін  **Remove** (Жою) түсті пернесін басыңыз. Таңдалған бағдарламаны жазу үшін  **Record** (Жазу) түсті пернесін басыңыз.

#### **6 -** Мәзірді жабу үшін BACK түймесін басыңыз.

#### **Жазбаны орнату**

Теледидар нұсқаулығында жазбаны орнатуға болады\*.

Теледидар нұсқаулығында жазылатын бағдарлама (қызыл нүкте) белгісімен белгіленеді.

Бағдарламаны жазу үшін…

**1 -**  TV GUIDE пернесін басып, ағымдағы бағдарламада болашақ немесе қазір болып жатқан нұсқасын таңдаңыз.

- **2 Record** (Жазу) түсті пернесін басыңыз.
- **3** Мәзірді жабу үшін BACK түймесін басыңыз.

Жазбадан бас тарту үшін…

**1 -**  TV GUIDE пернесін басып, жазылатын бағдарламаны таңдаңыз.

**2 - Clear Recording** (Жазбаны жою) түсті пернесін басыңыз.

**3 -** Мәзірді жабу үшін BACK түймесін басыңыз.

\* Қосымша ақпаратты **Теледидарды және жазбаларды уақытша тоқтату** бөлімін көріңіз.

# **Теледидарды жазу және кідірту**

### 9.1

## **Жазу**

### **Сізге не қажет**

Сандық теледидар таратылымын жазуға және кейінірек көруге болады.

Қажетті теледидар бағдарламасын жазу үшін…

• осы теледидарда пішімделген қосылған USB қатты дискісі

• осы теледидарға орнатылған сандық теледидар арналары

• экрандағы теледидар нұсқаулығына арналған арна туралы ақпаратты алу үшін

• сенімді теледидар сағатының параметрі. Теледидар сағатын қолмен қалпына келтірсеңіз, жазудың орындалмауы мүмкін.

Теледидарды кідіртуді пайдаланған кезде жазу мүмкін емес.

Кейбір сандық теледидар операторлары арналарды жазып алуға рұқсат етпейді.

USB қатты дискісін орнату туралы қосымша ақпарат алу үшін  **Keywords (Кілтсөздер)** түсті пернесін басып, **USB Hard Drive, installation (USB қатты дискісі, орнату)** деп іздеңіз.

### **Бағдарлама жазу**

#### **Қазір жазу**

Көріп отырған бағдарламаны жазу үшін қашықтан басқару құралындағы (Жазу) пернесін басыңыз. Жазу бірден басталады.

Жазуды тоқтату үшін ■ (Тоқтату) пернесін басыңыз.

Теледидар нұсқаулығы қолжетімді болғанда, көріп отырған бағдарлама пернені басқаннан бастап, бағдарлама аяқталғанша жазылады. Теледидар нұсқаулығының деректері болмаса, жазу 30 минутқа ғана жалғасады. **Recordings** (Жазбалар) тізіміндегі жазудың аяқталу уақытын реттеуге болады.

#### **Жазуды жоспарлау**

Бүгін немесе бірнеше күнде (ең көбі 8 күн) көрсетілетін бағдарламаны жазылатын етіп жоспарлауға болады. Теледидар жазуды бастау және аяқтау үшін деректерді теледидар нұсқаулығынан алады.

Бағдарламаны жазу үшін…

**1 -**  TV GUIDE пернесін басыңыз.

**2 -** Теледидар нұсқаулығында жазғыңыз келген арна мен бағдарламаны таңдаңыз. Арна бағдарламалары ішінде жылжу үшін  $\blacktriangleright$  (оң жақ) немесе  $\blacktriangle$  (сол жақ) пернесін басыңыз. Қажетті күнді таңдау үшін түрлі түсті  **Day** (Күн) пернесін пайдаланыңыз.

**3 -** Белгіленген бағдарламамен  **Record (Жазу)** түсті пернесін басыңыз. Бағдарлама жазуға жоспарланады. Жазулар бір уақытта жоспарланған кезде ескерту автоматты түрде көрсетіледі. Бағдарлама жазуды өзіңіз жоқ кезде жоспарласаңыз, теледидарды күту режиміне ауыстырып, USB қатты дискісін қосуды ұмытпаңыз. **4 -** Теледидар бағдарламаның соңында бірнеше уақыт шегін қосады. Бұл шекті **Auto End Margin** (Автоматты

аяқтау шегі) арқылы реттеуге болады.

**5 -** Мәзірді жабу үшін BACK түймесін басыңыз.

#### **Жазбалардың тізімі**

Жазбалар тізімінде жазбаларды көруге және басқаруға болады. Жазбалар тізімінің қасында жоспарланған жазбалар мен еске салғыштарға арналған бөлек тізім бар.

Тізімді немесе жазбаларды ашу…

- **1**  TV GUIDE пернесін басыңыз.
- **2 Recordings** (Жазбалар) түсті пернесін басыңыз.
- **3** Көріністі сүзу үшін жазбалар тізімінде **New**

(Жаңа), **Watched** (Көрілген) немесе **Expired** (Мерзімі біткен) параметрді таңдап, **OK** түймесін басыңыз. **4 -** Тізімде таңдалған жазба арқылы  **Remove** (Жою) пернесі арқылы жазбаны жоюға немесе  **Stop Recording** (Жазбаны тоқтату) пернесі арқылы ағымдағы жазбаны тоқтатуға болады. Жазбаның атауын  **Rename** (Атауын өзгерту) опциясы арқылы өзгертуге болады.

**5 -** Мәзірді жабу үшін BACK түймесін басыңыз.

Таратушылар жазылымды қарауға болатын күндер санын шектей алады. Осы мерзім біткеннен кейін жазба мерзімі біткен деп белгіленеді. Тізімдегі жазылым мерзімі бітпестен бұрын күндер санын көрсете алады.

Жоспарланған жазып алуды таратушы бас тартқанда немесе тарату үзілгенде, жазба **Failed** (Сәтсіз) деп белгіленеді.

#### **Жазу қайшылықтары**

Екі жоспарланған жазба уақыттары қабаттасса, жазу қайшылықтары болады. Жазу қайшылығын шешу үшін бір немесе екі жоспарланған жазбалардың басталу және аяқталу уақытын реттеуге болады.

Жоспарланған жазбалардың басталу және аяқталу уақытын реттеу…

- **1**  TV GUIDE пернесін басыңыз.
- **2 Recordings** (Жазбалар) түсті пернесін басыңыз.
- **3** Экран үстінде  **Scheduled** (Жоспарланған) опциясын таңдап, **OK** түймесін басыңыз.

**4 -** Жоспарланған жазбалар мен еске салғыштар тізімінде **Recordings** (Жазбалар) қойындысын таңдап, тек жоспарланған жазбаларды көру үшін **OK** түймесін басыңыз.

**5 -** Басқа жоспарланған жазбамен қайшы келетін жоспарланған жазбаны таңдау үшін  **Уақытты реттеу** түймесін басыңыз.

**6 -** Басталу және аяқталу уақытын таңдап, (жоғары) немесе (төмен) пернелері арқылы уақытты өзгертіңіз. **Apply** (Қолдану) опциясын таңдап, **OK** түймесін басыңыз. **7 -** Мәзірді жабу үшін BACK түймесін басыңыз.

#### **Автоматты аяқтау шегі**

Теледидар әрбір жоспарланған жазбаның соңына автоматты түрде қосатын уақыт шегін орнатуға болады.

Автоматты аяқталу уақытының шегін орнату…

**1 -**  TV GUIDE пернесін басыңыз.

**2 -**  OPTIONS пернесін басып, **Auto End**

**Margin** (Автоматты аяқтау шегі) параметрін таңдап, **OK** түймесін басыңыз.

**3 -** Жазбаға автоматты түрде қосылған уақыт шегін орнату үшін (жоғары) немесе (төмен) түймесін, сосын **OK** түймесін басыңыз. Жазбаға 45 минутқа дейін қосуға болады.

**4 -** Мәзірді жабу үшін BACK түймесін басыңыз.

#### **Қолмен жазу**

Теледидар бағдарламасымен байланыспаған жазбаны жоспарлауға болады. Тюнер түрін, арнаны және басталу мен аяқталу уақытын өзіңіз орната аласыз.

Жазуды қолмен жоспарлау…

- **1**  TV GUIDE пернесін басыңыз.
- **2 Recordings** (Жазбалар) түсті пернесін басыңыз.

**3 -** Экран үстінде  **Scheduled** (Жоспарланған) опциясын таңдап, **OK** түймесін басыңыз.

**4 -**  OPTIONS түймесін басып, **Schedule** (Жоспар) бөлімін таңдап, **OK** түймесін басыңыз.

**5 -** Жазғыңыз келген тюнерді таңдап, **OK** түймесін басыңыз.

**6 -** Жазатын арнаны таңдап, **OK** түймесін басыңыз.

**7 -** Жазбаның күнін таңдап, **OK** түймесін басыңыз.

**8 -** Жазбаның басталу және аяқталу уақытын белгілеңіз. Сағат пен минутын қою үшін түймені таңдап, (жоғары) және  $\vee$  (төмен) пернелерін пайдаланыңыз.

**9 -** Қолмен жазуды жоспарлау үшін **Schedule** (Жоспар) бөлімін таңдап, **OK** түймесін басыңыз.

Жазба жоспарланған жазбалар мен еске салғыштар тізімінде пайда болады.

#### **Жазу кезінде теледидар қарау**

Теледидар 2 тюнермен жабдықталған. Бір тюнер арна көруге, ал екінші тюнер бір уақытта басқа арнаны жазуға арналған. Алайда, жазу кезінде қарауға болатын арналар оларды қабылдауға арналған теледидар орнатуына байланысты.

Жазу кезінде қай арналарды қарауға болады…

Шифрланған арналардың кодын ашу үшін 1 CAM пайдалансаңыз, кодын ашуды қажет етпейтін арналарды және жазылып жатқан арнаны ғана қарай аласыз.

Шифрланған арналардың кодын ашу үшін 2 CAM пайдалансаңыз және смарт карталардың екеуінің де көру құқықтары бірдей болса, барлық арналарды, оның ішінде жазылып жатқан арнаны да қарауға болады.

Көру құқықтары бірдей емес 2 CAM пайдалансаңыз, көру құқықтары аз CAM арналары мен жазылып жатқан арнаны ғана қарай аласыз.

Бір кабельдік жүйені пайдалансаңыз және 1 ғана пайдаланушы жолағы болса, кодын ашуды қажет етпейтін арналарды және жазылып жатқан арнаны ғана қарай аласыз.

Қосымша ақпарат алу үшін,  **Keywords (Кілтсөздер)** түсті пернесін басып, **Smart Card, CAM (Смарт карта, CAM)** деп іздеңіз.

#### **Жазбаны көру**

Жазбаны көру үшін…

- 1 **<u>22</u>** ТV GUIDE пернесін басыңыз.
- **2 Recordings** (Жазбалар) түсті пернесін басыңыз.
- **3** Жазбалар тізімінде қажетті жазбаны таңдап, көре бастау үшін **OK** түймесін басыңыз.
- 4 **II** (кідірту), ▶ (ойнату), ◀◀ (Артқа

айналдыру), ►► (Жылдам алға айналдыру)

немесе (тоқтату) пернелерін пайдалануға болады.

**5 -** Теледидарды көруге қайта ауысу үшін TV пернесін басыңыз.

#### 9.2

# **Теледидарды кідірту**

#### **Сізге не қажет**

Сандық телехабар таратылымын кідіртуге және кейінірек жалғастырып көруге болады.

Қажетті теледидар бағдарламасын кідірту үшін…

- осы теледидарда пішімделген қосылған USB қатты дискісі
- осы теледидарға орнатылған сандық теледидар арналары
- экрандағы теледидар нұсқаулығына арналған арна

туралы ақпаратты алу үшін

Қосылған және пішімделген USB қатты дискісі арқылы теледидар көріп отырған теледидар таратылымын үздіксіз сақтайды. Басқа арнаға ауысқан кезде, алдыңғы арнаның таратылымы жойылады. Сондай-ақ, теледидарды күту режиміне ауыстырған кезде, таратылым жойылады.

Жазып алу кезінде теледидарды кідірту мүмкіндігін пайдалану мүмкін емес.

Қосымша ақпарат алу үшін  **Keywords (Кілтсөздер)** түсті пернесін басып, **USB Hard Drive, installation (USB қатты дискісі, орнату)** деп іздеңіз.

### **Бағдарламаны кідірту**

Таратылымды кідірту және жалғастыру үшін…

Таратылымды кідірту үшін (Кідірту) пернесін басыңыз. Экранның төменгі бөлігінде орындалу жолағы аз уақыт көрсетіледі.

Орындалу барысының жолағын шығару үшін (Кідірту) пернесін қайта басыңыз.

Көруді жалғастыру үшін, (Ойнату) түймесін басыңыз.

Экранда орындау жолы болған кезде кідіртілген таратылымды көруді бастағыңыз келетін орынды таңдау үшін < (Кері айналдыру) немесе → (Алға айналдыру) пернесін басыңыз. Жылдамдығын өзгерту үшін осы пернелерді қайта-қайта басыңыз.

Таратуды ең көбі 90 минут уақытқа кідірте аласыз.

Онлайн теледидар таратылымына қайта ауысу үшін (Тоқтату) пернесін басыңыз.

### **Қайталау**

Теледидар көріп отырған таратылымды сақтайтындықтан, таратылымды бірнеше секунд қайта ойнатуға болады.

Ағымдағы таратылымды қайта ойнату үшін…

**1 -**  (Кідірту) пернесін басыңыз

**2 -**  (Артқа айналдыру) пернесін басыңыз. Кідіртілген таратылымды көре бастағыңыз келген жерден таңдау үшін пернесін қайталап басуға болады. Жылдамдығын өзгерту үшін осы пернелерді қайта-қайта басыңыз. Бір кезде таратылым жадының басталуына немесе ең көп уақыт аралығына жетесіз.

**3 -** Таратылымды қайта қарау үшін (Ойнату) пернесін басыңыз.

**4 -** Таратылымды онлайнда көру үшін (Тоқтату) пернесін басыңыз.

# **Жоғарғы таңдаулар**

#### 10.1

10

# **Жоғарғы таңдаулар туралы ақпарат**

 $\blacksquare$  Top Picks (Жоғарғы таңдаулар) опциясымен теледидарыңыз мыналарды ұсынады…

• **Now on TV** (Қазір теледидарда) опциясындағы ағымдағы телебағдарламалар

• **TV on Demand** (Талап бойынша теледидар) опциясындағы онлайн теледидар қызметтері (Catch Up TV) (Эфирден кейінгі теледидар)

• **Video on Demand** (Талап бойынша теледидар) опциясындағы соңғы жалға алынатын бейнелер

Жоғарғы таңдауларды пайдалану үшін теледидарды интернетке қосыңыз. Пайдалану шарттарына келіскеніңізді тексеріңіз. Жоғарғы таңдаулар ақпараты және қызметтері тек таңдалған елдерде қолжетімді.

#### **Пайдалану шарттары**

Теледидар арқылы осы ұсыныстарды жасау үшін пайдалану шарттарына келісу қажет. Көру әдістері негізінде жеке ұсыныстар алу үшін **Personalized Recommendations Service Opt-In** (Жеке ұсыныстарды жіберу қызметі) параметрінің белгіленгенін тексеріңіз.

Пайдалану шарттарын ашу…

**1 -**  TOP PICKS түймесін басыңыз.

**2 -**  OPTIONS түймесін басып, **Terms of Use** (Пайдалану шарттары) опциясын таңдап, **OK** түймесін басыңыз. **3 - Privacy Settings** (Құпиялық параметрлері) опциясын таңдап, **OK** түймесін басыңыз.

**4 -** Жәшікті тексеру үшін **Personalized Recommendations Service Opt-In** (Жеке ұсыныстарды жіберу қызметі) опциясын таңдап, **OK** түймесін басыңыз. Тексермеу үшін **OK** түймесін қайта басыңыз.

5 - Мәзірді жабу үшін ← BACK түймесін басыңыз.

10.2

# **Бағдарламалар, ұсыныстар**

## **Now on TV (Қазір теледидарда) туралы**

**• Now on TV** (Қазір теледидарда) мүмкіндігі арқылы теледидар қазіргі кезде көруге болатын ең танымал 10 бағдарламаны ұсынады.

Теледидар қазір немесе 15 минут ішінде басталатын бағдарламаларды ұсынады. Ұсынылған бағдарламалар орнатылған арналардан таңдалады. Таңдау еліңіздегі арналардан жасалады. Сондай-ақ, **Now on TV (Қазір теледидарда)** бағдарламасына тұрақты қаралатын бағдарламаларға негізделген жекелей ұсыныстар жасауға рұқсат ете аласыз.

Now on TV (Қазір теледидарда) ақпаратын қолжетімді ету үшін…

• Now on TV (Қазір теледидарда) ақпараты еліңізде қолжетімді болуы қажет.

- теледидарда арналар орнатылуы қажет.
- теледидар интернетке қосылуы қажет.
- Теледидар сағаты Automatic (Автоматты) немесе Country Dependent (Елге байланысты) ретінде орнатылуы қажет.

• Terms of Use (Пайдалану шарттарын) қабылдауыңыз қажет (Интернетке қосылған кезде қабылдап қоюыңыз мүмкін.).

Қазір теледидарда қолжетімді кезде, белгішесі тек экран үстінде пайда болады.

Теледидар бұрынғы ұсыныстарды сақтамайды.

## **Now on TV (Қазір теледидарда) мүмкіндігін пайдалану**

Now on TV (Қазір теледидарда) мүмкіндігін ашу үшін…

**1 -**  TOP PICKS түймесін «Жоғарғы таңдаулар» мәзірін ашу үшін басыңыз.

**2 -** Экран үстінде  **Now on TV** (Қазір теледидарда) опциясын таңдап, **OK** түймесін басыңыз. **3 -** Жабу үшін BACK түймесін басыңыз.

**Now on TV** (Қазір теледидарда) мүмкіндігін ашқан кезде, теледидардың бет мәліметтерін жаңартуы үшін бірнеше секунд қажет болуы мүмкін.

Now on TV (Қазір теледидарда) терезесінде…

- қазір болып жатқан бағдарламаға реттеу үшін бағдарлама белгішесіндегі **OK** түймесін таңдап басыңыз.
- арнаны реттеу үшін жоспарлы бағдарлама белгішесінде **OK** түймесін таңдап басыңыз.

Жоспарлы қайта реттеуді бастау, тоқтату немесе тазалау мақсатында қашықтан басқару құралындағы түрлі түсті пернелерді пайдалануға болады. Сондай-ақ, бағдарлама басталған кезде сізге ескертетін еске салғышты орнатуға немесе жоюға болады.

Басқа арнаға реттемей Now on TV (Қазір теледидарда) мүмкіндігінен шығу үшін  $\leftarrow$  BACK түймесін басыңыз.

10.3

# **TV on Demand**

### **«Талап бойынша теледидар» туралы**

 **TV on Demand** (Талап бойынша теледидар) мүмкіндігі арқылы өткізіп алынған теледидар бағдарламаларын қарауға немесе сүйікті бағдарламаларды өзіңізге ыңғайлы уақытта қарауға болады. Сонымен қатар, осы қызмет Эфирден кейінгі теледидар, теледидар қайта ойнату немесе онлайн теледидар деп аталады. Талап бойынша

теледидарда қолжетімді бағдарламаларды көру тегін.

Теледидар орнатуына және тұрақты қарайтын бағдарламаларға сәйкес TV on Demand (Талап бойынша теледидар) мүмкіндігінің бағдарламалардың кейбір жеке ұсыныстарын орындауына рұқсат ете аласыз.

Талап бойынша теледидарда қолжетімді кезде,  $\| \bullet \|$ белгішесі тек экран үстінде пайда болады.

### **Талап бойынша теледидар пайдалану**

Талап бойынша теледидар ашу үшін…

**1 -**  TOP PICKS түймесін «Жоғарғы таңдаулар» мәзірін ашу үшін басыңыз.

**2 -** Экран үстінде  **TV on Demand** (Талап бойынша теледидар) опциясын таңдап, **OK** түймесін басыңыз. **3 -** Беттің толық экранын ашу үшін (төмен) пернесін

басыңыз.

**4 -** Егер бірнеше таратушы қолжетімді болса, белгілі біреуін таңдауға болады.

**5 -** Көре бастау үшін бағдарлама белгішесін таңдап, **OK** түймесін басыңыз.

**6 -** Жабу үшін BACK түймесін басыңыз.

**TV on Demand** (Талап бойынша теледидар) мүмкіндігін ашқан кезде, теледидардың бет мәліметтерін жаңартуы үшін бірнеше секунд қажет болуы мүмкін.

Бағдарлама іске қосылғаннан кейін  $\blacktriangleright$  (Ойнату) және II (Кідірту) пернелерін пайдалануға болады.

10.4

# **Тапсырыс бойынша бейне**

### **«Талап бойынша бейне» туралы**

 **Video on Demand** (Талап бойынша бейне) көмегімен онлайн бейне дүкенінен фильмдерді жалға алуға болады.

Еліңізге, теледидар орнатуына және тұрақты қарайтын бағдарламаларға сәйкес Video on Demand (Талап бойынша бейне) мүмкіндігінің фильмдердің кейбір жеке ұсыныстарын орындауына рұқсат ете аласыз.

Талап бойынша бейнеде қолжетімді кезде, белгішесі тек экран үстінде пайда болады.

#### **Төлем**

Фильмді жалға алу немесе сатып алу кезінде несие картасымен бейне дүкенін қауіпсіз түрде сатып алуға болады. Көптеген бейне дүкендері фильмді бірінші жалға алған кезде жүйеге кіру тіркелгісін жасауды сұрайды.

#### **Интернет трафигі**

Көп бейнелерді тасымалдау ай сайынғы интернет трафигі шегінен асуға әкелуі мүмкін.

## **Талап бойынша бейнені пайдалану**

Талап бойынша бейнені ашу үшін…

**1 -**  TOP PICKS түймесін «Жоғарғы таңдаулар» мәзірін ашу үшін басыңыз.

**2 -** Экран үстінде  **Video on Demand** (Талап бойынша бейне) опциясын таңдап, **OK** түймесін басыңыз. **3 -** Фильм хабарын таңдау үшін навигациялық пернелерді

пайдаланыңыз.

**4 - Жабу үшін ← ВАСК түймесін басыңыз.** 

**Video on Demand** (Талап бойынша бейне) мүмкіндігін ашқан кезде, теледидардың бет мәліметтерін жаңартуы үшін бірнеше секунд қажет болуы мүмкін.

Егер бірнеше бейне дүкені қолжетімді болса, белгілі біреуін таңдауға болады.

Фильмді жалға алу үшін…

**1 -** Фильм хабарындағы белгіге өтіңіз. Шектеулі ақпарат бірнеше секундтан кейін пайда болады.

**2 -** Фильмнің қысқаша мазмұнына арналған бейне дүкенін ашу үшін **OK** түймесін басыңыз.

- **3** Тапсырысты растаңыз.
- **4** Теледидарда төлем жасаңыз.

**5 -** Көруді бастаңыз. (Ойнату) және (Кідірту) пернелерін пайдалануға болады.

# **Негізгі мәзір**

#### 11.1

11

# **Home (Басты) мәзірі туралы ақпарат**

Android TV артықшылықтарын толығымен пайдалану үшін, теледидарды интернетке қосыңыз.

Android смартфонында немесе планшетінде сияқты Home (Басты) мәзірі теледидардың орталығы болып табылады. Home (Басты) мәзірінен кез келген қолданбаны іске қосуға, теледидар арнасына ауыстыруға, фильмді жалға алуға, вебсайтты ашуға немесе қосылған құрылғыға ауысуға болады. Теледидарды орнатуға және елге байланысты Home (Басты) мәзірінде түрлі элементтер болуы мүмкін.

Home (Басты) мәзірі қатарларда ұйымдастырылады…

#### **Ұсыныстар**

Бірінші қатар таңдаулы бейнелерді, музыкалық бейнелерді немесе Интернет хиттерін ұсынады. Жеке көру әдістері негізінде ұсыныстарға рұқсат беру үшін Пайдалану шарттарында Құпиялылық параметрлерін орнатуға болады.

#### **Philips Collection (Philips жинағы)**

Бұл қатарда Philips қолданба галереясының ұсыныстары бар.

#### **<sup>•</sup>• Колданбалар**

Apps (Қолданбалар) қатары теледидармен бірге келетін барлық қолданбалардан және Google Play дүкенінен жүктеп алынған қолданбалардан тұрады. Бұл қатарда **Watch TV** (Теледидар қарау), **Sources** (Көздер), **Media** (Медиа) және тағы басқа теледидар қолданбаларын табуға болады. Соңғы іске қосылған қолданбалар қатар алдында пайда болады.

#### **Games (Ойындар)**

Осы жерден теледидар ойынын іске қосуға болады. Егер ойын жүктеп алынса, осы қатарда пайда болады.

#### **Параметрлер**

Осы жерден параметрлер таңдауын ашуға болады. Дегенмен, барлық параметрлерді табу үшін  $\clubsuit$  SETTINGS пернесін басып, All Settings (Барлық параметрлер) бөлімін таңдаңыз. Сонымен қатар, осында **Help** (Анықтама) бөлімін ашуға болады.

Сондай-ақ, www.support.google.com/androidtv веб-сайтын қараңыз

## 11.2 **Home (Басты) мәзірін ашу**

Home (Басты) мәзірін ашу және элементті ашу…

- **1**  HOME түймесін басыңыз.
- **2** Элементті таңдап, ашу үшін **OK** түймесін басыңыз.

**3** - Ешнәрсені ашпай Home мәзірін жабу үшін  $\leftarrow$  BACK түймесін басыңыз.

Қатарларды тез арада қарастыру үшін қашықтан басқару құралының сенсорлық панелін пайдалансаңыз болады.

Қосымша ақпарат алу үшін **Help** (Анықтама) тармағындағы  **Keywords** (Кілтсөздер) түрлі түсті пернесін басып,

**Remote Control, Touch Pad** (Қашықтан басқару, сенсорлық панель) деп іздеңіз.

#### 11.3

# **Search (Іздеу) және Voice (Дауыс)**

Дауысыңызды қолдану арқылы интернеттен бейнелерді, музыканы немесе тағы да басқа нәрселерді іздеуге болады. Қашықтықтан басқару құралындағы микрофонға сөйлей аласыз. Болмаса, мәтінді енгізуге қашықтан басқару пернетақтасын пайдалануға болады.

Қосымша ақпарат алу үшін **Help** (Анықтама) тармағындағы  **Keywords** (Кілтсөздер) түрлі түсті пернесін басып, **Voice** (Дауыс) деп іздеңіз.

## 11.4 **Шектеулі профиль**

Теледидарды шектеулі профильге ауыстыру арқылы кейбір қолданбалардың пайдалануын шектеуге болады. Шектеулі профиль сіз таңдаған қолданбалардың пайдалануына мүмкіндік береді. Бұл профильден PIN код арқылы шығуға болады.

Шектеулі профильге ауысқан теледидар арқылы келесі әрекеттерді орындау мүмкін емес…

- Рұқсат етілмеген деп белгіленген қолданбаларды табу немесе ашу
- Google Play дүкеніне кіру
- Google Play Games арқылы емес, Google Play Movies & TV қызметі арқылы сатып алу
- Google жүйеге кіру мүмкіндігін пайдаланбайтын үшінші тарап қолданбаларын пайдалану

Шектеулі профильге ауысқан теледидар арқылы келесі әрекеттерді орындауға болады…

- Google Play Movies & TV қызметінен сатып алынған немесе жалға алынған мазмұнды қарау
- Google Play ойындары қызметінен сатып алынған және орнатылған ойындарды ойнау
- Келесі параметрлерге кіріңіз: Wi-Fi желісі, Сөйлеу және

арнайы мүмкіндіктер

• Bluetooth аксессуарларын қосу

Теледидардағы Google тіркелгісі жүйеге кірген күйінде қалады. Шектеулі профильді пайдалану Google тіркелгісін өзгертпейді.

Қосымша ақпарат алу үшін Help (Анықтама) тармағындағы  **Keywords** (Кілтсөздер) түрлі түсті пернесін басып, **Restricted Profile** (Шектеулі профиль) деп іздеңіз.

# **Теледидар мәзірі**

 $\frac{1}{12.1}$ 

 $\overline{12}$ 

# **Теледидар мәзірі туралы ақпарат**

Егер теледидарды интернетке қосу мүмкін болмаса, «Негізгі» мәзірі ретінде **TV Menu** (Теледидар мәзірін) пайдалануға болады.

Теледидар мәзірінде әрбір теледидар функциясын табуға болады.

12.2

# **Теледидар мәзірін ашу**

Теледидар мәзірін ашу және элементті ашу…

**1 -** Теледидар мәзірін ашу үшін пернесін басыңыз.

**2 -** Элементті таңдап, ашу немесе іске қосу

үшін **OK** түймесін басыңыз.

**3 -** Ешқандай әрекетті іске қоспай, теледидар мәзірін жабу үшін  $\leftarrow$  BACK түймесін басыңыз.

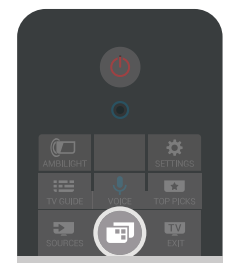

# $\overline{13}$ **Netflix**

Егер Netflix мүшелік жазылымы болса, осы теледидарда Netflix мүмкіндігін пайдалануға болады. Теледидар интернетке қосылған болуы керек. Аймағыңызда Netflix қолданбасы болашақ бағдарламалық құралды жаңартуларымен ғана қолжетімді болуы мүмкін.

Netflix қолданбасын ашу үшін NETFLIX түймесін басыңыз. Netflix қолданбасын күту режиміндегі теледидардан тікелей ашуға болады.

www.netflix.com

# **Көздер**

#### 14.1

14

# **Теледидар кірісіне ауыстыру**

Ресурстар тізімінен теледидар кірістерінің біріне ауыстыруға болады. Теледидар көру үшін тюнерге ауысып, қосылған USB қатты дискісінің контентін ашыңыз немесе қосылған USB қатты дискісінде жасаған жазбаларды қараңыз. Құрылғының бағдарламасын (сандық қабылдағыш немесе Blu-ray диск ойнатқышы) көру үшін қосылған құрылғыларға ауысуға болады.

Теледидар кірісіне ауыстыру үшін…

**1 -** Көздер мәзірін ашу үшін SOURCES пернесін басыңыз.

**2 -** Көргіңіз келген теледидар кірісін таңдап, **OK** түймесін басыңыз. Теледидар құрылғының бағдарламасын көрсетеді.

**3 -** Теледидар кірісін көрмей, мәзірді жабу үшін SOURCES түймесін қайта басыңыз.

#### **Бір рет түртіп ойнату**

Күту режимінде тұрған теледидармен диск ойнатқышын теледидардың қашықтан басқару құралы көмегімен қосуға болады.

Диск ойнатқышы мен теледидарды күту режимінен қосып, дискіні бірден ойнатуды бастау үшін теледидардың қашықтан басқару құралындағы (ойнату) пернесін басыңыз. Құрылғыны HDMI кабелімен жалғау қажет және теледидар мен құрылғыда HDMI CEC қосулы болуы тиіс.

### 14.2

# **Теледидар кірісі опциялары**

Кейбір теледидар кірісі құрылғылары белгілі бір параметрлерді ұсынады.

Белгілі бір теледидар кірісі опцияларын орнату үшін…

**1 -**  SOURCES түймесін басыңыз.

**2 -** Тізімнен теледидар кірісін таңдап, **OK** түймесін басыңыз.

**3 -**  OPTIONS түймесін басыңыз. Осында таңдалған теледидар кірісі опцияларын орнатуға болады.

**4 -** Опциялар мәзірін жабу үшін OPTIONS түймесін қайта басыңыз.

Ықтимал опциялар…

### **Басқару құралдары**

Осы опция көмегімен теледидардың қашықтан басқару құралымен қосылған құрылғыны пайдалануға болады. Құрылғыны HDMI кабелімен жалғау қажет және теледидар мен құрылғыда HDMI CEC қосулы болуы тиіс.

### **Құрылғы туралы ақпарат**

Қосылған құрылғы туралы ақпаратты көру үшін осы

14.3

# **Құрылғы атауы және түрі**

Жаңа құрылғыны теледидарға қосқанда, теледидар құрылғыны анықтаса, құрылғы түріне сәйкес белгішені тағайындауға болады. Егер құрылғыны HDMI кабелімен және HDMI CEC арқылы қосылса, теледидар құрылғы түрін автоматты түрде анықтап, құрылғы тиісті белгіше және атау береді.

Құрылғы түрі сурет пен дыбыс мәнерін, ажыратымдылық мәндерін, арнайы параметрлерді немесе Sources (Көздер) мәзіріндегі орынды анықтайды. Ыңғайлы параметрлер туралы уайымдаудың қажеті жоқ.

#### **Атауын өзгерту және өзгерту түрі**

Қосылған құрылғы атауын немесе түрін өзгертуге болады. Ресурстар мәзіріндегі құрылғы атауының оң жағындағы белгішені іздеңіз. Кейбір теледидар кірістері атауын өзгертуге мүмкіндік бермейді.

Құрылғы атауын немесе түрін өзгерту…

**1 -** Ресурстар мәзірінен құрылғыны таңдаңыз.

**2 -**  (оң жақ) түймесін белгішесін таңдау үшін басып, **OK** түймесін басыңыз.

**3 -** Экран пернетақтасын жасыру үшін BACK түймесін басыңыз.

**4 -** Ағымдағы атауын жоюға және жаңа біреуін енгізуге қашықтан басқару құралы артындағы пернетақтаны пайдаланыңыз.

**5 -** Құрылғының түрін өзгерту үшін барлық қолжетімді құрылғы түрлерін табу үшін  $\vee$  (down) түймесін басыңыз. Қажет түрін таңдап, **OK** пернесін басыңыз.

**6 -** Егер құрылғы атауын және түрін бастапқы коннектор атауына қайта орнату керек болса, **Reset** (Қайта орнату) опциясын таңдап, **OK** түймесін басыңыз.

**7 -** Осы мәзірді жабу үшін **Close** (Жабу) пәрменін таңдап, **OK** пернесін басыңыз.

### $14.4$

# **Ойын немесе компьютер**

Құрылғы түрі сурет және дыбыс стильдерін, ажыратымдылық мәндерін және басқа арнайы құралдарын анықтайды. Ыңғайлы параметрлер туралы уайымдаудың қажеті жоқ.

Кейбір құрылғылар үшін құрылғы түрі анық болмайды. Ойын консолінде кірістірілген Blu-ray диск ойнатқышы болады және түрі ойнатқышқа орнатылады, себебі көбінесе диск ойнатқышы ретінде пайдаланылады. Осындай құрылғылар үшін идеалды ойын параметрлеріне уақытша ауыстыруға болады. Болмаса, қосылған компьютердің ыңғайлы параметрлеріне ауыстырыңыз.

Ресурстар мәзірінде қосылған құрылғыға ауыстырған

кезде, **Game or Computer** (Ойын немесе компьютер) параметрін ғана пайдалануға болады. Ойын немесе компьютер параметрі таңдалған құрылғыға сақталады.

Ойын немесе компьютер ыңғайлы параметрлерін қолмен ауыстыру үшін...

**1 -**  SETTINGS түймесін басып, **All Settings** (Барлық параметрлер) опциясын таңдаңыз, одан кейін **OK** түймесін басыңыз.

**2 - Picture** (Сурет) > **Advanced** (Қосымша) тармағын таңдап, **OK** түймесін басыңыз.

**3 - Ойын немесе компьютер** тармағын таңдап, **OK** түймесін басыңыз.

**4 - Game** (Ойын), **Computer** (Компьютер) немесе **Off** (Өшіру) опциясын таңдаңыз.

**5 -** Бір қадам артқа оралу үшін (сол жақ) түймесін басыңыз немесе мәзірді жабу үшін  $\leftarrow$  BACK түймесін басыңыз.

Ойын ойнауды тоқтатқан кезде, осы параметрді **Off** (Өшіру) күйіне қайта реттеуді ұмытпаңыз.

#### 14.5

# **Байланыстарды қайта сканерлеу**

Ресурстар мәзірін соңғы қосылған құрылғылармен жаңарту үшін барлық теледидар байланыстарын қайта қарап шығуға болады.

Байланыстарды қайта сканерлеу үшін...

**1 -** Ресурстар мәзірінің жоғарғы оң жағындағы белгішесін таңдаңыз.

**2 -** Байланыстарды сканерлеуді бастау үшін **OK** түймесін басыңыз. Жаңадан қосылған құрылғылар «Ресурстар» мәзіріне қосылады.

# **Қолданбалар**

#### 15.1

15

# **Қолданбалар туралы**

Басты мәзірдің  **Apps** (Қолданбалар) бөлімінен барлық орнатылған қолданбаларды табуға болады.

Смартфондағы немесе планшеттегі қолданбалар сияқты теледидардағы қолданбалар теледидар мүмкіндіктерін арттыруға арналған арнайы функцияларды ұсынады. YouTube, Twitter, ойындар, бейне дүкендері немесе ауа райы болжамы және т. б. сияқты қолданбалар. Интернет пайдалану үшін интернет қолданбасын пайдалануға болады.

Қолданбалар **Philips App Gallery** (Philips қолданбалар жиынтығы) немесе **Google Play™** дүкенінен келуі мүмкін. Іске кірісу үшін теледидарға кейбір қолайлы қолданбалар алдын ала орнатылып қойған.

Қолданбаларды Philips қолданбалар жиынтығынан немесе Google Play дүкенінен орнату үшін теледидар интернетке қосылуы қажет. Қолданбалар галереясынан алынған қолданбаларды пайдалану үшін пайдалану шарттарымен келісу қажет. Google Play қолданбаларын және Google Play дүкенін пайдалану үшін Google тіркелгісімен жүйеге кіру қажет.

Қосымша ақпарат алу үшін Help (Анықтама) тармағындағы  **Keywords** (Кілтсөздер) түрлі түсті пернесін басып, **App Gallery, Terms of Use** (Қолданбалар галереясы, Пайдалану шарттары) немесе **App Gallery, Privacy Settings** (Қолданбалар галереясы, Құпиялық параметрлері) деп іздеңіз.

## 15.2 **Google Play**

# **Movies && TV**

Google Play Бейнелер және теледидардың көмегімен теледидардан көру үшін бейнелерді және телешоуларды жалға алуға немесе сатып алуға болады.

#### **Сізге не қажет**

- Теледидар интернетке қосылуы қажет
- теледидарда Google тіркелгісімен жүйеге кіруге қажетті
- бейнелер және телешоулар сатып алу үшін Google тіркелгісімен несие картасын қосу

Бейнені немесе телешоуды жалға алу немесе сатып алу үшін...

**1 -**  HOME түймесін басыңыз.

**2 -** Төмен жылжып,  **Apps** (Қолданбалар) > **Google Play Movies & TV**, **OK** түймесін басыңыз.

- **3** Бейне немесе телешоуды таңдап, **OK** түймесін басыңыз.
- **4** Қажет сатып алуды таңдап, **OK** пернесін басыңыз. Сатып

алу процедурасынан өтетін боласыз.

Жалға алынған немесе сатып алынған бейнені немесе телешоу көру үшін...

**1 -**  HOME түймесін басыңыз.

**2 -** Төмен жылжып,  **Apps** (Қолданбалар) > **Google Play Movies & TV**, **OK** түймесін басыңыз.

**3 -** Қолданбадағы кітапханаңыздан фильмді немесе телешоуды, атауын таңдап **OK** түймесін басыңыз.

**4 -** Қашықтан басқару құралындағы (тоқтату), (уақытша тоқтату),  $\blacktriangleleft$  (кері айналдыру) немесе  $\blacktriangleright$  (алға айналдыру) пернелерін пайдалануға болады.

**5 -** Movies & TV қолданбасын сату үшін ← BACK түймесін қайта басыңыз немесе EXIT түймесін басыңыз.

Кейбір Google Play өнімдері және мүмкіндіктері барлық елдерде қолжетімді емес.

Қосымша ақпаратты **support.google.com/androidtv** вебсайтынан алыңыз

### **Музыка**

Google Play Music көмегімен теледидарда таңдаулы музыканы ойнатуға болады.

Google Play Music көмегімен компьютерде немесе ұялы құрылғыда жаңа музыканы сатып алуға болады. Болмаса, теледидарда барлық қатынас, Google Play Music жазылымы үшін кіруге болады. Болмаса, компьютерде сақталған музыканы ойнатуға болады.

#### **Сізге не қажет**

- Теледидар интернетке қосылуы қажет
- теледидарда Google тіркелгісімен жүйеге кіруге қажетті
- музыка жазылымын алу үшін Google тіркелгісіне несие картасын қосу

Google Play Music іске қосу үшін…

- **1**  HOME түймесін басыңыз.
- $2$  Төмен айналдырып, **•• Аррs** (Қолданбалар) > Google
- **Play Music** тармағын таңдап, **OK** түймесін басыңыз.
- **3** Қажетті музыканы таңдап, **OK** пернесін басыңыз.
- **4 -** Music қолданбасын сату үшін ← BACK түймесін қайта басыңыз немесе EXIT түймесін басыңыз.

Кейбір Google Play өнімдері және мүмкіндіктері барлық елдерде қолжетімді емес.

Қосымша ақпаратты **support.google.com/androidtv** вебсайтынан алыңыз

### **Games (Ойындар)**

Google Play Games көмегімен теледидарда ойындар ойнауға болады. Онлайн немесе офлайн.

Ағымда ойнайтын, ойынға қосылатын және аяқталған достарыңызды көруге болады. Жетістіктерді бақылауға немесе қалғанын іске қосуға болады.

#### **Сізге не қажет**

• Теледидар интернетке қосылуы қажет

• теледидарда Google тіркелгісімен жүйеге кіруге қажетті

• жаңа ойындарды сатып алу үшін Google тіркелгісімен несие картасын қосу

Теледидарда жаңа ойын қолданбаларын таңдауға және орнатуға Google Play Games қолданбасын іске қосыңыз. Кейбір ойындар тегін. Егер ойын ойнауға арнайы ойын керек болса, хабар пайда болады.

Google Play Game ойынын іске қосу немесе тоқтату үшін…

#### **1 -**  HOME түймесін басыңыз.

 $2$  - Төмен айналдырып, **- Видря** (Қолданбалар) > Google **Play Games** тармағын таңдап, **OK** түймесін басыңыз.

**3 -** Ойнатылатын ойынды таңдауға немесе орнатылатын жаңа ойынды таңдауға **OK** түймесін басыңыз.

**4 -** Орындалған кезде BACK түймесін қайталап басыңыз, EXIT түймесін басыңыз немесе арнайы шығу/тоқтату түймесімен қолданбаны тоқтатыңыз.

Орнатылған ойындар «Басты» мәзіріндегі  **Games** (Ойындар) ішінде пайда болады.

Кейбір Google Play өнімдері және мүмкіндіктері барлық елдерде қолжетімді емес.

Қосымша ақпаратты **support.google.com/androidtv** вебсайтынан алыңыз

### **Google Play дүкені**

Google Play дүкенінен жаңа қолданбаларды жүктеп алуға және орнатуға болады. Кейбір қолданбалар тегін.

#### **Сізге не қажет**

• Теледидар интернетке қосылуы қажет

• теледидарда Google тіркелгісімен жүйеге кіруге қажетті

• ойындарды сатып алу үшін Google тіркелгісімен несие картасын қосу

Жаңа қолданбаны орнату үшін…

**1 -**  HOME түймесін басыңыз.

**2 -** Төмен жылжып,  **Apps** (Қолданбалар) > **Google Play Store** тармағын таңдап, **OK** түймесін басыңыз.

**3 -** Орнатқыңыз келген қолданбаны таңдап, **OK** түймесін басыңыз.

**4 - Google Play Store** қызметін жабу үшін BACK түймесін қайта басыңыз немесе EXIT түймесін басыңыз.

#### **Ата-аналық бақылаулар**

Google Play дүкенінде пайдаланушыларға/сатып алушыларға сәйкес қолданбаларды жасыруға болады. Мерзім деңгейін таңдауға немесе өзгертуге PIN кодын енгізу керек.

Негізгі басқару құралын орнату үшін…

**1 -**  HOME түймесін басыңыз.

**2 -** Төмен жылжып,  **Apps** (Қолданбалар) > **Google Play Store** тармағын таңдап, **OK** түймесін басыңыз.

**3 - Settings** (Параметрлер) > **Parental controls** (Ата-аналық

бақылаулар) опциясын таңдап, **OK** түймесін басыңыз.

- **4** Қажетті мерзім деңгейін таңдаңыз.
- **5** Сұрау бойынша PIN кодын енгізіңіз.

**6 - Google Play Store** қызметін жабу үшін BACK түймесін қайта басыңыз немесе EXIT түймесін басыңыз.

Кейбір Google Play өнімдері және мүмкіндіктері барлық елдерде қолжетімді емес.

Қосымша ақпаратты **support.google.com/androidtv** вебсайтынан алыңыз

### **Төлемдер**

Теледидарда Google Play төлемін жасау үшін Google тіркелгісіне төлем - несие картасын (Америка Құрама Штаттарынан тыс) қосу қажет. Бейне немесе телешоу сатып алған кезде, осы несие картасынан ақы алынады.

Несие картасын қосу үшін...

**1 -** Компьютерде **accounts.google.com** сайтына өтіп, теледидарда Google Play бірге ойнатылатын Google тіркелгісімен жүйеге кіріңіз.

**2 -** Google тіркелгісіне картаны қосу үшін **wallet.google.com** сайтына өтіңіз.

**3 -** Несие картасы деректерін енгізіп, шарттарды және жағдайларды қабылдаңыз.

#### 15.3

# **Қолданбалар жиынтығы**

Philips ұйымымен таңдалған қолданбаларды пайдалану үшін теледидарды интернетке қосыңыз. Бұл қолданбалар арнайы теледидар үшін жасалады. **Philips App Gallery** (Philips қолданбалар жиынтығы) қолданбалардың кең ауқымын ұсынады. Кейбір елдер үшін жергілікті бейне Videostore қолданбаларын немесе елдегі телехабар таратқыштарының қолданбаларын орнатуға болады. Кейінгісі эфирден кейінгі теледидар қызметтерін ұсынады. Қолданбалар жиынтығы қолданбаларын жүктеп алу және орнату тегін.

Philips қолданбалар жиынтығының қолданбалар жинағы әрбір ел немесе аймақ үшін әр түрлі болады.

Кейбір қолданбалар жиынтығы теледидарға алдын ала орнатылады. Қолданбалар жиынтығының басқа қолданбаларын орнату үшін пайдалану шарттарымен келісуді сұрайды. Реттеуге сәйкес құпиялық параметрлерін орнатуға болады.

Қолданбалар жиынтығы қолданбасын орнату үшін…

**1 -**  HOME түймесін басыңыз.

**2 -** Төменге айналдырып,  **Philips Collection** (Philips жиынтығы) >  **App Gallery** (Қолданбалар жиынтығы) тармағын таңдап, **OK** түймесін басыңыз.

- **3** Қолданба белгішесін таңдап, **OK** түймесін басыңыз.
- **4 Install** (Орнату) опциясын таңдап, **OK** түймесін басыңыз.

# **Қолданбаны іске қосу немесе тоқтату**

Басты мәзірден қолданбаны іске қосуға болады.

Қолданбаны іске қосу үшін…

**1 -**  HOME түймесін басыңыз.

**2 - Apps** (Қолданбалар) опциясына төмен жылжып, қажетті қолданбаны таңдаңыз да **OK** түймесін басыңыз. **3 -** Қолданбаны тоқтату үшін BACK түймесін басыңыз, EXIT түймесін басыңыз немесе арнайы шығу/тоқтату түймесімен қолданбаны тоқтатыңыз.

#### 15.5

# **Қолданбаларды құлыптау**

### **Қолданбаларды құлыптау туралы ақпарат**

Балаларға арналмаған қолданбаларды құлыптауға болады. Қолданбалар жиынтығынан 18+ деңгейлі қолданбаларды құлыптауға болады немесе «Басты» мәзірінде шектеулі профильді орнатуға болады.

#### **18+**

18+ деңгейлі қолданбаны іске қосу кезінде 18+ қолданба құлпы PIN кодын сұрайды. Бұл құлып Philips қолданбалар жиынтығының 18+ деңгейлі қолданбалары жарамды.

#### **Шектеулі профиль**

Тек қолданбалар рұқсат етілетін Басты мәзірдің шектеулі профилін орнатуға болады. Шектеулі профильді орнатуға және қосуға PIN кодын енгізу керек.

#### **Google Play дүкені - Мерзім**

Google Play дүкенінде пайдаланушыларға/сатып алушыларға сәйкес қолданбаларды жасыруға болады. Мерзім деңгейін таңдауға немесе өзгертуге PIN кодын енгізу керек. Мерзім деңгейі орнатуға қолжетімді қолданбаларды анықтайды.

Қосымша ақпарат алу үшін Help (Анықтама) тармағындағы  **Keywords** (Кілтсөздер) түрлі түсті пернесін басып, **Google Play Store** (Google Play дүкені) деп іздеңіз.

### **18+ деңгейлі қолданбаларды құлыптау**

Philips қолданбалар жиынтығынан 18+ деңгейлі қолданбаларды құлыптауға болады. Бұл параметр Philips қолданбалар жиынтығының құпиялық параметрлерінен 18+ параметрін басқарады.

18+ деңгейлі қолданбаларды құлыптау үшін...

**1 -**  SETTINGS түймесін басып, **All Settings** (Барлық

параметрлер) опциясын таңдаңыз, одан кейін **OK** түймесін басыңыз.

**2 - Child Lock** (Балалардан қорғау құлпы), App Lock

(Қолданба құлпы) опциясын таңдап, **OK** түймесін басыңыз.

**3 - Қосу** опциясын таңдап, **OK** түймесін басыңыз.

**4 -** Бір қадам артқа оралу үшін (сол жақ) түймесін басыңыз немесе мәзірді жабу үшін  $\leftarrow$  BACK түймесін басыңыз.

Қосымша ақпарат алу үшін Help (Анықтама) тармағындағы  **Keywords** (Кілтсөздер) түрлі түсті пернесін басып, **Child Lock, Set PIN code** (Балалардан қорғау құлпы, PIN кодын орнату) деп іздеңіз.

### **Шектеулі профиль**

#### **Шектеулі профиль туралы ақпарат**

Теледидарды шектеулі профильге ауыстыру арқылы кейбір қолданбалардың пайдалануын шектеуге болады. Басты мәзір тек рұқсат етілетін қолданбаларды көрсетеді. Шектеулі профильден ауыстыру үшін PIN коды керек.

Шектеулі профильге ауысқан теледидар арқылы келесі әрекеттерді орындау мүмкін емес…

- Рұқсат етілмеген деп белгіленген қолданбаларды табу немесе ашу
- Google Play дүкеніне кіру
- Google Play Games арқылы емес, Google Play Movies & TV қызметі арқылы сатып алу
- Google жүйеге кіру мүмкіндігін пайдаланбайтын үшінші тарап қолданбаларын пайдалану

Шектеулі профильге ауысқан теледидар арқылы келесі әрекеттерді орындауға болады…

- Google Play Movies & TV қызметінен сатып алынған немесе жалға алынған мазмұнды қарау
- Google Play ойындары қызметінен сатып алынған және орнатылған ойындарды ойнау
- Келесі параметрлерге кіріңіз: Wi-Fi желісі, Сөйлеу және арнайы мүмкіндіктер
- Bluetooth аксессуарларын қосу

Теледидардағы Google тіркелгісі жүйеге кірген күйінде қалады. Шектеулі профильді пайдалану Google тіркелгісін өзгертпейді.

#### **Орнату**

Шектеулі профильді орнату үшін...

**1 -**  HOME түймесін басып, төменге түсіңіз және  **Settings** (Параметрлер) >  **General Settings** (Жалпы параметрлер) опциясын таңдап, **OK** түймесін басыңыз.

**2 -**  (оң) түймесін басып, **Android Settings** (Android параметрлері) тармағын таңдап, **OK** түймесін басыңыз. **3 -**  (төмен) түймесін басып, **Personal** (Жеке) > **Security & restrictions** (Қауіпсіздік және шектеулер) тармағын

таңдап, **OK** түймесін басыңыз.

**4 - Settings** (Параметрлер) пәрменін таңдап, **OK** пернесін басыңыз.

**5 -** Қашықтан басқару құралымен PIN кодын енгізіңіз.

**6 - Allowed apps** (Рұқсат етілетін қолданбалар) пәрменін таңдап, **OK** пернесін басыңыз.

**7 -** Қолжетімді қолданбалар тізімінен қолданбаны таңдап, осы қолданбаға рұқсат беру немесе бермеу үшін **OK** түймесін басыңыз.

**8 -** Бір қадам артқа оралу үшін (сол жақ) түймесін басыңыз немесе мәзірді жабу үшін  $\leftarrow$  BACK түймесін басыңыз.

Енді шектеулі профильді енгізуге болады.

PIN кодымен PIN кодын өзгертуге болады немесе рұқсат етілетін не рұқсат етілмейтін қолданбалар тізімін өңдеуге болады.

#### **Енгізу**

Шектеулі профильді енгізу (қосу) үшін...

**1 -**  HOME түймесін басып, төменге түсіңіз және  **Settings** (Параметрлер) >  **General Settings** (Жалпы параметрлер) опциясын таңдап, **OK** түймесін басыңыз.

**2 -**  (оң) түймесін басып, **Android Settings** (Android параметрлері) тармағын таңдап, **OK** түймесін басыңыз. **3 -**  (төмен) түймесін басып, **Personal** (Жеке) > **Security & restrictions** (Қауіпсіздік және шектеулер) тармағын таңдап, **OK** түймесін басыңыз.

**4 - Enter restricted profile** (Шектеулі профильді енгізу) пәрменін таңдап, **OK** пернесін басыңыз.

**5 -** Қашықтан басқару құралымен PIN кодын енгізіңіз. **6 -** Бір қадам артқа оралу үшін (сол жақ) түймесін басыңыз немесе мәзірді жабу үшін  $\leftarrow$  BACK түймесін басыңыз.

Егер белгіше басты экранда пайда болса, шектеулі профиль енгізілген уақытты көруге болады.  **Settings** (Параметрлер) опциясына төмен жылжыңыз, сосын шеткі оң жағына алып барыңыз.

#### **Шығу**

Шектеулі профильден шығу үшін...

**1 -**  HOME түймесін басып, төменге түсіңіз және шеткі оң жағына алып барыңыз.

**2 - Restricted Profile** (Шектеулі профиль) пәрменін таңдап, **OK** пернесін басыңыз.

**3 - Exit restricted profile** (Шектеулі профильден шығу) пәрменін таңдап, **OK** пернесін басыңыз.

**4 -** PIN кодын енгізіңіз. Теледидар шектеулі профильден шығады.

#### 15.6

# **Қолданба, қолжетімді жад**

Егер қолданба тоқтатылса және «Басты» мәзіріне оралса, қолданба шынайы түрде тоқтатылады. Қайта іске қосу кезінде қолжетімді болатын фонда қолданба іске қосылады. Толығымен іске қосу үшін көптеген қолданбаларда теледидар кэш жадында кейбір деректерді сақтау керек. Қолданбалардың жалпы өнімділігін оңтайландыру немесе Android TV құрылғысында жад қолданысын төмен сақтау мақсатында белгілі бір қолданбаның кэш деректерін тазалауға немесе қолданбаны толығымен тоқтатуға болады. Сонымен қатар, енді пайдаланылмайтын қолданбаларды жоюға болады.

Жүктеп алынған тізімді және жүйе қолданбаларын ашу үшін...

**1 - △ HOME түймесін басып, төменге түсіңіз және <del></del> Settings** (Параметрлер) > <sup>₹</sup> General Settings (Жалпы параметрлер) опциясын таңдап, **OK** түймесін басыңыз. **2 -**  (сол жақ) басып, **Android Settings** (Android параметрлері) опциясын таңдап, **OK** түймесін басыңыз. **3 - Device** (Құрылғы) > **Apps** (Қолданбалар) тармағын таңдап, **OK** түймесін басыңыз.

**4 -** Қолданбаны таңдап, OK түймесін басыңыз. Егер қолданба іске қосылса, күшпен тоқтатуға немесе кэш деректерін тазалауға болады. Жүктеп алынған қолданбаларды жоюға болады.

**5 -** Бір қадам артқа оралу үшін (сол жақ) түймесін басыңыз немесе мәзірді жабу үшін  $\leftarrow$  BACK түймесін басыңыз.

Егер қолданбаларды сақтауға USB қатты дискісі пайдаланылса, USB қатты дискісі қолданбасы теледидар жадына немесе керісінше ауыстыруға болады.

#### 15.7

# **Сақтау**

Қолданбалар, бейнелер, музыка, т. б. үшін пайдаланылатын сақтау орнын - теледидардың ішкі жадын көруге болады. Жаңа қолданбаларды орнатуға бос орынды көруге болады. Егер қолданбалар баяу іске қосылса немесе қолданба қиын жағдайда болса, сақтау орнын тексеріңіз.

Жадтың пайдаланылып жатқан бөлігін көру…

**1 -**  HOME түймесін басып, төменге түсіңіз және  **Settings** (Параметрлер) >  **General Settings** (Жалпы параметрлер) опциясын таңдап, **OK** түймесін басыңыз.

**2 -**  (сол жақ) басып, **Android Settings** (Android параметрлері) опциясын таңдап, **OK** түймесін басыңыз. **3 - Device** (Құрылғы) > **Storage & reset** (Жад және қалпына келтіру) тармағын таңдап, **OK** түймесін басыңыз.

**4 -** Теледидар жадының пайдалану көлемін көріңіз.

**5 -** Бір қадам артқа оралу үшін (сол жақ) түймесін басыңыз немесе мәзірді жабу үшін  $\leftarrow$  BACK түймесін басыңыз.

#### **USB қатты дискісі**

Егер USB қатты дискісін қоссаңыз, басқа қолданбаларды сақтау үшін теледидар жадын кеңейтетін дискіні пайдалануға болады. Пішімдеу барысында USB қатты дискісін теледидардың қосымша жады ретінде пайдалануға мүмкіндік беріңіз. Теледидар жаңа қолданбаларды алдымен USB қатты дискісіне сақтап көреді. Кейбір қолданбалар USB қатты дискісіне сақталмайды.

# 16 **Ойын ойнау**

#### 16.1

# **Сізге не қажет**

Бұл теледидарда ойын ойнауға болады…

- Негізгі мәзірдегі «Қолданбалар» жиынтығынан
- Негізгі мәзірдегі Google Play дүкенінен
- қосылған ойын консолінен

Қолданбалар жиынтығынан немесе Google Play дүкенінен алынған ойын ойнау үшін алдымен теледидарға жүктеліп орнатылуы қажет. Кейбір ойындарды ойнау үшін джойстик қажет.

Ойынды Philips қолданбалар жиынтығынан немесе Google Play дүкенінен орнату үшін теледидар интернетке қосылуы қажет. Қолданбалар галереясынан алынған

қолданбаларды пайдалану үшін пайдалану шарттарымен келісу қажет. Google Play қолданбаларын және Google Play дүкенін пайдалану үшін Google тіркелгісімен жүйеге кіру қажет.

Қосымша ақпарат алу үшін Help (Анықтама) тармағындағы  **Keywords** (Кілтсөздер) түрлі түсті пернесін басып, **App Gallery, Terms of Use** (Қолданбалар галереясы, Пайдалану шарттары) немесе **App Gallery, Privacy**

**Settings** (Қолданбалар галереясы, Құпиялық параметрлері) деп іздеңіз.

Интернетке қосылу туралы қосымша ақпарат алу үшін,  **Keywords (Кілтсөздер)** түсті пернесін басып, **Network Installation (Желіні орнату)** деп іздеңіз.

# 16.2 **Джойстиктер**

Интернет ойындарын осы теледидардан ойнау үшін сымсыз джойстиктердің белгілі бір ауқымын қоса аласыз. Теледидар бір уақытта 2 қосылған джойстикті қолдай алады. Джойстикті қосқан кезде оны бірден пайдалануға болады.

Ойын приставкасын қосу туралы қосымша ақпарат алу үшін,  **Keywords (Кілтсөздер)** пернесін басып, **Gamepad, connect (Джойстик, қосылу)** деп іздеңіз.

# 16.3 **Ойын ойнау**

## **Негізгі мәзірден**

Ойынды негізгі мәзірден бастау…

- **1**  HOME түймесін басыңыз.
- **2 Games** (Ойындар) бөліміне төмен жылжып, ойынды таңдаңыз, содан соң **OK** түймесін басыңыз.

**3 - ← BACK түймесін қайталап басыңыз немесе <b>EXI** EXIT түймесін басыңыз не оның арнайы шығу/тоқтату түймесі арқылы қолданбаны тоқтатыңыз.

### **Ойын консолінен**

Ойын консолінен ойынды бастау…

- **1** Ойын консолін қосыңыз.
- **2**  SOURCES түймесін басып, ойын консолін немесе
- қосылымның атауын таңдаңыз.

**3 -** Ойынды бастаңыз.

**4 - ← BACK түймесін қайталап басыңыз немесе**  $\blacksquare$  **EXIT** түймесін басыңыз не оның арнайы шығу/тоқтату түймесі арқылы қолданбаны тоқтатыңыз.

Ойын консолін қосу туралы қосымша ақпарат алу үшін  **Keywords (Кілтсөздер)** пернесін басып, **Game Console, connect (Ойын консолі, қосылу)** деп іздеңіз.

#### 16.4

# **Ыңғайлы ойын параметрлері**

Егер ойынды негізгі мәзірден ойнауды бастасаңыз, теледидар ыңғайлы ойын параметрлеріне автоматты түрде ауысады. Егер ойынды құрылғы түрі «Ойын консолі» параметріне орнатылған жалғаулы ойын консолінен бастасаңыз, теледидар ыңғайлы ойын параметрлеріне автоматты түрде ауысады. Теледидарды ыңғайлы ойын параметрлеріне әрқашан қолмен ауыстыруға болады.

Қосымша ақпарат алу мақсатында Help (Анықтама) тармағындағы  **Keywords** (Кілтсөздер) түрлі түсті пернесін басып, **Game or Computer** (Ойын немесе компьютер) деп іздеңіз.

# **Интернет**

#### 17.1

17

# **Интернетті ашу**

Интернетті теледидардан шолуға болады. Кез келген интернет веб-сайтын көруге болады, бірақ олардың көпшілігі теледидар экранына дайындалмаған.

• Теледидарда кейбір қосылатын модульдер (мысалы, беттерді немесе бейнелерді көруге арналған) қол жетімді емес.

- Файлдарды жіберуге немесе жүктеуге болады.
- Интернет беттері бір-біреуден және толық экрандық күйде көрсетіледі.

Интернет браузерін іске қосу…

**1 -**  HOME түймесін басыңыз.

**2 -** Төмен жылжып, **Apps** (Қолданбалар) >  **Internet** (Интернет) бөлімін таңдап, **OK** түймесін басыңыз.

**3 -** Интернет мекенжайын енгізіп, **OK** түймесін басыңыз.

4 - Интернетті жабу үшін **• НОМЕ** немесе **IV** TV

(Теледидар) түймесін басыңыз.

#### $\frac{17.2}{}$

# **Интернеттегі опциялар**

Кейбір қосымшалар интернетте қолжетімді.

Қосымшаларды ашу…

**1 -** Интернет қолданбасы ашық болған кезде OPTIONS түймесін басыңыз.

**2 -** Элементтердің біреуін таңдап, **OK** түймесін басыңыз.

**3 -** Бір қадам артқа оралу үшін (сол жақ) түймесін басыңыз немесе мәзірді жабу үшін  $\leftarrow$  BACK түймесін басыңыз.

#### **Мекенжай енгізу**

Жаңа интернет мекенжайын енгізу.

#### **Таңдаулыларды көрсету**

Таңдаулылар деп белгіленген беттерді көру.

#### **Бетті қайта жүктеу**

Интернет бетін қайта жүктеу.

#### **Бетті масштабтау**

Масштабтау пайызын орнату үшін жүгірткіні пайдаланыңыз.

#### **Қауіпсіздік ақпараты**

Ағымдағы беттің қауіпсіздік деңгейін көру.

#### **Таңдаулы деп белгілеу**

Ағымдағы бетті таңдаулы деп белгілеу.

# **Бейнелеріңіз, фотосуреттер және музыка**

#### 18.1

# **USB қосылымынан**

Жалғанған USB флэш жадынан немесе USB қатты дискісінен фотосуреттерді көруге немесе музыка мен бейнелерді ойнатуға болады.

Теледидар қосулы кезде USB жад құрылғысын немесе USB қатты дискісін USB қосылымдарының біріне жалғаңыз. Теледидар құрылғыны анықтап, мультимедиалық файлдардың тізімін береді.

Егер файлдардың тізімі автоматты түрде көрсетілмесе…

**1 -**  SOURCES түймесін басып,  **USB** параметрін таңдап, **OK** түймесін басыңыз.

**2 -** Қажетті USB құрылғысын таңдау үшін **USB Devices** (USB құрылғылары) бөлімін таңдап, (оң жақ) түймесін басыңыз.

**3 -** Дискіде реттелген қалта құрылымындағы файлдарды шолуға болады.

**4 -** Бейнелерді, фотосуреттерді және музыканы ойнатуды тоқтату үшін EXIT түймесін басыңыз.

#### **Ескерту**

USB қатты жалғанған күйде бағдарламаны кідірту немесе жазу әрекетін жасасаңыз, Теледидар USB қатты дискісін пішімдеуді сұрайды. Бұл пішімдеу USB қатты дискісіндегі бүкіл ағымдағы файлдарды жояды.

18.2

# **Компьютерден немесе NAS қоймасынан**

Компьютерден немесе үй желісіндегі NAS (Желіге тіркелген қоймадан) фотосуреттерді көруге немесе музыканы және бейнелерді ойнатуға болады.

Теледидар және компьютер немесе NAS бірдей үй желісінде болуы қажет. Компьютерде немесе NAS қоймасында Twonky™ секілді медиа сервер бағдарламалық құралын орнату қажет. Медиа сервер файлдарды теледидармен ортақ пайдалануға реттелуі қажет. Теледидар файлдар мен қалталарды медиа сервер арқылы жасалғандай немесе компьютерде не NAS қоймасында құрастырылғандай көрсетеді.

Теледидар компьютерден немесе NAS жүйесінен келетін бейне ағындарындағы субтитрлерді қолдамайды.

Медиа сервер файлдарды іздеуге қолдау көрсетсе, іздеу

өрісі қолжетімді.

Файлдарды компьютеріңізден шолу және ойнату…

1 - <sup>•</sup> SOURCES түймесін басып, **«** • Network (Желі) параметрін таңдаңыз, содан соң **OK** түймесін басыңыз. **2 -** Файлдарыңызды шолу және ойнату үшін  **«name of device»** (құрылғы атауы) опциясын таңдап, (оң жақ) түймесін таңдаңыз.

**3 -** Бейнелерді, фотосуреттерді және музыканы ойнатуды тоқтату үшін EXIT түймесін басыңыз.

#### 18.3

## **Бұлтқа сақтау қызметінен**

Онлайн бұлтқа сақтау қызметіне жүктелген фотосуреттерді көруге немесе музыка мен бейнелерді ойнатуға болады\*.

**• Cloud Explorer** (Бұлтты жетектеуші) қолданбасы арқылы Бұлт орналастыру қызметтерін қосуға болады. Қосу үшін логин мен құпия сөзді пайдалануға болады.

**1 -**  HOME түймесін басыңыз.

**2 -** Төмен жылжып,  **Apps** (Қолданбалар) >  **Cloud Explorer** (Бұлтты жетектеуші) бөлімін таңдап, **OK** түймесін басыңыз.

**3 -** Қажетті орналастыру қызметін таңдаңыз.

**4 -** Қосылып, логин мен құпия сөз арқылы орналастыру қызметінің жүйесіне кіріңіз.

**5 -** Ойнатқыңыз келген фотосурет пен бейнені таңдап, **OK** түймесін басыңыз.

**6 -** Бір қадам артқа оралу үшін (сол жақ) түймесін басыңыз немесе мәзірді жабу үшін  $\leftarrow$  BACK түймесін басыңыз.

\* Dropbox™ сияқты сақтау қызметі.

18.4

# **Бейнелерді ойнату**

### **Бейнелерді ойнату**

Мультимедиалық файлдардың тізімін теледидардан ашу әдісі файлдар сақталған құрылғы түріне байланысты болады. Жоғарыдағы тарауларды қараңыз.

Бейнені теледидарда ойнату…

Файл атауын таңдап, **OK** түймесін басыңыз.

• Бейнені кідірту үшін **OK** түймесін басыңыз. Жалғастыру үшін **OK** түймесін қайта басыңыз.

• Кері айналдыру немесе алға айналдыру

үшін немесе пернесін басыңыз. 2x, 4x, 8x, 16x, 32x есе тездету үшін пернелерді бірнеше рет басыңыз.

• Қалтадағы келесі бейнеге өту үшін кідірту мақсатында **OK** түймесін басып, экрандағы белгішесін таңдаңыз, содан соң **OK** түймесін басыңыз.

• Бейнені ойнатуды тоқтату үшін (Тоқтату) түймесін басыңыз.

• Қалтаға кері өту үшін  $\leftarrow$  BACK пернесін басыңыз.

#### **Орындау жолы**

Бейненің ойнатылуы кезінде орындау жолын (ойнату көрсеткішінің орны, ұзақтық, тақырып, күн, т. б.) көрсету үшін, **•** INFO пернесін басыңыз.

Ақпаратты жасыру үшін қайтадан басыңыз.

### **Бейне параметрлері**

Бейнені ойнату барысында келесі әрекеттерді орындау үшін **O** OPTIONS түймесін басыңыз...

• **Play All (Барлығын ойнату)** – осы қалтадағы барлық бейне файлдарды ойнатады.

• **Play One (Біреуін ойнату)** – бір ғана бейнені ойнатады.

• **Shuffle (Кездейсоқ)** – файлдарды кездейсоқ ретпен ойнатады.

• **Subtitles (Субтитрлер)** - бар болса, субтитрлерді On (Қосулы), Off (Өшірулі) немесе On During Mute (Үнсіз кезде қосулы) күйіне орнатуға болады.

• **Subtitle Language (Субтитр тілі)** – бар болса, субтитр тілін таңдайды.

• **Audio Language (Дыбыс тілі)** – бар болса, дыбыс тілін таңдайды.

• **Repeat (Қайталау)** – осы қалтадағы барлық бейнелерді бір рет немесе үздіксіз ойнатады.

18.5

# **Фотосуреттерді көру**

#### **Фото көру**

Мультимедиалық файлдардың тізімін теледидардан ашу әдісі файлдар сақталған құрылғы түріне байланысты болады. Жоғарыдағы тарауларды қараңыз.

Фотосуретті теледидарда көру…

Файл атауын таңдап, **OK** түймесін басыңыз.

Қалтада бірнеше фотосурет болса, слайдшоуды бастауға болады.

Слайдшоуды бастау үшін…

**1 -** Фотосуреттер бар қалтаны таңдаңыз.

**2 - Play All** (Барлығын ойнату) түсті түймесін басыңыз.

• Келесі немесе алдыңғы фотосуретке өтү үшін  $\geq$  (оң жақ келесі) немесе (сол жақ - алдыңғы) түймесін басыңыз.

• Слайдшоуды кідірту үшін **OK** түймесін басыңыз. Қайта бастау үшін **OK** түймесін қайта басыңыз.

• Слайдшоуды тоқтату үшін **ОК** түймесін басып,  $\leftarrow$  BACK түймесін басыңыз.

#### **Ақпарат**

Фотосурет туралы ақпаратты (өлшемі, жасалған күні, файл жолы, т. б.) көру үшін фотосуретті таңдап, **D** INFO пернесін басыңыз.

Ақпаратты жасыру үшін қайтадан басыңыз.

### **Музыкалы слайдшоу**

Бір уақытта фотосуреттердің слайдшоуын көріп, музыканы тыңдауға болады. Фотосурет слайдшоуын бастаудың алдында музыканы ойнатуды бастау қажет.

Музыканы слайдшоумен ойнату үшін…

- **1** Әнді немесе әндер бар қалтаны таңдап, **OK** түймесін басыңыз.
- **2** Файл ақпаратын және орындау жолын жасыру үшін
- $\bullet$  INFO (Акпарат) түймесін басыңыз.
- **3**  BACK түймесін басыңыз.
- **4** Фотосуреттер бар қалтаны таңдау үшін навигациялық көрсеткілерді пайдаланыңыз.

5 - Фотосуреттер бар қалтаны таңдап, **— Play All** (Барлығын ойнату) түймесін басыңыз.

**6 -** Слайдшоуды тоқтату үшін BACK түймесін басыңыз.

#### **Фотосурет параметрлері**

Экрандағы фотосурет арқылы келесі әрекеттерді орындау үшін  $\bigcirc$  OPTIONS түймесін басыңыз...

• **Slide Show (Слайдшоу)** – фотосуреттерді бірінен кейін бірін көрсетеді.

• **Shuffle (Кездейсоқ)** – файлдарды кездейсоқ ретпен ойнатады.

• **Repeat (Қайталау)** – слайдшоумен бір рет немесе үздіксіз ойнатады.

• **Rotate** (Бұру) – фотосуретті альбомдық немесе кітаптық пішімге бұрады.

• **Stop Music (Музыканы тоқтату)** – фондағы музыканы ойнатуды тоқтатады.

• **Slide Show Speed (Слайдшоу жылдамдығы)** – слайдшоу жылдамдығын реттейді.

#### 18.6

# **Музыка ойнату**

#### **Музыканы ойнату**

Мультимедиалық файлдардың тізімін теледидардан ашу әдісі файлдар сақталған құрылғы түріне байланысты болады. Жоғарыдағы тарауларды қараңыз.

Әнді теледидарда ойнату…

Әннің файл атауын таңдап, **OK** түймесін басыңыз.

Қалтада бірнеше ән болса, оларды бірінен соң бірін тыңдауға болады.

• Әнді кідірту үшін **OK** түймесін басыңыз. Жалғастыру үшін **OK** түймесін қайта басыңыз.

• Кері айналдыру немесе алға айналдыру

үшін немесе пернесін басыңыз. 2x, 4x, 8x, 16x, 32x есе тездету үшін пернелерді бірнеше рет басыңыз.

• Қалтадағы келесі әнге өту үшін кідірту мақсатында **OK** түймесін басып, экрандағы белгішесін таңдаңыз, содан соң **OK** түймесін басыңыз.

• Қалтаға кері өту үшін  $\leftarrow$  BACK түймесін басыңыз, музыка ойнатылады береді.

• Музыка ойнатуды тоқтату үшін (Тоқтату) пернесін басыңыз.

#### **Орындау жолы**

Әннің ойнатылуы кезінде орындау жолын (ойнату көрсеткішінің орны, ұзақтық, тақырып, күн, т. б.) көрсету үшін,  **INFO** пернесін басыңыз.

Ақпаратты жасыру үшін қайтадан басыңыз.

### **Музыка параметрлері**

Түсті перне функциялары мен музыканы ойнатуға арналған Options (опциялар).

• **Play All (Барлығын ойнату)** – осы қалтадағы барлық әндерді ойнатады.

• **Play One (Біреуін ойнату)** – бір ғана әнді ойнатады.

• **Shuffle (Кездейсоқ)** – файлдарды кездейсоқ ретпен ойнатады.

• **Repeat (Қайталау)** – осы қалтадағы барлық әндерді бір рет немесе үздіксіз ойнатады.

# **Смартфондар және планшеттер**

#### 19.1

19

# **Теледидарды қашықтан басқару бағдарламасы**

Смартфондағы немесе планшеттегі жаңа **Philips TV Remote App** қолданбасы — жаңа теле досыңыз.

Теледидарды қашықтан басқару қолданбасы арқылы айналаңыздағы мультимедиа шеберіне айналасыз. Үлкен теледидар экранына фотосуреттер, музыка немесе бейнелер жіберіңіз, не болмаса теледидар арналарының кез келгенін планшеттен немесе телефоннан көріңіз. Теледидар нұсқаулығынан көргіңіз келген нәрсені іздеп, оны телефоннан немесе теледидардан көріңіз. Теледидарды қашықтан басқару қолданбасы арқылы телефонды қашықтан басқару құралы етіп пайдалануға болады.

Таңдаулы қолданбалар дүкенінен бүгін Philips теледидарды қашықтан басқару қолданбасын сатып алыңыз.

Philips теледидарды қашықтан басқару қолданбасы iOS және Android жүйелері үшін қолжетімді және тегін беріледі.

#### **Wi-Fi Smart экраны**

Цифрлық теледидар арналарды смартфонда немесе планшетте Philips теледидарды қашықтан басқару қолданбасы арқылы қарау үшін Wi-Fi Smart Screen (Wi-Fi Smart экраны) функциясын қосу қажет. Help (Анықтама) тармағындағы  **Keywords** (Кілтсөздер) түрлі түсті пернесін басып, **Wi-Fi Smart Screen** (Wi-Fi Smart экраны) деп іздеңіз.

## 19.2 **Google Cast**

### **Сізге не қажет**

Егер мобильді құрылғыдағы қолданбада Google Cast қызметі болса, қолданбаны осы теледидарға беруге болады. Мобильді қолданбадан Google Cast белгішесін іздеңіз. Теледидардағы элементтерді бақылау үшін мобильді құрылғыны пайдалануға болады. Google Cast қызметі Android және iOS жүйесінде жұмыс істейді.

Мобильді құрылғы теледидармен бір Wi-Fi негізгі желісіне қосылуы қажет.

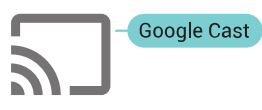

#### **Google Cast қызметі бар қолданбалар**

Жаңа Google Cast қолданбалары күн сайын қолжетімді. Оны дәл қазір YouTube, Chrome, Netflix, Photowall … немесе Chromecast жүйесіне арналған Big Web Quiz қызметімен пайдаланып көруге болады. Сондай-ақ, google.com/cast веб-сайтын қараңыз

Кейбір Google Play өнімдері және мүмкіндіктері барлық елдерде қолжетімді емес.

Қосымша ақпаратты **support.google.com/androidtv** вебсайтынан алыңыз

### **Теледидарға беру**

Қолданбаны теледидар экранына беру…

**1 -** Смартфонда немесе планшетте Google Cast қызметін қолдайтын қолданбаны ашыңыз.

- **2** Google Cast белгішесін түртіңіз.
- **3** Бергіңіз келген теледидарды таңдаңыз.
- **4** Смартфонда немесе планшетте ойнату түймесін

басыңыз. Таңдалған элемент теледидарда ойнатылады.

# 19.3

# **AirPlay**

AirPlay функцияларын Android теледидарына қосу үшін дәл осы әрекетті орындайтын бірнеше Android қолданбаларының біреуін жүктеп орнатыңыз. Осы қолданбалардың бірнеше нұсқасын Google Play дүкенінен табуға болады.

#### 19.4

# **MHL**

Бұл теледидар MHL™ қызметімен үйлесімді.

Егер мобильді құрылғы да MHL қызметімен үйлесімді болса, мобильді құрылғыны MHL кабелі арқылы теледидарға қосуға болады. Қосылған MHL кабелі арқылы мобильді құрылғыдағы контентті теледидар экранында бөлісуге болады. Мобильді құрылғы оның батареясын бір уақытта зарядтайды. MHL қосылымы теледидарда ұзақ уақыт бойы мобильді құрылғыдағы фильмдерді көруге және ойын ойнауға ыңғайлы.

#### **Зарядтау**

MHL кабелімен қосылған кезде, теледидар қосулы кезде құрылғы зарядталады (күту режимінде емес).

#### **MHL кабелі**

Мобильді құрылғыны теледидарға қосу үшін белсенді

емес MHL кабелі (HDMI - Micro USB) қажет. Мобильді құрылғыға қосу үшін қосымша адаптер қажет болуы мүмкін. MHL кабелін теледидарға қосу үшін **HDMI 4 MHL** қосылымын пайдаланыңыз.

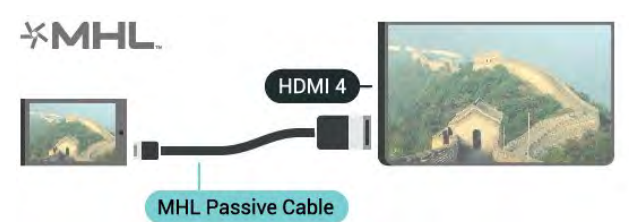

MHL, Mobile High-Definition Link және MHL логотипі — MHL, LLC компаниясының сауда белгілері немесе тіркелген сауда белгілері.

# $20$ **Ambilight**

20.1

# **Ambilight мәнері**

## **Бейне сәйкестігі**

Теледидардың бейне немесе дыбыс динамикасына сәйкес болу үшін Ambilight проекциялау параметрін орнатуға болады. Не болмаса, алдын ала орнатылған түс мәнерін көрсету үшін Ambilight проекциялау параметрін орнатуға немесе Ambilight мүмкіндігін өшіруге болады.

Егер **Follow Video** (Бейнеге сәйкестігі) параметрін таңдасаңыз, теледидар экранындағы суреттің динамикасына сәйкес болатын мәнерлердің біреуін таңдауға болады.

**1 -**  AMBILIGHT түймесін басыңыз.

**2 - Follow Video** (Бейне сәйкестігі) бөлімін таңдап, **OK** түймесін басыңыз.

**3 -** Қажетті стильді таңдап, **OK** пернесін басыңыз.

**4 -** Бір қадам артқа оралу үшін (сол жақ) түймесін басыңыз немесе мәзірді жабу үшін  $\leftarrow$  BACK түймесін басыңыз.

Қолжетімді **Follow Video** (Бейне сәйкестігі) стильдері…

- **Стандартты**
- **Экстремал**
- **Демалу**
- **Қақпа**
- **Туннель**
- **Куб**

#### **Дүкен орны**

Теледидар **Shop location** (Дүкен орны) параметріне орнатылған болса, **Follow Video** (Бейне сәйкестігі) стильдері өз бетімен 30 секунд сайын өзгертіледі. **Follow Video** (Бейне сәйкестігі) мәзірінде әрқашан қалаған стиліңізді қайтаруға болады. 10 минуттан кейін басқа стиль таңдалмаса, стильдер автоматты түрде қайтадан өз бетімен таңдала бастайды.

Қосымша ақпарат алу мақсатында Help (Анықтама) тармағындағы  **Keywords** (Кілтсөздер) түрлі түсті пернесін басып, **Home or Shop Location** (Үй немесе дүкен орны) деп іздеңіз.

## **Дыбыс сәйкестігі**

Теледидардың бейне немесе дыбыс динамикасына сәйкес болу үшін Ambilight параметрлерін орнатуға болады. Не болмаса, алдын ала орнатылған түс стилін көрсету үшін Ambilight параметрін орнатуға немесе Ambilight мүмкіндігін өшіруге болады.

Егер **Follow Audio** (Дыбыс сәйкестігі) параметрін таңдасаңыз, дыбыстың динамикасына сәйкес келетін стильдердің біреуін таңдауға болады.

- **1**  AMBILIGHT түймесін басыңыз.
- **2 Follow Audio** (Дыбыс сәйкестігі) бөлімін таңдап, **OK** түймесін басыңыз.
- **3** Қажетті стильді таңдап, **OK** пернесін басыңыз.

**4 -** Бір қадам артқа оралу үшін (сол жақ) түймесін басыңыз немесе мәзірді жабу үшін  $\leftarrow$  BACK түймесін басыңыз.

Қолжетімді **Follow Audio** (Дыбыс сәйкестігі) стильдері…

- **Lumina** Аудио динамиктерін бейне түстерімен араластырады
- **Colora** Аудио динамиктеріне негізделген
- **Retro** Аудио динамиктеріне негізделген
- **Spectrum** Аудио динамиктеріне негізделген
- **Scanner** Аудио динамиктеріне негізделген
- **Rhytm** Аудио динамиктеріне негізделген

• **Party** - Барлық дыбыс сәйкестігі стильдерінің араласқан жиынтығы, бірінен соң бірі

### **Түске сәйкестігі**

Теледидардың бейне немесе дыбыс динамикасына сәйкес болу үшін Ambilight параметрлерін орнатуға болады. Не болмаса, алдын ала орнатылған түс стилін көрсету үшін Ambilight параметрін орнатуға немесе Ambilight мүмкіндігін өшіруге болады.

Егер **Follow Colour** (Түске сәйкестігі) параметрі таңдалса, алдын ала орнатылған түс стильдерінің бірін таңдауға болады.

- **1**  AMBILIGHT түймесін басыңыз.
- **2 Follow Colour** (Түске сәйкестігі) бөлімін таңдап, **OK** түймесін басыңыз.
- **3** Қажетті стильді таңдап, **OK** пернесін басыңыз.

**4 -** Бір қадам артқа оралу үшін (сол жақ) түймесін басыңыз немесе мәзірді жабу үшін  $\leftarrow$  BACK түймесін басыңыз.

Қолжетімді **Follow Colour** (Түске сәйкестігі) стильдері…

- **Hot Lava** (Қызған лава) қызыл түс өзгерулері
- **Deep Water** (Терең су) көк түс өзгерулері
- **Fresh Nature** (Адам тимеген табиғат) жасыл түс өзгерулері
- **ISF Warm White** (ISF жылы ақ) статикалық түс
- **Cool White** (Салқын ақ) статикалық түс

#### 20.2

# **Сәулелі жиек өлшемі**

Қонақ бөлме қабырғасына сәйкес болу үшін сәулелі жиек өлшемін орнатуға болады.

Қосымша ақпарат алу үшін Help (Анықтама) тармағындағы  **Keywords** (Кілтсөздер) түрлі-түсті пернесін басып, **Ambilight, Halo Size** (Ambilight, Сәулелі жиек өлшемі) деп іздеңіз.

# **Ambilight өшірулі**

Ambilight мүмкіндігін өшіру…

- **1**  AMBILIGHT түймесін басыңыз.
- **2 Өшіру** опциясын таңдап, **OK** түймесін басыңыз.

**3 -** Бір қадам артқа оралу үшін (сол жақ) түймесін басыңыз немесе мәзірді жабу үшін  $\Leftarrow$  BACK түймесін басыңыз.

20.4

20.3

# **Ambilight параметрлері**

Қосымша ақпарат алу үшін Help (Анықтама) тармағындағы  **Keywords** (Кілтсөздер) түрлі түсті пернесін басып, **Ambilight, Settings** (Ambilight, параметрлер) деп

іздеңіз.

# **Бірнеше көрініс**

#### $21.1$

 $21$ 

# **Бірнеше көрініс ашу**

Multi View функциясының көмегімен екінші бағдарламаны шағын экранда көре аласыз.

Бірнеше көрініс экранын ашу үшін…

**1 -** Телеарнаға ауысыңыз. Егер телеарналарды қарап жатпасаңыз, **W** TV (Теледидар) түймесін басыңыз.

**2 -** Шағын экранды ашу үшін түймесін және **OK** түймесін басыңыз.

**3 -** Үлкен экранда басқа арнаға ауысу үшін немесе түймесін басыңыз.

**4 -** Телеарналарды өзгерту үшін түймесін және **OK** түймесін басыңыз. Әлде, шағын экранды жабу үшін  $\blacktriangledown$ (төмен) және **OK** түймелерін басыңыз.

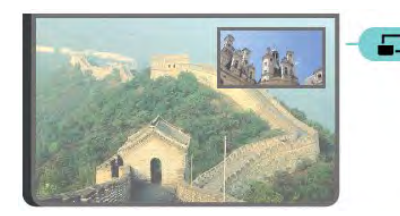

#### **Шарттар**

• Multi View тек сандық теледидар арналарын көрсете алады.

• Теледидар жазып жатқан кезде бірнеше көрініс опциясы қолжетімсіз болады.

• Бірнеше көрініс параметрін жерсерік телеарналарымен қолдану үшін **SAT 1** және **SAT 2** 2 жерсерік тюнерін жерсерік тарелкасына қосуыңыз қажет.

• Кодты ашу үшін екі телеарнаға да CAM модулі қажет болса, бірнеше көрініс параметрін қолдану үшін 2 CAM модулін енгізуіңіз қажет.

### 21.2

# **Мәтін және теледидар**

Мәтінді қарап жатқанда Бірнеше көрініс кішкентай экранындағы Теледидар арнасын қарауға болады.

Мәтінді қарап жатқанда Теледидар арнасын қарау үшін…

**1 -** түймесін басыңыз.

**2 -** Экранда **Multi View: On** (Бірнеше көрініс: қосу)

опциясын таңдаңыз. Қаралатын арна кішкентай экранда көрсетіледі.

**3 -** Кішкентай экранды жасыру үшін пернесін қайтадан басыңыз, одан кейін экраннан **Multi View: Off** (Бірнеше көрініс: өшіру) опциясын таңдаңыз.

# **Параметрлер**

22.1

 $22$ 

# **Жиі пайдаланылатын параметрлер**

Жиі пайдаланылатын параметрлер **Frequent Settings** (Жиі пайдаланылатын параметрлер) мәзірінде опциясында жинақталған.

Мәзірді ашу үшін…

**1 -**  SETTINGS түймесін басыңыз.

**2 -** Реттегіңіз келген параметрді таңдап, **OK** түймесін басыңыз.

**3 -** Ешнәрсені өзгерткіңіз келмесе, BACK түймесін басыңыз.

#### 22.2

# **Сурет**

### **Жылдам параметр**

Бірінші орнату кезінде кейбір сурет параметрлерін бірнеше оңай қадаммен орындадыңыз. Осы қадамдарды Жылдам сурет параметрі арқылы қайта орындауға болады. Осы қадамдарды орындау үшін теледидардың теледидар арнасына реттелетінін немесе қосылған құрылғыдан бағдарламаны көрсете алатынын тексеріңіз.

Суретті бірнеше оңай қадаммен реттеу үшін…

**1 -**  SETTINGS түймесін басып, **All Settings** (Барлық параметрлер) опциясын таңдаңыз, одан кейін **OK** түймесін басыңыз.

**2 - Picture** (Сурет) опциясын таңдап, **OK** түймесін басыңыз.

**3 - Quick Picture Setting** (Жылдам сурет параметрі) параметрін таңдап, **OK** түймесін басыңыз.

**4 - Start** (Іске қосу) опциясын таңдап, **OK** түймесін басыңыз. Таңдау үшін навигациялық пернелерді пайдаланыңыз.

**5 -** Соңында, **Finish** (Аяқтау) пәрменін таңдап, **OK** пернесін басыңыз.

**6 -** Бір қадам артқа оралу үшін ≮ (сол жақ) түймесін басыңыз немесе мәзірді жабу үшін  $\leftarrow$  BACK түймесін басыңыз.

### **Сурет мәнері**

#### **Мәнерді таңдау**

Суретті оңай реттеу үшін алдын ала орнатылған сурет мәнерін таңдауға болады.

1 - Теледидар арнасын көрген кезде  $\bullet$  SETTINGS (Параметрлер) түймесін басып, **Picture Style** (Сурет мәнері) опциясын таңдаңыз, содан соң **OK** түймесін басыңыз.

**2 -** Тізімінен мәнердің бірін таңдап, **OK** түймесін басыңыз. **3 -** Бір қадам артқа оралу үшін く (сол жақ) түймесін басыңыз немесе мәзірді жабу үшін  $\leftarrow$  BACK түймесін басыңыз.

Қолжетімді мәнерлер…

• **Personal (Жеке)** - бірінші бастау кезінде орнатылған сурет параметрлері.

- **Vivid (Жанды)** күндізгі жарықта көруге ыңғайлы
- **Natural (Табиғи)** табиғи сурет параметрлері
- **Standard (Стандартты)** ең энергиялық ыңғайлы параметр - зауыттық параметр
- **Movie (Фильм)** фильмдерді көруге ыңғайлы
- **Photo (Фотосурет)** фотосуреттерді көруге ыңғайлы
- **ISF Day (ISF күн)** ISF калибрлеуі үшін
- **ISF Night (ISF түн)** ISF калибрлеуі үшін

#### **Мәнерді реттеу**

Түс немесе контраст сияқты реттелетін сурет параметрі ағымда таңдалған **Picture Style** (Сурет мәнері) ішінде сақталады. Әрбір мәнерді реттеуге мүмкіндік береді. **Personal** (Жеке) мәнерінде «Көздер» мәзірінен әрбір қосылған құрылғы параметрлерін сақтауға болады.

#### **Мәнерді қалпына келтіру**

Мәнерді оның бастапқы параметріне қалпына келтіру үшін…

**1 -**  SETTINGS түймесін басып, **All Settings** (Барлық параметрлер) опциясын таңдаңыз, одан кейін **OK** түймесін басыңыз.

**2 - Picture** (Сурет) опциясын таңдап, **OK** түймесін басыңыз.

**3 - Picture Style** (Сурет мәнері) тармағын таңдап, **OK** түймесін басыңыз.

**4 -** Қалпына келтірілетін қажетті мәнерді таңдап, **OK** түймесін басыңыз.

**5 - Restore Style (Мәнерді қалпына келтіру)** түсті түймесін басыңыз. Мәнер қалпына келтіріледі.

**6 -** Бір қадам артқа оралу үшін (сол жақ) түймесін басыңыз немесе мәзірді жабу үшін  $\leftarrow$  BACK түймесін басыңыз.

#### **Үй немесе дүкен**

Теледидарды қосқан сайын Сурет мәнері **Vivid (Жанды**) параметріне орала берсе, теледидар орны үшін **Shop (Дүкен)** параметрі көрсетілген. Дүкенде жарнамалауға арналған параметр.

Теледидарды үйде пайдалануға реттеу үшін…

**1 -**  SETTINGS түймесін басып, **All Settings** (Барлық параметрлер) опциясын таңдаңыз, одан кейін **OK** түймесін басыңыз.

**2 - General Settings** (Жалпы параметрлер) тармағын таңдап, **OK** түймесін басыңыз.

**3 - Location** (Орны) тармағын таңдап, **OK** түймесін басыңыз.

**4 - Home (Басты)** тармағын таңдап, **OK** түймесін басыңыз. **5 -** Бір қадам артқа оралу үшін ≮ (сол жақ) түймесін басыңыз немесе мәзірді жабу үшін  $\leftarrow$  BACK түймесін басыңыз.

### **Сурет пішімі**

#### **Негізгі**

Сурет бүкіл экранды толтырмаса, қара жолақтар үстіңгі не төменгі немесе екі жағынан көрініп тұрса, суретті экранды толығымен жабатындай реттеуге болады.

Экранды толтыруға негізгі параметрлердің бірін таңдау үшін…

**1 -**  SETTINGS түймесін басыңыз.

**2 - Picture Format** (Сурет пішімі) тармағын таңдап, **OK** түймесін басыңыз.

**3 - Экранды толтыру** немесе **Экранға қиыстыру** тармағын таңдап, **OK** түймесін басыңыз.

**4 -** Бір қадам артқа оралу үшін (сол жақ) түймесін басыңыз немесе мәзірді жабу үшін  $\leftarrow$  BACK түймесін басыңыз.

**Fill Screen (Экранды толтыру)** – экранды толтыру үшін, бейнені автоматты түрде үлкейтеді. Сурет өте аз мөлшерде бұрмаланады, субтитрлер көрінеді. Компьютер кірісіне сәйкес келмейді. Кейбір өткір бейне пішімдерінде әлі де қара жолақтар көрінуі мүмкін.

**Fit to Screen (Экранға қиыстыру)** – бұрмалаусыз бейнені экранды толтыратын етіп автоматты түрде масштабтайды. Қара жолақтар көрінуі мүмкін. Компьютер кірісіне сәйкес келмейді.

#### **Жетілдірілген**

Екі негізгі параметр қажетті сурет пішімдеуге сәйкес келмесе, қосымша параметрлерді пайдалануға болады. Қосымша параметрлермен экрандағы суретті қолмен пішімдейсіз.

Қажетті нәрселерді, мысалы, жоқ субтитрлерді немесе айналмалы мәтін баннерлерін көрсеткенше, суретті үлкейтуге, созуға және жылжытуға болады. Суретті жалғанған ойын консолі сияқты белгілі бір көзге пішімдесеңіз, ойын консолін келесі пайдаланған кезде осы параметрге орала аласыз. Теледидар әр байланыс үшін орнатқан соңғы параметрді сақтайды.

Суретті қолмен пішімдеу үшін…

**1 -**  SETTINGS түймесін басыңыз.

**2 - Picture Format** (Сурет пішімі) тармағын таңдап, **OK** түймесін басыңыз.

**3 - Advanced** (Қосымша) опциясын таңдап, OK түймесін басыңыз.

**4 -** Суретті навигациялық кілттермен реттеу үшін **Shift** (Жылжыту), **Zoom** (Үлкейту) немесе **Stretch** (Созу) параметрлерін таңдап, **OK** түймесін басыңыз.

**5 -** Әлде, бұрын сақталған пішімге ауысу үшін **Last Setting** (Соңғы параметр) опциясын таңдап, **OK** түймесін басыңыз.

**6 - Picture Format** (Сурет пішімі) параметрін ашқан кезде суретті реттеуге оралу үшін **Undo** (Бас тарту) түймесін басыңыз.

**7 -** Мәзірді жабу үшін  **Негізгі** немесе BACK пернесін басқан кезде, теледидар параметрлерді Соңғы параметрлер ретінде сақтайды.

• **Shift** (Жылжыту) – Суретті жылжыту үшін навигациялық кілттерді қолданыңыз. Үлкейтілген кезде ғана суретті жылжытуға болады.

• **Zoom** (Үлкейту) – Суретті үлкейту үшін навигациялық кілттерді қолданыңыз.

• **Stretch** (Созу) – Суретті тігінен немесе көлденең созу үшін навигациялық кілттерді қолданыңыз.

• **Last Setting** (Соңғы параметр) - Осы байланыс үшін жасалған соңғы параметрге оралады.

• **Undo** (Бас тарту) – Бастаған сурет пішіміңізге оралады.

• **Original (Бастапқы)** – Кіріс суреттің бастапқы пішімін көрсетеді. Бұл пиксел пішімінде 1: 1 пиксел. HD және компьютер кірісіне арналған сарапшы режимі.

### **Ойын немесе компьютер**

Қосымша ақпарат алу мақсатында Help (Анықтама) тармағындағы  **Keywords** (Кілтсөздер) түрлі түсті пернесін басып, **Game or Computer** (Ойын немесе компьютер) деп іздеңіз.

### **Сурет параметрлері**

#### **Түсі**

**Colour (Түс)** параметрімен сурет түсінің қанықтығын реттеуге болады.

Түсті реттеу үшін…

**1 -**  SETTINGS түймесін басып, **All Settings** (Барлық параметрлер) опциясын таңдаңыз, одан кейін **OK** түймесін басыңыз.

**2 - Picture** (Сурет) опциясын таңдап, **OK** түймесін басыңыз. **3 - Colour** (Түс) тармағын таңдап, (оң жақ) түймесін

басыңыз.

**4 - Мәнді реттеу үшін**  $\land$  **(жоғары) немесе**  $\lor$  **(төмен)** түймесін басыңыз.

**5 -** Бір қадам артқа оралу үшін (сол жақ) түймесін басыңыз немесе мәзірді жабу үшін  $\leftarrow$  BACK түймесін басыңыз.

#### **Контраст**

**Contrast (Контраст)** көмегімен суреттің контрастын реттеуге болады. 3D суреттерін қарап отырсаңыз, бұл параметр **3D Contrast** (3D контрасты) мүмкіндігіне ауысады.

Контрасты реттеу үшін…

**1 -**  SETTINGS түймесін басып, **All Settings** (Барлық параметрлер) опциясын таңдаңыз, одан кейін **OK** түймесін басыңыз.

**2 - Picture** (Сурет) опциясын таңдап, **OK** түймесін басыңыз.

**3 - Contrast** (Контраст) параметрін таңдап, (оң жақ) түймесін басыңыз.

**4 - Мәнді реттеу үшін ∧ (жоғары) немесе ∨ (төмен)** түймесін басыңыз.

**5 -** Бір қадам артқа оралу үшін (сол жақ) түймесін басыңыз немесе мәзірді жабу үшін  $\leftarrow$  BACK түймесін басыңыз.

#### **Айқындылық**

**Sharpness (Анықтық)** параметрімен суреттің анықтық деңгейін егжей-тегжейлі реттеуге болады.

Айқындылықты реттеу үшін…

**1 -**  SETTINGS түймесін басып, **All Settings** (Барлық параметрлер) опциясын таңдаңыз, одан кейін **OK** түймесін басыңыз.

**2 - Picture** (Сурет) опциясын таңдап, **OK** түймесін басыңыз.

**3 - Sharpness** (Айқындылық) тармағын таңдап, (оң жақ) түймесін басыңыз.

**4 - Мәнді реттеу үшін ∧ (жоғары) немесе ∨ (төмен)** түймесін басыңыз.

**5 -** Бір қадам артқа оралу үшін (сол жақ) түймесін басыңыз немесе мәзірді жабу үшін  $\leftarrow$  BACK түймесін басыңыз.

#### **Қосымша параметрлер**

**Түс параметрлері**

**Түс реңкі**

#### **Түсті жақсарту**

**Colour Enhancement (Түсті жақсарту**) параметрімен түс қарқындылығы мен ашық түстерді арттырады.

Деңгейді реттеу үшін…

**1 -**  SETTINGS түймесін басып, **All Settings** (Барлық параметрлер) опциясын таңдаңыз, одан кейін **OK** түймесін басыңыз.

**2 - Picture** (Сурет) опциясын таңдап, **OK** түймесін басыңыз. **3 - Advanced (Қосымша функциялар)** > **Colour**

**(Түс)** > **Colour Enhancement (Түсті жақсарту)** тармақтарын таңдап, **OK** түймесін басыңыз.

**4 - Maximum** (Ең көп), **Medium** (Орташа), **Minimum** (Ең аз) немесе **Off** (Өшіру) тармағын таңдап, **OK** түймесін басыңыз.

**5 -** Бір қадам артқа оралу үшін (сол жақ) түймесін басыңыз немесе мәзірді жабу үшін  $\leftarrow$  BACK түймесін басыңыз.

#### **Түс температурасы**

**Colour Temperature (Түс температурасы**) параметрімен суретке алдын ала орнатылған түс температурасын қоюға немесе **Custom Colour Temperature (реттелетін түс температурасы)** параметрімен жеке температура параметрін орнату үшін **Custom (Реттелетін)** опциясын таңдауға болады. Colour Temperature (Түс температурасы) және Custom Colour Temperature (Реттелетін түс температурасы) — тәжірибелі пайдаланушыларға арналған параметрлер.

Алдын ала орнатуды таңдау үшін…

**1 -**  SETTINGS түймесін басып, **All Settings** (Барлық параметрлер) опциясын таңдаңыз, одан кейін **OK** түймесін басыңыз.

**2 - Picture** (Сурет) опциясын таңдап, **OK** түймесін басыңыз.

**3 - Advanced (Қосымша функциялар)** > **Colour (Түс)** > **Colour Temperature (Түс**

**температурасы)** тармақтарын таңдап, **OK** түймесін басыңыз.

**4 - Normal** (Орташа), **Warm** (Жылы) немесе **Cool** (Суық) опцияларын таңдап, **OK** түймесін басыңыз. Өзіңіз түс температурасын реттеу үшін **Custom** (Реттелетін) опциясын таңдап, **OK** түймесін басыңыз.

**5 -** Бір қадам артқа оралу үшін ≮ (сол жақ) түймесін басыңыз немесе мәзірді жабу үшін  $\leftarrow$  BACK түймесін басыңыз.

#### **Реттелетін түс температурасы**

#### **Custom Colour Temperature (Реттелетін түс**

**температурасы)** арқылы түс температурасын өзіңіз реттеуге болады. Реттелетін түс температурасын орнату үшін алдымен Colour Temperature (Түс температурасы) мәзіріндегі Custom (Реттелетін) тармағын таңдаңыз. Custom Colour Temperature (Реттелетін түс температурасы) — маман пайдаланушыларға арналған параметр.

Реттелетін түс температурасын реттеу үшін…

**1 -**  SETTINGS түймесін басып, **All Settings** (Барлық параметрлер) опциясын таңдаңыз, одан кейін **OK** түймесін басыңыз.

**2 - Picture** (Сурет) опциясын таңдап, **OK** түймесін басыңыз.

**3 - Advanced (Қосымша функциялар)** > **Colour**

**(Түс)** > **Custom Colour Temperature (Теңшелетін түс** температурасы) тармақтарын таңдап, **>**ОК түймесін басыңыз.

**4 - Мәнді реттеу үшін ∧ (жоғары) немесе ∨ (төмен)** түймесін басыңыз. WP - ақ нүкте және BL - қара деңгей. Сондай-ақ, осы мәзірде алдын ала орнатылған мәндердің бірін таңдауға болады.

**5 -** Бір қадам артқа оралу үшін (сол жақ) түймесін басыңыз немесе мәзірді жабу үшін  $\leftarrow$  BACK түймесін басыңыз.

#### **ISF Colour Control (ISF түсін басқару)**

**ISF Colour Control (ISF түсін басқару)** параметрімен ISF сарапшысы теледидардың түс көрінісін калибрлей алады. Түстерді реттеу — ISF сарапшы параметрі.

**ISF® Calibration (ISF® калибрлеу)** мүмкіндігі бар анықтығы жоғары теледидар дисплейін барынша пайдаланыңыз. ISF калибрлеу маманының үйіңізге келіп, теледидарды ең оңтайлы сурет параметріне орнатуын сұраңыз. Сондай-ақ, маман Ambilight үшін ISF калибрлеуін орната алады. Дилеріңізден ISF калибрлеуін сұраңыз.

Калибрлеу артықшылықтары…

• жақсырақ сурет анықтығы және анықтығы

• ашық және қараңғы бөліктеріндегі жақсырақ кішігірім элементтер

- қою және қоңыр қара түстер
- жақсырақ түс мөлдірлігі мен сапасы
- азайтылған қуатты тұтыну

ISF калибрлеу сарапшысы ISF параметрлерін 2 сурет мәнері ретінде сақтайды және құлыптайды.

ISF калибрлеу аяқталған кезде  $\bullet$  SETTINGS түймесін басып, **Picture Style** (Сурет мәнері) параметрін таңдаңыз, содан соң **OK** түймесін басыңыз. **ISF Day** (ISF күн) немесе **ISF Night** (ISF түн) параметрлерін таңдап, **OK** түймесін таңдаңыз. Жарық кезде теледидар қарау үшін ISF Day (ISF күн) немесе қараңғыда қарау үшін ISF Night (ISF түн) тармағын таңдаңыз.

#### **Тек ISF RGB режимі**

**Тек RGB режимі** параметрімен ISF сарапшысы экранды тек RGB түстеріне ауыстыра алады.

#### **Контраст параметрлері**

#### **Контраст режимі**

**Contrast Mode (Контраст режимі)** көмегімен экранның жарықтық қарқынын күңгірттендіру арқылы қуаттың тұтынылуы азайтылатын деңгейді орнатуға болады. Ең жақсы қуат тұтыну немесе ең жақсы қарқындылығы бар сурет үшін таңдаңыз.

Деңгейді реттеу үшін…

**1 -**  SETTINGS түймесін басып, **All Settings** (Барлық параметрлер) опциясын таңдаңыз, одан кейін **OK** түймесін басыңыз.

**2 - Picture** (Сурет) опциясын таңдап, **OK** түймесін басыңыз.

**3 - Advanced** (Қосымша) > **Contrast** (Контраст) > **Contrast Mode** (Контраст режимі) тармағын таңдап, **OK** түймесін басыңыз.

**4 - Best Power**, (Ең жақсы қуат) **Best Picture** (Ең жақсы сурет), **Standard** (Стандартты) немесе **Off** (Өшірулі) параметрлерін таңдап, **OK** түймесін таңдаңыз.

**5 -** Бір қадам артқа оралу үшін (сол жақ) түймесін басыңыз немесе мәзірді жабу үшін  $\leftarrow$  BACK түймесін басыңыз.

#### **Динамикалық контраст**

**Dynamic Contrast (Динамикалық контраст)** параметрімен теледидар суретінің күңгірт, орташа және ашық жерлеріндегі нүктелерді автоматты түрде күшейтетін деңгейге қоюға болады.

Деңгейді реттеу үшін…

**1 -**  SETTINGS түймесін басып, **All Settings** (Барлық параметрлер) опциясын таңдаңыз, одан кейін **OK** түймесін басыңыз.

**2 - Picture** (Сурет) опциясын таңдап, **OK** түймесін басыңыз.

**3 - Advanced** (Қосымша функциялар) > **Contrast** (Контраст) > **Dynamic Contrast** (Динамик контрасты) тармақтарын және **Maximum**(Ең көп), **Medium** (Орташа), **Minimum** (Ең аз) **Off** (Өшіру) параметрлерін таңдап, **OK** пернесін басыңыз.

**4 -** Бір қадам артқа оралу үшін (сол жақ) түймесін басыңыз немесе мәзірді жабу үшін  $\leftarrow$  BACK түймесін басыңыз.

#### **Brightness (Жарықтық)**

**Brightness (Жарықтық)** параметрімен сурет сигналының жарықтық деңгейін орнатуға болады. Жарықтық тәжірибелі пайдаланушыларға арналған параметр. Тәжірибелі емес пайдаланушыларға суреттің жарықтығын **Contrast (Контраст)** параметрімен реттеу ұсынылады.

Деңгейді реттеу үшін…

- **1**  SETTINGS түймесін басып, **All Settings** (Барлық параметрлер) опциясын таңдаңыз, одан кейін **OK** түймесін басыңыз.
- **2 Picture** (Сурет) опциясын таңдап, **OK** түймесін басыңыз.
- **3 Advanced (Қосымша функциялар)** > **Contrast (Контраст)**
- > **Brightness (Жарықтық)** тармағын таңдап, (оң жақ) түймесін басыңыз.
- **4 Мәнді реттеу үшін ∧ (жоғары) немесе ∨ (төмен)** түймесін басыңыз.

**5 -** Бір қадам артқа оралу үшін (сол жақ) түймесін басыңыз немесе мәзірді жабу үшін  $\leftarrow$  BACK түймесін басыңыз.

#### **Бейне контрасты**

**Video Contrast (Бейне контрасты)** параметрімен бейне контрастының деңгейін ажыратуға болады. Video Contrast (Бейне контрасты) — тәжірибелі пайдаланушыларға арналған параметр.

Деңгейді реттеу үшін…

**1 -**  SETTINGS түймесін басып, **All Settings** (Барлық параметрлер) опциясын таңдаңыз, одан кейін **OK** түймесін басыңыз.

**2 - Picture** (Сурет) опциясын таңдап, **OK** түймесін басыңыз.
**3 - Advanced** (Қосымша функциялар) > **Contrast** (Контраст) > **Video Contrast** (Бейне контрасты) тармағын таңдап, (оң жақ) түймесін басыңыз.

**4 - Мәнді реттеу үшін**  $\land$  **(жоғары) немесе**  $\lor$  **(төмен)** түймесін басыңыз.

**5 -** Бір қадам артқа оралу үшін (сол жақ) түймесін басыңыз немесе мәзірді жабу үшін  $\leftarrow$  BACK түймесін басыңыз.

#### **Жарық сенсоры**

**Light Sensor (Жарық сенсоры**) сурет және Ambilight параметрлерін бөлменің жарықтығына қарай автоматты түрде реттейді. Light Sensor (Жарық сенсорын) қосуға немесе өшіруге болады.

Қосу немесе өшіру үшін…

**1 -**  SETTINGS түймесін басып, **All Settings** (Барлық параметрлер) опциясын таңдаңыз, одан кейін **OK** түймесін басыңыз.

**2 - Picture** (Сурет) опциясын таңдап, **OK** түймесін басыңыз. **3 - Advanced** (Қосымша функциялар) > **Contrast**

(Контраст) > **Light Sensor** (Жарық сенсоры) тармағын таңдап, **OK** түймесін басыңыз.

**4 - On** (Қосу) немесе **Off** (Өшіру) күйін таңдап, **OK** түймесін басыңыз.

**5 -** Бір қадам артқа оралу үшін (сол жақ) түймесін басыңыз немесе мәзірді жабу үшін  $\leftarrow$  BACK түймесін басыңыз.

#### **Гамма**

**Gamma (Гамма)** параметрімен сурет жарықтығы мен контрастының сызықтық емес параметрін орнатуға болады. Гамма — тәжірибелі пайдаланушыларға арналған параметр.

Деңгейді реттеу үшін…

**1 -**  SETTINGS түймесін басып, **All Settings** (Барлық параметрлер) опциясын таңдаңыз, одан кейін **OK** түймесін басыңыз.

**2 - Picture** (Сурет) опциясын таңдап, **OK** түймесін басыңыз.

**3 - Advanced** (Қосымша функциялар) > **Contrast** (Контраст) > Gamma (Гамма) тармағын таңдап, > (оң жақ) түймесін басыңыз.

**4 - Мәнді реттеу үшін ∧ (жоғары) немесе ∨ (төмен)** түймесін басыңыз.

**5 -** Бір қадам артқа оралу үшін (сол жақ) түймесін басыңыз немесе мәзірді жабу үшін  $\leftarrow$  BACK түймесін басыңыз.

**Анықтық параметрлері**

#### **Ультра ажыратымдылық**

**Ultra Resolution** параметрімен ішкі сызық жиектері мен контурларында жоғары айқындылықты қосасыз.

Қосу немесе өшіру үшін…

**1 -**  SETTINGS түймесін басып, **All Settings** (Барлық параметрлер) опциясын таңдаңыз, одан кейін **OK** түймесін басыңыз.

- **2 Picture** (Сурет) опциясын таңдап, **OK** түймесін басыңыз.
- **3 Advanced** (Қосымша функциялар) > **Sharpness**

(Айқындылық) > **Ultra Resolution** (Ультра ажыратымдылық) тармағын таңдап, **OK** түймесін басыңыз.

**4 - On** (Қосу) немесе **Off** (Өшіру) күйін таңдап, **OK** түймесін басыңыз.

**5 -** Бір қадам артқа оралу үшін (сол жақ) түймесін басыңыз немесе мәзірді жабу үшін  $\leftarrow$  BACK түймесін басыңыз.

#### **Бұрмалануды азайту**

**Noise Reduction (Шуылды азайту)** параметрімен кескін шуылын сүзіп, азайтуға болады.

Шуылды азайту үшін…

**1 -**  SETTINGS түймесін басып, **All Settings** (Барлық параметрлер) опциясын таңдаңыз, одан кейін **OK** түймесін басыңыз.

**2 - Picture** (Сурет) опциясын таңдап, **OK** түймесін басыңыз.

**3 - Advanced** (Қосымша функциялар) > **Sharpness**

(Айқындылық) > **Noise Reduction** (Бұрмалануды азайту) тармағын таңдап, **OK** түймесін басыңыз.

**4 - Maximum** (Ең көп), **Medium** (Орташа), **Minimum** (Ең аз) немесе **Off** (Өшіру) тармағын таңдап, **OK** түймесін басыңыз.

**5 -** Бір қадам артқа оралу үшін (сол жақ) түймесін басыңыз немесе мәзірді жабу үшін  $\leftarrow$  BACK түймесін басыңыз.

#### **MPEG ақауларын азайту**

**MPEG Artefact Reduction (MPEG ақауларын азайту)**

параметрімен суреттегі сандық қозғалыстарды біркелкі етуге болады. MPEG ақаулары көбіне суреттерде кішкентай төртбұрыштар немесе тісті жиектер ретінде көрінеді.

MPEG ақауларын азайту үшін…

**1 -**  SETTINGS түймесін басып, **All Settings** (Барлық параметрлер) опциясын таңдаңыз, одан кейін **OK** түймесін басыңыз.

**2 - Picture** (Сурет) опциясын таңдап, **OK** түймесін басыңыз.

**3 - Advanced** (Қосымша функциялар) > **Sharpness** (Айқындылық) > **MPEG Artefact Reduction** (MPEG ақауларын азайту) тармағын таңдап, **OK** түймесін басыңыз. **4 - Maximum** (Ең көп), **Medium** (Орташа), **Minimum** (Ең аз) немесе **Off** (Өшіру) тармағын таңдап, **OK** түймесін басыңыз.

**5 -** Бір қадам артқа оралу үшін (сол жақ) түймесін

басыңыз немесе мәзірді жабу үшін  $\leftarrow$  BACK түймесін басыңыз.

#### **Қозғалыс параметрлері**

#### **Perfect Natural Motion**

**Perfect Natural Motion** (Тамаша табиғи қозғалыс) параметрімен теледидар фильмдерінде көрінетін қозғалыс дірілін жоюға болады. Perfect Natural Motion (Тамаша табиғи қозғалыс) кез келген қозғалысты біркелкі әрі бірқалыпты етеді.

Қозғалыс дірілін реттеу үшін…

**1 -**  SETTINGS түймесін басып, **All Settings** (Барлық параметрлер) опциясын таңдаңыз, одан кейін **OK** түймесін басыңыз.

**2 - Picture** (Сурет) опциясын таңдап, **OK** түймесін басыңыз.

**3 - Advanced** (Қосымша функциялар) > **Motion** (Қозғалыс) > **Perfect Natural Motion** (Тамаша Natural Motion) тармағын таңдап, **OK** түймесін басыңыз.

**4 - Maximum** (Ең көп), **Medium** (Орташа), **Minimum** (Ең аз) немесе **Off** (Өшіру) тармағын таңдап, **OK** түймесін басыңыз.

**5 -** Бір қадам артқа оралу үшін (сол жақ) түймесін басыңыз немесе мәзірді жабу үшін  $\leftarrow$  BACK түймесін басыңыз.

#### **Табиғи қозғалыс**

**Natural Motion** (Табиғи қозғалыс) параметрімен теледидардағы фильмдерде көрінетін қозғалыс бұлдырлауын азайтуға болады. Табиғи қозғалыс кез келген қозғалысты біркелкі әрі бірқалыпты етеді.

Қозғалыс дірілін реттеу үшін…

**1 -**  SETTINGS түймесін басып, **All Settings** (Барлық параметрлер) опциясын таңдаңыз, одан кейін **OK** түймесін басыңыз.

**2 - Picture** (Сурет) опциясын таңдап, **OK** түймесін басыңыз. **3 - Қосымша функциялар** > **Қозғалыс** > **Natural Motion** тармақтарын таңдап, **OK** түймесін басыңыз.

**4 - Maximum** (Ең көп), **Medium** (Орташа), **Minimum** (Ең аз) немесе **Off** (Өшіру) тармағын таңдап, **OK** түймесін басыңыз.

**5 -** Бір қадам артқа оралу үшін ≮ (сол жақ) түймесін басыңыз немесе мәзірді жабу үшін  $\leftarrow$  BACK түймесін басыңыз.

#### **Таза СКД**

**Clear LCD (Таза СКД)** параметрімен тамаша қозғалыс анықтығын, жақсырақ қара түс деңгейін, жылтылдамайтын, тұрақты бейнелі жоғары контраст деңгейін және үлкен көру бұрышын қосасыз.

Қосу немесе өшіру үшін…

**1 -**  SETTINGS түймесін басып, **All Settings** (Барлық параметрлер) опциясын таңдаңыз, одан кейін **OK** түймесін басыңыз.

**2 - Picture** (Сурет) опциясын таңдап, **OK** түймесін басыңыз.

**3 - Advanced** (Қосымша функциялар) > **Motion**

(Қозғалыс) > **Clear LCD** (Таза СКД) тармағын таңдап, **OK** түймесін басыңыз.

**4 - On** (Қосу) немесе **Off** (Өшіру) күйін таңдап, **OK** түймесін басыңыз.

**5 -** Бір қадам артқа оралу үшін ≮ (сол жақ) түймесін басыңыз немесе мәзірді жабу үшін  $\leftarrow$  BACK түймесін басыңыз.

#### **HDMI Ultra HD**

Түпнұсқалық Ultra HD ажыратымдылықта - 3840x2160 пиксель - жасалған бейнені осы теледидардан қарай аласыз. Ultra HD бейнені ойнататын құрылғыларды HDMI коннекторларының біріне қосыңыз.

#### **HDMI коннекторына қосылған құрылғыларға қатысты проблемалар**

Бұл — Ultra HD теледидар. HDMI коннекторына қосылған кейбір ескі құрылғылар Ultra HD теледидарын электрондық түрде анықтамайды және дұрыс жұмыс істемеуі немесе бұзылған суретті немесе дыбысты көрсетпеуі мүмкін. Осындай құрылғы ақаулығын болдырмау үшін сигнал сапасын құрылғы өңдейтін деңгейге орнатуға болады. Егер құрылғыда Ultra HD сигналдары пайдаланылмаса, осы HDMI байланысының Ultra HD өшіруге болады.

Сигнал сапасын орнату үшін…

**1 -**  SETTINGS түймесін басып, **All Settings** (Барлық параметрлер) опциясын таңдаңыз, одан кейін **OK** түймесін басыңыз.

**2 - General Settings** (Жалпы параметрлер) тармағын таңдап, **OK** түймесін басыңыз.

**3 - HDMI Ultra HD** пәрменін таңдап, **OK** түймесін басыңыз. **4 - UHD 4:4:4/4:2:2** (ең жоғарғы UHD сапасы), **UHD**

**4:2:0** немесе **Off** (Өшіру) опциясын таңдап, **OK** түймесін басыңыз.

**5 -** Бір қадам артқа оралу үшін ≮ (сол жақ) түймесін басыңыз немесе мәзірді жабу үшін  $\leftarrow$  BACK түймесін басыңыз.

**Дыбыс**

### **Дыбыс мәнері**

#### **Мәнерді таңдау**

Дыбысты оңай реттеу үшін Sound Style (Дыбыс мәнері) бар алдын ала орнатылған параметрді таңдауға болады.

**1 -** Бір теледидар арнасын көріп отырғанда SETTINGS пернесін басып, **Дыбыс мәнері** тармағын

<sup>22.3</sup>

таңдаңыз, одан кейін **OK** түймесін басыңыз.

**2 -** Тізімінен мәнердің бірін таңдап, **OK** түймесін басыңыз.

**3 -** Бір қадам артқа оралу үшін (сол жақ) түймесін басыңыз немесе мәзірді жабу үшін  $\leftarrow$  BACK түймесін басыңыз.

Қолжетімді мәнерлер…

• **Personal (Жеке)** - бірінші бастау кезінде орнатылған дыбыс параметрлері.

- **Original (Бастапқы)** ең бейтарап дыбыс параметрі
- **Movie (Фильм)** фильмдерді көруге ыңғайлы
- **Music (Музыка)** музыка тыңдауға ыңғайлы
- **Game (Ойын)** ойнауға ыңғайлы
- **News (Жаңалықтар)** тыңдауға ыңғайлы

#### **Мәнерді реттеу**

Treble (жоғарғы жиілік) немесе Bass (басс) сияқты сіз реттейтін дыбыс параметрі ағымдағы таңдалған **сурет мәнерінде**сақталған. Әрбір мәнерді реттеуге мүмкіндік береді.

**Personal** (Жеке) мәнерінде «Көздер» мәзірінен әрбір қосылған құрылғы параметрлерін сақтауға болады.

#### **Мәнерді қалпына келтіру**

Мәнерді оның бастапқы параметріне қалпына келтіру үшін…

**1 -**  SETTINGS түймесін басып, **All Settings** (Барлық параметрлер) опциясын таңдаңыз, одан кейін **OK** түймесін басыңыз.

**2 - Sound** (Дыбыс) опциясын таңдап, **OK** түймесін басыңыз. **3 - Sound Style** (Дыбыс мәнері) опциясын таңдап, **OK**

түймесін басыңыз.

**4 -** Қалпына келтірілетін қажетті мәнерді таңдап, **OK** түймесін басыңыз.

**5 - Restore Style (Мәнерді қалпына келтіру)** түсті түймесін басыңыз. Мәнер қалпына келтіріледі. **6 -** Бір қадам артқа оралу үшін (сол жақ) түймесін басыңыз немесе мәзірді жабу үшін  $\leftarrow$  BACK түймесін басыңыз.

### **Дауыс зорайтқыш**

#### **Динамикті таңдау**

Бұл мәзірде теледидар динамикті қосуға немесе өшіруге болады. Егер үй кинотеатры жүйелерін немесе сымсыз Bluetooth динамикті қоссаңыз, теледидар дыбысын ойнататын құрылғыны таңдауға болады. Барлық қолжетімді динамик жүйелері осы тізімде көрсетілген.

Егер HDMI CEC байланысын аудио құрылғысы (үй кинотеатры жүйесі сияқты) үшін қолдансаңыз, EasyLink автоқосылуды таңдауға болады. Теледидар аудио құрылғыны қосады, теледидар дауысын құрылғыға жібереді және теледидар динамигін өшіреді.

Сіз қалайтын динамикті таңдау үшін…

**1 -**  SETTINGS түймесін басып, **Speakers** (Динамиктер) опциясын таңдап, **OK** түймесін басыңыз.

**2 -** Қажетті динамик жүйесін таңдап, **OK** түймесін басыңыз.

**3 -** Бір қадам артқа оралу үшін く (сол жақ) түймесін басыңыз немесе мәзірді жабу үшін  $\leftarrow$  BACK түймесін басыңыз.

#### **Сымсыз динамиктер (Bluetooth)**

#### **Сізге не қажет**

Сымсыз құрылғыны – сымсыз динамикті, сабвуферді, дыбыс жолағын немесе құлақаспапты Bluetooth® арқылы теледидарға қосуға болады. Сымсыз джойстикті Bluetooth LE арқылы қосуға болады.

Теледидар дыбысын сымсыз динамиктен ойнату үшін, сымсыз динамикті теледидармен жұптастыруға болады. Кейбір сымсыз динамиктерді және ең көбі 4 Bluetooth LE (төмен қуат) құрылғысын жұптастыруға болады. Теледидарда бір уақытта бір-ақ динамик дыбысын ойнатуға болады. Сабвуферді жалғасаңыз, дыбыс теледидарда және сабвуферде ойналады. Дыбыс жолағын жалғасаңыз, дыбыс жолағында дыбыс қана ойнатылады.

#### **Назар аударыңыз - Аудио және бейне синхрондау**

Көптеген Bluetooth динамик жүйелерінде жоғары «кідіріс кезеңі» болады. Жоғары кідіріс кезеңі — синхрондалмаған «бейне мен дыбыс ауытқуына» себеп болатын бейнеден кейінгі аудио дыбыстар. Сымсыз Bluetooth динамигі жүйесін сатып алудан бұрын, ең жаңа үлгілер туралы хабарлап, төмен кідіріс кезеңі деңгейіне ие құрылғыны іздеңіз. Дилерден кеңес алыңыз.

Сымсыз динамикті жұптастыру туралы қосымша ақпарат алу үшін  **Кілтсөздер** түрлі түсті пернесін басып, **Bluetooth, Pairing** (Bluetooth, жұптастыру) деп іздеңіз.

#### **Динамикті жұптастыру**

Help (Анықтама) мәзірінде  **Кілтсөздер** түрлі түсті пернесін басып, сымсыз құрылғыларды жұптастыру туралы қосымша ақпарат алу үшін **Bluetooth, pairing** (Bluetooth, жұптастыру) деп іздеңіз.

#### **Динамикті жою**

Анықтама мәзірінде  **Кілтсөздер** түрлі түсті пернесін басып, сымсыз Bluetooth құрылғысын ажырату (алып тастау) әдісі туралы қосымша ақпаратты **Bluetooth, құрылғыны алып тастау** деп іздеңіз.

#### **Сабвуфер дыбыс деңгейі**

Сымсыз Bluetooth сабвуферін қоссаңыз, сабвуфердің дыбыс деңгейін аз ғана көтеруге немесе төмендетуге болады.

Дыбыс деңгейін аз ғана реттеу үшін…

**1 -**  SETTINGS түймесін басып, **All Settings** (Барлық параметрлер) опциясын таңдаңыз, одан кейін **OK** түймесін басыңыз.

**2 - Sound (Дыбыс)** > **Wireless Speakers (Сымсыз динамиктер)** > **Subwoofer Volume (Сабвуфердің дыбыс** деңгейі) тармағын таңдаңыз және > (оң жақ) түймесін басыңыз.

**3 - Мәнді реттеу үшін**  $\lambda$  **(жоғары) немесе**  $\vee$  **(төмен)** түймесін басыңыз.

**4 -** Бір қадам артқа оралу үшін (сол жақ) түймесін басыңыз немесе мәзірді жабу үшін  $\leftarrow$  BACK түймесін басыңыз.

#### **Bluetooth қосулы немесе өшірулі**

Help (Анықтама) мәзірінде  **Кілтсөздер** түрлі түсті пернесін басып, Bluetooth, қосу немесе өшіру параметрлері туралы толық ақпарат үшін **Bluetooth, on or off** (Bluetooth, қосу немесе өшіру) деп іздеңіз.

#### **Мәселелер**

#### **Соңғы қосылым**

• Сымсыз динамикті теледидардан 5 метр ауқымында орналастырыңыз.

• Сымсыз желідегі әрекеттің жоғары мөлшері бар орындар — сымсыз маршрутизаторлар көп бөлмелер — сымсыз қосылымға кедергі келтіруі мүмкін. Маршрутизаторда және сымсыз динамикті теледидарға мүмкіндігінше жақын ұстаңыз.

#### **Аудио және бейне синхрондау**

• Сымсыз Bluetooth динамигін сатып алардан бұрын, аудиодан бейнеге синхрондау сапасын хабарлаңыз, ол «шеткі синхрондау» деп аталады. Барлық Bluetooth құрылғылары дұрыс орындалмайды. Дилерден кеңес алыңыз.

### **Дыбыс параметрлері**

#### **Басс**

**Bass (Басс)** арқылы дыбыстағы төмен үндер деңгейін реттеуге болады.

Деңгейді реттеу үшін…

**1 -**  SETTINGS түймесін басып, **All Settings** (Барлық параметрлер) опциясын таңдаңыз, одан кейін **OK** түймесін басыңыз.

**2 - Sound** (Дыбыс) опциясын таңдап, **OK** түймесін басыңыз.

**3 - Bass** (Басс) параметрін таңдап, (оң жақ) түймесін басыңыз.

**4 - Мәнді реттеу үшін ∧ (жоғары) немесе ∨ (төмен)** түймесін басыңыз.

**5 -** Бір қадам артқа оралу үшін (сол жақ) түймесін басыңыз немесе мәзірді жабу үшін  $\leftarrow$  BACK түймесін басыңыз.

#### **Жоғары жиілікті**

**Treble (Жоғары жиіліктер)** арқылы дыбыстағы жоғары үндер деңгейін реттеуге болады.

Деңгейді реттеу үшін…

**1 -**  SETTINGS түймесін басып, **All Settings** (Барлық параметрлер) опциясын таңдаңыз, одан кейін **OK** түймесін басыңыз.

**2 - Sound** (Дыбыс) опциясын таңдап, **OK** түймесін басыңыз.

**3 - Treble** (Жоғары жиілікті) параметрін таңдап, (оң жақ) түймесін басыңыз.

**4 - Мәнді реттеу үшін**  $\land$  **(жоғары) немесе**  $\lor$  **(төмен)** түймесін басыңыз.

**5 -** Бір қадам артқа оралу үшін (сол жақ) түймесін басыңыз немесе мәзірді жабу үшін  $\leftarrow$  BACK түймесін басыңыз.

#### **Құлақаспаптың дыбыс деңгейі**

**Headphones Volume (Құлақаспап дыбыс деңгейі)** арқылы қосылған құлақаспаптың дыбыс деңгейін бөлек орнатуға болады.

Дыбыс деңгейін реттеу үшін…

**1 -**  SETTINGS түймесін басып, **All Settings** (Барлық параметрлер) опциясын таңдаңыз, одан кейін **OK** түймесін басыңыз.

**2 - Sound** (Дыбыс) опциясын таңдап, **OK** түймесін басыңыз.

**3 - Headphone Volume** (Құлақаспап дыбыс деңгейі) опциясын таңдап, > (оң жақ) түймесін басыңыз.

**4 - Мәнді реттеу үшін ∧ (жоғары) немесе ∨ (төмен)** түймесін басыңыз.

**5 -** Бір қадам артқа оралу үшін (сол жақ) түймесін басыңыз немесе мәзірді жабу үшін  $\leftarrow$  BACK түймесін басыңыз.

#### **Көлемді дыбыс режимі**

**Surround режим** арқылы теледидар динамиктерінің дыбыс әсерін орнатуға болады.

Surround режимін реттеу үшін…

**1 -**  SETTINGS түймесін басып, **All Settings** (Барлық параметрлер) опциясын таңдаңыз, одан кейін **OK** түймесін басыңыз.

- **2 Sound** (Дыбыс) опциясын таңдап, **OK** түймесін басыңыз.
- **3 Surround** режимін таңдап, **OK** түймесін басыңыз.
- **4 Stereo** (Стерео) немесе **Incredible Surround** (Керемет

қоршаған орта) тармағын таңдаңыз және **OK** түймесін басыңыз.

**5 -** Бір қадам артқа оралу үшін (сол жақ) түймесін басыңыз немесе мәзірді жабу үшін  $\leftarrow$  BACK түймесін басыңыз.

#### **Қосымша параметрлер**

#### **Дыбыс деңгейін автоматты түрде реттеу**

#### **Auto Volume Levelling (Дыбыс деңгейін автоматты түрде**

**реттеу)** арқылы теледидарды кездейсоқ дыбыс деңгейінің айырмашылықтарын автоматты түрде реттейтін етіп орнатуға болады. Әдетте жарнамалардың басында немесе арналар ауыстырып жатқаныңызда.

Қосу немесе өшіру үшін…

**1 -**  SETTINGS түймесін басып, **All Settings** (Барлық параметрлер) опциясын таңдаңыз, одан кейін **OK** түймесін басыңыз.

**2 - Sound** (Дыбыс) опциясын таңдап, **OK** түймесін басыңыз. **3 - Advanced (Қосымша функциялар)** > Auto Volume

Levelling (Дыбыс деңгейін автоматты түрде реттеу) тармағын таңдаңыз және **OK**пернесін басыңыз.

**4 - On** (Қосу) немесе **Off** (Өшіру) күйін таңдап, **OK** түймесін басыңыз.

**5 -** Бір қадам артқа оралу үшін (сол жақ) түймесін басыңыз немесе мәзірді жабу үшін  $\leftarrow$  BACK түймесін басыңыз.

#### **Дауыс зорайтқыш**

Бұл мәзірде теледидар динамикті қосуға немесе өшіруге болады. Егер үй кинотеатры жүйелерін немесе сымсыз Bluetooth динамикті қоссаңыз, теледидар дыбысын ойнататын құрылғыны таңдауға болады. Барлық қолжетімді динамик жүйелері осы тізімде көрсетілген.

Егер HDMI CEC байланысын аудио құрылғысы (үй кинотеатры жүйесі сияқты) үшін қолдансаңыз, EasyLink автоқосылуды таңдауға болады. Теледидар аудио құрылғыны қосады, теледидар дауысын құрылғыға жібереді және теледидар динамигін өшіреді.

Сіз қалайтын динамикті таңдау үшін…

**1 -**  SETTINGS түймесін басып, **Speakers** (Динамиктер) опциясын таңдап, **OK** түймесін басыңыз.

**2 -** Қажетті динамик жүйесін таңдап, **OK** түймесін басыңыз. **3 -** Бір қадам артқа оралу үшін (сол жақ) түймесін басыңыз немесе мәзірді жабу үшін  $\leftarrow$  BACK түймесін басыңыз.

#### **Дыбысты тазалау**

**Clear Sound (Таза дыбыс)** арқылы сөз үшін дыбысты жақсартасыз. Жаңалықтар бағдарламалары үшін қолайлы. Сөзді жақсарту мүмкіндігін қосуға немесе өшіруге болады.

Қосу немесе өшіру үшін…

**1 -**  SETTINGS түймесін басып, **All Settings** (Барлық параметрлер) опциясын таңдаңыз, одан кейін **OK** түймесін басыңыз.

**2 - Sound** (Дыбыс) опциясын таңдап, **OK** түймесін басыңыз.

**3 - Қосымша функциялар** > Дыбысты тазалау тармағын таңдап, **OK** түймесін басыңыз.

**4 - On** (Қосу) немесе **Off** (Өшіру) күйін таңдап, **OK** түймесін басыңыз.

**5 -** Бір қадам артқа оралу үшін (сол жақ) түймесін басыңыз немесе мәзірді жабу үшін  $\leftarrow$  BACK түймесін басыңыз.

#### **Дыбыс шығысының пішімі**

Қосымша ақпарат алу үшін  **Кілтсөздер** түрлі түсті пернесін басып, **Audio Out Format** (Дыбыс шығысының пішімі) деп іздеңіз.

#### **Дыбыс шығысын реттеу**

Қосымша ақпарат алу үшін Анықтама мәзірінде  **Кілтсөздер** түрлі түсті пернесін басып, **Дыбыс шығысын реттеу** деп іздеңіз.

#### **Дыбыс шығысын кідірту**

Қосымша ақпарат алу үшін **- Кілтсөздер** түрлі түсті пернесін басып, **Audio Out Delay** (Дыбыс шығысын кідірту) деп іздеңіз.

#### **Дыбыс шығысын бітеу**

Қосымша ақпарат алу үшін  **Кілтсөздер** түрлі түсті пернесін басып, **Audio Out Offset** (Дыбыс шығысының ауытқуы) деп іздеңіз.

#### **Теледидар орналасуы**

Бірінші орнатудың бөлігі ретінде бұл параметр **On a TV stand (Теледидар тіреуінде)** немесе **On the Wall (Қабырғада)** етіп орнатылады. Егер ол кезден бері теледидардың орнын өзгерткен болсаңыз, ең жақсы дыбысты ойнату үшін бұл параметрді сәйкесінше реттеңіз.

**1 -**  SETTINGS түймесін басып, **All Settings** (Барлық параметрлер) опциясын таңдаңыз, одан кейін **OK** түймесін басыңыз.

**2 - Sound** (Дыбыс) опциясын таңдап, **OK** түймесін басыңыз.

**3 - ТД орналасуы** тармағын таңдап, **OK** түймесін басыңыз.

**4 - ТД тірегінде** немесе **қабырғада** таңдаңыз және **OK** пернесін басыңыз.

**5 -** Бір қадам артқа оралу үшін (сол жақ) түймесін басыңыз немесе мәзірді жабу үшін  $\leftarrow$  BACK түймесін басыңыз.

# 22.4

# **Ambilight**

# **Ambilight мәнері**

Қосымша ақпарат алу үшін Help (Анықтама) тармағындағы  **Кілтсөздер** (Кілтсөздер) түрлі-түсті пернесін басып, **Ambilight Style** (Ambilight мәнері) деп іздеңіз.

# **Ambilight өшірулі**

Ambilight мүмкіндігін өшіру…

**1 -**  AMBILIGHT түймесін басыңыз.

**2 - Өшіру** опциясын таңдап, **OK** түймесін басыңыз.

**3 -** Бір қадам артқа оралу үшін ≮ (сол жақ) түймесін басыңыз немесе мәзірді жабу үшін  $\leftarrow$  BACK түймесін басыңыз.

# **Ambilight параметрлері**

#### **Сәулелі жиек өлшемі**

Қонақ бөлме қабырғасына сәйкес болу үшін сәулелі жиек өлшемін орнатуға болады.

Сәулелі жиек өлшемін орнату…

**1 -**  SETTINGS түймесін басып, **All Settings** (Барлық параметрлер) опциясын таңдаңыз, одан кейін **OK** түймесін басыңыз.

**2 - Ambilight** > **Halo Size (Сәулелі жиек өлшемі)** тармағын таңдап,  $\geq$  (оң жақ) түймесін басыңыз.

**3 - Small (Кішкентай)**, **Medium (Орташа)** немесе **Large (Үлкен)** параметрін таңдап, **OK** түймесін басыңыз.

**4 -** Бір қадам артқа оралу үшін **く** (сол жақ) түймесін басыңыз немесе мәзірді жабу үшін  $\leftarrow$  BACK түймесін басыңыз.

#### **Brightness (Жарықтық)**

Ambilight жарықтығының деңгейін орнатуға болады.

Деңгейді реттеу үшін…

**1 -**  SETTINGS түймесін басып, **All Settings** (Барлық параметрлер) опциясын таңдаңыз, одан кейін **OK** түймесін басыңыз.

**2 - Ambilight** > **Brightness (Жарықтық)** тармағын таңдаңыз және  $\blacktriangleright$  (оң жақ) басыңыз.

**3 - Мәнді реттеу үшін**  $\land$  **(жоғары) немесе**  $\lor$  **(төмен)** түймесін басыңыз.

**4 -** Бір қадам артқа оралу үшін (сол жақ) түймесін басыңыз немесе мәзірді жабу үшін  $\leftarrow$  BACK түймесін басыңыз.

#### **Қанықтығы**

Ambilight қанықтығының түс деңгейін орнатуға болады.

Деңгейді реттеу үшін…

**1 -**  SETTINGS түймесін басып, **All Settings** (Барлық параметрлер) опциясын таңдаңыз, одан кейін **OK** түймесін басыңыз.

**2 - Ambilight** > **Saturation (Қанықтығы)** тармағын таңдаңыз да, > (оң жақ) түймесін басыңыз.

**3 - Мәнді реттеу үшін А (жоғары) немесе V (төмен)** түймесін басыңыз.

**4 -** Бір қадам артқа оралу үшін (сол жақ) түймесін басыңыз немесе мәзірді жабу үшін  $\leftarrow$  BACK түймесін басыңыз.

#### **Ambilight+реңк**

#### **Сізге не қажет**

**Ambilight+hue (Ambilight+реңк)** көмегімен **Philips Hue (Philips реңкі)** шамдарын теледидардың **Ambilight** түстерін пайдаланатын етіп реттеуге болады. Philips реңк шамдары Ambilight әсерін бүкіл бөлмеге кеңейтеді. Егер сізде Philips реңк шамдары болмаса, **Philips Hue Starter Kit (Philips реңк бастаушы жинағын)** (реңк көпірін және 3 реңк шамын қамтиды) сатып алып, шамдар мен көпірді орнатыңыз. Қосымша Philips реңк шамдарын бөлек сатып алуға болады.

Қажет теледидарда Ambilight+hue (Ambilight+реңк) параметрін орнату үшін…

- Philips реңк көпірі
- бірнеше Philips реңк шамы
- осы теледидар үй желісіне қосылған

Ambilight+hue (Ambilight+реңк) реттеуін толығымен теледидарда орындауға болады, Ambilight+hue (Ambilight+реңк) қолданбасы қажет емес. Егер кейінірек смартфонға немесе планшетке **Ambilight+hue қолданбасын** жүктесеңіз, сол қолданбаны пайдаланып, Ambilight+hue (Ambilight+реңк) параметрлерін реттей аласыз.

#### **Параметрлерді реттеу**

#### **1-қадам - желі**

Осы бірінші қадамда теледидарды **Philips реңк көпірін** табуға дайындайсыз. Теледидар мен Philips реңк көпірі бірдей желіні пайдалануы керек.

Орнату…

**1 -** Philips реңк көпірін қуат көзіне жалғаңыз.

**2 -** Philips реңк көпірін теледидарға қолданатын маршрутизаторға жалғаңыз — Ethernet кабелін жалғау үшін қолданыңыз.

**3 -** Реңк шамдарын қосыңыз.

Реттеуді бастау үшін…

**1 -**  SETTINGS түймесін басып, **All Settings** (Барлық параметрлер) опциясын таңдаңыз, одан кейін **OK** түймесін басыңыз.

**2 - Ambilight** > **Ambilight+hue** тармағын таңдап, **OK** түймесін басыңыз.

**3 - Конфигурациялау** түймесін таңдаңыз және **OK** пернесін басыңыз.

**4 - Start** (Іске қосу) опциясын таңдап, **OK** түймесін басыңыз. ТД Philips реңк көпірін іздейді. Теледидар әлі желіге қосылмаған болса, теледидар алдымен желіні реттеуді бастайды. Philips реңк көпірі тізімде пайда болса…

2-қадам – Реңк көпіріне өтіңіз.

Теледидарды үй желісіне қосу туралы қосымша ақпарат алу үшін  **Keywords (Кілтсөздер)** түсті пернесін басып, **Network, wireless (Желі, сымсыз)** деп іздеңіз.

#### **2-қадам – Реңк көпірі**

Келесі қадамда теледидарды **Philips реңк көпірімен** байланыстырасыз.

Теледидарды тек бір реңк көпірімен байланыстыруға болады.

Реңк көпірін байланыстыру үшін…

**1 -** Желіге қосылған кезде теледидар қолжетімді реңк көпірлерін көрсетеді. Теледидар Реңк көпірін таппаса, **Scan again** (Қайтадан қарап шығу) пәрменін таңдап, **OK** түймесін басуға болады.

Теледидар сізде бар Реңк көпірін ғана тапса, Реңк көпірінің атын таңдап, **OK** түймесін басыңыз.

Бірнеше Реңк көпірлері қолжетімді болса, қолданылатын Реңк көпірін таңдап, **OK** түймесін басыңыз.

**2 - Start** (Іске қосу) опциясын таңдап, **OK** түймесін басыңыз. **3 -** OK түймесін басқаннан кейін **Philips hue Bridge (Philips реңк көпірі)** тармағына өтіп, құрылғының ортасындағы сілтеме түймені басыңыз. Бұл реңк көпірін теледидармен байланыстырады. Мұны 30 секунд ішінде

істеңіз. Теледидар реңк көпірінің қазір теледидармен байланысқанын тексереді.

**4 - OK** опциясын таңдап, **OK** түймесін басыңыз.

Philips реңк көпірі теледидармен байланыстырылғанда, **Hue bulbs (Реңк шамдары)** бетіне өтіңіз.

#### **3-қадам – Реңк шамдары**

Келесі қадамда Ambilight түстерін пайдаланатын **Philips Hue bulbs (Philips реңк шамдарын)** таңдайсыз. Ambilight+hue (Ambilight+реңк) үшін ең көбі 9 Philips реңк шамын таңдауға болады.

Ambilight+hue (Ambilight+реңк) үшін шамдарды таңдау үшін…

**1 -** Ambilight орындаулары қажет шамдарды тізімде белгілеңіз. Шамды белгілеу үшін, шамның атын таңдап, **OK** түймесін басыңыз. Шамды белгілеген кезде шам бір рет

жыпылықтайды.

**2 -** Аяқтаған кезде **OK** пәрменін таңдап, **OK** түймесін басыңыз.

Ambilight+hue (Ambilight+реңк) үшін шамдар белгіленгеннен кейін **Configure bulb (Шамды реттеу)** бетіне өтіңіз.

#### **4-қадам – Шамды конфигурациялау**

Келесі қадамда әрбір **Philips реңк шамын** реттейсіз.

Әрбір реңк шамын реттеу үшін…

**1 -** Конфигурацияланатын шамды таңдап, **OK** түймесін басыңыз. Таңдалған шам жыпылықтап тұрады.

**2 - Start** (Іске қосу) опциясын таңдап, **OK** түймесін басыңыз. **3 -** Алдымен, шамды теледидарға қатысты қайда орналастырғаныңызды көрсетіңіз. Дұрыс **Angle (Бұрыш)** параметрі шамға дұрыс Ambilight түсін жібереді. Орынды реттеу үшін жүгірткіні таңдаңыз.

**4 -** Екіншіден, шам мен теледидар арасындағы **Distance (Қашықтық)** көрсетіңіз. Теледидардан алыстаған сайын Ambilight түсі әлсіздей береді. Қашықтықты реттеу үшін жүгірткіні таңдаңыз.

**5 -** Соңында, шамның **Brightness (Жарықтығын)** реттеңіз. Жарықтықты реттеу үшін жүгірткіні таңдаңыз. **6 -** Шамды конфигурациялауды тоқтату үшін **OK** пәрменін таңдап, **OK** түймесін басыңыз.

**7 - Configure Ambilight+hue** (Ambilight+реңк конфигурациялау) мәзірінде әр шам үшін бірдей орындауға болады.

**8 -** Бүкіл Ambilight+hue (Ambilight+реңк) шамдары реттелгеннен кейін **Finish** (Аяқтау) пәрменін таңдап, **OK** түймесін басыңыз.

Ambilight+hue (Ambilight+реңк) пайдалануға дайын.

#### **Қосу немесе өшіру**

Шамдардағы Ambilight+hue әсерін өшіруге болады. Шамдар ақ түспен жанады.

Ambilight+hue өшіру үшін…

**1 -**  SETTINGS түймесін басып, **Ambilight+hue** опциясын таңдап, **OK** түймесін басыңыз.

**2 - Off** немесе **On** пәрменін таңдап, **OK** түймесін басыңыз.

**3 -** Бір қадам артқа оралу үшін く (сол жақ) түймесін басыңыз немесе мәзірді жабу үшін  $\leftarrow$  BACK түймесін басыңыз.

#### **Бату**

Ambilight+hue шамдары үшін Ambilight әсерінің деңгейін реттеуге болады.

Ambilight+hue (Ambilight+реңк) Immersion (Ішіне кіру) параметрін реттеу үшін…

**1 -**  SETTINGS түймесін басып, **All Settings** (Барлық

параметрлер) опциясын таңдаңыз, одан кейін **OK** түймесін басыңыз.

**2 - Ambilight** > **Ambilight+hue** тармағын таңдап, **OK** түймесін басыңыз.

**3 - Immersion** (Шому) пәрменін таңдап, (оң) түймесін басыңыз.

**4 -** Мәнді реттеу үшін (жоғары) немесе (төмен) түймесін басыңыз.

**5 -** Бір қадам артқа оралу үшін (сол жақ) түймесін басыңыз немесе мәзірді жабу үшін  $\leftarrow$  BACK түймесін басыңыз.

#### **Конфигурацияны көру**

**View configuration (Конфигурацияны көру)** ішінде ағымдағы Ambilight+hue (Ambilight+реңк)

конфигурациясын білуге болады. Қай желі пайдаланылуда, қанша шам қосылған, т.б.

Ағымдағы Ambilight+hue (Ambilight+реңк) реттеуін көру үшін…

**1 -**  SETTINGS түймесін басып, **All Settings** (Барлық параметрлер) опциясын таңдаңыз, одан кейін **OK** түймесін басыңыз.

**2 - Ambilight** > **Ambilight+hue** тармағын таңдап, **OK** түймесін басыңыз.

**3 - View Configuration** (Конфигурацияны көру) пәрменін таңдап, **OK** түймесін басыңыз.

**4 - Бір қадам артқа оралу үшін ≤ (сол жақ) түймесін** басыңыз немесе мәзірді жабу үшін  $\leftarrow$  BACK түймесін басыңыз.

#### **Конфигурацияны қайта орнату**

Ambilight+hue конфигурациясын бір әрекетпен толықтай қайта орнатуға (өшіруге) болады.

Ambilight+hue конфигурациясын қайта орнату үшін…

**1 -**  SETTINGS түймесін басып, **All Settings** (Барлық параметрлер) опциясын таңдаңыз, одан кейін **OK** түймесін басыңыз.

**2 - Ambilight** > **Ambilight+hue** тармағын таңдап, **OK** түймесін басыңыз.

**3 - Reset Configuration** (Конфигурацияны қайта орнату) пәрменін таңдап, **OK** түймесін басыңыз. Конфигурация қайта орнатылды.

**4 -** Бір қадам артқа оралу үшін (сол жақ) түймесін басыңыз немесе мәзірді жабу үшін  $\leftarrow$  BACK түймесін басыңыз.

#### **Lounge Light**

Теледидар күту режимінде тұрғанда Lounge Light опциясын қосуға болады. Lounge Light (Қонақ бөлмесінің жарығы) бейнесіз Ambilight параметрі. Сонымен қатар, теледидар қосылып тұрғанда, бірақ экран қуатты үнемдеу үшін өшіп тұрғанда Lounge Light (Қонақ бөлмесінің жарығы)

опциясын қосуға болады (мысалы, радио станцияны тыңдағанда).

#### **Күту режимі**

Lounge Light (Қонақ бөлмесінің жарығы) режимін қосу үшін теледидар күтү режимінде болғанда **(E)** AMBILIGHT түймесін басыңыз. Follow Colour menu (Түске сәйкестігі мәзірі) опциясында әр түрлі түс сызбаларын тауып қарастыру үшін түймесін қайтадан басыңыз. Өшіру үшін © түймесін қайта басыңыз.

#### **Экран өшірулі**

Теледидар қосылып тұрғанда, бірақ теледидар экраны өшіп тұрғанда Lounge Light (Қонақ бөлмесінің жарығы) режимін қосу үшін AMBILIGHT түймесін басыңыз. AMBILIGHT пернесі арқылы «Follow Audio» (Дыбыс сәйкестігі) мәзіріндегі дыбыс стильдерінің жиынтығын немесе «Follow Colour» (Түске сәйкестігі) мәзіріндегі түс сызбасының жиынтығын қарастырсаңыз болады. Өшіру үшін © түймесін қайта басыңыз.

Радио станциясын тыңдап отырғанда қуатты үнемдеу үшін экранды қалай өшіруге болатыны жөнінде қосымша ақпарат алу үшін Help (Анықтама) тармағындағы  **Кілтсөздер** түрлі түсті пернесін басып, **Экранды өшіру** деп іздеңіз.

#### **Жетілдірілген**

#### **Қабырға түсі**

**Wall Colour (Қабырға түсі)** арқылы Ambilight түстеріндегі түрлі түсті қабырғаның әсерін бейтараптандыруға болады. Теледидардың артындағы қабырға түсін таңдаңыз, сонда теледидар Ambilight түстерін көзделген түрде пайда болатындай етіп бейімдейді.

Қабырға түсін таңдау. . .

**1 -**  SETTINGS түймесін басып, **All Settings** (Барлық параметрлер) опциясын таңдаңыз, одан кейін **OK** түймесін басыңыз.

**2 - Ambilight** > **Advanced** (Қосымша функциялар) тармағын таңдап, **OK** түймесін басыңыз.

**3 - Wall Colour** (Қабырға түсі) тармағын таңдап, **OK** түймесін басыңыз.

**4 -** Теледидардың артындағы қабырға түсіне сәйкес келетін түсті таңдап, **OK** түймесін басыңыз.

**5 -** Бір қадам артқа оралу үшін (сол жақ) түймесін басыңыз немесе мәзірді жабу үшін  $\leftarrow$  BACK түймесін басыңыз.

#### **Теледидарды өшіру**

**TV Switch Off (Теледидарды өшіру)** арқылы Ambilight режимін теледидар өшірілгенде бірден өшетін немесе біртіндеп өшетін етіп орнатуға болады. Баяу біртіндеп өшу қонақ бөлмесінде шамдарды қосу үшін біраз уақыт береді.

Ambilight мәнерін өшіру жолын таңдау үшін…

**1 -**  SETTINGS түймесін басып, **All Settings** (Барлық

параметрлер) опциясын таңдаңыз, одан кейін **OK** түймесін басыңыз.

**2 - Ambilight** > **Advanced** (Қосымша функциялар) тармағын таңдап, **OK** түймесін басыңыз.

**3 - TV Switch Off** (Теледидарды өшіру) тармағын таңдап, **OK** түймесін басыңыз.

**4 - Fade Out to Off** (Біртіндеп өшіру) немесе **Immediate Switch Off** (Бірден өшіру) параметрлерін таңдап, **OK** түймесін басыңыз.

**5 -** Бір қадам артқа оралу үшін ≮ (сол жақ) түймесін басыңыз немесе мәзірді жабу үшін  $\Leftarrow$  BACK түймесін басыңыз.

#### **ISF реттеу**

ISF сарапшысы теледидарды калибрлеген кезде, статикалық Ambilight түсін калибрлеуге болады. Калибрлеу қажет кез келген түсті таңдауға болады. ISF калибрлеу аяқталған кезде статикалық ISF түсін таңдауға болады.

ISF статикалық түсін таңдау үшін…

 (Ambilight) түймесін басып, **ISF** параметрін таңдаңыз, одан соң **OK** түймесін басыңыз.

Қосымша ақпарат алу

үшін,  **Кілтсөздер** (Кілтсөздер) түрлі-түсті пернесін басып, **ISF® Calibration** (ISF® калибрлеу) деп іздеңіз.

22.5

# **Эко параметрлері**

## **Қуатты үнемдеу**

**Energy Saving** (Қуатты үнемдеу) тармағын таңдасаңыз, теледидар сурет пен Ambilight режимі үшін ең ыңғайлы Picture Style - Standard (Сурет мәнері - Стандартты) энергия параметріне автоматты түрде ауысады.

Теледидарды қуатты үнемдеуге реттеу үшін…

**1 -**  SETTINGS түймесін басып, **All Settings** (Барлық параметрлер) опциясын таңдаңыз, одан кейін **OK** түймесін басыңыз.

**2 - Eco Settings** (Эко параметрлері) тармағын таңдап, **OK** түймесін басыңыз.

**3 - Қуат үнемдеу** түймесін басыңыз, Сурет мәнері Стандартты режиміне автоматты түрде орнатылады. Бұл параметр (шығу) арқылы белгіленген.

**4 -** Бір қадам артқа оралу үшін (сол жақ) түймесін басыңыз немесе мәзірді жабу үшін  $\leftarrow$  BACK түймесін басыңыз.

# **Экран өшірулі**

Теледидарды тек музыка тыңдау үшін қолданған жағдайда, энергияны үнемдеу үшін теледидар экранын өшіруге болады.

Теледидар экранын өшіру үшін…

**1 -**  SETTINGS түймесін басып, **All Settings** (Барлық параметрлер) опциясын таңдаңыз, одан кейін **OK** түймесін басыңыз.

**2 - Eco Settings** (Эко параметрлері) тармағын таңдап, **OK** түймесін басыңыз.

**3 - Screen Off** (Экранды өшіру) опциясын таңдап, **OK** түймесін басыңыз. Экран өшеді.

**4 - Бір қадам артқа оралу үшін ≮ (сол жақ) түймесін** басыңыз немесе мәзірді жабу үшін  $\leftarrow$  BACK түймесін басыңыз.

Экранды қайта қосу үшін қашықтан басқару құралындағы кез келген түймені басыңыз.

### **Жарық сенсоры**

Қуатты үнемдеу үшін кірістірілген Аmbient жарық сенсоры қоршаған ортадағы жарық күңгірт болғанда, теледидар экранының жарықтығын төмендетеді. Кірістірілген жарық сенсоры суретті әрі Аmbient параметрін бөлменің жарықтандыру жағдайларына автоматты түрде реттейді.

Жарық сенсорын қосу үшін…

**1 -**  SETTINGS түймесін басып, **All Settings** (Барлық параметрлер) опциясын таңдаңыз, одан кейін **OK** түймесін басыңыз.

**2 - Eco Settings** (Эко параметрлері) тармағын таңдап, **OK** түймесін басыңыз.

**3 - Light Sensor** (Жарық сенсоры) тармағын таңдап, **OK** түймесін басыңыз. Light Sensor (Жарық сенсоры) іске қосылған жағдайда параметр (шығу) арқылы белгіленеді.

**4 -** Бір қадам артқа оралу үшін (сол жақ) түймесін басыңыз немесе мәзірді жабу үшін  $\leftarrow$  BACK түймесін басыңыз.

# **Таймерді өшіру**

Теледидар сигналды қабылдаса, бірақ сіз 4 сағат ішінде қашықтан басқару құралындағы пернені баспасаңыз, теледидар энергияны үнемдеу үшін автоматты түрде өшеді. Сондай-ақ, теледидар сигналды не қашықтан басқару құралының пәрменін 10 минут ішінде қабылдамаса, теледидар автоматты түрде өшеді.

Теледидарды монитор ретінде пайдаланып немесе теледидарды көру үшін сандық қабылдағышты (теледидардың абоненттік қосымшасы (STB)) қолданып, теледидардың қашықтан басқару құралын қолданбасаңыз, осы автоматты өшіру мүмкіндігін ажыратуыңыз қажет.

Өшіру таймерін ажырату үшін**…**

**1 -**  SETTINGS түймесін басып, **All Settings** (Барлық параметрлер) опциясын таңдаңыз, одан кейін **OK** түймесін басыңыз.

**2 - Eco Settings** (Эко параметрлері) тармағын таңдап, **OK** түймесін басыңыз.

**3 - Switch Off Timer** (Өшіру таймерін) таңдап, > (оң жақ) түймесін басыңыз.

**4 - Мәнді реттеу үшін**  $\land$  **(жоғары) немесе**  $\lor$  **(төмен)** түймесін басыңыз. **0** (Өшірулі) мәні автоматты өшіруді ажыратады.

**5 -** Бір қадам артқа оралу үшін (сол жақ) түймесін басыңыз немесе мәзірді жабу үшін  $\leftarrow$  BACK түймесін басыңыз.

#### 22.6

# **Жалпы параметрлер**

### **Philips логотипінің ашықтығы**

Теледидардың алдыңғы жағындағы Philips логотипінің жарықтығын өшіруге немесе реттеуге болады.

Реттеу немесе өшіру үшін…

**1 -**  SETTINGS түймесін басып, **All Settings** (Барлық параметрлер) опциясын таңдаңыз, одан кейін **OK** түймесін басыңыз.

**2 - General Settings** (Жалпы параметрлер) тармағын таңдап, **OK** түймесін басыңыз.

**3 - Philips Logo Brightness** (Philips логотипінің жарықтығын) тармағын таңдап, **OK** түймесін таңдаңыз.

**4 - Maximum** (Ең көп), **Medium** (Орташа), **Minimum** (Ең аз) немесе **Off** (Өшіру) тармағын таңдап, **OK** түймесін басыңыз.

**5 -** Бір қадам артқа оралу үшін (сол жақ) түймесін басыңыз немесе мәзірді жабу үшін  $\leftarrow$  BACK түймесін басыңыз.

## **Үй немесе дүкен**

Теледидарды үйде қолдансаңыз, орынды **Home** (Үй) деп орнатыңыз. Теледидарды дүкенде қолдансаңыз, орынды **Shop** (Дүкен) деп орнатыңыз. Дүкен орынында, сурет стилі «Vivid» (Жанды) режиміне автоматты түрде орнатылады. Автоматты «Switch Off Timer» (Өшіру таймері) мүмкіндігі ажыратылады.

Теледидар орнын орнату үшін…

**1 -**  SETTINGS түймесін басып, **All Settings** (Барлық параметрлер) опциясын таңдаңыз, одан кейін **OK** түймесін басыңыз.

**2 - General Settings** (Жалпы параметрлер) тармағын таңдап, **OK** түймесін басыңыз.

**3 -** Location (Орны) тармағын таңдап, **OK** түймесін басыңыз.

**4 - Үй** немесе **Дүкен** тармағын таңдап, **OK** түймесін басыңыз.

**5 -** Бір қадам артқа оралу үшін ≮ (сол жақ) түймесін басыңыз немесе мәзірді жабу үшін  $\leftarrow$  BACK түймесін басыңыз.

# **Дүкенді орнату**

Егер теледидар **Shop** (Дүкен) режимінде орнатылса, кейбір параметрлер автоматты түрде орнатылған. Бұл дүкен параметрлерін «Shop Setup» (Дүкенді орнату) опциясында өзгерте аласыз.

«Shop Setup» (Дүкенді орнату) опциясын орнату үшін…

**1 -**  SETTINGS түймесін басып, **All Settings** (Барлық параметрлер) опциясын таңдаңыз, одан кейін **OK** түймесін басыңыз.

**2 - General Settings** (Жалпы параметрлер) тармағын таңдап, **OK** түймесін басыңыз.

**3 - Shop Setup** (Дүкенді орнату) тармағын таңдап, **OK** түймесін басыңыз.

**4 -** Параметрлерді қажетінше өзгертіңіз.

**5 -** Бір қадам артқа оралу үшін ≮ (сол жақ) түймесін басыңыз немесе мәзірді жабу үшін  $\leftarrow$  BACK түймесін басыңыз.

#### **Демо мәзірі**

Теледидардың сурет және дыбыс сапасын көрсету үшін сақталған бейне клипті ойнатсаңыз болады.

Демонстрация бейне клипін ойнату үшін…

**1 -**  түймесін басыңыз.

**2 - Demo Me** (Демо мәзірі) тармағын таңдап, **OK** түймесін басыңыз. Бейне клип ойнатыла бастайды.

Теледидардағы сурет және дыбыс сапасын тексеру үшін осы бейне клипті пайдалансаңыз болады. Бейне клипті ойнатқан кезде теледидар зауыттық параметрлерге ауысады.

# **EasyLink**

EasyLink жөнінде қосымша ақпарат алу үшін Анықтама мәзірінде  **Кілтсөздер** түрлі түсті пернесін басып, **EasyLink** деп іздеңіз.

## **Жетілдірілген**

#### **Теледидар нұсқаулығының деректері**

Қосымша ақпарат алу үшін Help (Анықтама) тармағындағы  **Кілтсөздер** түрлі түсті пернесін басып, **TV Guide Data** (Теледидар нұсқаулығының деректері) деп іздеңіз.

#### **Арна логотиптері**

Кейбір елдерде теледидар арна логотиптерін көрсетуі мүмкін.

Осы логотиптердің пайда болғанын қаламасаңыз, оларды өшіруге болады.

Логотиптерді өшіру үшін…

**1 -**  SETTINGS түймесін басып, **All Settings** (Барлық параметрлер) опциясын таңдаңыз, одан кейін **OK** түймесін басыңыз.

**2 - General Settings** (Жалпы параметрлер) тармағын таңдап, **OK** түймесін басыңыз.

**3 - Advanced** (Қосымша функциялар) > **Channel Logos (Арна логотиптері)** тармағын таңдап, **OK** түймесін басыңыз.

**4 - On** (Қосу) немесе **Off** (Өшіру) күйін таңдап, **OK** түймесін басыңыз.

**5 -** Бір қадам артқа оралу үшін (сол жақ) түймесін басыңыз немесе мәзірді жабу үшін  $\leftarrow$  BACK түймесін басыңыз.

#### **HbbTV**

Телеарна HbbTV беттерін ұсынса, беттерді қарау үшін теледидар параметрлерінде HbbTV параметрін қосуыңыз керек.

**1 -**  SETTINGS түймесін басып, **All Settings** (Барлық параметрлер) опциясын таңдаңыз, одан кейін **OK** түймесін басыңыз.

- **2 General Settings** (Жалпы параметрлер)
- > **HbbTV** тармақтарын таңдап, **OK** түймесін басыңыз.

**3 - Қосу** опциясын таңдап, **OK** түймесін басыңыз.

**4 -** Бір қадам артқа оралу үшін (сол жақ) түймесін басыңыз немесе мәзірді жабу үшін  $\leftarrow$  BACK түймесін басыңыз.

Нақты арналарда HbbTV беттеріне кірмеу үшін тек осы арнаға HbbTV беттерін құрсаулай аласыз.

**1 -** HbbTV беттері блокталатын арнаға реттеңіз.

**2 -**  OPTIONS түймесін басып, **HbbTV on This Channel** (Осы арнадағы HbbTV) опциясын таңдаңыз, одан кейін **OK** түймесін басыңыз.

**3 - Өшіру** опциясын таңдап, **OK** түймесін басыңыз.

### **Зауыттық параметрлер**

Теледидарды сурет, дыбыс және Ambilight үшін бастапқы теледидар параметрлеріне (зауыттық параметрлер) қайта реттеуге болады.

Бастапқы параметрлерге кері ауысу үшін…

**1 -**  SETTINGS түймесін басып, **All Settings** (Барлық параметрлер) опциясын таңдаңыз, одан кейін **OK** түймесін басыңыз.

**2 - General Settings** (Жалпы параметрлер) тармағын таңдап, **OK** түймесін басыңыз.

**3 -** Factory Settings (Зауыттық параметрлер) тармағын

таңдап, **OK** түймесін басыңыз.

**4 - Ok** опциясын таңдап, **OK** түймесін басыңыз.

**5 -** Бір қадам артқа оралу үшін (сол жақ) түймесін басыңыз немесе мәзірді жабу үшін  $\leftarrow$  BACK түймесін басыңыз.

## **Теледидарды қайта орнату**

Теледидарды толық қайта орнатуға болады.

Теледидарды толық қайта орнату үшін…

**1 -**  SETTINGS түймесін басып, **All Settings** (Барлық параметрлер) опциясын таңдаңыз, одан кейін **OK** түймесін басыңыз.

**2 - General Settings** (Жалпы параметрлер) тармағын таңдап, **OK** түймесін басыңыз.

**3 - Reinstall TV** (Теледидарды қайта орнату) тармағын таңдап, **OK** түймесін басыңыз.

**4 -** Экрандағы нұсқауларды орындаңыз. Орнату бірнеше минут алуы мүмкін.

#### 22.7

# **Тіл, аудан және сағат**

### **Мәзір тілі**

Тілді қайта өз тіліңізге өзгертіңіз.

**1 -**  (**OK** пернесі үстіндегі дөңгелек перне) түймесін басыңыз.

2 -  $\bigstar$  белгішесін (Параметрлер) таңдап, түймесін басыңыз.

**3 -**  (төмен) түймесін 5 рет басыңыз.

**4 -**  (оң жақ) түймесін 3 рет басып, тілді таңдап, **OK** түймесін басыңыз.

**5 -** Мәзірді жабу үшін BACK түймесін басыңыз.

## **Тіл басымдықтары**

#### **Қалаулы субтитр тілі**

Сандық таратылым үшін бірнеше субтитр тілі ұсынылуы мүмкін. Қалаған негізгі және көмекші субтитр тілдерін орнатуға болады. Егер осы тілдердің бірінде субтитр қол жетімді болса, теледидар сіз таңдаған субтитрлерді көрсетеді.

Негізгі және қосалқы субтитр тілін реттеу үшін…

**1 -**  SETTINGS түймесін басып, **All Settings** (Барлық параметрлер) опциясын таңдаңыз, одан кейін **OK** түймесін басыңыз.

**2 - Region and Language** (Аудан және тіл) және **Languages** (Тілдер) > **Primary Subtitles** (Негізгі субтитрлер) немесе **Secondary Subtitles** (Қосымша субтитрлер) тармағын таңдаңыз.

**3 -** Қажет тілді таңдап, **OK** түймесін басыңыз.

**4 -** Бір қадам артқа оралу үшін (сол жақ) түймесін басыңыз немесе мәзірді жабу үшін  $\leftarrow$  BACK түймесін басыңыз.

#### **Таңдаулы дыбыс тілі**

Сандық таратылым үшін бірнеше аудио тілдері (сөйлеу тілдері) ұсынылуы мүмкін. Қалаған негізгі және көмекші дыбыс тілін орнатуға болады. Егер дыбыс осы тілдердің бірінде қолжетімді болса, теледидар осы аудио тіліне ауысады.

Негізгі және қосалқы дыбыс тілін реттеу үшін…

**1 -**  SETTINGS түймесін басып, **All Settings** (Барлық параметрлер) опциясын таңдаңыз, одан кейін **OK** түймесін басыңыз.

**2 - Region and Language** (Аймақ және тіл) және **Languages** (Тілдер) > **Primary Audio** (Негізгі дыбыс) немесе **Secondary Audio** (Қосымша дыбыс) тармағын таңдаңыз.

**3 -** Қажет тілді таңдап, **OK** түймесін басыңыз.

**4 -** Бір қадам артқа оралу үшін (сол жақ) түймесін басыңыз немесе мәзірді жабу үшін  $\leftarrow$  BACK түймесін басыңыз.

#### **Сағат**

**Күн мен уақыт**

#### **Автоматты**

Теледидар сағатына арналған стандартты параметр — **Automatic** (Автоматты). Сағат туралы ақпарат UTC жүйесінен (Әлемдік координацияланған уақыт ақпараты) таратылады.

Сағат қате болған жағдайда теледидар уақытын **Country Dependent** (Елге байланысты) опциясында орнатсаңыз болады. Кейбір елдер үшін арнайы уақыт зонасы немесе уақыт бойынша қозғалу режимдерін таңдасаңыз болады. Кейбір елдерде кейбір желі операторлары үшін сағат дұрыс емес орнатылмауы үшін сағат параметрлері жасырын болады.

Теледидар сағатын түзету үшін…

**1 -**  SETTINGS түймесін басып, **All Settings** (Барлық параметрлер) опциясын таңдаңыз, одан кейін **OK** түймесін басыңыз.

**2 - Region and Language** (Аудан және тіл) Clock (Сағат) > **Auto Clock Mode** (Авто сағат режимі) тармағын таңдап, **OK** түймесін басыңыз.

**3 - Automatic** (Автоматты) **Country Dependent** (Елге байланысты) тармақтарын таңдап, **OK** түймесін басыңыз. **4 -** Бір қадам артқа оралу үшін (сол жақ) түймесін басыңыз немесе мәзірді жабу үшін  $\leftarrow$  BACK түймесін басыңыз.

#### **Қолмен**

Егер автоматты параметрлердің ешқайсысы сағатты дұрыс көрсетпесе, оны қолмен орнатсаңыз болады.

Алайда, жазбаларды теледидар нұсқаулығынан жоспарласаңыз, уақыт пен күнді қолмен өзгертпеуге кеңес беріледі. Кейбір елдерде кейбір желі операторлары үшін сағат дұрыс емес орнатылмауы үшін сағат параметрлері жасырын болады.

Теледидар уақытын қолмен орнату үшін (қолжетімді болса)…

**1 -**  SETTINGS түймесін басып, **All Settings** (Барлық параметрлер) опциясын таңдаңыз, одан кейін **OK** түймесін басыңыз.

**2 - Region and Language** (Аудан және тіл) Clock (Сағат) > **Auto Clock Mode** (Авто сағат режимі) тармағын таңдап, **OK** түймесін басыңыз.

**3 - Manual** (Қолмен) опциясын таңдап, **OK** түймесін басыңыз.

**4 -**  (сол жақ) пернесін басып, **Date** (Күн) немесе **Time** (Уақыт) тармағын таңдаңыз, одан кейін **OK** түймесін басыңыз.

**5 - Мәнді реттеу үшін**  $\land$  **(жоғары) немесе**  $\lor$  **(төмен)** түймесін басыңыз.

**6 -** Бір қадам артқа оралу үшін (сол жақ) түймесін басыңыз немесе мәзірді жабу үшін  $\leftarrow$  BACK түймесін басыңыз.

#### **Сағат белдеуі**

Кейбір елдер үшін теледидар уақытын дұрыс орнату мақсатында арнайы сағат белдеулерін таңдасаңыз болады.

Уақыт белдеуін орнату үшін (қолжетімді болса)…

**1 -**  SETTINGS түймесін басып, **All Settings** (Барлық параметрлер) опциясын таңдаңыз, одан кейін **OK** түймесін басыңыз.

**2 - Region and Language** (Аудан және тіл), одан

кейін **Clock** (Сағат) тармағын таңдап, **OK** түймесін басыңыз. **3 - Time Zone** (Уақыт белдеуі) тармағын таңдап, **OK** түймесін басыңыз.

**4 -** Еліңізге сәйкес, теледидар уақытын дұрыстау үшін сағат белдеуін немесе уақыт бойынша қозғалу режимін таңдасаңыз болады.

**5 -** Бір қадам артқа оралу үшін (сол жақ) түймесін басыңыз немесе мәзірді жабу үшін  $\leftarrow$  BACK түймесін басыңыз.

#### **Ұйқы таймері**

**Sleep Timer** (Ұйқы таймері) көмегімен теледидарды белгіленген уақыт өткенде күту режиміне автоматты түрде өтетін етіп реттеуге болады.

Sleep Timer (Ұйқы таймерін) реттеу үшін…

**1 -**  SETTINGS түймесін басып, **All Settings** (Барлық

параметрлер) опциясын таңдаңыз, одан кейін **OK** түймесін басыңыз.

**2 - General Settings** (Жалпы параметрлер), одан кейін **Sleep Timer** (Ұйқы таймері) тармағын таңдап, (оң жақ) түймесін басыңыз. Жүгірткі жолағының көмегімен уақытта 5 минуттық қадамдармен 180 минутқа дейін орнатуға болады. Егер 0 минутқа орнатсаңыз, ұйқы таймері өшіріледі. Әрқашан кері санақ кезінде теледидарды ертерек өшіруге болады немесе уақытты ысыруға болады. **3 -** Бір қадам артқа оралу үшін ≮ (сол жақ) түймесін басыңыз немесе мәзірді жабу үшін  $\leftarrow$  BACK түймесін басыңыз.

# **Қашықтан басқару құралы пернетақтасы**

Қашықтан басқару құралы пернетақтасының стандартты орналасуы – Qwerty.

#### **Azerty пернетақтасы**

Аймаққа байланысты қашықтан басқару құралын Azerty пернетақтасына қоюға болады. Azerty таңбалары қатысты пернелердің жоғарғы оң жағында көрсетіледі.

Пернетақта орналасуын Azerty пернетақтасына реттеу үшін…

**1 -**  SETTINGS түймесін басып, **All Settings** (Барлық параметрлер) опциясын таңдаңыз, одан кейін **OK** түймесін басыңыз.

**2 - Region and Language** (Аудан және тіл) > **Remote Control Keyboard** (Қашықтан басқару құралы пернетақтасы) тармағын таңдаңыз.

**3 - Azerty** немесе **Qwerty** тармағын таңдап, **OK** түймесін басыңыз.

**4 -** Бір қадам артқа оралу үшін **<** (сол жақ) түймесін басыңыз немесе мәзірді жабу үшін  $\leftarrow$  BACK түймесін басыңыз.

#### **Кириллица пернетақтасы**

Аймаққа байланысты қашықтан басқару құралының пернетақтасын Кириллица таңбаларына ауыстыруға болады.

Кириллица таңбалары пернетақта пернелерінің жоғарғы оң жағында көрсетіледі.

Кириллица таңбаларын жазу үшін…

**1 -** Қашықтан басқару құралындағы түймесін басыңыз. **2 -** Qwerty пернетақтасына қайта ауысу үшін түймесін қайта басыңыз.

22.8

# **Әмбебап қол жеткізу**

### **Қосу**

**Universal Access** (Әмбебап қол жеткізу) қосылған кезде теледидар есту, көру қабілеті нашар адамдарға қосымша мүмкіндіктер ұсынады.

#### **Қосу**

Орнату барысында Universal Access (Әмбебап қол жеткізу) параметрін қоспаған болсаңыз, оны әлі де қосуға болады. Universal Access (Әмбебап қол жеткізу) қосылып тұрғанда, Universal Access (Әмбебап қол жеткізу) параметрі Options (Опциялар) мәзіріне қосылады.

Universal Access (Әмбебап қол жеткізу) опциясын қосу үшін…

**1 -**  SETTINGS түймесін басып, **All Settings** (Барлық параметрлер) опциясын таңдаңыз, одан кейін **OK** түймесін басыңыз.

**2 - Universal Access** (Әмбебап қол жеткізу) опциясын таңдап, **Universal Access** (Әмбебап қол жеткізу) опциясын таңдау үшін (оң жақ) пернесін, одан кейін **OK** түймесін басыңыз.

**3 - Қосу** опциясын таңдап, **OK** түймесін басыңыз. **4 -** Бір қадам артқа оралу үшін (сол жақ) түймесін басыңыз немесе мәзірді жабу үшін  $\leftarrow$  BACK түймесін басыңыз.

# **Есту қабілеті нашар**

Кейбір сандық телеарналар есту қабілеті нашар немесе естімейтін адамдарға бейімделген арнайы дыбысты және субтитрлерді таратады. **Hearing impaired (Есту қабілеті нашар)** мүмкіндігін қосу арқылы теледидар, бар болса, бейімделген дыбыс пен субтитрлерге ауысады. **Hearing impaired** (Есту қабілеті нашар) мүмкіндігін қоспас бұрын, **Universal Access** (Әмбебап қол жеткізу) мүмкіндігін қосуыңыз қажет.

Hearing impaired (Есту қабілеті нашар) параметрін қосу үшін…

**1 -** Теледидар арнасын көрген кезде, OPTIONS пернесін басып, **Universal Access** (Әмбебап қол жеткізу) тармағын таңдаңыз, одан кейін **OK** түймесін басыңыз.

**2 - Естуі нашар** опциясын таңдап, **On** (Қосулы) күйін таңдап, **OK** түймесін басыңыз.

Есту қабілеті нашар адамдарға арналған аудио тілінің баржоғын тексеру үшін OPTIONS пернесін басып, **Audio Language** (Аудио тілі) параметрін таңдаңыз, одан кейін белгішесі бар аудио тілін іздеңіз.

Арнайы мүмкіндіктер функциясы «Опциялар» мәзірінде пайда болмаса, **Universal Access** (Әмбебап қол жеткізу) опциясын **Settings** (Параметрлер) тармағынан қосыңыз. Қосымша ақпарат алу үшін  **Keywords** (Кілтсөздер) түймесін басып, **Universal Access, switch on** (Әмбебап қол жеткізу, қосу) деп іздеңіз.

### **Аудио сипаттамасы**

#### **Қосу**

Сандық телеарналар экранда не болып жатқанын сипаттайтын арнайы аудио түсініктемені таратуы мүмкін. Көру қабілеті нашарларға арналған аудионы және әсерлерді орнату үшін алдымен **Audio Description (Дыбыстық сипаттама)** параметрін қосу керек. Сондай-ақ, Audio Description (Дыбыстық сипаттама) параметрін қоспастан бұрын, **Universal Access** (Әмбебап

қол жеткізу) параметрін «Параметрлер» мәзірінен қосу керек.

**Audio Description (Дыбыстық сипаттама)** көмегімен қалыпты дыбысқа айтушының аңғартпалары қосылады. Аңғартпаны қосу үшін (қолжетімді болса)…

**1 -** Телеарнаны көріп жатқанда OPTIONS пернесін басыңыз.

**2 - Universal Access** (Әмбебап қол жеткізу) > **Audio Description (Дыбыстық сипаттама)** тармағын таңдап, **OK** түймесін басыңыз.

**3 - Қосу** опциясын таңдап, **OK** түймесін басыңыз.

Дыбыстық аңғартпаның бар-жоқтығын тексеруіңізге болады.

Options (Параметрлер) мәзірінен **Audio Language (Дыбыс** т**ілі)** тармағын таңдап,  $\boldsymbol{\odot}^+$  деп белгіленген аудио тілін іздеңіз.

#### **Аралас дыбыс деңгейі**

Қалыпты дыбыстың дыбыс деңгейін дыбыстық аңғартпалармен араластыруға болады.

Дыбыс деңгейін араластыру үшін…

**1 -**  SETTINGS түймесін басып, **All Settings** (Барлық параметрлер) опциясын таңдаңыз, одан кейін **OK** түймесін басыңыз.

**2 - Universal Access** (Әмбебап қол жеткізу), одан кейін **Audio Description** (Дыбыстық сипаттама) опциясын таңдап, **OK** түймесін басыңыз.

**3 -** Audio Description (Дыбыстық сипаттама) параметрі қосылып тұрғанда **Mixed Volume** (Аралас дыбыс деңгейі) тармағын таңдап, **OK** түймесін басыңыз.

**4 - Мәнді реттеу үшін ∧ (жоғары) немесе ∨ (төмен)** түймесін басыңыз.

**5 -** Бір қадам артқа оралу үшін (сол жақ) түймесін басыңыз немесе мәзірді жабу үшін  $\leftarrow$  BACK түймесін басыңыз.

Аудио тілі қосылған аудио түсініктемесімен қолжетімді болса, осы параметрді OPTIONS > **Accessibility** (Арнайы мүмкіндіктер) > **Mixed Volume** Аралас дыбыс деңгейі тармағынан да табуға болады.

#### **Дыбыс әсерлері**

Кейбір дыбыстық аңғартпаларда стерео немесе бәсеңдейтін дыбыс сияқты қосымша дыбыс әсерлері болуы мүмкін.

**Дыбыс әсерлері** параметрін қосу үшін (бар болса)…

**1 -**  SETTINGS түймесін басып, **All Settings** (Барлық параметрлер) опциясын таңдаңыз, одан кейін **OK** түймесін басыңыз.

**2 - Universal Access** (Әмбебап қол жеткізу), одан кейін **Audio Description** (Дыбыстық сипаттама) опциясын таңдап, **OK** түймесін басыңыз.

**3 -** Audio Description (Дыбыстық сипаттама) параметрі қосылып тұрғанда **Audio Effects** (Дыбыстық әсерлер) тармағын таңдап, **OK** түймесін басыңыз.

**4 - Қосу** опциясын таңдап, **OK** түймесін басыңыз. **5 -** Бір қадам артқа оралу үшін (сол жақ) түймесін басыңыз немесе мәзірді жабу үшін  $\leftarrow$  BACK түймесін басыңыз.

#### **Сөз**

Сондай-ақ, дыбыстық аңғартпалар айтылған сөздер үшін субтитрлерді қамтуы мүмкін.

Осы субтитрлерді қосу (бар болса). . .

**1 -**  SETTINGS түймесін басып, **All Settings** (Барлық параметрлер) опциясын таңдаңыз, одан кейін **OK** түймесін басыңыз.

**2 - Universal Access** (Әмбебап қол жеткізу), одан кейін **Audio Description** (Дыбыстық сипаттама) опциясын таңдап, **OK** түймесін басыңыз.

**3 -** Audio Description (Дыбыстық сипаттама) параметрі қосылып тұрғанда **Audio Effects** (Дыбыстық әсерлер) тармағын таңдап, **OK** түймесін басыңыз.

**4 - Descriptive (Сипаттағыш)** немесе **Subtitles (Субтитрлер)** тармағын таңдап, **OK** пернесін басыңыз.

**5 -** Бір қадам артқа оралу үшін (сол жақ) түймесін басыңыз немесе мәзірді жабу үшін  $\leftarrow$  BACK түймесін басыңыз.

#### 22.9

# **Балалардан қорғау құлпы**

### **Жас деңгейі**

Балалардың жасына сай емес бағдарламаны көруіне тыйым салу үшін жас шегін реттеуіңізге болады.

Сандық арналарда бағдарламалардың жас деңгейі болуы мүмкін. Бағдарламаның жас деңгейі балаңыздың жас деңгейі ретінде орнатылған жаспен тең немесе одан үлкен болған кезде, бағдарлама құлыпталады. Құлыпталған бағдарламаны көру үшін алдымен **Child Lock** (Балалардан қорғау құлпы) PIN кодын енгізу қажет.

Жас деңгейін орнату үшін…

**1 -**  SETTINGS түймесін басып, **All Settings** (Барлық

параметрлер) опциясын таңдаңыз, одан кейін **OK** түймесін басыңыз.

**2 - Child Lock** (Балалардан қорғау құлпы) > **Parental Rating** (Жас деңгейі) тармағын таңдаңыз.

**3 -** Балалардан қорғау құлпының 4 сандық PIN кодын енгізіңіз. Кодты әлі орнатпасаңыз, **Child Lock** (Балалардан қорғау құлпы) ішінде **Set code** (Кодты орнату) опциясын таңдаңыз. 4 сандық Child lock (Балалардан қорғау құлпы) PIN кодын енгізіп, растаңыз. Енді жас деңгейін реттеуге болады.

**4 - Parental Rating** (Жас деңгейі) тармағына кері өтіп, жасты таңдаңыз, одан кейін **OK** түймесін басыңыз.

**5 -** Бір қадам артқа оралу үшін (сол жақ) түймесін басыңыз немесе мәзірді жабу үшін  $\leftarrow$  BACK түймесін басыңыз.

Ата-аналық жас деңгейін өшіру үшін, **None (Ешқайсысы)** түймесін басыңыз. Алайда, кейбір елдерде жас деңгейін орнатуыңыз қажет.

Кейбір тарату станциялары/операторлар үшін теледидар жас деңгейі жоғарырақ бағдарламаларды ғана құлыптайды. Ата-аналық жас деңгейі барлық арналар үшін орнатылады.

# **Қолданба құлпы**

Қосымша ақпарат алу үшін Help (Анықтама) тармағындағы  **Кілтсөздер** түрлі түсті пернесін басып, **Lock Apps** (Құлыптау бағдарламалары) деп іздеңіз.

# **Кодты орнату / Кодты өзгерту**

Child Lock (Балалардан қорғау құлпы) PIN коды арналарды немесе бағдарламаларды құлыптау не құлыптан ашу үшін қолданылады. Теледидар әлі PIN кодын енгізуді талап сұрамаса, Child Lock (Балалардан қорғау құлпы) PIN кодын осы жерге енгізуге болады.

Құлыптау кодын реттеу немесе ағымдағы кодты өзгерту үшін…

**1 -**  SETTINGS түймесін басып, **All Settings** (Барлық параметрлер) опциясын таңдаңыз, одан кейін **OK** түймесін басыңыз.

**2 - Child Lock** (Балалардан қорғау құлпы), одан кейін **Set Code** (Кодты орнату) немесе **Change Code** (Кодты өзгерту) тармағын таңдап, **OK** түймесін басыңыз.

**3 -** Қалаған 4 сандық код енгізіңіз. Код орнатылып қойса, ағымдағы Child Lock (Балалардан қорғау құлпы) кодын, кейін жаңа кодты екі рет енгізіңіз.

**4 -** Бір қадам артқа оралу үшін (сол жақ) түймесін басыңыз немесе мәзірді жабу үшін  $\leftarrow$  BACK түймесін басыңыз.

Жаңа код орнатылады.

# **PIN кодын ұмытып қалдыңыз ба?**

PIN кодын ұмытсаңыз, ағымдағы кодты қайта жазып, жаңа кодты енгізуіңізге болады.

**1 -**  SETTINGS түймесін басып, **All Settings** (Барлық параметрлер) опциясын таңдаңыз, одан кейін **OK** түймесін басыңыз.

**2 - Child Lock** (Балалардан қорғау құлпы), одан кейін **Set Code** (Кодты орнату) немесе **Change Code** (Кодты өзгерту) тармағын таңдап, **OK** түймесін басыңыз.

**3 - 8888** қайта анықтау кодын енгізіңіз.

**4 -** Енді жаңа Child Lock (Балалардан қорғау құлпы) PIN кодын енгізіңіз және растау үшін оны қайтадан енгізіңіз. **5 -** Бір қадам артқа оралу үшін ≮ (сол жақ) түймесін басыңыз немесе мәзірді жабу үшін  $\leftarrow$  BACK түймесін басыңыз.

22.10

# **Сымсыз және желілер**

### **Желі**

Help (Анықтама) мәзірінде  **Кілтсөздер** түрлі түсті пернесін басып, теледидарды желіге қосу туралы қосымша ақпаратты **Network** (Желі) деп іздеңіз.

# **Bluetooth**

#### **Сізге не қажет**

Сымсыз құрылғыны – сымсыз динамикті, сабвуферді, дыбыс жолағын немесе құлақаспапты Bluetooth® арқылы теледидарға қосуға болады. Сымсыз джойстикті Bluetooth LE арқылы қосуға болады.

Теледидар дыбысын сымсыз динамиктен ойнату үшін, сымсыз динамикті теледидармен жұптастыруға болады. Кейбір сымсыз динамиктерді және ең көбі 4 Bluetooth LE (төмен қуат) құрылғысын жұптастыруға болады. Теледидарда бір уақытта бір-ақ динамик дыбысын ойнатуға болады. Сабвуферді жалғасаңыз, дыбыс теледидарда және сабвуферде ойналады. Дыбыс жолағын жалғасаңыз, дыбыс жолағында дыбыс қана ойнатылады.

#### **Назар аударыңыз - Аудио және бейне синхрондау**

Көптеген Bluetooth динамик жүйелерінде жоғары «кідіріс кезеңі» болады. Жоғары кідіріс кезеңі — синхрондалмаған «бейне мен дыбыс ауытқуына» себеп болатын бейнеден кейінгі аудио дыбыстар. Сымсыз Bluetooth динамигі жүйесін сатып алудан бұрын, ең жаңа үлгілер туралы хабарлап, төмен кідіріс кезеңі деңгейіне ие құрылғыны іздеңіз. Дилерден кеңес алыңыз.

Сымсыз динамикті жұптастыру туралы қосымша ақпарат алу үшін  **Кілтсөздер** түрлі түсті пернесін басып, **Bluetooth, pairing** (Bluetooth, жұптастыру) деп іздеңіз.

#### **Құрылғыны жұптастыру**

Help (Анықтама) мәзірінде  **Кілтсөздер** түрлі түсті пернесін басып, сымсыз құрылғыларды жұптастыру туралы қосымша ақпарат алу үшін **Bluetooth, pairing** (Bluetooth, жұптастыру) деп іздеңіз.

#### **Құрылғыны таңдау**

Help (Анықтама) мәзірінде  **Кілтсөздер** түрлі түсті пернесін басып, сымсыз динамикті таңдау туралы қосымша ақпарат алу үшін **Bluetooth, Select device** (Bluetooth, Құрылғы таңдау) деп іздеңіз.

#### **Құрылғыны алып тастау**

Help (Анықтама) мәзірінде  **Кілтсөздер** түрлі түсті пернесін басып, сымсыз Bluetooth құрылғысын ажырату (алып тастау) әдісі туралы қосымша ақпаратты **Bluetooth, құрылғыны алып тастау** деп іздеңіз.

#### **Bluetooth қосулы немесе өшірулі**

Сымсыз Bluetooth құрылғыларын қосу үшін Bluetooth функциясын қосыңыз.

Bluetooth функциясын қосу үшін...

**1 -**  SETTINGS түймесін басып, **All Settings** (Барлық параметрлер) опциясын таңдаңыз, одан кейін **OK** түймесін басыңыз.

**2 - Wireless and Networks** (Сымсыз және желілер) опциясын таңдап, **OK** түймесін басыңыз.

**3 - Bluetooth**, одан кейін **Bluetooth On/Off** (Bluetooth қосу/өшіру) тармағын таңдап, **OK** түймесін басыңыз. **4 - On** (Қосу) немесе **Off** (Өшіру) күйін таңдап, **OK** түймесін басыңыз.

**5 -** Бір қадам артқа оралу үшін (сол жақ) түймесін басыңыз немесе мәзірді жабу үшін  $\leftarrow$  BACK түймесін басыңыз.

# 22.11 **Android параметрлері**

Android жүйесіне тән параметрлерді немесе ақпаратты орнатуға немесе көруге болады. Теледидарға орнатылған қолданбалар тізімін және қажетті сақтау орнын табуға болады. Voice (Дауыс) мүмкіндігімен пайдаланғыңыз келген тілді орнатуға болады. Экрандық пернетақтаны реттеуге немесе қолданбаларға орныңызды пайдалануға рұқсат беруге болады. Әр түрлі Android параметрлерін пайдаланып көріңіз. Осы параметрлер туралы қосымша ақпарат алу

үшін www.support.google.com/androidty сайтына өтуге болады.

Осы параметрлерді ашу үшін…

1 - △ HOME түймесін басып, төмен қарай жылжып,  **General Settings** (Жалпы параметрлер) опциясын таңдап, **OK** түймесін басыңыз.

**2 -**  (оң) түймесін басып, **Android Settings** (Android параметрлері) тармағын таңдап, **OK** түймесін басыңыз. **3 -** Әр түрлі Android параметрлерін пайдаланып көріңіз. **4 -** Бір қадам артқа оралу үшін (сол жақ) түймесін басыңыз немесе мәзірді жабу үшін  $\leftarrow$  BACK түймесін

басыңыз.

# **Арнаны орнату**

23.1

 $23$ 

# **Антеннаны/Кабельді орнату**

# **Арналарды жаңарту**

#### **Арнаны автоматты түрде жаңарту**

Сандық арналар қабылданған жағдайда, теледидарды осы арналарды автоматты түрде жаңартатын етіп орнатуға болады.

Бір күні таңғы сағат 6-да теледидар арналарды жаңартып, жаңа арналарды сақтайды. Жаңа арналар арналар тізіміне сақталып, етіп белгіленеді. Сигналы жоқ арналар жойылады. Арналарды автоматты жаңарту үшін теледидар күту режимінде болуы керек. Auromatic Channel Update (Арнаны автоматты жаңарту) параметрін өшіруге болады.

Автоматты жаңартуды өшіру үшін…

**1 -**  SETTINGS түймесін басып, **All Settings** (Барлық параметрлер) опциясын таңдаңыз, одан кейін **OK** түймесін басыңыз.

**2 - Channels** (Арналар), одан кейін **Antenna/Cable Installation** (Антенна/кабель орнату) тармағын таңдап, **OK** түймесін басыңыз.

**3 -** Қажет болған жағдайда PIN кодын енгізіңіз.

**4 - Automatic Channel Update** (Арнаны автоматты жаңарту) опциясын таңдап, **OK** түймесін басыңыз.

**5 - Өшіру** опциясын таңдап, **OK** түймесін басыңыз.

**6 -** Бір қадам артқа оралу үшін (сол жақ) түймесін басыңыз немесе мәзірді жабу үшін  $\leftarrow$  BACK түймесін басыңыз.

Жаңа арналар табылған кезде немесе арналар жаңартылса немесе жойылса, теледидар қосылған кезде хабар көрсетіледі. Әр арна жаңартылған соң осы хабардың пайда болуын болдырмау үшін оны өшіруге болады.

Хабарды өшіру үшін…

**1 -**  SETTINGS түймесін басып, **All Settings** (Барлық параметрлер) опциясын таңдаңыз, одан кейін **OK** түймесін басыңыз.

**2 - Channels** (Арналар), одан кейін **Antenna/Cable Installation** (Антенна/кабель орнату) тармағын таңдап, **OK** түймесін басыңыз.

**3 -** Қажет болған жағдайда PIN кодын енгізіңіз.

**4 - Channel Update Message** (Арнаны жаңарту хабары) опциясын таңдап, **OK** түймесін басыңыз.

**5 - Өшіру** опциясын таңдап, **OK** түймесін басыңыз. **6 -** Бір қадам артқа оралу үшін (сол жақ) түймесін басыңыз немесе мәзірді жабу үшін  $\Leftarrow$  BACK түймесін басыңыз.

Кейбір елдерде арнаны автоматты түрде жаңарту теледидар көру кезінде немесе теледидар күту режимінде болған кезде орындалады.

#### **Арнаны қолмен жаңарту**

Арнаны жаңартуды әрқашан өзіңіз бастай аласыз.

Арнаны жаңартуды қолмен бастау үшін…

**1 -**  SETTINGS түймесін басып, **All Settings** (Барлық параметрлер) опциясын таңдаңыз, одан кейін **OK** түймесін басыңыз.

**2 - Channels** (Арналар), одан кейін **Antenna/Cable Installation** (Антенна/кабель орнату) тармағын таңдап, **OK** түймесін басыңыз.

**3 -** Қажет болған жағдайда PIN кодын енгізіңіз.

**4 - Search for Channels** (Арналарды іздеу) тармағын таңдап, **OK** түймесін басыңыз.

**5 - Update Digital Channels** (Сандық арналарды жаңарту), одан кейін **Next** (Келесі) опциясын таңдап, **OK** түймесін басыңыз.

**6 - Start** (Іске қосу) опциясын таңдап, сандық арналарды жаңарту үшін **OK** түймесін басыңыз. Бұл бірнеше минут алуы мүмкін.

**7 -** Бір қадам артқа оралу үшін (сол жақ) түймесін басыңыз немесе мәзірді жабу үшін  $\leftarrow$  BACK түймесін басыңыз.

# **Арналарды қайта орнату**

#### **Барлық арналарды қайта орнату**

Барлық арналарды қайта орнатуға және барлық басқа теледидар параметрлерін сол күйінде қалдыруға болады.

Егер PIN коды орнатылса, арналарды қайта орнатпастан бұрын осы кодты енгізуіңіз керек.

Арналарды қайта орнату үшін…

**1 -**  SETTINGS түймесін басып, **All Settings** (Барлық параметрлер) опциясын таңдаңыз, одан кейін **OK** түймесін басыңыз.

**2 - Channels** (Арналар), одан кейін **Antenna/Cable Installation** (Антенна/кабель орнату) тармағын таңдап, **OK** түймесін басыңыз.

**3 -** Қажет болған жағдайда PIN кодын енгізіңіз.

**4 - Search for Channels** (Арналарды іздеу) тармағын таңдап, **OK** түймесін басыңыз.

**5 - Reinstall Channels** (Арналарды қайта орнату)

және **Next** (Келесі) опциясын таңдап, **OK** түймесін басыңыз.

**6 -** Ағымдағы елді таңдап, **OK** түймесін басыңыз.

**7 - Next** (Келесі) опциясын таңдап, **OK** түймесін басыңыз. **8 -** Қажетті орнату түрін, яғни **Antenna (DVB-T)** (Антенна (DVB-T)) немесе **Cable (DVB-C)** (Кабель (DVB-C)) опциясын таңдап, **OK** түймесін басыңыз.

**7 - Next** (Келесі) опциясын таңдап, **OK** түймесін басыңыз. **10 -** Қажетті арналар түрін, яғни **Сандық және аналогтық арналар** немесе **Тек сандық арналар** опциясын таңдап, **OK** түймесін басыңыз.

**7 - Next** (Келесі) опциясын таңдап, **OK** түймесін басыңыз. **12 - Start** (Іске қосу) опциясын таңдап, сандық арналарды жаңарту үшін **OK** түймесін басыңыз. Бұл бірнеше минут алуы мүмкін.

**13 -** Бір қадам артқа оралу үшін ≮ (сол жақ) түймесін басыңыз немесе мәзірді жабу үшін  $\leftarrow$  BACK түймесін басыңыз.

#### **Теледидарды қайта орнату**

Теледидарды толық қайта орнатуға болады. Теледидар толығымен қайта орнатылды.

Теледидарды толық қайта орнату үшін…

**1 -**  SETTINGS түймесін басып, **All Settings** (Барлық параметрлер) опциясын таңдаңыз, одан кейін **OK** түймесін басыңыз.

**2 - General Settings** (Жалпы параметрлер)**Reinstall TV** (Теледидарды қайта орнату) тармағын таңдап, **OK** түймесін басыңыз.

**3 -** Қажет болған жағдайда PIN кодын енгізіңіз.

**4 - Yes** (Иә) опциясын таңдап, растау үшін **OK** түймесін басыңыз.

**5 -** Теледидар толығымен қайта орнатылады. Орнатуға бірнеше минут кетуі мүмкін.

**6 -** Бір қадам артқа оралу үшін (сол жақ) түймесін басыңыз немесе мәзірді жабу үшін  $\leftarrow$  BACK түймесін басыңыз.

#### **Зауыттық параметрлер**

Теледидарды сурет, дыбыс және Ambilight үшін бастапқы теледидар параметрлеріне (зауыттық параметрлер) қайта реттеуге болады.

Бастапқы параметрлерге кері ауысу үшін…

**1 -**  SETTINGS түймесін басып, **All Settings** (Барлық параметрлер) опциясын таңдаңыз, одан кейін **OK** түймесін басыңыз.

**2 - General Settings** (Жалпы параметрлер), одан кейін **Factory Settings** (Зауыттық параметрлер) тармағын таңдап, **OK** түймесін басыңыз.

**3 -** Бір қадам артқа оралу үшін (сол жақ) түймесін басыңыз немесе мәзірді жабу үшін  $\leftarrow$  BACK түймесін басыңыз.

### **Арналар тізімін көшіру**

#### **Кіріспе**

Арналар тізімін көшіру дилерлер мен тәжірибелі пайдаланушыларға арналған. Кейбір елдерде арналар тізімін көшіру мүмкіндігі тек жерсерік арналарын көшіру үшін қолдануға болады.

Арналар тізімін көшіру көмегімен бір теледидарда орнатылған арналарды ұқсас деңгейлі басқа Philips теледидарына көшіруге болады. Арналар тізімін көшіру көмегімен алдын ала анықталған арналар тізімін теледидарға жүктеу арқылы уақытты алатын арна іздеу жұмысын орындамауға болады. Кемінде 1 ГБ жад бар USB жад құрылғысын пайдаланыңыз.

#### **Шарттар**

• Екі теледидардың да өндірілген жылы бірдей.

• Екі теледидардың да жабдық түрі бірдей. Теледидардың

артқы жағындағы түр тақтайшасындағы көрсетілген теледидар түрін тексеріңіз. Әдетте Q ретінде белгіленеді. . . LA

• Екі теледидардың да бағдарламалық құрал нұсқасы үйлесімді.

#### **Ағымдағы арна нұсқасы**

Арналар тізімінің ағымдағы нұсқасын тексеру үшін…

**1 -**  SETTINGS түймесін басып, **All Settings** (Барлық параметрлер) опциясын таңдаңыз, одан кейін **OK** түймесін басыңыз.

**2 - Арналар**, **Арналар тізімін көшіру**, одан кейін **Ағымдағы нұсқа** тармағын таңдап, **OK** түймесін басыңыз. **3 -** Жабу үшін **OK** түймесін басыңыз.

#### **Ағымдағы бағдарламалық құрал нұсқасы**

Теледидар бағдарламалық құралының ағымдағы нұсқасын тексеру үшін…

**1 -**  SETTINGS түймесін басып, **All Settings** (Барлық параметрлер) опциясын таңдаңыз, одан кейін **OK** түймесін басыңыз.

**2 - Update Software** (Бағдарламалық құралды жаңарту), одан кейін **Current Software Info (Ағымдағы**

**бағдарламалық құрал туралы ақпарат)** тармағын таңдап, **OK** түймесін басыңыз.

**3 -** Нұсқа, шығарылым ескертпелері және жасалған күн көрсетіледі. Сонымен қатар, Netflix ESN нөмірі қолжетімді кезде көрсетіледі.

**4 -** Бір қадам артқа оралу үшін (сол жақ) түймесін басыңыз немесе мәзірді жабу үшін  $\leftarrow$  BACK түймесін басыңыз.

#### **Арналар тізімін көшіру**

Арналар тізімін көшіру үшін…

**1 -** Теледидарды қосыңыз. Бұл теледидарда арналар орнатылуы қажет.

**2 -** USB флэш-жадын жалғаңыз.

**3 -**  SETTINGS түймесін басып, **All Settings** (Барлық параметрлер) опциясын таңдаңыз, одан кейін **OK** түймесін басыңыз.

**4 - Channels** (Арналар), **Channel List Copy** (Арналар тізімін көшіру), одан кейін **Copy to USB** (USB құрылғысына көшіру) тармағын таңдап, **OK** түймесін басыңыз. Қажет болған жағдайда PIN кодын енгізіңіз.

**5 -** Көшіріп болғаннан кейін USB флэш-жадын ажыратыңыз.

**6 -** Бір қадам артқа оралу үшін (сол жақ) түймесін басыңыз немесе мәзірді жабу үшін  $\leftarrow$  BACK түймесін басыңыз.

Енді көшірілген арналар тізімін басқа Philips теледидарына жүктеуге болады.

#### **Арналар тізімін жүктеу**

#### **Орнатылмаған теледидарлар үшін**

Теледидардың орнатылған-орнатылмағанына байланысты арналар тізімін жүктеудің басқа әдісін пайдалануыңыз керек.

#### **Әлі орнатылмаған теледидарға**

**1 -** Орнатуды бастау үшін қуат ашасын жалғап, тіл мен елді таңдаңыз. Арналарды іздемей өтуге болады. Орнатуды аяқтаңыз.

**2 -** Екінші теледидардың арналар тізімі бар USB флэшжадын жалғаңыз.

**3 - Арналар тізімін жүктей бастау үшін**  $\bigstar$  **SETTINGS** түймесін басып, **All Settings** (Барлық параметрлер) опциясын таңдаңыз, одан кейін **OK** түймесін басыңыз.

**4 - Channels** (Арналар), **Channel List Copy** (Арналар тізімін көшіру), одан кейін **Copy to TV** (Теледидарға көшіру) тармағын таңдап, **OK** түймесін басыңыз. Қажет болған жағдайда PIN кодын енгізіңіз.

**5 -** Арналар тізімі теледидарға сәтті көшірілгенде теледидар хабар береді. USB флэш-жадын ажыратыңыз.

#### **Орнатылған теледидарлар үшін**

Теледидардың орнатылған-орнатылмағанына байланысты арналар тізімін жүктеудің басқа әдісін пайдалануыңыз керек.

#### **Бұрыннан орнатылған теледидарға**

**1 -** Теледидардың ел параметрін тексеріңіз. (Осы параметрді тексеру үшін «Барлық арналарды қайта орнату» тарауын қараңыз. Ел параметріне жеткенше осы процедураны бастаңыз. Орнатудан бас тарту үшін  $\leftarrow$  BACK түймесін басыңыз.)

Ел дұрыс болса, 2-қадамға өтіңіз.

Ел дұрыс емес болса, қайта орнатуды бастау қажет. «Барлық арналарды қайта орнату» тарауын қарап, орнатуды бастаңыз. Дұрыс елді таңдап, арналарды іздемей өтіңіз. Орнатуды аяқтаңыз. Аяқтаған кезде 2-қадаммен жалғастырыңыз.

**2 -** Екінші теледидардың арналар тізімі бар USB флэшжадын жалғаңыз.

**3 - Арналар тізімін жүктей бастау үшін**  $\clubsuit$  **SETTINGS** түймесін басып, **All Settings** (Барлық параметрлер) опциясын таңдаңыз, одан кейін **OK** түймесін басыңыз. **4 - Channels** (Арналар), **Channel List Copy** (Арналар тізімін көшіру), одан кейін **Copy to TV** (Теледидарға көшіру) тармағын таңдап, **OK** түймесін басыңыз. Қажет болған жағдайда PIN кодын енгізіңіз.

**5 -** Арналар тізімі теледидарға сәтті көшірілгенде теледидар хабар береді. USB флэш-жадын ажыратыңыз.

### **DVB-T немесе DVB-C**

#### **DVB-T немесе DVB-C қабылдауы**

Арнаны орнату кезінде арналарды іздемес бұрын (DVB-T) антеннасын немесе (DVB-C) кабелін таңдадыңыз. DVB-T/T2 антеннасы жер аналогтық арналары мен сандық DVB-T арналарын іздейді. DVB-C кабелі DVB-C кабелі операторында қолжетімді аналогтық және сандық арналарды іздейді.

#### **DVB-C арналарын орнату**

Пайдалану оңай болуы үшін барлық DVB-C параметрлері автоматты мәнге орнатылады.

Кейбір мемлекеттерде теледидар оператордың желі идентификаторын автоматты түрде енгізе алады. Егер DVB-C орнатылмаса, орнатуды қайта бастаңыз және орнату кезінде теледидар сұрағанда DVB-C операторынан алынған желі идентификаторын және/немесе желі жиілігінің мәнін енгізіңіз.

#### **Арна нөмірінің қайшылықтары**

Кейбір елдерде түрлі телеарналардың (хабар таратушы станциялар) арна нөмірлері бірдей болуы мүмкін. Орнату кезінде телеарна нөмірлерінің қайшылықтары бар тізімді көрсетеді. Сіз көп телеарналар бар арна нөмірінде орнатылатын телеарнаны таңдауыңыз керек.

#### **DVB параметрлері**

#### **Желі жиілігі режимі**

Арналарды іздеу үшін **Frequency Scan (Жиілікті тексеру)** ішінде тез **Quick Scan (Жылдам тексеру)** әдісін пайдаланғыңыз келсе, **Automatic (Автоматты)** опциясын таңдаңыз. Теледидар еліңізде көптеген кабельдік операторлар пайдаланатындай алдын ала анықталған желі жиіліктерінің біреуін (немесе HC - үй арнасын) пайдаланады.

Арналарды іздеу үшін нақты желі жиілігінің мәнін алсаңыз, **Қолмен** опциясын таңдаңыз.

#### **Желі жиілігі**

**Network Frequency Mode (Желі жиілігі режимі) Manual (Қолмен)** мәніне орнатылғанда, осы жерге кабельдік оператордан алынған желі жиілігінің мәнін енгізуге болады. Мәнді енгізу үшін сан пернелерін пайдаланыңыз.

#### **Жиіліктерді іздеу**

Арналарды іздеу әдісін таңдаңыз. Тезірек **Quick Scan (Жылдам іздеу)** әдісін таңдай және еліңізде көптеген кабельдік операторлар пайдаланатын алдын ала анықталған параметрлерді қолдануға болады.

Егер бұл ешқандай арналардың орнатылмауын немесе кейбір арналардың жоқ болуын тудырса, кеңейтілген **Full Scan (Толық сканерлеу)** әдісін таңдауға болады. Бұл әдіс арналарды іздеп, орнату үшін шамалы уақыт алады.

#### **Жиілік қадамының өлшемі**

Теледидар арналарды **8 МГц** қадамымен іздейді.

Егер бұл ешқандай арналардың орнатылмауын немесе кейбір арналардың жоқ болуын тудырса, **1 МГц** шағын қадамдарда іздеуге болады. 1 МГц қадамдарды пайдалану арналарды іздеп, орнатуға біраз уақыт алады.

#### **Сандық арналар**

Егер кабельдік операторыңыз сандық арналарды ұсынбайтынын білсеңіз, сандық арналарды іздеу қадамын өткізіп жіберуге болады.

**Өшірулі** опциясын таңдаңыз.

#### **Аналогтық арналар**

Егер кабельдік операторыңыз аналогты арналарды ұсынбайтынын білсеңіз, аналогты арналарды іздеу қадамын өткізіп жіберуге болады.

**Өшірулі** опциясын таңдаңыз.

#### **Тегін / шифрланған**

Теледидар қызметтерін төлеу үшін жазылымыңыз және CAM - шартты кіру модулі болса, **Free + Scrambled (Тегін + шифрланған)** опциясын таңдаңыз. Теледидар арналарына немесе қызметтеріне төлеу үшін жазылмасаңыз, **Free Channels Only (Тек тегін арналар)** опциясын таңдауға болады.

Қосымша ақпарат алу үшін  **Keywords (Кілтсөздер)** түймесін басып, **CAM - Conditional Access Module** (CAM шартты қатынасу модулі) деп іздеңіз.

#### **Сигнал қабылдау сапасы**

Сандық арнаның сапасы мен сигнал күшін тексеруге болады. Жеке антеннаңыз болса, қабылдауды жақсарту үшін антеннаны басқа жерге қоюыңызға болады.

Сандық арнаның қабылдау сапасын тексеру үшін…

#### **1 -** Арнаға бұрыңыз.

**2 -**  SETTINGS түймесін басып, **All Settings** (Барлық параметрлер) опциясын таңдаңыз, одан кейін **OK** түймесін басыңыз.

**3 - Channels** (Арналар), одан кейін **Antenna/Cable Installation** (Антенна/кабель орнату) тармағын таңдап, **OK** түймесін басыңыз. Қажет болған жағдайда PIN кодын

#### енгізіңіз.

**4 - Сандық: қабылдау сынағы** опциясын таңдап, **OK** түймесін басыңыз.

**5 - Search** (Іздеу) опциясын таңдап, **OK** түймесін басыңыз. Осы арнаға сандық жиілік көрсетіледі. **6 - Search** (Іздеу) опциясын қайта таңдап, осы жиілік сигналының сапасын тексеру үшін **OK** түймесін басыңыз. Сынақ нәтижесі экранда көрсетіледі. Антеннаны қайта орналастыруға немесе қабылдауды жетілдіретін байланыстарды тексеруге болады.

**7 -** Сонымен қатар, жиілікті өзгертуге болады. Жиілік нөмірін бір-бірден таңдап, мәнді өзгерту үшін (жоғары) немесе (төмен) пернелерін пайдаланыңыз. **Search** (Іздеу) опциясын таңдап, қабылдауды қайта тексеру үшін **OK** түймесін басыңыз.

**8 -** Бір қадам артқа оралу үшін (сол жақ) түймесін басыңыз немесе мәзірді жабу үшін  $\leftarrow$  BACK түймесін басыңыз.

#### **Қолмен орнату**

Аналогтық телеарналарды бір-бірлеп қолмен орнатуға болады.

Аналогтық арналарды қолмен орнату үшін…

**1 -**  SETTINGS түймесін басып, **All Settings** (Барлық параметрлер) опциясын таңдаңыз, одан кейін **OK** түймесін басыңыз.

**2 - Channels** (Арналар), одан кейін **Antenna/Cable Installation** (Антенна/кабель орнату) тармағын таңдап, **OK** түймесін басыңыз. Қажет болған жағдайда PIN кодын енгізіңіз.

**3 - Аналогтық: қолмен орнату** опциясын таңдап, **OK** түймесін басыңыз.

#### • **Жүйе**

Теледидар жүйесін орнату үшін **System** (Жүйе) опциясын таңдаңыз.

Елді немесе өзіңіз тұратын ел бөлігін таңдап, **OK** түймесін басыңыз.

#### • **Арнаны іздеу**

Арнаны табу үшін **Search Channel** (Арнаны іздеу) опциясын таңдап, **OK** түймесін басыңыз. Арнаны табу үшін жиілікті енгізуге немесе теледидарда арнаны іздеуге болады. > (оң жақ) түймесін басып, **Іздеу** опциясын таңдаңыз, одан кейін арнаны автоматты түрде іздеу үшін **OK** түймесін басыңыз. Табылған арна экранда көрсетіледі және қабылдау нашар болса, **Search** (Іздеу) түймесін қайта басыңыз. Арнаны сақтағыңыз келсе, **Done** (Дайын) тармағын таңдап, **OK** түймесін басыңыз.

#### • **Сақтау**

Арнаны ағымдағы арна нөміріне немесе жаңа арна нөмірі ретінде сақтауға болады.

**Store Current Channel** (Ағымдағы арнаны таңдау) немесе **Store as New Channel** (Жаңа арна етіп сақтау) опциясын таңдап, **OK** түймесін басыңыз. Жаңа арна нөмірі қысқаша түрде көрсетіледі.

Қол жетімді аналог телеарналардың барлығын тапқанша

# 23.2 **Жерсерікті орнату**

### **Жерсеріктерді орнату**

#### **Жерсеріктерді орнату туралы**

Бұл теледидарда ендірілген екі жерсеріктік DVB-S/DVB-S2 тюнер бар.

#### **4 жерсерікке дейін**

Бұл теледидарға 4 жерсерікке (4 LNB) дейін орнатуға болады. Орнатудың басында орнатқыңыз келетін жерсеріктердің нақты санын таңдаңыз. Бұл орнатуды жылдамдатады.

#### **Жерсерік, Бір кабель**

Антенна тарелкасын теледидарға жалғау үшін бір кабель жүйесін пайдалануға болады. Орнатуды бастаған кезде 1 немесе 2 жерсерік үшін бір кабель жүйесін таңдауға болады.

#### **MDU - Multi-Dwelling-Unit**

Ендірілген жерсерік қабылдағыштары Astra жерсеріктерінде MDU үшін, ал Eutelsat жерсерігінде Digiturk жүйесі үшін қолдау көрсетеді. Türksat жерсерігінде MDU үшін қолдау көрсетілмейді.

#### **Орнатуды бастау**

Жерсерік тарелкасының дұрыс жалғанғанын және орнатуды бастамас бұрын дұрыс тураланғанын тексеріңіз.

Жерсерікті орнатуды бастау үшін…

**1 -**  SETTINGS түймесін басып, **All Settings** (Барлық параметрлер) опциясын таңдаңыз, одан кейін **OK** түймесін басыңыз.

**2 - Channels** (Арналар) опциясын таңдап, **OK** түймесін басыңыз.

**3 - Satellite Installation** (Жерсерікті орнату) опциясын таңдап, **OK** түймесін басыңыз. Қажет болған жағдайда PIN кодын енгізіңіз.

**4 - Search for satellite** (Жерсерік іздеу) пәрменін таңдап, **OK** пернесін басыңыз.

**5 - One Tuner** (Бір тюнер) немесе **Two Tuners** (Екі тюнер) опциясын таңдап, **OK** түймесін басыңыз. Теледидарда 2 ендірілген жерсерік тюнері бар. Жерсерік тарелкаңыздағы кабель санына қарай таңдау жасаңыз.

**6 - Next** (Келесі) опциясын таңдап, **OK** түймесін басыңыз.

Келесі экранда сіз жерсеріктерді іздеуді бастай аласыз. Ағымдағы орнату параметрі экранда көрсетілген. Жерсеріктерді іздеуді бастамастан бұрын орнату параметрлерін өзгертуге немесе тексеруге болады. Келесі «Жерсерікті орнату параметрлері» бөлімін қараңыз.

Жерсеріктерді іздеуді бастау үшін…

**1 - Search** (Іздеу) опциясын таңдап, **OK** түймесін басыңыз. Теледидар антенна тарелкасының туралануында қол жетімді жерсеріктерді іздейді. Бұған бірнеше минут кетуі мүмкін. Жерсерік табылса, оның атауы мен қабылдау күші экранда көрсетіледі.

**2 -** Егер теледидарда қажетті жерсерік (жерсеріктер) көрсетілсе, **Install** (Орнату) опциясын таңдап, **OK** түймесін басыңыз. Егер теледидар табылу керек жерсерікті (жерсеріктерді) таппаса, тарелка орны жылжып кеткен немесе кабель жалғанбаған болуы мүмкін. **Search Again** (Қайтадан іздеу) опциясын таңдап, **OK** түймесін баса аласыз.

**3 -** Жерсерік **Channel Packages (Арна бумаларын)** ұсынса, теледидар сол жерсерік үшін қолжетімді бумаларды көрсетеді. Керек буманы таңдап, **OK** түймесін басыңыз. **4 - Next** (Келесі) опциясын таңдап, **OK** түймесін басыңыз. Кейбір бумалар қолжетімді арналары үшін **Quick (Жылдам)** немесе **Full (Толық)** орнатуды ұсынады, біреуін немесе басқасын таңдаңыз. Теледидар жерсерік арналарын және радио станцияларды орнатады. **5 -** Жерсерік орнатуын және орнатылған арналар мен радио станцияларды сақтау үшін **Finish** (Аяқтау) опциясын таңдап, **OK** түймесін басыңыз.

#### **Жерсерікті орнату параметрлері**

Жерсерікті орнату параметрлері елге сәйкес алдын ала орнатылады. Осы параметрлер теледидарда жерсеріктер мен оның арналарын іздеу және орнату әдісін анықтайды. Осы параметрлерді өзгертуге болады.

Жерсерікті орнату параметрлерін өзгерту үшін...

- **1** Жерсерікті орнатуды іске қосыңыз.
- **2** Жерсеріктерді іске қосу

экранында **Settings** (Параметрлер) опциясын таңдап, **OK** түймесін басыңыз.

**3 -** Орнату қажет жерсеріктер санын таңдап, бір кабель жүйелерінің бірін таңдаңыз. Бір кабельді жүйені таңдаған кезде, пайдаланушы жолағының нөмірін таңдап, әр тюнер үшін пайдаланушы жолағының жиіліктерін енгізуге болады.

**4 -** Орындалған кезде **Next** (Келесі) опциясын таңдап, **OK** түймесін басыңыз.

**5 -** «Параметрлер» мәзірінде жерсеріктерді іздеуді бастау мақсатында экранға оралу үшін **— Done** (Дайын) түрлітүсті пернесін басыңыз.

#### **Жетекті транспондер және LNB**

Кейбір елдерде жетекті транспондер мен әрбір LNB параметрлерін реттеуге болады. Қалыпты орнату сәтсіз болған кезде, осы параметрлерді ғана пайдаланыңыз немесе өзгертіңіз. Егер стандартты емес жерсерік жабдық болса, стандартты параметрлерді қабылдамау үшін осы параметрлерді пайдалануға болады. Кейбір провайдерлер осында енгізуге болатын кейбір транспондерді немесе LNB мәндерін беруі мүмкін.

#### **Жерсерік CAM модульдері**

Жерсерік арналарын қарау үшін CAM – смарт картасы бар шартты кіру модулін – пайдалансаңыз, теледидарға енгізілген CAM арқылы жерсерікті орнатуға кеңес береміз.

Кейбір CAM модульдері арналардың шифрын алу үшін пайдаланылады.

CAM модульдерінің (CI+ 1.3 оператор профилімен) ең жаңа модульдері теледидардағы барлық жерсерік арналарын өздері орната алады. CAM сізді оның жерсеріктері мен арналарын орнатуға шақырады. Бұл CAM модульдері арналарды орнатып және шифрын ашып қана қоймай, арнаны тұрақты жаңартып отырады.

#### **Арна бумалары**

Жерсеріктер тегін арналарды (ашық) жинақтайтын арна бумаларын және елге сәйкес сұрыптауды ұсына алады. Кейбір жерсеріктер жазылым бумаларын ұсынады - ақша төленетін арналар жиыны.

Жазылым бумасын таңдасаңыз, теледидар Quick (Жылдам) немесе Full (Толық) орнатымды таңдауды сұрауы мүмкін.

Бумадағы арналарды ғана орнату үшін **Quick (Жылдам)** тармағын, буманы және барлық басқа арналарды да орнату үшін **Full (Толық)** тармағын таңдаңыз. Жазылым бумаларын жылдам орнатуға кеңес беріледі. Жазылым бумасынан тыс қосымша жерсеріктеріңіз болса, толық орнату ұсынылады. Барлық орнатылған арналар All (Барлығы) арналар тізіміне қойылады.

#### **Бір кабельді реттеу**

#### **Бір кабель жүйесі**

Антенна тарелкасын теледидарға жалғау үшін Бір кабель жүйесін, MDU немесе Unicable жүйесін пайдалануға болады. Жерсерік тарелкасын оның жүйесіндегі барлық жерсерік тюнерлеріне жалғау үшін Бір кабель жүйесі бір кабельді пайдаланады. Бір кабель жүйесі әдетте көп қабатты үйлерде пайдаланылады. Unicable жүйесін қолдансаңыз, орнату кезінде теледидар пайдаланушы жолағының саны мен сәйкес жиілігі тағайындауды сұрайды. 1 немесе 2 жерсерікті осы теледидардағы Unicable арқылы орнатуға болады.

Бір кабель орнатуынан кейін кейбір арналардың жоқ екенін байқасаңыз, бір кабель жүйесінде бірдей уақытта басқа орнату орындалған болуы мүмкін. Жоқ арналарды орнату үшін орнатуды қайтадан орындаңыз.

Қосымша ақпарат алу үшін Help (Анықтама) тармағындағы  **Keywords** (Кілтсөздер) түрлі түсті пернесін басып, **Unicable, connect (Бір кабель, қосу)** деп іздеңіз.

#### **Пайдаланушы диапазонының нөмірі**

Unicable жүйесінде әр қосылған жерсерік тюнері нөмірленуі (мысалы, 0, 1, 2 немесе 3, т.б.) керек.

Қол жетімді пайдаланушы диапазондары мен олардың нөмірін Unicable қорабынан алуға болады. Пайдаланушы жолағы кейде UB түрінде қысқартылады. 4 немесе 8 пайдаланушы диапазонын ұсынатын Unicable қосқыш қораптары бар. Параметрлерде Unicable (Бір кабель) тармағын таңдасаңыз, теледидар өзінің бекітілген жерсерік тюнері үшін бірегей пайдаланушы диапазонының нөмірін тағайындауды сұрайды. Жерсерік тюнерінде Unicable жүйесіндегі басқа жерсерік қабылдағышымен бірдей пайдаланушы диапазонының нөмірі болмауы керек.

#### **Пайдаланушы диапазонындағы жиілік**

Бірегей пайдаланушы жолағының нөмірінен кейін бекітілген жерсерік қабылдағышы таңдалған пайдаланушы жолағы нөмірінің жиілігін қажет етеді. Бұл жиіліктер көбіне Бір кабель қосқыш қорабындағы пайдаланушы жолағының нөмірінен кейін көрсетіледі.

#### **Арнаны автоматты түрде жаңарту**

Сандық жерсерік арналары орнатылған болса, теледидарды осы арналарды автоматты түрде жаңартатындай етіп орнатуға болады.

Бір күні таңғы сағат 6-да теледидар арналарды жаңартып, жаңа арналарды сақтайды. Жаңа арналар арналар тізіміне сақталып,  $\bigstar$  етіп белгіленеді. Сигналы жоқ арналар жойылады және жерсерік операторы арналар бумасының ретін өзгертсе, теледидардың арналар тізімі жаңартылады. Арналарды автоматты жаңарту үшін теледидар күту режимінде болуы керек. Automatic Channel Update (Арнаны автоматты жаңарту) параметрін өшіруге болады.

Автоматты жаңартуды өшіру үшін…

**1 -**  SETTINGS түймесін басып, **All Settings** (Барлық параметрлер) опциясын таңдаңыз, одан кейін **OK** түймесін басыңыз.

**2 - Channels** (Арналар) опциясын таңдап, **OK** түймесін басыңыз.

**3 - Satellite Installation** (Жерсерікті орнату) опциясын таңдап, **OK** түймесін басыңыз. Қажет болған жағдайда PIN кодын енгізіңіз.

**4 - Automatic Channel Update** (Арнаны автоматты жаңарту) опциясын таңдап, **OK** түймесін басыңыз.

**5 - Өшіру** опциясын таңдап, **OK** түймесін басыңыз. **6 -** Бір қадам артқа оралу үшін ≮ (сол жақ) түймесін басыңыз немесе мәзірді жабу үшін  $\leftarrow$  BACK түймесін басыңыз.

Теледидарды арнайы жерсерік арналарын жаңартуға реттеуге болады.

Жерсеріктерді жаңартуға белгілеу үшін…

**1 -**  SETTINGS түймесін басып, **All Settings** (Барлық параметрлер) опциясын таңдаңыз, одан кейін **OK** түймесін басыңыз.

**2 - Channels** (Арналар) опциясын таңдап, **OK** түймесін басыңыз.

**3 - Satellite Installation** (Жерсерікті орнату) опциясын таңдап, **OK** түймесін басыңыз. Қажет болған жағдайда PIN кодын енгізіңіз.

**4 - Automatic Update Option** (Автоматты жаңарту опциясы) опциясын таңдап, **OK** түймесін басыңыз.

**5 -** Жерсеріктер тізімінен жерсерікті таңдаңыз, одан кейін белгі қою немесе алып тастау үшін **OK** түймесін басыңыз.

**6 - Өшіру** опциясын таңдап, **OK** түймесін басыңыз. **7 -** Бір қадам артқа оралу үшін ≮ (сол жақ) түймесін басыңыз немесе мәзірді жабу үшін  $\leftarrow$  BACK түймесін басыңыз.

Кейбір елдерде арнаны автоматты түрде жаңарту теледидар көру кезінде немесе теледидар күту режимінде болған кезде орындалады.

## **Арнаны қолмен жаңарту**

Арнаны жаңартуды әрқашан өзіңіз бастай аласыз.

Арнаны жаңартуды қолмен бастау үшін…

**1 -**  SETTINGS түймесін басып, **All Settings** (Барлық параметрлер) опциясын таңдаңыз, одан кейін **OK** түймесін басыңыз.

**2 - Satellite Installation** (Жерсерікті орнату) опциясын таңдап, **OK** түймесін басыңыз.

**3 - Search for satellite** (Жерсерік іздеу) опциясын таңдап, **OK** түймесін басыңыз.

**4 - Update Channels** (Арналарды жаңарту) опциясын таңдап, **OK** түймесін басыңыз. Теледидар жаңарта басталады. Жаңарту бірнеше минут алуы мүмкін. **5 - Finish** (Аяқтау) опциясын таңдап, **OK** түймесін басыңыз.

# **Жерсерікті қосу**

Ағымдағы жерсерік орнатуына қосымша жерсерікті қосуға болады. Орнатылған жерсеріктер мен олардың арналары сол күйінде қалады. Кейбір операторлар жерсерік қосуға рұқсат етпейді.

Қосымша жерсерік қосымша ретінде көрінуі керек, ол сіздің негізгі жерсерік жазылымыңыз немесе арна бумасы пайдаланылатын негізгі жерсерік болып табылмайды. Әдетте, 3 жерсерік орнатылып қойғанда, 4-жерсерікті қосар едіңіз. 4 жерсерік орнатылып қойған болса, жаңа жерсерік қоса алу үшін алдымен біреуін жоюды ұйғаруыңыз мүмкін.

#### **Орнату**

Қазір тек 1 немесе 2 жерсерік орнатылған болса, ағымдағы орнату параметрлері қосымша жерсерік қосуға рұқсат етпеуі мүмкін. Орнату параметрлерін өзгертуіңіз керек

болса, толық жерсерік орнатуын қайта орындауыңыз керек. Параметрлерді өзгерту қажет болса, **Жерсерік қосу** параметрін пайдалану мүмкін емес.

Жерсерік қосу үшін…

**1 -**  SETTINGS түймесін басып, **All Settings** (Барлық параметрлер) опциясын таңдаңыз, одан кейін **OK** түймесін басыңыз.

**2 - Satellite Installation** (Жерсерікті орнату) опциясын таңдап, **OK** түймесін басыңыз.

**3 - Search for satellite** (Жерсерік іздеу) опциясын таңдап, **OK** түймесін басыңыз.

**4 - Жерсерік қосу** опциясын таңдап, **OK** түймесін басыңыз. Ағымдағы жерсеріктер көрсетіледі.

**5 - Search** (Іздеу) опциясын таңдап, **OK** түймесін басыңыз. Теледидар жаңа жерсеріктерді іздейді.

**6 -** Теледидар бір немесе бірнеше жерсерікті тапса, **Install** (Орнату) опциясын таңдап, **OK** түймесін басыңыз.

Теледидар табылған жерсеріктердің арналарын орнатады. **7 - Finish** (Аяқтау) опциясын таңдап, арналар мен радио станцияларды сақтау үшін **OK** түймесін басыңыз.

# **Жерсерікті жою**

Ағымдағы жерсерік орнатуынан бір немесе бірнеше жерсерікті жоюға болады. Жерсерік пен оның арналарын жоясыз. Кейбір жерсерік операторлары жерсерікті жоюға рұқсат етпейді.

Жерсеріктерді жою үшін…

**1 -**  SETTINGS түймесін басып, **All Settings** (Барлық параметрлер) опциясын таңдаңыз, одан кейін **OK** түймесін басыңыз.

**2 - Satellite Installation** (Жерсерікті орнату) опциясын таңдап, **OK** түймесін басыңыз.

**3 - Search for satellite** (Жерсерік іздеу) опциясын

таңдап, **OK** түймесін басыңыз.

**4 - Remove Satellite** (Жерсерікті жою) опциясын таңдап, **OK** түймесін басыңыз. Ағымдағы жерсеріктер көрсетіледі.

**5 -** Жою белгісін қою немесе алу үшін жерсерікті таңдап, **OK** түймесін басыңыз.

**6 -** Бір қадам артқа оралу үшін (сол жақ) түймесін басыңыз немесе мәзірді жабу үшін  $\leftarrow$  BACK түймесін басыңыз.

# **Қолмен орнату**

Manual Installation (Қолмен орнату) эксперт пайдаланушыларға арналған.

LNB сигнал күшін тексеру үшін қолмен орнатуды қолдана аласыз. Сигналды әр тюнер арқылы жеке-жеке тексере аласыз, тюнер 1 (Sat 1) немесе тюнер 2 (Sat 2). Не болмаса, қолмен орнату мүмкіндігін жерсерік транспондерінен жаңа арналарды жылдам қосу үшін пайдалануға болады. Арналарды тек 1 тюнерге (Sat 1) қоса аласыз. Арналарды қосу үшін транспондердің жиілігі мен поляризациясын білуіңіз қажет. Теледидар

транспондердің барлық арналарын орнатады. Транспондер бұрын орнатылған болса, оның барлық арналары - бұрынғылары және жаңалары - барлығы арналар тізімінің соңына жылжытылады.

Жерсеріктер санын өзгерту қажет болса, Қолмен орнату мүмкіндігін пайдалану мүмкін болмайды. Егер бұл қажет болса, Install Satellites (Жерсеріктерді орнату) арқылы толық орнатуды орындауыңыз керек.

LNB түрлендіргішін тексеру немесе транспондерден арналарды сақтау үшін…

**1 -**  SETTINGS түймесін басып, **All Settings** (Барлық параметрлер) опциясын таңдаңыз, одан кейін **OK** түймесін басыңыз.

**2 - Satellite Installation** (Жерсерікті орнату) опциясын таңдап, **OK** түймесін басыңыз.

**3 - Manual Installation** (Қолмен орнату) опциясын таңдап, **OK** түймесін басыңыз.

**4 - Тюнер** опциясын таңдап, **OK** түймесін басыңыз.

**5 -** Тексеру керек тюнерді таңдап, **OK** түймесін басыңыз. **6 -** Егер орнатылған жерсерік саны бірден артық болса, тексеру немесе арналар қосу керек жерсерікті/LNB таңдап, **OK** түймесін басыңыз.

**7 - Polarization** (Поляризация) опциясын таңдап, **OK** түймесін басыңыз. Қажет поляризацияны таңдап, **OK** түймесін басыңыз.

**8 - Symbol Rate Mode** (Таңбалық жылдамдық режимі) опциясын **Manual** (Қолмен) мәніне орнатсаңыз, таңба жиілігін **Symbol Rate** (Таңбалық жылдамдық) өрісіне қолмен енгізуге болады.

**9 - Search** (Іздеу) опциясын таңдап, **OK** түймесін басыңыз. Сигнал күші экранда көрсетіледі.

**10 -** Егер жаңа транспондер арналарын сақтағыңыз келсе, **Store** (Сақтау) опциясын таңдап, **OK** түймесін басыңыз.

**11 -** Бір қадам артқа оралу үшін (сол жақ) түймесін басыңыз немесе мәзірді жабу үшін  $\leftarrow$  BACK түймесін басыңыз.

## **Жетекті транспондер және LNB**

Кейбір елдерде жетекті транспондер мен әрбір LNB параметрлерін реттеуге болады. Қалыпты орнату сәтсіз болған кезде, осы параметрлерді ғана пайдаланыңыз немесе өзгертіңіз. Егер стандартты емес жерсерік жабдық болса, стандартты параметрлерді қабылдамау үшін осы параметрлерді пайдалануға болады. Кейбір провайдерлер осында енгізуге болатын кейбір транспондерді немесе LNB мәндерін беруі мүмкін.

#### **Спутниктік түрлендіргіш қуаты**

Әдепкі бойынша, Спутниктік түрлендіргіш қуаты On (Қосулы) болады.

#### **22 кГц үні**

Әдепкі бойынша, үн Auto (Автоматты) күйіне реттеледі.

**Төмен жергілікті жиілік генераторы / Жоғары жергілікті жиілік генераторы**

Жергілікті жиілік генераторы стандартты мәндерге орнатылған. Басқа мәндерді қажет ететін ерекше жабдықты пайдаланған жағдайда ғана мәндерді реттеңіз.

## **Мәселелер**

#### **Теледидар маған қажетті жерсеріктерді таба алмайды немесе теледидар бір жерсерікті екі рет орнатады**

• Орнату басында Settings (Параметрлер) терезесінде жерсеріктердің дұрыс саны орнатылғанын тексеріңіз. Теледидарды бір, екі немесе 3/4 жерсерікті іздейтін етіп орнатуға болады.

#### **Екі басты LNB екінші жерсерікті таба алмайды**

• Теледидар бір жерсерікті тауып, екіншісін таба алмаса, тарелканы бірнеше градусқа бұрыңыз. Тарелканы бірінші жерсерікте ең күшті сигналды алатын етіп туралаңыз. Экрандағы бірінші жерсеріктің сигнал күші көрсеткішін тексеріңіз. Бірінші жерсерік ең күшті сигналға орнатылғанда, екінші жерсерікті табу үшін Қайта іздеу опциясын таңдаңыз.

• Параметрлердің Екі жерсерік мәніне орнатылғанын тексеріңіз.

#### **Орнату параметрлерін өзгерту проблемамды шешпеді**

• Барлық параметрлер, жерсеріктер және арналар аяқтаған кезде тек орнату соңында сақталады.

#### **Барлық жерсерік арналары дайын**

Unicable жүйесін пайдалансаңыз, Unicable параметрлерінде ендірілген тюнерлердің екеуіне де екі бірегей пайдаланушы жолағының нөмірін тағайындағаныңызды тексеріңіз. Unicable жүйесіндегі басқа жерсерік қабылдағышы бірдей пайдаланушы жолағының нөмірін пайдалануы мүмкін.

#### **Кейбір жерсерік арналары тізімге сақталмаған сияқты**

• Кейбір арналар жоғалған немесе дұрыс орналаспаған болса, таратушы бұл арналардың транспондер орнын өзгерткен болуы мүмкін. Арналар тізіміндегі арна орындарын қалпына келтіру үшін арна бумасын жаңартып көруіңізге болады.

#### **Жерсерікті жоя алмаймын**

• Жазылым бумалары жерсерікті жоюға рұқсат етпейді. Жерсерікті жою үшін толық орнатуды қайта орындап, басқа буманы таңдауыңыз керек.

#### **Кейде қабылдау сигналы нашар болады**

• Жерсерік тарелкасы берік орнатылғанын тексеріңіз. Қатты желдер тарелканы жылжытуы мүмкін.

• Қар және жаңбыр қабылдауға кедергі келтіруі мүмкін.

# **Бағдарламалық**

# **құрал**

#### 24.1

# **Бағдарламалық құралды жаңарту**

### **Интернет арқылы жаңарту**

Теледидар интернетке қосылса, теледидар бағдарламалық құралын жаңарту хабарын алуыңыз мүмкін. Жылдамдығы жоғары (кең ауқымды) интернет байланысы қажет. Осы хабарды алсаңыз, жаңарту орындауға кеңес береміз.

Экрандағы хабармен **Update** (Жаңарту) опциясын таңдап, экрандағы нұсқауларды орындаңыз.

Сонымен қатар, бағдарламалық құрал жаңартуын іздеуге болады.

Бағдарламалық құралды жаңарту барысында сурет пен теледидар өшіп қайта қосылады. Бұл бірнеше рет орын алуы мүмкін. Жаңарту әрекеті бірнеше минут алуы мүмкін. Теледидар суреті кері оралғанша күтіңіз. Бағдарламалық құралды жаңарту барысында теледидардағы немесе қашықтан басқару құралындағы қуат қосқышын баспаңыз.

Бағдарламалық құрал жаңартуын өзіңіз іздеу үшін…

**1 -**  SETTINGS түймесін басып, **All Settings** (Барлық параметрлер) опциясын таңдаңыз, одан кейін **OK** түймесін басыңыз.

**2 - Update Software** (Бағдарламалық құралды жаңарту), одан кейін **Search for Updates** (Жаңартуларды

іздеу) тармағын таңдап, **OK** түймесін басыңыз.

**3 - Internet** (Интернет) опциясын таңдап, **OK** түймесін басыңыз.

**4 -** Теледидарда интернет жаңартуы ізделеді.

**5 -** Егер жаңарту қолжетімді болса, бағдарламалық құралды жаңартуға болады.

**6 -** Бағдарламалық құралды жаңартуға бірнеше минут кетуі мүмкін. Теледидардағы немесе қашықтан басқару құралындағы пернесін баспаңыз.

**7 -** Жаңартып болған соң, теледидар көріп отырған арнаңызға оралады.

## **USB арқылы жаңарту**

Теледидардың бағдарламалық құралын жаңарту қажет болуы мүмкін.

Бағдарламалық құралды теледидарға жүктеу үшін, жылдамдығы жоғары Интернет байланысы бар компьютер және USB флэш-жады керек болады. Кем дегенде 500 Mбайт бос орны бар USB флэш-жадын пайдаланыңыз. Жазу қорғауының ажыратылғанын тексеріңіз.

Теледидар бағдарламалық құралын жаңарту үшін…

**1 -**  SETTINGS түймесін басып, **All Settings** (Барлық параметрлер) опциясын таңдаңыз, одан кейін **OK** түймесін басыңыз.

**2 - Update Software** (Бағдарламалық құралды жаңарту), одан кейін **Search for Updates** (Жаңартуларды іздеу) тармағын таңдап, **OK** түймесін басыңыз. **3 - USB** опциясын таңдап, **OK** түймесін басыңыз.

#### **Теледидарды анықтау**

**1 -** USB флэш-жадын теледидардың USB қосылымдарының біреуіне қосыңыз.

**2 - Write to USB** (USB құрылғысына жазу) опциясын таңдап, **OK** түймесін басыңыз. Идентификация файлы USB флэш-жадында жазылған.

#### **Бағдарламалық құралды жүктеу**

**1 -** USB флэш-жадын компьютерге енгізіңіз.

**2 -** USB флэш-жадынан **update.htm** файлын тауып, екі рет басыңыз.

**3 - Send ID (Идентификатор жіберу)** түймесін басыңыз.

**4 -** Егер жаңа бағдарламалық құрал қол жетімді болса, .zip файлын жүктеңіз.

**5 -** Жүктегеннен кейін файлды мұрағаттан шығарып, **autorun … .upg** файлын (атауы «autorun…» деп басталады) USB флэш-жадына көшіріңіз. Осы файлды қалтаға орналастырмаңыз.

#### **Теледидардың бағдарламалық құралын жаңарту**

**1 -** USB флэш-жадын теледидарға қайта енгізіңіз. Жаңарту автоматты басталады.

**2 -** Бағдарламалық құралды жаңартуға бірнеше минут кетуі мүмкін. Теледидардағы немесе қашықтан басқару құралындағы пернесін баспаңыз. USB флеш дискісін алып тастамаңыз.

**3 -** Жаңартып болған соң, теледидар көріп отырған арнаңызға оралады.

Егер жаңарту кезінде электр жарығы өшіп қалса, USB флэшжадын теледидардан ажыратпаңыз. Электр жарығы қайта жанғанда, жаңарту жалғасады.

Теледидар бағдарламалық құралы кездейсоқ жаңартылмас үшін «autorun … .upg» файлын USB флэшжадынан жойыңыз.

 $24$ 

# **Бағдарламалық құрал нұсқасы**

Ағымдағы теледидар бағдарламалық құралының нұсқасын көру үшін…

**1 -**  SETTINGS түймесін басып, **All Settings** (Барлық параметрлер) опциясын таңдаңыз, одан кейін **OK** түймесін басыңыз.

**2 - Update Software** (Бағдарламалық құралды жаңарту), одан кейін **Current Software Info (Ағымдағы**

#### **бағдарламалық құрал туралы ақпарат)** тармағын таңдап, **OK** түймесін басыңыз.

**3 -** Нұсқа, шығарылым ескертпелері және жасалған күн көрсетіледі. Сонымен қатар, Netflix ESN нөмірі қолжетімді кезде көрсетіледі.

**4 -** Бір қадам артқа оралу үшін (сол жақ) түймесін басыңыз немесе мәзірді жабу үшін  $\leftarrow$  түймесін басыңыз.

#### 24.3

# **Бастапқы коды ашық бағдарламалық құрал**

Бұл теледидарда бастапқы коды ашық бағдарламалық құрал бар. TP Vision Europe B.V. компаниясы осымен сұрау бойынша тиісті лицензиялар арқылы осындай ұсыныс сұралса, бұл өнімде қолданылған, авторлық құқықпен қорғалған бастапқы коды ашық бағдарламалық құрал бумаларының тиісті толық бастапқы код көшірмесін ұсынады.

Бұл ұсыныс өнімді сатып алудан кейін осы ақпаратты алған кез келген адам үшін үш жылға дейін жарамды. Бастапқы кодты алу үшін ағылшын тілінде мына мекенжайға жазыңыз. . .

**Intellectual Property Dept. TP Vision Europe B.V. Prins Bernhardplein 200 1097 JB Amsterdam The Netherlands**

#### 24.4

# **Хабарландырулар**

Хабарландыруды жүктеп алуға болатын жаңа теледидар бағдарламалық құралы немесе бағдарламалық құралдармен байланысты басқа мәселелер үшін алуыңыз мүмкін.

Бұл хабарландыруларды оқу үшін…

**1 -**  SETTINGS түймесін басып, **All Settings** (Барлық параметрлер) опциясын таңдаңыз, одан кейін **OK** түймесін басыңыз.

**2 - Update Software** (Бағдарламалық құралды жаңарту), одан кейін **Announcements** (Хабарламалар) тармағын таңдап, **OK** түймесін басыңыз.

#### **3 -** Егер хабарлама болса, оны оқуға болады немесе

қолжетімді хабарламалардың бірін таңдаңыз.

**4 -** Бір қадам артқа оралу үшін (сол жақ) түймесін

басыңыз немесе мәзірді жабу үшін  $\leftarrow$  түймесін басыңыз.

# **Ерекшеліктер**

#### 25.1

 $25$ 

# **Қоршаған ортаға қауіпсіз**

# **Еуропаның энергиялық тиімділік белгісі**

**Еуропалық Одақтың энергиялық тиімділік белгісі** осы өнімнің қуатты пайдалану тиімділік дәрежесін көрсетеді. Осы өнімнің қуат тұтыну дәрежесі неғұрлым жасыл болса, соғұрлым азырақ қуат тұтынады.

Белгіде қуатты тұтыну тиімділігінің дәрежесі, осы өнімнің қолданыс кезіндегі орташа қуатты тұтыну мөлшері және 1 жылдық тұтынылатын қуат мөлшері көрсетілген. Осы өнімнің қуатты тұтыну мөлшерін сіздің елге арналған Philips веб-сайтынан (**www.philips.com/TV**) көруге болады.

## **Пайдалануды аяқтау**

#### **Ескірген бұйымдарды және батареяларды жою**

Өнім қайта өңдеуге және қайта пайдалануға болатын жоғары сапалы материалдардан және бөлшектерден жасалған.

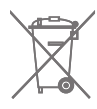

Бұйымдағы сызылған дөңгелекшелі қоқыс жәшігінің белгісі көрінсе, ол бұйымның Еуропалық 2002/96/EC нұсқауына сәйкес оралғанын білдіреді.

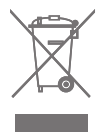

Электр және электрондық бұйымдарды қоқысқа лақтырудың жергілікті ережелерімен танысып алыңыз.

Жергілікті тәртіпке сәйкес әрекет жасауыңызды және ескі өнімдерді кәдімгі тұрмыстық қалдықпен тастамауыңызды өтінеміз. Ескі өнімді дұрыс тастау қоршаған орта мен адам денсаулығына тиетін кері әсерлердің алдын алуға көмектеседі.

Сіздің бұйымыңызда 2006/66/ЕС Еуропалық директивасына сәйкестендірілген қондырылған қайта жандандыруға болатын батарея бар, оны кәдімгі тұрмыстық қалдық ретінде лақтыруға болмайды.

Батареяларды бөліп жинақтаудың жергілікті тәртібі туралы ақпаратпен танысқан жөн, себебі оны дұрыс тастау қоршаған орта мен адам денсаулығына тиетін кері әсерлердің алдын алуға көмектеседі.

# 25.2

# **Қуат**

Өнімнің техникалық сипаттамалары ескертусіз өзгертілуі мүмкін. Осы өнімнің техникалық сипаттамалары туралы қосымша мәліметті [www.philips.com/support](http://www.philips.com/support) сайтынан қараңыз.

#### **Қуат**

- Желі кернеуі: 220-240 В +/-10% айнымалы ток
- Сыртқы температура: 5-35°C

• Қуатты үнемдеу мүмкіндіктері: Light sensor (Жарық сенсоры), Picture mute (for radio) (Бейнені өшіру (радиоға арналған)), Auto switch-off timer (Автоматты түрде сөну таймері), Eco settings (Эко параметрлері) мәзірі.

Қуат тұтыну туралы ақпаратты **Өнімнің микрофишасы** бөлімінен қараңыз.

Өнімнің жапсырмасында көрсетілген қуат күштілігі қалыпты үйде пайдалану кезіндегі өнімнің тұтынылатын қуат мөлшері болып табылады (IEC 62087 Ed.2). Жақшаға алынған қуаттың ең көп мөлшері электр қауіпсіздігі үшін пайдаланылады (IEC 60065 Ed. 7.2).

# 25.3

# **Өнімнің микрофишасы**

#### **65PUS8901**

- Энергия тиімділігінің класы: A+
- Көрінетін экран өлшемі: 164 см / 65 дюйм
- Қосулы қуат шығыны (Вт): 124 Вт
- Жылдық энергия шығыны (кВтсағ)\*: 172 кВт/с
- Күту режиміндегі қуат шығыны (Вт): 0,50 Вт
- Өшірулі режимдегі қуат шығыны (Вт): 0,30 Вт
- Дисплей ажыратымдылығы (пиксельдер): 3840 x 2160 p

\* Жыл сайынғы кВтсағ энергия шығыны күнделікті 4 сағаттық теледидар жұмысының қуат шығынын 365 күнге көбейтуге негізделеді. Нақты энергия шығыны теледидарды пайдалану әдісіне негізделеді.

#### 25.4

# **Операциялық жүйе**

Android OS: Android Lollipop 5.1

#### 25.5

# **Қабылдау**

- Антенна кірісі: 75 Ом коаксиалды (IEC75)
- Тюнер ауқымдары: VHF, UHF, S-Band/Hyperband
- DVB: DVB-T (жер, антенна) COFDM 2K/8K, DVB-T2, DVB-C (кабель) QAM
- Аналог бейне файлды ойнату: PAL, SECAM
- Сандық бейнені ойнату: MPEG2 SD/HD (ISO/IEC 13818-2),

#### MPEG4 SD/HD (ISO/IEC 14496-10)

- Сандық аудионы ойнату (ISO/IEC 13818-3)
- Жерсерік антеннасының кірісі: 75 Ом F түрі
- Кіріс жиіліктердің ауқымы: 950-2150 МГц
- Кіріс деңгейінің жиілігі: -25 және -65 дБм

• DVB-S/S2 2-ші таңбалық жылдамдықтан 45 Msymbols/s дейін

• ТШБ: DiSEqC 1.0, LNB 1-ден 4-ке дейін қолдайды: қарамақарсылық таңдауы 13/18В, диапазон таңдауы 22 кГц, қолданылатын тоналдық сигналдар пакетінің режимі

• Ең көп LNB тогы 300 мА.

# 25.6 **Дисплей**

# **Түрі**

**Экранның диоганальдік өлшемі**

#### • 65PUS8901: 164 см / 65 дюйм

#### **Дисплей ажыратымдылығы**

• 3840 x 2160 p

#### **Кіріс ажыратымдылық**

#### **Бейне файл пішімдері**

Ажыратымдылығы — Жаңару жиілігі

- 480 i 60 Гц
- 480 p 60 Гц
- 576 i 50 Гц
- 576 p 50 Гц
- 720 p 50 Гц, 60 Гц
- 1080 i 50 Гц, 60 Гц
- 1080 p 24 Гц, 25 Гц, 30 Гц
- 2160p (4K) 24 Гц, 25 Гц, 30 Гц, 50 Гц, 60 Гц

#### **Компьютер форматтары**

Ажыратымдылықтар (басқа түрлердің арасындағы)

- 640 x 480p 60 Гц
- 800 x 600p 60 Гц
- 1024 x 768p 60 Гц
- 1280 x 768p 60 Гц
- 1280 x 800p 60 Гц
- 1280 x 1024p 60 Гц
- 1440 х 900р 60 Гц
- 1680 x 1050p 60 Гц
- 1920 x 1080p 60 Гц
- 3840 x 2160 p 24 Гц, 25 Гц, 30 Гц, 50 Гц, 60 Гц

#### 25.7

# **Өлшемдері және салмақтары**

#### **65PUS8901**

• теледидар тірегінсіз:

ені 1447 мм - биіктігі 823 мм - қалыңдығы 61,5 мм салмағы ±24 кг

• теледидар тұрғыларымен бірге:

ені 1447 мм - биіктігі 914 мм - қалыңдығы 287 мм -

салмағы ±25 кг

#### 25.8

# **Байланыс мүмкіндігі**

#### **Теледидардың бүйірі**

- ARC HDCP 2.2 4K 50/60Hz ішіндегі HDMI 3
- MHL ARC HDCP 2.2 4K 50/60Hz ішіндегі HDMI 4
- USB 2 USB 2.0
- USB 3 USB 3.0 (көк)
- 2x Ортақ интерфейс ұясы: CI+/CAM
- Құлақаспап стерео, 3,5 мм шағын ұяшығы

#### **Теледидардың артқы жағы**

- Audio In (DVI HDMI) стерео, 3,5 мм шағын ұяшық
- SCART: Audio L/R, CVBS кірісі, RGB
- YPbPr: Y Pb Pr, Audio L/R
- Желілік LAN RJ45

#### **Теледидардың төменгі жағы**

- ARC HDCP 2.2 4K 50/60Hz ішіндегі HDMI 1
- ARC HDCP 2.2 4K 50/60Hz ішіндегі HDMI 2
- USB 1 USB 2.0
- Сандық дыбыс шығысы оптикалық Toslink
- Антенна (75Ω), қос қабылдағыш
- 1-жерсерік тюнері
- 2-жерсерік тюнері

• Тек 8601 серияларына - Сымсыз аудио, Philips PTA860 құрылғысына

25.9

# **Дыбыс**

- Шығыс қуат (RMS): 30 Вт
- Double Ring technology
- Natural Sound
- Dolby Digital Plus®
- DTS Premium Sound™

#### 25.10

# **Мультимедиа**

#### **Байланыстар**

- USB 2.0 / USB 3.0
- Ethernet LAN RJ-45
- Wi-Fi 802.11a/b/g/n/ac (кірістірілген)

• EDR бар BT2.1 және BLE бар BT4.0

# **Қолдауы бар USB файл жүйелері**

• FAT 16, FAT 32, NTFS

#### **Ойнату пішімдері**

• Контейнерлер: 3GP, AVCHD, AVI, MPEG-PS, MPEG-TS, MPEG-4, Matroska (MKV), Quicktime (MOV, M4V, M4A), Windows Media (ASF/WMV/WMA)

• Бейне кодектері: MPEG-1, MPEG-2, MPEG-4 Part 2, MPEG-4 Part 10 AVC (H264), H.265 (HEVC), VC-1, WMV9

• Дыбыс кодектері: AAC, HE-AAC (v1/v2), AMR-NB, Dolby Digital, Dolby Digital Plus, DTS Premium Sound™, MPEG-1/2/2.5 Layer I/II/III (соның ішінде MP3), WMA (v2 мен v9.2 аралығында), WMA Pro (v9/v10)

• Субтитрлер:

– Пішімдер: SAMI, SubRip (SRT), SubViewer (SUB), MicroDVD (TXT), mplayer2 (TXT), TMPlayer (TXT)

– Таңба кодтаулары: UTF-8, Орталық Еуропа және Шығыс Еуропа (Windows-1250), Кириллица (Windows-1251), Грек (Windows-1253), Түрік (Windows-1254), Батыс Еуропа (Windows-1252)

**•** Сурет кодектері: JPEG, JPS, MPO

**•** Шектеулер:

– Мультимедиалық файл үшін қолдау көрсетілетін жалпы биттер жылдамдығының ең үлкен шамасы — 30 Мбит/с. – Мультимедиалық файл үшін қолдау көрсетілетін бейне биттері жылдамдығының ең үлкен шамасы — 20 Мбит/с. – MPEG-4 AVC (H.264) үшін High Profile @ L5.1 дейін қолдау көрсетіледі.

– H.265 (HEVC) үшін негізгі/негізгі 10-профильден 5.1 деңгейіне дейін қолдау көрсетіледі

– VC-1 үшін Advanced Profile @ L3 дейін қолдау көрсетіледі.

### **Қолдау көрсетілетін мультимедиалық сервер**

#### **бағдарламалық құралы (DMS)**

• DLNA V1.5 сертификатталған медиа сервері бағдарламалық құралын пайдалануға болады (DMS класы).

• Мобильді құрылғыларда Philips TV Remote қолданбасын (iOS және Android) пайдалануға болады.

Пайдаланылатын мобильді құрылғы мен бағдарламалық құралға байланысты өнімділік деңгейі әртүрлі болуы мүмкін.

#### **ЭСР ережелері**

Бұл жабдық ЭСР үшін А деңгейлі жұмыс шартына сәйкес келеді. Электростатикалық разрядқа байланысты жабдық файлды бөлісу режимінде қалпына келмесе, пайдаланушының көмегі қажет болады.

# **Анықтама және**

# **қолдау**

 $26.1$ 

26

# **Теледидарды тіркеңіз**

Теледидарды тіркеп, әртүрлі артықшылықтарды, соның ішінде толық қолдауды (жүктеулерді қоса), жаңа өнімдер туралы ақпарат алу, арнайы ұсыныстар мен жеңілдіктер, сыйлықтар ұтып алу және тіпті жаңа өнімдер туралы арнайы сауалнамаларға қатысу мүмкіндіктерін пайдаланыңыз.

**www.philips.com/welcome** сайтына өтіңіз

#### 26.2

# **Анықтаманы пайдалану**

Бұл теледидар экрандағы анықтаманы 2 ұсынады.

#### **Анықтама бөлімін ашу**

Анықтаманы бірден ашу үшін пернесін (көк) басыңыз. Анықтама орындап жатқан әрекетіңізге немесе теледидарда таңдалған нәрсеге қатысты тарауда ашылады. Бөлімдерді әліпби бойынша іздеу үшін  **Кілтсөздер** түрлі түсті пернесін басыңыз.

Анықтаманы кітап ретінде оқу үшін **Book (Кітап)** параметрін таңдаңыз.

Сонымен қатар, негізгі мәзірде немесе теледидар мәзірінде  **Help** (Анықтама) бөлімін ашуға болады.

Анықтама нұсқауларын орындамас бұрын Анықтама бөлімін жабыңыз.

Анықтама бөлімін жабу үшін  **Close (Жабу)** пернесін басыңыз.

Мәтін (телемәтін) сияқты кейбір әрекеттер үшін түрлі түсті түймелердің арнайы функциялары болып, анықтаманы ашпауы мүмкін.

#### **Планшетте, смартфонда немесе компьютерде Теледидар**

#### **Анықтамасы**

Кеңейтілген нұсқаулардың реттіліктерін оңайырақ орындау үшін теледидардың анықтамасын PDF пішімінде жүктеп, смартфонда, планшетте немесе компьютерде оқуға болады. Бұған қосымша, тиісті анықтама бетін компьютерден басып шығаруға болады.

Анықтаманы (пайдаланушы нұсқаулығын) жүктеп алу үшін **[www.philips.com/support](http://www.philips.com/support)** сайтына өтіңіз

 $\overline{0}$ 

MTK\_U+\_20151210

#### 26.3

# **Ақаулықтарды шешу**

# **Қосу және қашықтан басқару**

#### **Теледидар қосылмайды**

• Қуат кабелін розеткадан ажыратыңыз. Бір минут күтіңіз де, қайта қосыңыз.

• Қуат кабелі берік қосылғанын тексеріңіз.

#### **Іске қосылу немесе өшу кезіндегі сықырлаған дыбыс**

Теледидарды қосқанда, өшіргенде немесе күту режиміне қойғанда, теледидардың корпусынан сықырлаған дыбысты естисіз. Сықырлаған дыбыс теледидардың сууы және жылуы кезіндегі қалыпты кеңею және тарылуына байланысты болады. Бұл өнімділікке әсер етпейді.

#### **Теледидар қашықтан басқару құралына жауап бермейді**

Теледидардың іске қосылуына біраз уақыт қажет. Бұл уақытта теледидар қашықтан басқару құралына немесе теледидарды басқару тетіктеріне жауап бермейді. Бұл қалыпты әрекет.

Егер теледидар қашықтан басқару құралына одан әрі жауап бермей жатса, ұялы телефонның камерасы арқылы қашықтан басқару құралы жұмыс істеп жатқанын тексеруге болады. Телефонды камера режиміне өткізіп, қашықтан басқару құралын камера объективіне бағыттаңыз. Егер қашықтан басқару құралында кез келген пернені бассаңыз және камерада инфрақызыл жарық диодының жыпылықтауын байқасаңыз, қашықтан басқару құралы жұмыс істеп тұр. Теледидарды тексеру керек. Егер жыпылықтауды байқамасаңыз, қашықтан басқару

құралы бұзылған болуы немесе батареялардың заряды төмен болуы мүмкін.

Бұл қашықтан басқару құралын тексеру әдісі теледидармен сымсыз жұптастырылған қашықтан басқару құралдарында мүмкін емес.

# **Philips бастапқы экранын көрсеткеннен кейін теледидар**

#### **қайтадан күту режиміне өтеді**

Теледидар күту режимінде болғанда, Philips бастапқы экраны көрсетіледі, содан кейін теледидар күту режиміне оралады. Бұл — қалыпты әрекет. Теледидар қуат көзінен ажыратылса және қайта қосылса, келесі іске қосылғанда бастапқы экран көрсетіледі. Теледидарды күту режимінен қосу үшін қашықтан басқару құралындағы немесе теледидардағы Ф түймесін басыңыз.

#### **Күту режимінің шамы жыпылықтай береді**

Қуат кабелін розеткадан ажыратыңыз. Қуат кабелін қайта қоспай тұрып, 5 минут күтіңіз. Егер қайта жыпылықтаса, Philips теледидарының тұтынушыларды қолдау орталығына хабарласыңыз.

# **Арналар**

#### **Орнату кезінде ешқандай сандық арналар табылмады**

Сіздің еліңізде теледидар DVB-T немесе DVB-C пішімін қолдайтынын тексеру үшін техникалық сипаттамаларды қараңыз.

Барлық кабельдер дұрыс қосылғанын және дұрыс желі таңдалғанын тексеріңіз.

#### **Алдында орнатылған арналар арналар тізімінде жоқ**

Дұрыс арналар тізімі таңдалғанын тексеріңіз.

### **Сурет**

#### **Сурет немесе бұрмаланған сурет жоқ**

- Антенна теледидарға дұрыстап қосылғанын тексеріңіз.
- Көздер мәзірінен дұрыс құрылғы таңдалғандығын тексеріңіз.
- Құрылғының дұрыстап қосылғанын тексеріңіз.

#### **Дыбыс бар, бірақ сурет жоқ**

• Сурет параметрлері дұрыс орнатылғанын тексеріңіз.  $\clubsuit$  SETTINGS түймесін басып, «Сурет мәнері» тармағын таңдап, оның ішінде кез келген мәнерді таңдаңыз.

#### **Антеннаның қабылдауы нашар**

- Антенна теледидарға дұрыстап қосылғанын тексеріңіз.
- Дауыс зорайтқыштар, жерге қосылмаған аудио құрылғылар, неон шамдар, биік ғимараттар және басқа

үлкен нысандар қабылдау сапасына әсер етуі мүмкін. Мүмкін болса, антенна бағытын өзгерту немесе құрылғыларды теледидардан ары жылжыту арқылы

қабылдау сапасын жақсартып көріңіз.

• Тек бір арнада қабылдау нашар болса, сол арнаны дәл реттеңіз.

#### **Құрылғыдан келетін сурет нашар**

- Құрылғының дұрыстап қосылғанын тексеріңіз.
- Сурет параметрлері дұрыс орнатылғанын тексеріңіз.

#### **Сурет параметрлері біраздан кейін өзгереді**

**Location (Орын)** параметрі **Home (Үй)** деп орнатылғанын тексеріңіз. Бұл режимде параметрлерді өзгертуге және сақтауға болады.

#### **Коммерциялық баннер пайда болады**

**Location (Орын)** параметрі **Home (Үй)** деп орнатылғанын тексеріңіз.

#### **Сурет экранға сыймайды**

Басқа сурет пішіміне өзгертіңіз.  $\clubsuit$  SETTINGS түймесін басып, **Picture Format** (Сурет пішімі) тармағын таңдаңыз.

#### **Әр түрлі арналарда сурет пішімі өзгеріп отырады**

«Auto» (Автоматты) емес сурет пішімін таңдаңыз.

#### **Суреттің орны дұрыс емес**

Кейбір құрылғылардан келетін сурет сигналдары экранға дұрыс сыймауы мүмкін. Қосылған құрылғының сигнал

шығысын тексеріңіз.

#### **Компьютердің суреті тұрақты емес**

Компьютер қолдау көрсетілетін ажыратымдылықты және жаңарту жиілігін пайдаланатынын тексеріңіз.

### **Дыбыс**

#### **Дыбыс жоқ немесе дыбыстың сапасы нашар**

Егер аудио сигнал анықталмаса, теледидар аудио шығысын автоматты түрде өшіреді: ол бұрыс жұмыс істеуді білдірмейді.

- Дыбыс параметрлері дұрыс орнатылғанын тексеріңіз.
- Барлық кабельдер дұрыстап қосылғанын тексеріңіз.
- Дыбыс өшірілмегенін немесе нөл мәніне
- орнатылмағанын тексеріңіз.

• Теледидардың дыбыс шығысы үй кинотеатры жүйесіндегі аудио кіріске қосылғанын тексеріңіз. HTS динамиктерінен дыбыс естілуі керек.

• Кейбір құрылғылар HDMI аудио шығысын қолмен қосуды қажет етуі мүмкін. Егер HDMI аудиосы қосылып қойылған болса, бірақ аудионы әлі де естімесеңіз, құрылғының аудио пішімін PCM (Pulse Code Modulation) деп өзгертіп көріңіз. Нұсқауларды құрылғымен бірге келген құжаттамадан қараңыз.

# **Ambilight**

#### **Кейбір Ambilight проекторлары жұмыс істемейді**

Кенеттен орын алған қуат ақауынан кейін Ambilight проекторларының кейбіреуі қайтадан қосылмауы мүмкін. Жай ғана қуат ашасын қуат розеткасынан суырып, оны 10 секундтан кейін қайтадан қосыңыз. Барлық проекторлар қайтадан жұмыс істеуі керек. Алдымен теледидарды өшірудің қажеті жоқ.

## **HDMI және USB**

#### **HDMI**

• HDCP (жоғары өткізу жиілігі бар сандық мазмұнды қорғау) қолдау теледидарда HDMI құрылғысынан келетін мазмұнды көрсету үшін кететін уақытты кідірте алатынын ескеріңіз.

• Егер теледидар HDMI құрылғысын танымаса және сурет көрсетілмесе, көзді бір құрылғыдан екіншісіне және қайтадан кері ауыстырыңыз.

• Егер HDMI жүйесімен қосылған құрылғы суреті және дыбысы бұрмаланса, басқа **HDMI Ultra HD** параметрі осы мәселені шешуі мүмкін. Қосымша ақпарат алу үшін Help (Анықтама) тармағындағы **Кілтсөздер** түрлі түсті пернесін басып, **HDMI Ultra HD** деп іздеңіз.

• Егер үзік-үзік дыбыс үзілістері болса, HDMI құрылғысының шығыс параметрлері дұрыс екенін тексеріңіз.

• Егер HDMI-DVI адаптерін немесе HDMI-DVI кабелін пайдалансаңыз, қол жетімді болса, AUDIO IN (тек шағын ұяшық) ұясына қосымша аудио кабель жалғанғанын тексеріңіз.

#### **HDMI EasyLink жұмыс істемейді**

• HDMI құрылғылары HDMI-CEC үйлесімді екенін тексеріңіз. EasyLink мүмкіндіктері тек HDMI-CEC үйлесімді құрылғыларда жұмыс істейді.

#### **Дыбыс деңгейінің белгішесі көрсетілмейді**

• HDMI-CEC аудио құрылғысы қосылып, құрылғының дыбыс деңгейін реттеуге теледидардың қашықтан басқару құралы пайдаланылса, осы әрекет қалыпты болады.

#### **USB құрылғысындағы фотосуреттер, бейнелер және**

#### **музыка көрсетілмейді**

• USB жад құрылғысы жад құрылғысының құжаттамасында сипатталғандай сыйымды жад дәрежесімен үйлесімді деп орнатылғанын тексеріңіз.

• USB жад құрылғысы теледидармен үйлесімді екенін тексеріңіз.

• Теледидар аудио және сурет файлы пішімдерін қолдайтынын тексеріңіз.

#### **USB файлдарын үзік-үзік ойнату**

• USB жад құрылғысының тасымалдау өнімділігі теледидарға деректерді тасымалдау жылдамдығын шектеп, нашар ойнатуды тудыруы мүмкін.

#### **Сымсыз желі**

#### **Wi-Fi желісі табылмады немесе бұрмаланған**

• Жақын жердегі қысқа толқынды пештер, DECT телефондары немесе басқа Wi-Fi 802.11b/g/n құрылғылары сымсыз желіні бұзуы мүмкін.

• Теледидар көптеген басқа сымсыз маршрутизаторлардың қасына орналастырылғанда (пәтерлер, т.с.с.), маршрутизаторда 5 ГГц жиілікті (802.11ac) пайдалануды ұсынамыз.

• Желідегі қорғаныс жүйесі теледидардың сымсыз қосылымына кіру мүмкіндігін беретінін тексеріңіз.

• Сымсыз желі оңай орнатылуы үшін SSID тарату станциясын өшіру арқылы маршрутизатордың атауын жасырмаңыз.

• Егер сымсыз желі үйіңізде дұрыс жұмыс істемесе, сымды желі орнатымын пайдалануға болады.

#### **Wi-Fi желі қосылымы баяу**

• Маршрутизатор үшін жылдамдығы жоғары Интернет қосылымы қажет.

• Бірдей маршрутизаторды пайдаланатын құрылғылардың мөлшерін шектеңіз.

• Үй ішіндегі ауқым, беру жылдамдығы және сигнал сапасының басқа факторлары туралы ақпаратты сымсыз маршрутизатордың пайдаланушы нұсқаулығынан қараңыз.

#### **DHCP**

• Байланыс сәтсіз болса, маршрутизатордың DHCP (Динамикалық хост конфигурация протоколы) параметрін тексеруге болады. DHCP параметрі қосулы болуы қажет.

## **Bluetooth**

#### **Жұптастыруды орындау мүмкін емес**

• Құрылғы жұптастыру режимінде екенін тексеріңіз.

- Құрылғының пайдаланушы нұсқаулығын оқыңыз.
- Маршрутизаторда және сымсыз динамикті теледидарға мүмкіндігінше жақын ұстаңыз.
- Сымсыз желідегі әрекеттің жоғары мөлшері бар орындар
- сымсыз маршрутизаторлар көп бөлмелер сымсыз қосылымға кедергі келтіруі мүмкін.

• Бірнеше құрылғыларды теледидармен бір уақытта жұптастырып көру істемеуі мүмкін.

#### **Bluetooth жоғалған байланысы**

• Сымсыз динамикті теледидардан әрқашан 5 метр ауқымында орналастырыңыз.

#### **Bluetooth аудио және бейне синхрондау**

• Сымсыз Bluetooth динамигін сатып алардан бұрын, аудиодан бейнеге синхрондау сапасын хабарлаңыз, ол «шеткі синхрондау» деп аталады. Барлық Bluetooth құрылғылары дұрыс орындалмайды. Дилерден кеңес алыңыз.

### **Интернет**

#### **Интернет жұмыс істемейді**

• Егер маршрутизатормен қосылым дұрыс болса, маршрутизатордың Интернетпен қосылымын тексеріңіз.

## **Қате мәзір тілі**

#### **Қате мәзір тілі**

Тілді қайта өз тіліңізге өзгертіңіз.

**1 -**  (**OK** пернесі үстіндегі дөңгелек перне) түймесін басыңыз.

2 -  $\bigstar$  белгішесін (Параметрлер) таңдап, түймесін басыңыз.

**3 -**  (төмен) түймесін 5 рет басыңыз.

**4 -**  (оң жақ) түймесін 3 рет басып, тілді таңдап, **OK** түймесін басыңыз.

**5 -** Мәзірді жабу үшін ← ВАСК түймесін басыңыз.

#### 26.4

# **Онлайндық анықтама**

Philips теледидарына қатысты кез келген мәселені шешу үшін, желідегі қолдау қызметін пайдалануға болады. Елді таңдап, өнімнің үлгі нөмірін енгізуге болады.

#### **www.philips.com/support** сайтына өтіңіз.

Қолдау қызметінің сайтында еліңіздің бізге хабарласуға арналған телефон нөмірін, сондай-ақ, жиі қойылатын сұрақтарға жауаптар табуға болады. Кейбір елдерде қызметкерлердің біреуімен сөйлесіп, сұрағыңызды тікелей қоюыңызға немесе электрондық пошта арқылы жіберуіңізге болады.

Теледидардың жаңа бағдарламалық құралын немесе компьютерде оқу үшін пайдаланушы нұсқаулығын жүктеп алуға болады.

# 26.5

# **Қолдау көрсету және жөндеу**

Қолдау алу және жөндеу үшін еліңіздегі тұтынушыларды қолдау орталығының жедел желісіне қоңырау шалуға болады. Біздің қызмет көрсетуші инженерлеріміз қажет кезінде жөндеп береді.

Телефон нөмірін теледидармен бірге берілетін басылған құжаттамадан табуға болады.

Не болмаса, **www.philips.com/support** веб-сайтымызға кіріп, қажетті елді таңдаңыз.

#### **Қолдау көрсету қолданбасы**

Сонымен қатар, негізгі мәзірдің «Қолданбалар» қатарында Қолдау көрсету қолданбасын іздеуге болады. Бізге хабарласу үшін осы қолданбаны ашып, телефон нөмірін табыңыз.

#### **Теледидардың үлгі мен сериялық нөмірі**

Теледидардың үлгі нөмірі және сериялық нөмірі сұралуы мүмкін. Бұл нөмірлерді ораманың немесе теледидардың артқы яки төменгі жағындағы жапсырмасында табуға болады.

#### **Ескерту**

Теледидарды өз бетіңізше жөндеуге тырыспаңыз. Бұл ауыр жарақатқа әкелуі, теледидарды жөнделмейтіндей зақымдауы немесе кепілдіктің күшін жоюы мүмкін.

# **Қауіпсіздік және қызмет көрсету**

### 27.1

# **Қауіпсіздік**

### **Маңызды**

Қауіпсіздік нұсқауларының барлығын теледидарды пайдаланбас бұрын оқып, түсініп алыңыз. Нұсқауларды қадағаламау нәтижесінде зақым пайда болса, кепілдік күшін жояды.

# **Ток соғу немесе өрт шығу қаупі бар**

• Ешқашан теледидарға жаңбырға немесе суға тигізбеңіз. Ешқашан теледидар жанына вазалар сияқты сұйықтық құйылған ыдыстар қоймаңыз.

Егер сұйықтық теледидардың үстіне немесе ішіне төгілсе, теледидарды бірден ток көзінен ажыратыңыз.

Теледидарды пайдаланбас бұрын оны тексеріп алу үшін Philips тұтынушыларды қолдау орталығына хабарласыңыз.

• Теледидарды, қашықтан басқару құралын немесе батареяларды қатты ыстыққа тастамаңыз. Оны ешқашан жанған шырақтарға, ашық жалынға немесе күн сәулесін қоса ыстық көздерге қоймаңыз.

• Теледидардың желдету тесіктеріне немесе басқа ашық жерлеріне заттар салмаңыз.

• Қуат сымына ешқашан ауыр зат қоймаңыз.

• Қуат ашаларына күш түсірмеңіз. Бос қуат ашалары электр тежелуіне немесе отқа себеп болуы мүмкін. Теледидар экранын айналдырғанда, қуат сымының керілмейтіндігін қамтамасыз етіңіз.

• Теледидарды қуат көзінен ажырату үшін теледидардың ашасын ажыратыңыз. Қуаттан ажырату кезінде ашаны ұстап тартыңыз, ешқашан кабелінен тартпаңыз. Ашаға, қуат кабеліне және розеткаға әрдайым қолыңыз жететініне көз жеткізіңіз.

# **Жарақат алу немесе теледидарды зақымдау қаупі бар**

• Салмағы 25 кг-нан немесе 55 фунттан асатын теледидарды екі адам көтеріп тасымалдауы тиіс.

• Егер теледидарды тіреуге орнатсаңыз, тек жинақпен бірге берілген тіреуді немесе осы теледидар үлгісіне арналған (түр нөмірін қараңыз) тіреуді пайдаланыңыз. Тұрғыны теледидарға берік етіп бекітіңіз. Тіреуге орнатылған теледидарды теледидар мен тіреудің салмағын көтере алатын жайпақ, тегіс, тұрақты бетке қойыңыз.

• Теледидар корпусына немесе теледидар экранына

түсетін сыртқы күш (салмақ немесе әсер) суреттің уақытша бұзылуына немесе тұрақты зақымдалуына әкелуі мүмкін.

• Қабырғаға орнатқанда қабырға бекітпесі теледидардың салмағын қауіпсіз көтере алатынына көз жеткізіңіз. TP Vision компаниясы қабырғаға дұрыс орнатпау салдарынан болған жазатайым оқиғалар, жарақаттар немесе зақымдар үшін жауап бермейді.

• Бұл өнімнің бөліктері шыныдан жасалған болуы мүмкін. Жарақат немесе зақым жағдайларын болдырмау үшін, абайлап ұстаңыз.

#### **Теледидарды зақымдау қаупі бар!**

Теледидарды қуат көзіне жалғамас бұрын, қуат кернеуінің теледидардың артына басылған мәнге сәйкес келетіндігін тексеріңіз. Кернеу басқаша болған жағдайда теледидарды ешқашан қуат көзіне қоспаңыз.

# **Балаларды жарақаттау қаупі бар**

Теледидардың балалар үстіне құлап, олардың жарақаттануына жол бермеу үшін мына сақтандыру шараларын орындаңыз:

- Теледидарды сырғанап, тұрмайтын шүберек немесе
- басқа материал жабылған жерге ешқашан қоймаңыз.
- Теледидардың ешқандай бөлігінің орнатылған жерден салбырап тұрмағанын тексеріңіз.

• Ешқашан теледидарды ұзын жиһазға, кітап шкафы сияқты қабырғаға жиһаз бен теледидарды бекітпей немесе қолайлы демеусіз орналастырмаңыз.

• Балаларды теледидарға жету үшін жиһазға мінуден қауіпқатерлер болатыны туралы хабардар етіңіз.

#### **Батареяларды жұтып қою қаупі бар!**

Қашықтан басқару құралында кішкентай балалар оңай жұтып қоятын тиын тәріздес батареялар болуы мүмкін. Бұл батареяларды балалардан әрдайым аулақ ұстаңыз.

# **Қатты қызып кету қаупі бар**

Теледидарды тар жерге орнатуға болмайды. Теледидардың айналасынан ауа алмасуы үшін кем дегенде 10 см немесе 4 дюйм қалдырыңыз. Перде немесе басқа заттардың теледидардағы ауа алмасу тесіктерін жауып қалмауын қадағалаңыз.

# **Найзағай**

Найзағай болардың алдында теледидарды қуат көзі мен антеннадан ажыратып тастаңыз.

Найзағай кезінде теледидардың ешқандай бөлігіне, ток сымына немесе антенна сымына тиіспеңіз.

## **Есту қабілетін зақымдау қаупі бар**

Құлаққапты жоғары дауыс деңгейінде немесе ұзақ уақыт пайдаланудан сақтаныңыз.

### **Төмен температура**

Егер теледидар 5°C немесе 41°F мәнінен төмен температурада тасымалданса, теледидарды қуат көзіне жалғамастан бұрын, оны қорабынан шығарып алып, теледидардың температурасы бөлме температурасымен сәйкес келгенше күтіңіз.

## **Дымқылдық**

Сирек жағдайларда температура мен ылғалдылыққа байланысты теледидардың алдыңғы әйнегінің (кейбір үлгілерде) ішкі жағында аздап конденсат жиналуы мүмкін. Бұған жол бермеу үшін теледидарды күн сәулесі тік түсетін, температурасы жоғары немесе ылғалды жерде сақтамаңыз. Жиналған конденсат теледидар бірнеше сағат бойы істегенде өздігінен жоғалып кетеді. Конденсацияланған ылғал теледидарға зиян келтірмейді немесе дұрыс жұмыс істемеуді тудырмайды.

# 27.2

# **Тазалау**

• Ешқашан экранды ұстамаңыз, итермеңіз, ысқыламаңыз немесе кез келген нәрсемен ұрмаңыз.

- Тазалау алдында теледидардың сымын ажыратыңыз.
- Теледидар мен жақтауды жұмсақ әрі дымқыл

шүберекпен ақырын сүртіңіз. Теледидардың артындағы Ambilight жарық диодтарына тимеңіз. Теледидарға спирт, химиялық заттар немесе тұрмыстық тазартқыш заттарды қолданушы болмаңыз.

• Пішінінің бұзылуын және түсінің оңуын болдырмау үшін, мүмкіндігінше су тамшыларын тез сүртіп алып тұрыңыз. • Мүмкіндігінше қозғалыссыз кескіндерді көп тұрғызбаңыз. Қозғалыссыз кескіндер дегеніміз - экранда көп уақыт бойы тұратын кескіндер. Қозғалыссыз кескіндерге экран мәзірлері, қара жолақтар, уақыт дисплейлері, т.б. жатады. Егер қозғалыссыз кескіндерді пайдалану керек болса, экран зақымданбау үшін экран контрасты мен жарықтығын азайтыңыз.

#### **Ambilight проекциялау**

Шаң басқан объективті мақта тампонымен немесе үрлейтін щеткамен тазалауға болады. Объективке қолыңызды тигізбеңіз. Объективті қандай да бір қатты немесе үшкір затпен ешқашан түртпеңіз, итермеңіз, сүртпеңіз немесе соқпаңыз.

# **Пайдалану шарттары**

#### 28.1

28

# **Пайдалану шарттары - Теледидар**

2015 © TP Vision Europe B.V. Барлық құқықтары қорғалған.

Бұл өнімді TP Vision Europe B.V. немесе оның филиалдарының біреуі (әрі қарай TP Vision деп аталады) нарыққа шығарған, мұндағы TP Vision — өнім өндіруші. TP Vision — осы кітапша бірге оралған теледидарға қатысты кепілдік беруші. Philips және Philips қалқан эмблемасы — Koninklijke Philips N.V. компаниясының тіркелген сауда белгілері.

Техникалық сипаттамалары ескертусіз өзгертілуі мүмкін. Сауда белгілері Koninklijke Philips N.V компаниясының немесе олардың тиісті иелерінің меншігі болып табылады. TP Vision компаниясы бұрын берілген жабдықтарды тиісінше реттеуді міндетіне алмай, өнімдерді кез келген уақытта өзгерту құқығын өзінде қалдырады.

Теледидармен бірге берілген жазбаша материал және теледидардың жадына сақталған немесе Philips [www.philips.com/support](http://www.philips.com/support) веб-сайтынан жүктелген нұсқаулық жүйенің мақсатты пайдаланылуына сай деп есептеледі.

Осы нұсқаулықтағы материал жүйені мақсатты пайдалануға сай деп есептеледі. Егер өнім не оның жекелеген модульдері немесе процедуралары осында көрсетілгеннен басқа мақсаттарға пайдаланылса, олардың жарамдылығы мен сәйкестігі расталуы керек. TP Vision материалдың өзі Америка Құрама Штаттарының ешбір патенттерін бұзбайтынына кепілдік береді. Ешбір қосымша кепілдік берілмейді немесе тұспалданбайды. TP Vision осы құжат мазмұнындағы ешбір қателерге не осы құжаттағы мазмұнның нәтижесінде болған ешбір мәселелерге жауапты болмайды. Philips компаниясына есеп берілген қателер қабылданады және Philips қолдау веб-сайтында мүмкіндігінше тез жарияланады.

Кепілдік шарттары, жарақат қаупі, теледидарды зақымдау қаупі немесе кепілдік күшінің жойылу қаупі бар! Ешқашан теледидарды өз бетіңізше жөндеуге тырыспаңыз. Теледидарды және қосалқы құралдарды тек өндіруші көрсеткен мақсатта пайдаланыңыз. Теледидар артында басылған сақтық белгі ток соғу қаупін білдіреді. Теледидардың корпусын ешқашан ашпаңыз. Қызмет көрсетуі немесе жөндеуі үшін әрқашан Philips теледидарының тұтынушыларды қолдау орталығына хабарласыңыз. Телефон нөмірін теледидармен бірге берілетін басылған құжаттамадан табуға болады. Не болмаса, **www.philips.com/support** веб-сайтымызға кіріп, қажетті елді таңдаңыз. Осы нұсқаулықта анық тыйым салынған кез келген пайдалану немесе осы нұсқаулықта ұсынылмаған немесе рұқсат етілмеген кез келген реттеулер және жинау процедуралары кепілдіктің күшін

#### жояды.

#### Пиксел сипаттамалары

Бұл СКД/жарық диоды өнімінде түрлі түсті пикселдердің саны көп. Оның тиімді пикселдері 99,999% немесе көбірек болғанымен, экранда қара нүктелер немесе жарықтың жарық нүктелері (қызыл, жасыл немесе көк) пайда болуы мүмкін. Бұл — дисплейдің құрылымдық сипаты (жалпы сала стандарттарының шеңберінде) және ақаулық болып табылмайды.

#### CE сәйкестігі

CE талаптарына сәйкестік Бұл өнім 2006/95/EC (төмен кернеу), 2004/108/EC (ЭМҮ) және 2011/65/EU (ROHS) директиваларының негізгі талаптарына және басқа тиісті ережелеріне сай келеді.

#### EMF ережесімен сәйкестік

TP Vision кез келген электрондық құрылғы секілді жалпы электромагниттік сигналдарды шығару және қабылдау мүмкіндігі бар көптеген өнімдерді жасайды және сатады. TP Vision жетекші бизнес принциптерінің біреуі — біздің өнімдердің барлық тиісті талаптарына сай болуы және өнімдерді жасау уақытында тиісті электромагниттік өріс (ЭМӨ) стандартарының шеңберінде қалу үшін барлық қажет денсаулық және қауіпсіздік шараларын қолдану.

TP Vision денсаулыққа кері әсерлерді тигізбейтін өнімдерді әзірлеуге, жасауға және нарыққа шығаруға міндетті. TP Vision өнімдері мақсатына сай дұрыстап пайдаланылса, қазіргі уақытта қол жетімді ғылыми дәлелдерге сай қауіпсіз екенін растайды. TP Vision халықаралық ЭМӨ және қауіпсіздік стандартарын жасауда белсенді рөл ойнайды. Бұл TP Vision компаниясына өнімдеріне ерте ендіру үшін одан әрі дамуды болжауға мүмкіндік береді.

#### 28.2

# **Пайдалану шарттары - Philips қолданбалар жиынтығы**

Қосымша ақпарат алу үшін Help (Анықтама) тармағындағы  **Кілтсөздер** түрлі түсті пернесін басып, **Terms of Use, App Gallery** (Пайдалану шарттары, қолданбалар жиынтығы) деп іздеңіз.
# <span id="page-108-0"></span>**Авторлық құқықтар**

### 29.1 **HDMI**

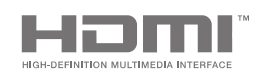

#### **HDMI**

HDMI мен HDMI High-Definition Multimedia Interface сөз тіркестері және HDMI белгісі – Америка Құрама Штаттарындағы немесе басқа елдердегі HDMI Licensing LLC компаниясының сауда белгілері немесе тіркелген сауда белгілері.

### 29.2 **MHL**

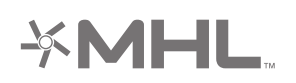

#### **MHL®**

MHL, Mobile High-Definition Link және MHL логотипі — MHL, LLC компаниясының сауда белгілері немесе тіркелген сауда белгілері.

### 29.3 **Dolby**

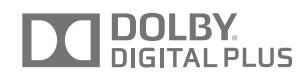

#### **Dolby®**

Dolby Laboratories компаниясынан алынған лицензия бойынша өндірілген. «Dolby» және қос «D» таңбасы – Dolby Laboratories компаниясының сауда белгілері.

29.4

## **DTS Premium Sound**

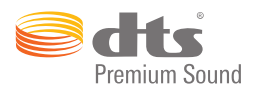

#### **DTS Premium Sound ™**

DTS патенттерін http://patents.dts.com сайтынан қараңыз. DTS Licensing Limited лицензиясы бойынша өндірілген. DTS, таңба және DTS символмен бірге барлығы тіркелген сауда белгілері және DTS 2.0 арнасы - DTS, Inc сауда белгісі. © DTS, Inc. Барлық құқықтары қорғалған.

## 29.5 **Wi-Fi Alliance**

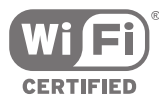

**Wi-Fi®**, Wi-Fi CERTIFIED логотипі, Wi-Fi логотипі — Wi-Fi Alliance компаниясының тіркелген сауда белгілері.

29.6

## **Microsoft**

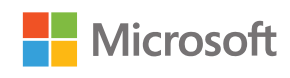

#### **Windows Media**

Windows Media – Microsoft корпорациясының Америка Құрама Штаттарында және/немесе басқа елдерде тіркелген сауда белгісі немесе сауда белгісі.

#### **Microsoft PlayReady**

Мазмұн иелері өздерінің зияткерлік меншігін, соның ішінде авторлық құқықпен қорғалған мазмұнды қорғау үшін Microsoft PlayReady™ мазмұнға кіру технологиясын пайдаланады.

Бұл құрылғы PlayReady немесе WMDRM технологиясымен қорғалған мазмұнға қол жеткізу үшін PlayReady технологиясын пайдаланады. Құрылғы мазмұнды пайдалануға қатысты шектеулерді дұрыс қолдана алмаса, мазмұн иелері Microsoft компаниясын құрылғының PlayReady технологиясымен қорғалған мазмұнды қолдануға мүмкіндігінің күшін жоюды сұрауы мүмкін. Бұл мүмкіндіктің күшін жою қорғалмаған немесе басқа технологиялармен қорғалған мазмұнға әсер етпеуі тиіс. Мазмұн иелері мазмұндарына қол жеткізе алуыңыз үшін PlayReady технологиясын жаңартуыңызды талап етуі мүмкін. Жаңартудан бас тартсаңыз, жаңартуды қажет ететін мазмұнға қол жеткізе алмайтын боласыз.

29.7

## **Басқа сауда белгілері**

Барлық басқа тіркелген және тіркелмеген сауда белгілері олардың тиісті иелерінің меншігі болып табылады.

## **Индекс**

#### **A**

[Airplay](#page-63-0) *64* [Ambilight](#page-65-0) *66* [Ambilight жарықтығы](#page-77-0) *78* [Ambilight мәнері](#page-65-0) *66* [Ambilight параметрлері](#page-77-0) *78* [Ambilight проекциялау](#page-65-0) *66* [Ambilight стилі, дүкен](#page-65-0) *66* [Ambilight+hue, шому](#page-78-0) *79* [Ambilight+hue, қосу немесе өшіру](#page-78-0) *79* [Ambilight+реңк](#page-77-0) *78* [Ambilight+реңк, конфигурация](#page-77-0) *78* [Ambilight, Сәулелі жиек өлшемі](#page-77-0) *78* [Ambilight, аудиоға сәйкестігі](#page-65-0) *66* [Ambilight, бейнеге сәйкестігі](#page-65-0) *66* [Ambilight, ISF Tuning \(ISF реттеу\)](#page-80-0) *81* [Ambilight, Lounge Light \(Қонақ бөлмесінің жарығы\)](#page-79-0) *80* [Ambilight, теледидарды өшіру](#page-79-0) *80* [Ambilight, түске сәйкестігі](#page-65-0) *66* [Ambilight, қабырға түсі](#page-79-0) *80* [Ambilight, қанықтық](#page-77-0) *78* [Ambilight, қосымша параметрлер](#page-79-0) *80* [Ambilight, өшіру](#page-66-0) *67* [AmbiLux](#page-3-0) *4* [Android операциялық жүйесі](#page-98-0) *99* [Android параметрлері](#page-87-0) *88* [Android теледидар, Кіру](#page-10-0) *11*

#### **«**

[«Cookie» файлдары, тазарту](#page-9-0) *10*

#### **B**

[Bluetooth](#page-19-0) *20* [Bluetooth, жұптастыру](#page-20-0) *21* [Bluetooth, Құрылғы таңдау](#page-20-0) *21* [Bluetooth, Құрылғыны алып тастау](#page-20-0) *21* [Bluetooth, қосу немесе өшіру](#page-87-0) *88* [Bluetooth, құрылғылар](#page-19-0) *20* [Brightness \(Жарықтық\)](#page-71-0) *72*

#### **C**

[CAM, ақпаратты көру](#page-35-0) *36* [CAM, байланыс](#page-15-0) *16* [CAM, құпия сөз және PIN](#page-16-0) *17* [CI+](#page-15-0) *16*

#### **D**

[Demo Video Clip \(Демо бейне клипі\)](#page-81-0) *82* [Dropbox](#page-60-0) *61* [DVB-T және DVB-C, параметрлер](#page-90-0) *91*

#### **А**

[Автоматты аяқтау шегі](#page-42-0) *43* [Автоматты өшіру](#page-26-0) *27* [Авторлық құқықтар](#page-108-0) *109* [Анықтама](#page-101-0) *102* [Арна бумалары](#page-92-0) *93* [Арна логотиптері](#page-82-0) *83* [Арна, таңдаулылар](#page-36-0) *37* [Арна, ұсыныстар](#page-45-0) *46* [Арналар](#page-32-0) *33* [Арналар тізімдері](#page-32-0) *33* [Арналар тізімі, логотиптер](#page-82-0) *83* [Арналар тізімі, сүзгі](#page-32-0) *33* [Арналар тізімін көшіру](#page-89-0) *90* [Арналар, қарау](#page-33-0) *34* [Арналарды жаңарту, Антенна / кабель](#page-88-0) *89* [Арналарды жаңарту, Жерсерік](#page-93-0) *94* [Арнаны орнату, Антенна / кабель](#page-88-0) *89* [Арнаны орнату, Жерсерік](#page-92-0) *93* [Арнаны орнату, аналогтық](#page-91-0) *92* [Арнаны құлыптау](#page-33-0) *34* [Ақаулықтарды шешу](#page-101-0) *102*

#### **Б**

[Байланыс мүмкіндігі](#page-99-0) *100* [Байланыс мүмкіндігінің нұсқаулығы](#page-12-0) *13* [Байланыс, сымды желі](#page-8-0) *9* [Байланыс, сымсыз желі](#page-7-0) *8* [Балалардан қорғау құлпы](#page-85-0) *86* [Балалардан қорғау құлпы, PIN кодын орнату](#page-86-0) *87* [Басс](#page-75-0) *76* [Бастапқы атауы](#page-51-0) *52* [Бастапқы коды ашық бағдарламалық құрал](#page-97-0) *98* [Бағдарламалар, ұсыныстар](#page-45-0) *46* [Бағдарламалық құрал](#page-96-0) *97* [Бағдарламалық құрал нұсқасы](#page-97-0) *98* [Бағдарламалық құрал, жаңарту](#page-96-0) *97* [Бағдарламалық құралды жаңарту](#page-96-0) *97* [Бейне дүкендері](#page-46-0) *47* [Бейне контрасты](#page-71-0) *72* [Бейнекамера, жалғау](#page-24-0) *25* [Бейнелер, фотосуреттер және музыка](#page-60-0) *61* [Бір кабель, реттеу](#page-93-0) *94* [Бір кабель, қосу](#page-6-0) *7* [Бір немесе екі тюнер \(Жерсерік\)](#page-92-0) *93* [Бірнеше көрініс](#page-67-0) *68* [Бұлтты жетектеуші](#page-60-0) *61* [Бұрмалануды азайту](#page-72-0) *73*

### **Г**

[Гамма](#page-72-0) *73*

#### **Д**

[Демо мәзірі](#page-81-0) *82* [Джойстик, қосу](#page-21-0) *22* [Динамикалық контраст](#page-71-0) *72* [Динамиктер, динамикті таңдау](#page-74-0) *75* [Дыбыс деңгейін автоматты түрде реттеу](#page-76-0) *77* [Дыбыс мәнері](#page-73-0) *74* [Дыбыс параметрлері](#page-75-0) *76* [Дыбыс тілі](#page-35-0) *36* [Дыбыс шығысын бітеу](#page-18-0) *19* [Дыбыс шығысын кідірту](#page-17-0) *18* [Дыбыс шығысын реттеу](#page-18-0) *19* [Дыбыс шығысының параметрлері](#page-17-0) *18* [Дыбыс шығысының пішімі](#page-18-0) *19* [Дыбыс, Басс](#page-75-0) *76* [Дыбыс, Дыбыс деңгейін автоматты түрде реттеу](#page-76-0) *77* [Дыбыс, Дыбыс шығысын кідірту](#page-17-0) *18* [Дыбыс, Дыбыс шығысын реттеу](#page-18-0) *19* [Дыбыс, Дыбыс шығысының ауытқуы](#page-18-0) *19* [Дыбыс, Дыбыс шығысының пішімі](#page-18-0) *19* [Дыбыс, Дыбысты тазалау](#page-76-0) *77* [Дыбыс, ТД орналасуы](#page-76-0) *77*

```
Дыбыс, динамиктер 77
Дыбыс, жоғарғы жиіліктер 76
Дыбыс, көлемді режим 76
Дыбыс, Құлақаспап дыбыс деңгейі 76
Дыбыс, қосымша параметрлер 77
Дыбысты бейнеге синхрондау 18
Дыбысты тазалау 77
Дүкен параметрлері 82
```
#### **Е**

[Екі CAM](#page-15-0) *16* [Ерекшеліктер](#page-98-0) *99* [Еуропаның энергиялық тиімділік белгісі](#page-98-0) *99*

#### **Ж**

[Жазба, жазбаны көру](#page-43-0) *44* [Жазба, мерзімі өткен](#page-42-0) *43* [Жазба, қолмен жоспарлау](#page-43-0) *44* [Жазу](#page-42-0) *43* [Жазу, қайшылықтар](#page-42-0) *43* [Жалпы параметрлер](#page-81-0) *82* [Жалға алынатын бейнелер](#page-46-0) *47* [Жалғанған құрылғы, атауы немесе түрі](#page-51-0) *52* [Жарық сенсоры](#page-72-0) *73* [Жарықтық, Philips логотипі](#page-25-0) *26* [Жас деңгейі](#page-85-0) *86* [Желі кернеуі](#page-98-0) *99* [Желі параметрлері](#page-8-0) *9* [Желі, жадты тазалау](#page-9-0) *10* [Желі, теледидар атауы](#page-9-0) *10* [Желі, Wi-Fi желісімен қосу \(WoWLAN\)](#page-8-0) *9* [Желі, Wi-Fi Smart экраны](#page-9-0) *10* [Желілік теледидар](#page-45-0) *46* [Жерсерік, 1 немесе 2 тюнер](#page-6-0) *7* [Жерсерік, жерсерікті қосу](#page-94-0) *95* [Жерсерікті орнату, проблемалар](#page-95-0) *96* [Жерсерікті қосу](#page-94-0) *95* [Жиі пайдаланылатын параметрлер](#page-68-0) *69* [Жоғары жиілікті](#page-75-0) *76* [Жоғарғы таңдаулар](#page-44-0) *45* [Жылдам сурет параметрі](#page-68-0) *69* [Жөндеу](#page-104-0) *105*

#### **З**

[Зауыттық параметрлер](#page-82-0) *83* [Зауыттық параметрлерге оралу](#page-82-0) *83*

#### **И**

[Интернет, «cookies» файлдары, бетбелгілер және журнал](#page-9-0) *10* [Интернет, шолу](#page-59-0) *60* [Интернетті шолу](#page-59-0) *60*

#### **К**

[Компьютер, ашық файлдар](#page-60-0) *61* [Компьютер, бейнелеріңізді ойнату](#page-60-0) *61* [Компьютер, музыкаңызды ойнату](#page-61-0) *62* [Компьютер, фотосуреттеріңізді көру](#page-61-0) *62* [Компьютер, қосу](#page-24-0) *25* [Контраст режимі](#page-71-0) *72* [Кіру атауы](#page-51-0) *52* [Кіріс ажыратымдылық](#page-99-0) *100* [Көздер](#page-51-0) *52* [Көлемді дыбыс режимі](#page-75-0) *76* [Күн мен уақыт](#page-83-0) *84*

#### **М**

[Медиа](#page-60-0) *61* [Медиа сервер бағдарламалық құралы](#page-99-0) *100*

[Медиа, бейнелеріңізді ойнату](#page-60-0) *61* [Медиа, музыкаңызды ойнату](#page-61-0) *62* [Медиа, фотосуреттеріңізді көру](#page-61-0) *62* [Моно / Стерео](#page-35-0) *36* [Музыкалы слайдшоу](#page-61-0) *62* [Мәзір тілі](#page-82-0) *83* [Мәтін](#page-37-0) *38* [Мәтін, енгізу](#page-29-0) *30* [Мәтінді енгізу](#page-29-0) *30*

#### **Н**

[Негізгі мәзір](#page-47-0) *48* [Нұсқаулық](#page-40-0) *41*

#### **О**

[Ойын консолі, қосу](#page-21-0) *22* [Ойын немесе компьютер](#page-51-0) *52* [Ойын ойнау](#page-58-0) *59* [Осы арнадағы HbbTV](#page-35-0) *36* [Оңай сурет параметрі](#page-68-0) *69*

#### **П**

[Пайдалану шарттары, теледидар](#page-107-0) *108* [Пайдалану шарттары, қолданбалар жиынтығы](#page-10-0) *11* [Пайдалануды аяқтау](#page-98-0) *99* [Пайдаланушы диапазонындағы жиілік](#page-93-0) *94* [Пайдаланушы диапазонының нөмірі](#page-93-0) *94* [Параметрлер](#page-68-0) *69* [Параметрлер, дыбыс](#page-73-0) *74* [Параметрлер, дүкен орны](#page-81-0) *82* [Параметрлер, жалпы](#page-81-0) *82* [Параметрлер, жиі](#page-68-0) *69* [Параметрлер, сурет](#page-68-0) *69* [Параметрлер, экологиялық](#page-80-0) *81* [Порт](#page-12-0) *13*

#### **Р**

[Реңк көпірі](#page-77-0) *78* [Реңк шамдары](#page-77-0) *78*

#### **С**

[Сабвуфер дыбыс деңгейі](#page-75-0) *76* [Сандық телемәтін](#page-37-0) *38* [Сауда белгілері](#page-108-0) *109* [Сағат белдеуі](#page-83-0) *84* [Сағат параметрлері](#page-83-0) *84* [Смартфондар және планшеттер](#page-63-0) *64* [Субтитр, тіл](#page-34-0) *35* [Субтитрлер](#page-34-0) *35* [Сурет мәнері](#page-68-0) *69* [Сурет параметрлері](#page-69-0) *70* [Сурет пішімі](#page-69-0) *70* [Сурет, Контраст режимі](#page-71-0) *72* [Сурет, Таза СКД](#page-73-0) *74* [Сурет, Түсті жақсарту](#page-70-0) *71* [Сурет, бейне контрасты](#page-71-0) *72* [Сурет, гамма](#page-72-0) *73* [Сурет, динамикалық контраст](#page-71-0) *72* [Сурет, жарық сенсоры](#page-72-0) *73* [Сурет, жарықтық](#page-71-0) *72* [Сурет, ISF Colour Control \(ISF түсін басқару\)](#page-71-0) *72* [Сурет, MPEG артефактілерін азайту](#page-72-0) *73* [Сурет, табиғи қозғалыс](#page-73-0) *74* [Сурет, тамаша табиғи қозғалыс](#page-73-0) *74* [Сурет, түс температурасы](#page-70-0) *71* [Сурет, ультра ажыратымдылық](#page-72-0) *73* [Сурет, шуды азайту](#page-72-0) *73* [Сурет, қосымша параметрлер](#page-70-0) *71*

[Сымды желі байланысы](#page-8-0) *9* [Сымсыз дауыс зорайтқыш](#page-74-0) *75* [Сымсыз дауыс зорайтқыш](#page-19-0) *20* [Сымсыз желі байланысы](#page-7-0) *8* [Сыртқы сақтау жады](#page-22-0) *23*

#### **Т**

[Табиғи қозғалыс](#page-73-0) *74* [Таза СКД](#page-73-0) *74* [Таймер](#page-25-0) *26* [Таймерді өшіру](#page-26-0) *27* [Тапсырыс бойынша бейне](#page-46-0) *47* [Таңдаулы арналар](#page-36-0) *37* [Теледидар атауы](#page-9-0) *10* [Теледидар кірісі](#page-51-0) *52* [Теледидар мәзірі](#page-49-0) *50* [Теледидар нұсқаулығы](#page-40-0) *41* [Теледидар орналасуы](#page-76-0) *77* [Теледидар қолданбалары](#page-53-0) *54* [Теледидар, байланыстар](#page-12-0) *13* [Теледидардағы түймелер](#page-25-0) *26* [Теледидарды кідірту](#page-43-0) *44* [Теледидарды қайта орнату](#page-82-0) *83* [Теледидарды қашықтан басқару бағдарламасы](#page-63-0) *64* [Теледидарды өшіру](#page-79-0) *80* [Телемәтін](#page-37-0) *38* [Техникалық сипаттама, дисплей түрі](#page-99-0) *100* [Техникалық сипаттама, дыбыс](#page-99-0) *100* [Техникалық сипаттама, кіріс ажыратымдылық](#page-99-0) *100* [Техникалық сипаттама, қабылдау](#page-98-0) *99* [Техникалық сипаттамалар, мультимедиа](#page-99-0) *100* [Тіркелгі, Google](#page-10-0) *11* [Түс температурасы](#page-70-0) *71* [Түсті жақсарту](#page-70-0) *71*

#### **У**

[Уақыт және күн](#page-83-0) *84* [Ультра ажыратымдылық](#page-72-0) *73*

#### **Ф**

[Фотокамера, қосу](#page-23-0) *24* [Фотосуреттер, музыкалы слайдшоу](#page-61-0) *62*

#### **Ш**

[Шектеулі профиль](#page-55-0) *56*

#### **Э**

[Эко параметрлері](#page-80-0) *81* [Эко параметрлері, қуатты үнемдеу](#page-80-0) *81* [Эфирден кейінгі теледидар](#page-45-0) *46*

#### **E**

[EasyLink HDMI CEC](#page-13-0) *14* [EasyLink қашықтан басқару пульті, Қосулы/Өшірулі](#page-14-0) *15* [EasyLink, Қосулы/Өшірулі](#page-13-0) *14*

#### **F**

[File Hosting Services \(Файлды орналастыру қызметтері\)](#page-60-0) *61*

#### **G**

[Google Cast](#page-63-0) *64* [Google жүйесіне кіру](#page-10-0) *11* [Google тіркелгісі](#page-10-0) *11* [Google Play дүкені](#page-54-0) *55* [Google Play қолданбалары](#page-53-0) *54* [Google, Кіру](#page-10-0) *11*

#### **H**

[HbbTV](#page-38-0) *39*

[HbbTV, қосулы немесе өшірулі](#page-35-0) *36* [HDMI порттары](#page-12-0) *13* [HDMI MHL](#page-63-0) *64* [HDMI, ARC](#page-12-0) *13* [HDMI, CEC](#page-13-0) *14* [HDMI, MHL](#page-12-0) *13* [HDMI, Ultra HD](#page-13-0) *14*

#### **I**

[ISF Colour Control \(ISF түсін басқару\)](#page-71-0) *72*

#### **M**

[MHEG](#page-38-0) *39* [MHL қосылымы](#page-63-0) *64* [MPEG ақауларын азайту](#page-72-0) *73*

#### **N** [Netflix](#page-50-0) *51*

**Ә**

[Әмбебап қол жеткізу](#page-84-0) *85* [Әмбебап қол жеткізу, есту қабілеті нашар](#page-84-0) *85* [Әмбебап қол жеткізу, қосу](#page-84-0) *85*

#### **Қ**

[Қабырға түсі](#page-79-0) *80* [Қайталау](#page-43-0) *44* [Қате мәзір тілі](#page-82-0) *83* [Қауіпсіздік нұсқаулары](#page-105-0) *106* [Қашықтан басқару кілттері](#page-27-0) *28* [Қашықтан басқару пульті, шолу](#page-27-0) *28* [Қашықтан басқару құралы пернетақтасы](#page-29-0) *30* [Қашықтан басқару құралы, батареялар](#page-31-0) *32* [Қашықтан басқару құралы, дауыс](#page-28-0) *29* [Қашықтан басқару құралы, жұптау](#page-31-0) *32* [Қашықтан басқару құралы, микрофон](#page-28-0) *29* [Қашықтан басқару құралы, сенсорлық панель](#page-28-0) *29* [Қашықтан басқару құралы, qwerty және azerty](#page-29-0) *30* [Қашықтан басқару құралы, Qwerty және кириллица](#page-29-0) *30* [Қашықтан басқару құралын жұптау](#page-31-0) *32* [Қолданба, іске қосу немесе тоқтату](#page-55-0) *56* [Қолданбалар](#page-53-0) *54* [Қолданбалар галереясы, Пайдалану шарттары](#page-10-0) *11* [Қолданбалар галереясы, Құпиялылық параметрлері](#page-10-0) *11* [Қолданбалар, 18+ құлыптау](#page-55-0) *56* [Қолданбалар, қолданбаларды басқару](#page-56-0) *57* [Қолданбалар, қолданбаларды жабу](#page-55-0) *56* [Қолданбаларды құлыптау](#page-55-0) *56* [Қолдау](#page-101-0) *102* [Қосу және өшіру](#page-25-0) *26* [Қуат шығыны](#page-98-0) *99* [Қуатты үнемдеу](#page-80-0) *81* [Қызыл түйме](#page-38-0) *39* [Құлақаспап](#page-20-0) *21* [Құлақаспаптың дыбыс деңгейі](#page-75-0) *76* [Құлыптау қолданбалары](#page-55-0) *56* [Құрал](#page-60-0) *61*

#### **Ө**

[Өлшемдері және салмақтары](#page-99-0) *100*

#### **Ү**

[Үй немесе дүкен орны](#page-81-0) *82*

#### **Ұ**

[Ұйқы таймері](#page-25-0) *26*

#### **P**

[Perfect Natural Motion](#page-73-0) *74*

[Philips логотипінің ашықтығы](#page-25-0) *26* [Philips қолданбалар галереясы, тіркелу](#page-10-0) *11* [Philips қолданбалар жиынтығы, қолданбаларды орнату](#page-54-0) *55* [PIN коды](#page-86-0) *87* [PIN кодын қайта орнату](#page-86-0) *87* [PIN кодын ұмытып қалдыңыз ба?](#page-86-0) *87* [PIP](#page-67-0) *68*

#### **T**

[TV Guide \(Теледидар нұсқаулығы\), хабар тарататын станциялар](#page-40-0) [немесе интернет](#page-40-0) *41* [TV on Demand](#page-45-0) *46*

#### **U**

[Universal Access \(Әмбебап қол жеткізу\), Дыбыстық сипаттама](#page-85-0) *86* [USB жад құрылғысы](#page-23-0) *24* [USB пернетақтасы](#page-22-0) *23* [USB қатты дискісі, орнату](#page-22-0) *23* [USB қатты дискісі, форматтау](#page-22-0) *23* [USB қатты дискісі, қосу](#page-22-0) *23* [USB құрылғысы, бейнелеріңізді ойнату](#page-60-0) *61* [USB құрылғысы, музыкаңызды ойнату](#page-61-0) *62* [USB құрылғысы, файлдарды ашу](#page-60-0) *61* [USB құрылғысы, фотосуреттеріңізді көру](#page-61-0) *62*

#### **V**

[Voice \(Дауыс\) мүмкіндігімен іздеу](#page-28-0) *29*

#### **W**

[Wi-Fi Smart экраны](#page-9-0) *10* [Wi-Fi, қосулы немесе өшірулі](#page-7-0) *8* [WPS](#page-7-0) *8*

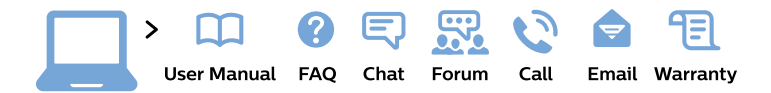

#### www.philips.com/support

България Грижа за клиента 02 4916 273 (Национапен номер)

België/Belgique Klantenservice/ **Service Consommateurs** 02 700 72 62  $(0.15 \in \text{/min.})$ 

Bosna i Hercegovina Potpora potrošačima 033 941 251 (Lokalni poziv)

Republika Srbija Potpora potrošačima 011 321 6840 (Lokalni poziv)

Česká republika Zákaznická podpora 228 880 895 (Mistni tarif)

**Danmark** Kundeservice 3525 8314

**Deutschland** Kundendienst 069 66 80 10 10 (Zum Festnetztarif ihres Anbieters)

Ελλάδα Τμήμα καταναλωτών 2111983028 (Διεθνής κλήση)

Eesti Klienditugi 668 30 61 (Kohalikud kõned)

España Atencion al consumidor 913 496 582  $(0,10€ + 0,08€/min.)$ 

**France** Service Consommateurs 01 57 32 40 50 (coût d'un appel local sauf surcoût éventuel selon opérateur réseau)

Hrvatska Potpora potrošačima 01 777 66 01 (Lokalni poziv)

**Indonesia** Consumer Care 0800 133 3000

**Ireland Consumer Care** 015 24 54 45 (National Call)

Italia Servizio Consumatori 0245 28 70 14 (Chiamata nazionale)

Қазақстан Республикасы байланыс орталығы 810 800 2000 00 04 (стационарлық нөмірлерден Қазақстан Республикасы бойынша қоңырау шалу тегін)

Latvija Klientu atbalsts 6616 32 63 (Vietěiais tarifs)

Lietuva Klientu palaikymo tarnyba 8 521 402 93 (Vietinais tarifais)

Luxembourg Service Consommateurs 24871100 (Appel nat./Nationale Ruf)

Magyarország Ügyfélszolgálat  $(061) 700 81 51$ (Belföldi hívás)

Malaysia Consumer Care 1800 220 180

**Nederland** Klantenservice 0900 202 08 71 (1€/gesprek)

Norge Forbrukerstøtte 22 97 19 14

Österreich Kundendienst 0150 284 21 40  $(0,05€/Min.)$ 

Республика Беларусь Контакт Центр 8 10 (800) 2000 00 04 (бесплатный звонок по Республике Беларусь со стационарных номеров)

Российская Федерация Контакт Пентр 8 (800) 220 00 04 (бесплатный звонок по России)

Polska Wsparcie Klienta 22 397 15 04 (Połączenie lokalne)

Portugal Assistência a clientes 800 780 068 (0.03€/min. - Móvel  $0,28€/min.)$ 

România Serviciul Clienti 031 630 00 42 (Tarif local)

Schweiz/Suisse/Svizzera Kundendienst/Service Consommateurs/Servizio Consumatori 0848 000 291 (0,04 CHF/Min)

Slovenija Skrb za potrošnike 01 88 88 312 (Lokalni klic)

Slovensko Zákaznícka podpora 02 332 154 93 (vnútroštátny hovor)

Suomi Finland Kuluttajapalvelu 09 88 62 50 40

**Sverige** Kundtjänst 08 57 92 90 96

Türkiye Tüketici Hizmetleri 0 850 222 44 66

Україна Служба підтримки споживачів 0-800-500-480 (дзвінки зі стаціонарних телефонів безкоштовні)

**United Kingdom** Consumer Care 020 79 49 03 19 (5p/min BT landline)

Argentina **Consumer Care** 0800 444 77 49 - Buenos Aires 0810 444 7782

**Brasil** Suporte ao Consumidor 0800 701 02 45 - São Paulo 29 38 02 45

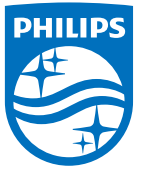

All registered and unregistered trademarks are property of their respective owners. Specifications are subject to change without notice. Philips and the Philips' shield emblem are trademarks of Koninklijke Philips N.V. and are used under license from Koninklijke Philips N.V. 2015 © TP Vision Europe B.V. All rights reserved philips.com